## **ESCUELA SUPERIOR POLITÉCNICA DEL LITORAL**

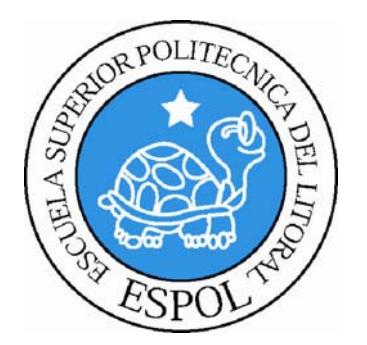

### **ESCUELA DE DISEÑO Y COMUNICACIÓN VISUAL**

### **INFORME DE MATERIA DE GRADUACION**

### **PREVIO A LAS OBTENCIÓN DEL TÍTULO DE: TECNOLOGO EN DISEÑO GRÁFICO Y PUBLICIDAD.**

TEMA:

### MANUAL ADMINISTRACIÓN DEL COLOR EN EL FLUJO DE PRODUCCIÓN PRENSA COMERCIAL HEIDELBERG – CONTROL DE CALIDAD

### **AUTORES**

SOLANGE ANNABELL CHOCA FLORES CHRISTIAN XAVIER ESPINOZA RANGEL KENTO LENIN MARTINEZ MANCHENO

### **DIRECTOR**

ING. FELIX JARAMILLO

AÑO 2010

### **AGRADECIMIENTO**

Son tantas personas a las cuales debo parte de este triunfo, de lograr alcanzar una parte de mi culminación académica, la cual es el anhelo de todos los que así lo deseamos.

Definitivamente, Dios, mi Señor, mi Guía, mi Proveedor, mi Fin Último; sabes lo esencial que has sido en mi posición firme de alcanzar esta meta, esta alegría, que si pudiera hacerla material, la hiciera para entregártela, pero a través de esta meta, podré siempre de tu mano alcanzar otras que espero sean para tu Gloria.

Madre, serás siempre mi inspiración para alcanzar mis metas, por enseñarme que todo se aprende y que todo esfuerzo es al final recompensa. Tu esfuerzo, se convirtió en tu triunfo y el mío.

A mi querida Esposa, mi ayuda idónea, por su amor, paciencia, comprensión y motivación, sin lo que hubiese sido imposible lograr terminar estos estudios.

A mi equipo de tesis, Ing. Félix Jaramillo, compañera Solange y Kento, gracias a este trío por ser el último escalón para poder alcanzar este sueño, este MI SUEÑO, que ahora es una realidad.

Y a todos aquellos, que han quedado en los recintos más escondidos de mi memoria, pero que fueron participes en cincelar a este Christian Espinoza, GRACIAS.

 **Christian Xavier Espinoza Rangel.**

#### **AGRADECIMIENTO**

Agradezco a Dios que me ha permitido seguir adelante con mis estudios y mis logros personales, agradezco a la vida por permitirme seguir con salud, agradezco a mis padres por enseñarme a ser una persona de bien que sabe valorar lo que posee y que lucha por los sueños que desea lograr en la vida. A ustedes les doy Gracias por enseñarme a ser quien soy. Pero sobre todo agradezco a mi amado, juntos logramos cultivar este éxito, ya que juntos los sembramos. Gracias

**Solange Annabel Choca Flores.** 

### **AGRADECIMIENTO**

En primer lugar agradezco a mi Dios, quien estos últimos años permitió a éste humilde pecador realizar uno de tantos sueños. Otorgándome toda la fortaleza y constancia para conseguir éste objetivo.

A mi adorable "Pajarito" mi querida Madre, eterna e inclaudicable compañera, ya que con sus cuidados y paciencia en ningún momento ha dejado de apoyarme en todo.

A mis hermanos, en especial a mi hermano Estanislao, quien estuvo presente cuando más necesitaba de un apoyo.

Al "Chino", mi hermano Stanley. Que a pesar de la distancia, siempre está pendiente de su madre.

A mi querida Comadre, mi hermana Katyta, que junto a mis dos sobrinos y mi cuñado, en ningún momento nos olvidan.

A todos, de todo corazón… gracias.

#### **Kento Lenin Martínez Mancheno.**

### **DEDICATORIA**

Dedico la presente tesis a los seres que más amo en este mundo: mi esposa Viviana y mi madre, por ser la fuente de inspiración y motivación para superarme cada día más y así poder luchar para que la vida nos depare un futuro mejor.

 **Christian Xavier Espinoza Rangel.**

### **DEDICATORIA**

A mis padres y hermana, por ser mis guías y apoyo. Por confiar en mi capacidad, Por brindarme la seguridad y amor durante todo este proceso de estudios. Para ustedes es este logro.

A Fabián por ser mi pilar protector, por ser la luz de mi vida, por permitirme formar parte de su vida y de sus logros. Por ti este logro amor, por tu infinito apoyo y tu infinita paciencia. Te amo.

**Solange Annabel Choca Flores.** 

### **DEDICATORIA**

− A mi Madre −

A la personita, al ser que me dio la vida, la fortaleza y sabiduría el apoyo constante, el cuidado, la atención perenne, mi compañera eterna. Para ti pajarito

**Kento Lenin Martínez Mancheno.**

## **DECLARACIÓN EXPRESA**

*La responsabilidad del contenido de este Trabajo Final de Graduación me corresponde exclusivamente; y el patrimonio intelectual de la misma a la Escuela Superior Politécnica del Litoral.* 

*(Reglamento de Graduación de Pregrado de la ESPOL).* 

### **FIRMAS DE LOS MIEMBROS DEL TRIBUNAL DE GRADO.**

*ING. FELIX JARAMILLO DIRECTOR DE PROYECTO* 

*DELEGADO DEL TRIBUNAL*

## **AUTORES DEL TÓPICO DE GRADUACIÓN ETAPA DE PRE-PRODUCCION**

*CHRISTIAN XAVIER ESPINOZA RANGEL* 

*KENTO LENIN MARTINEZ MANCHENO* 

*SOLANGE ANNABELL CHOCA FLORES* 

### ÍNDICE GENERAL

### **CAPÍTULO 1**

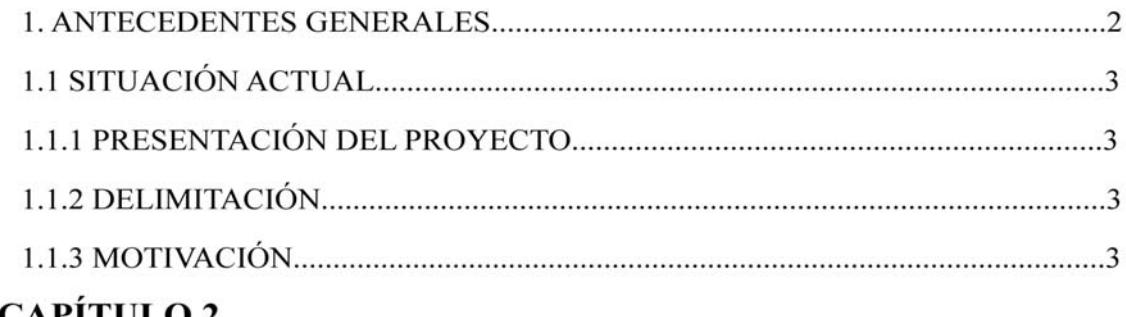

## **CAPITULO 2**

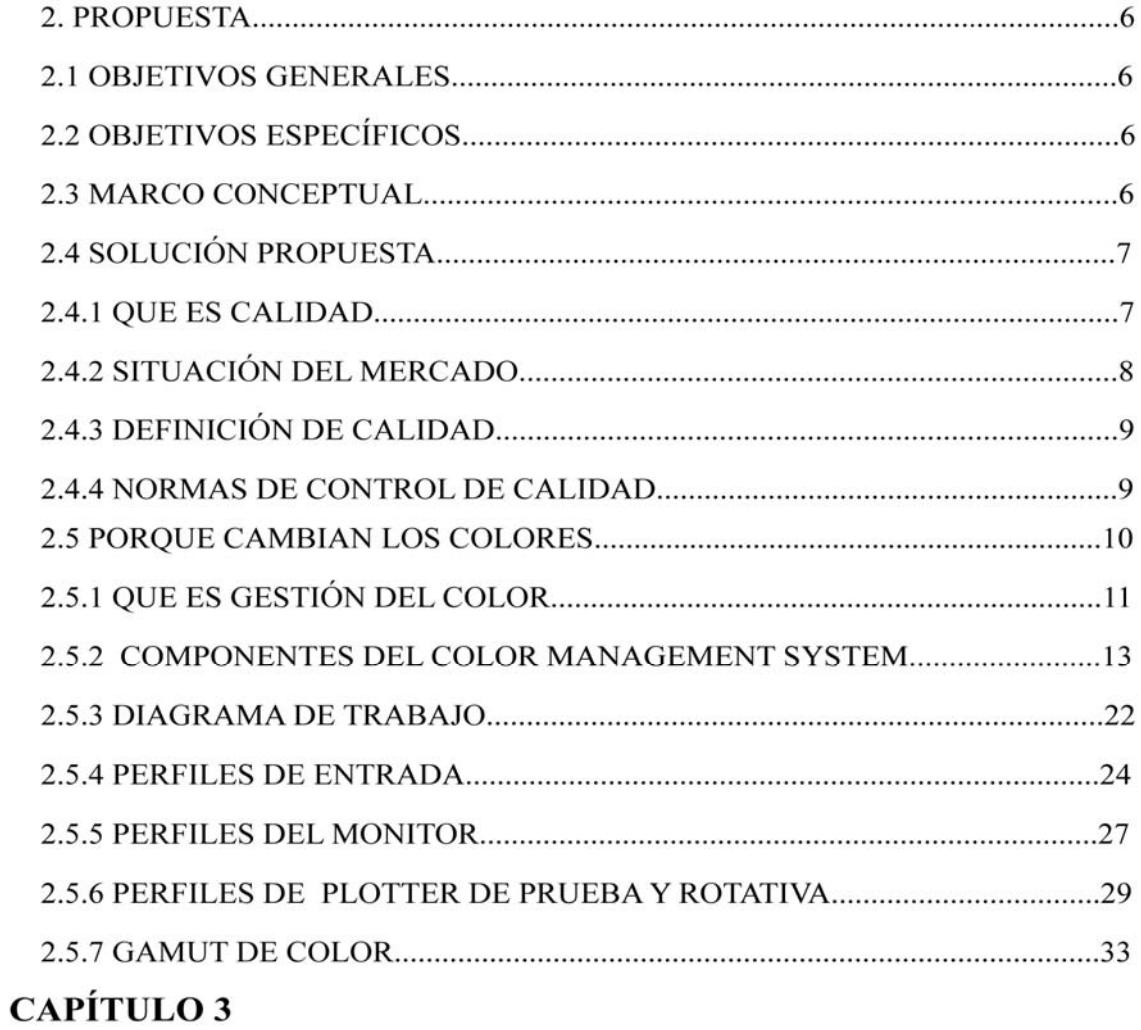

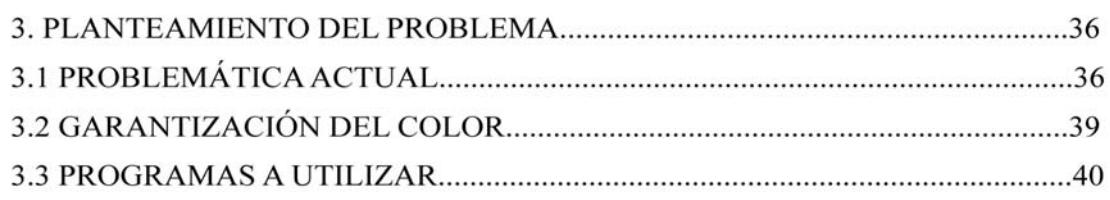

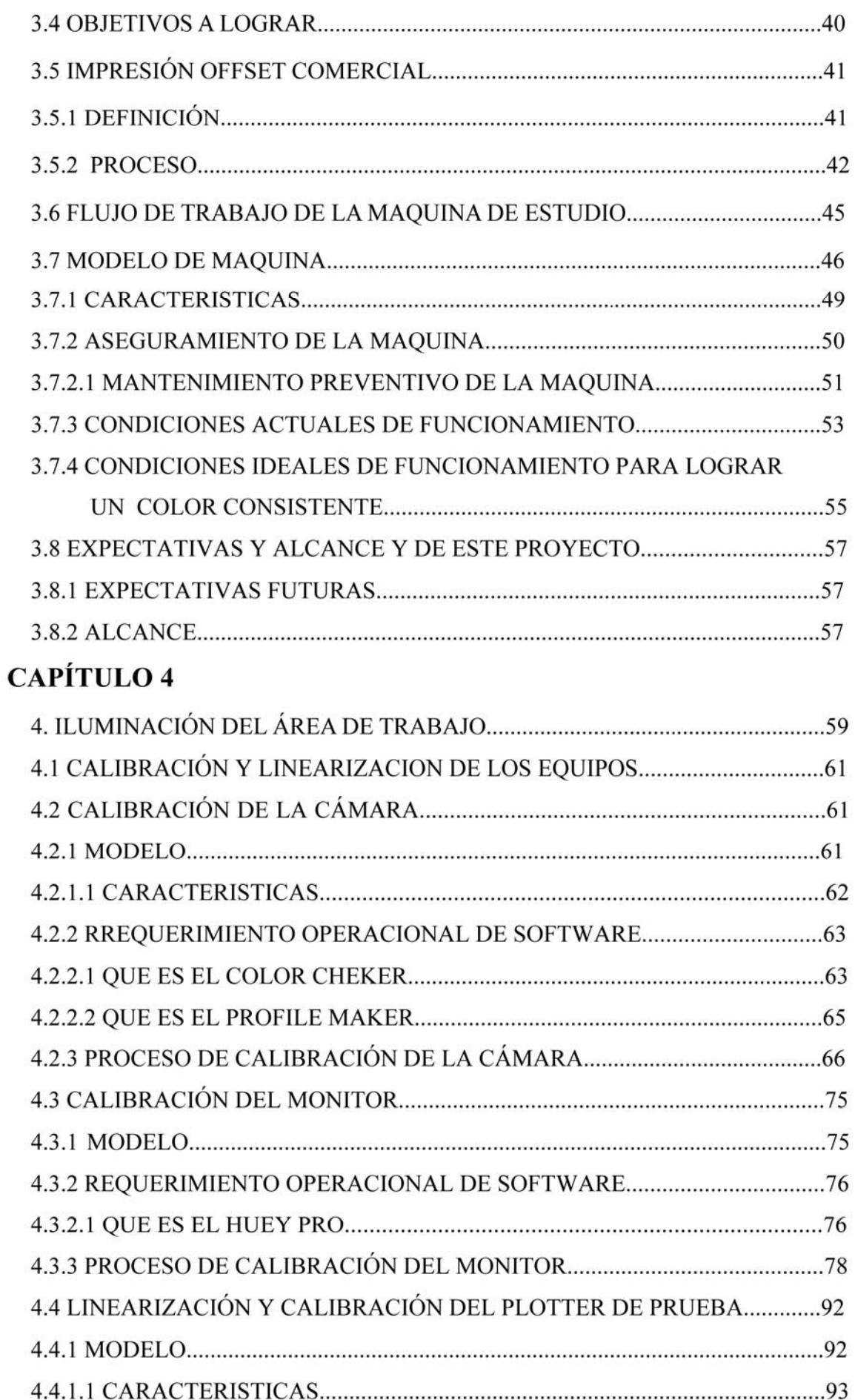

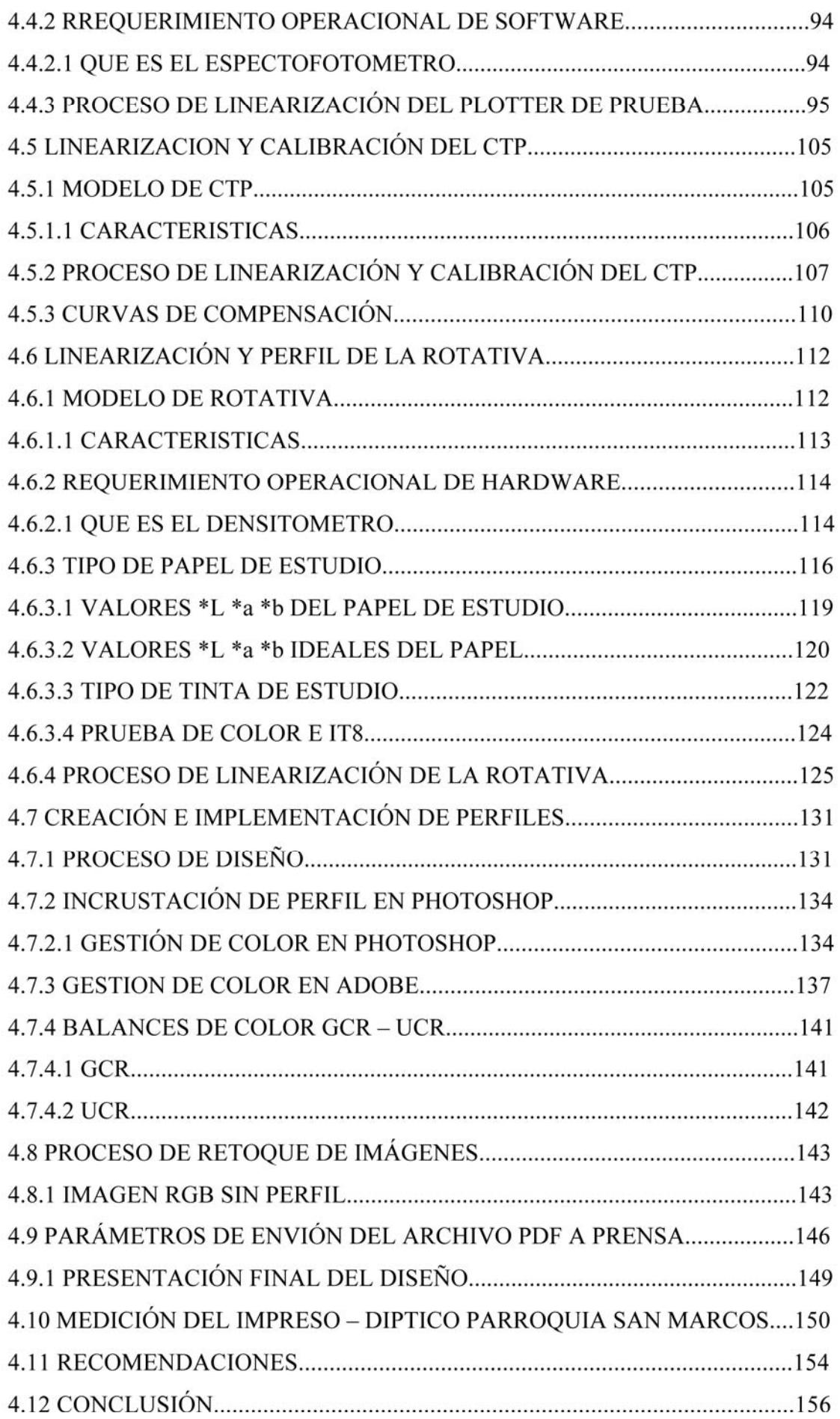

## **CAPÍTULO 5**

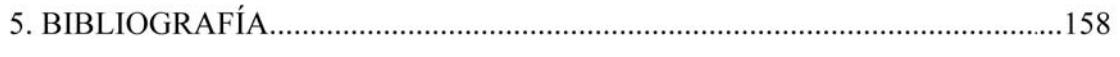

### **ANEXOS**

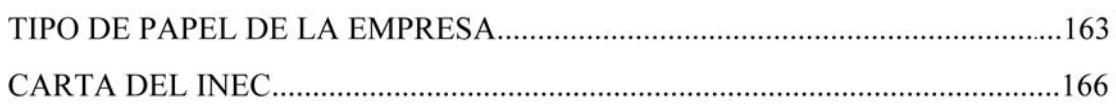

## ÍNDICE DE FIGURAS

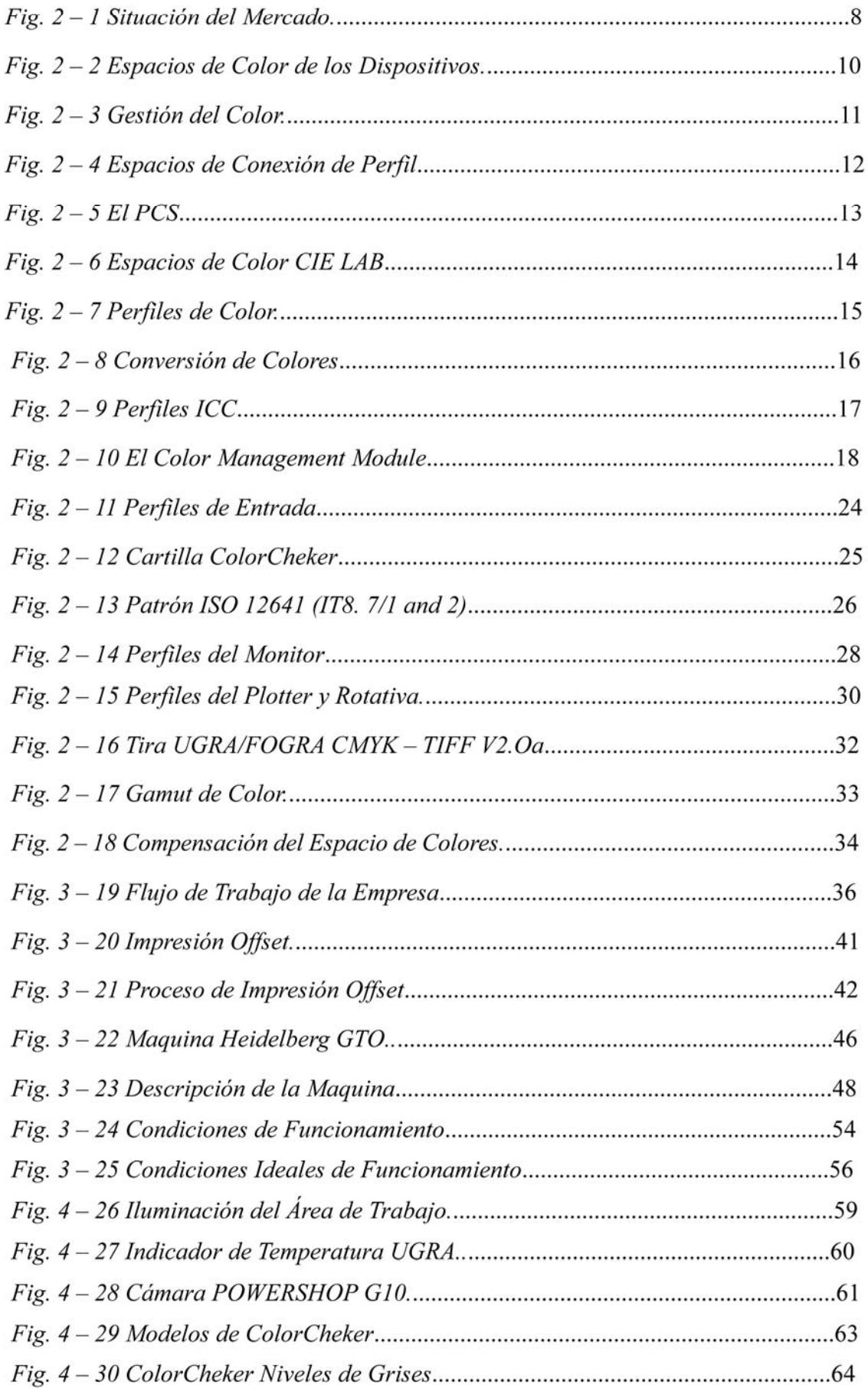

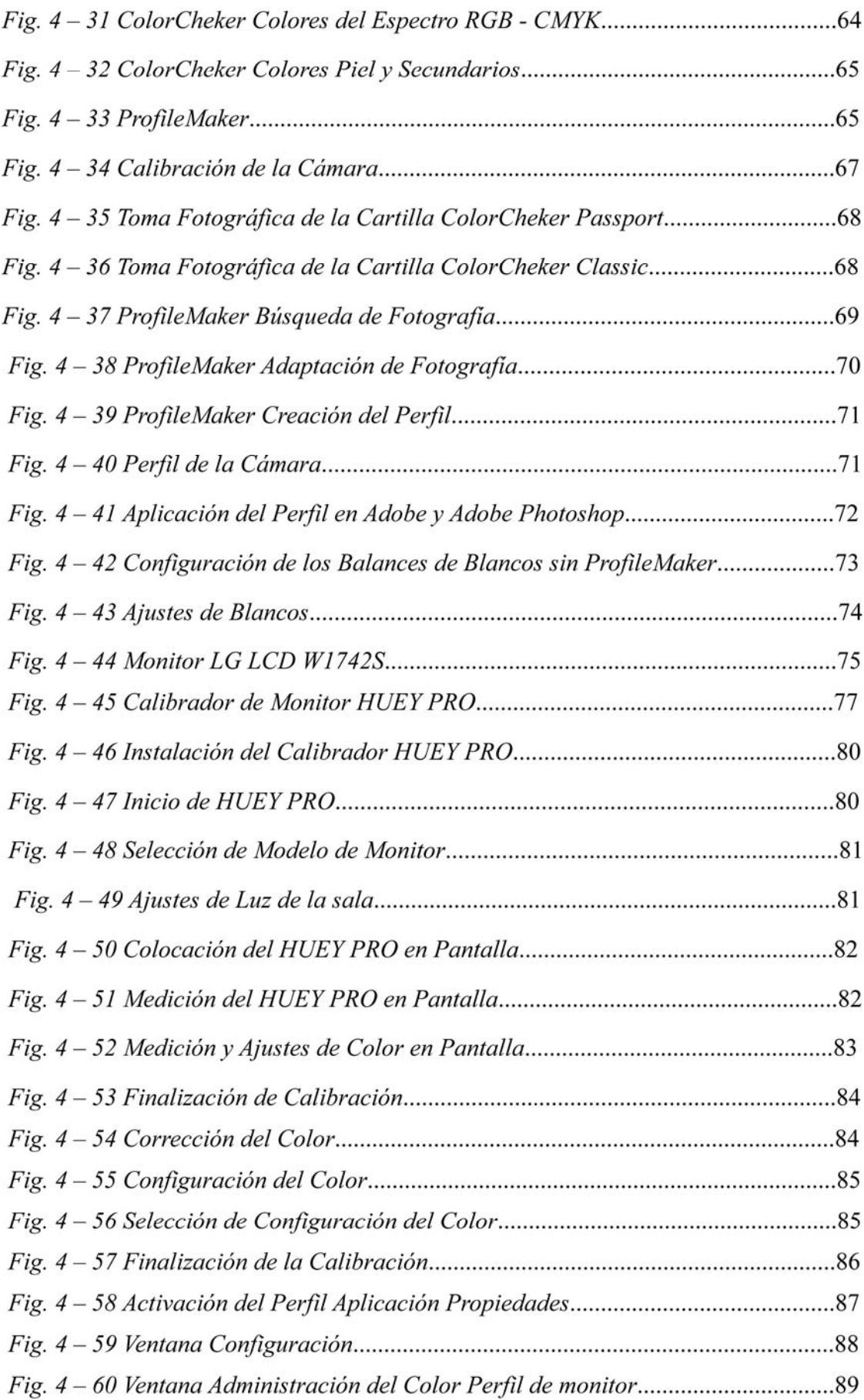

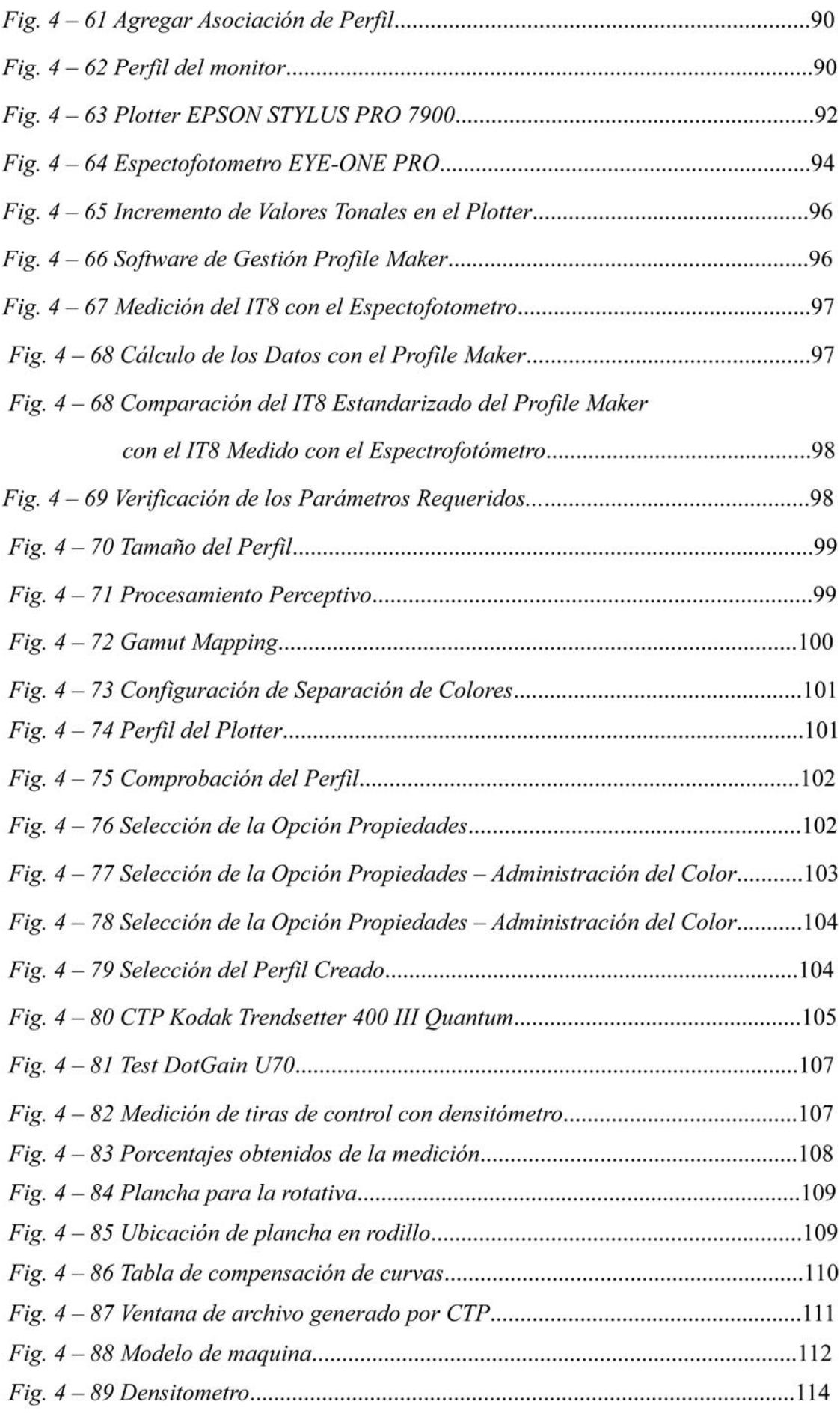

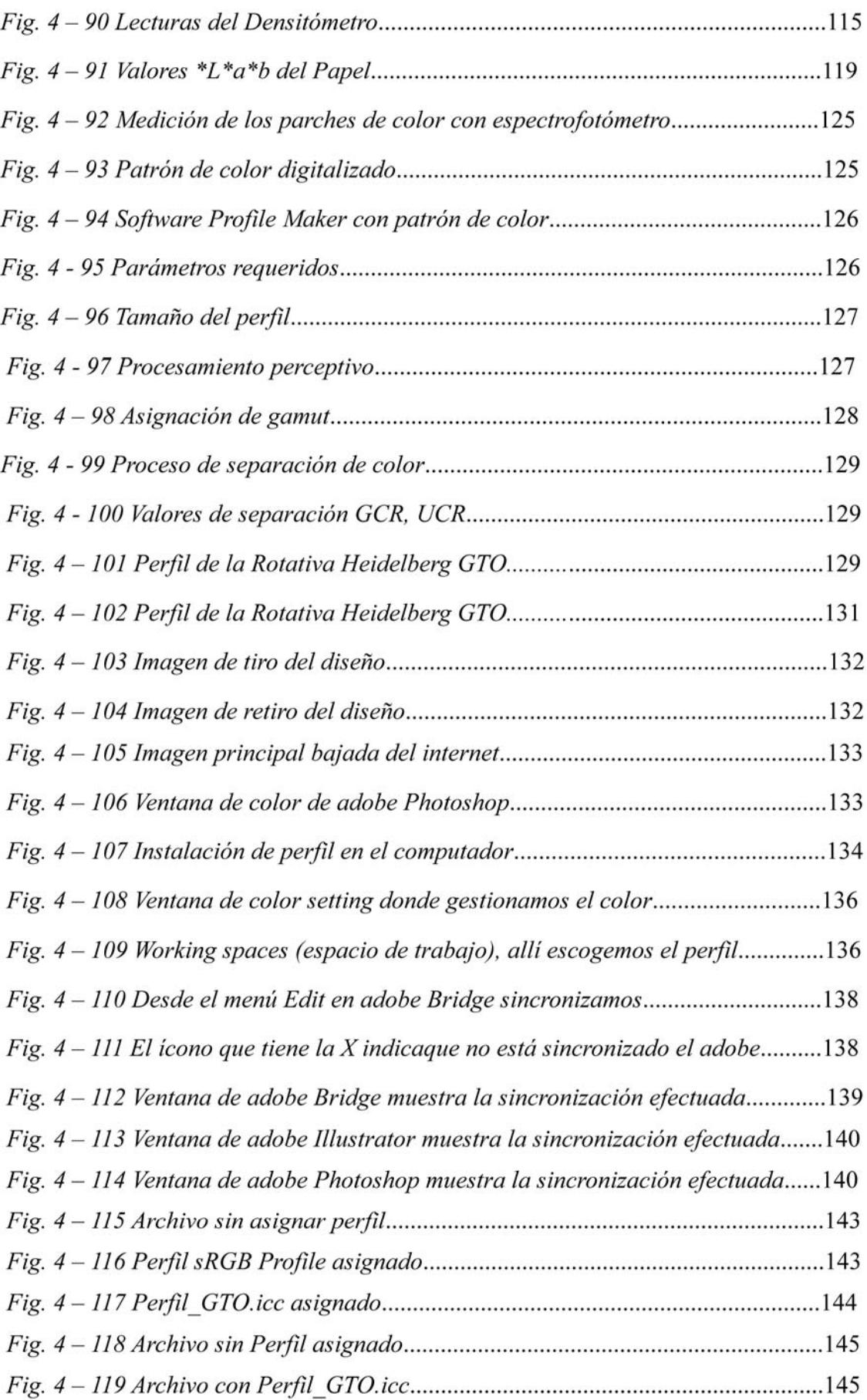

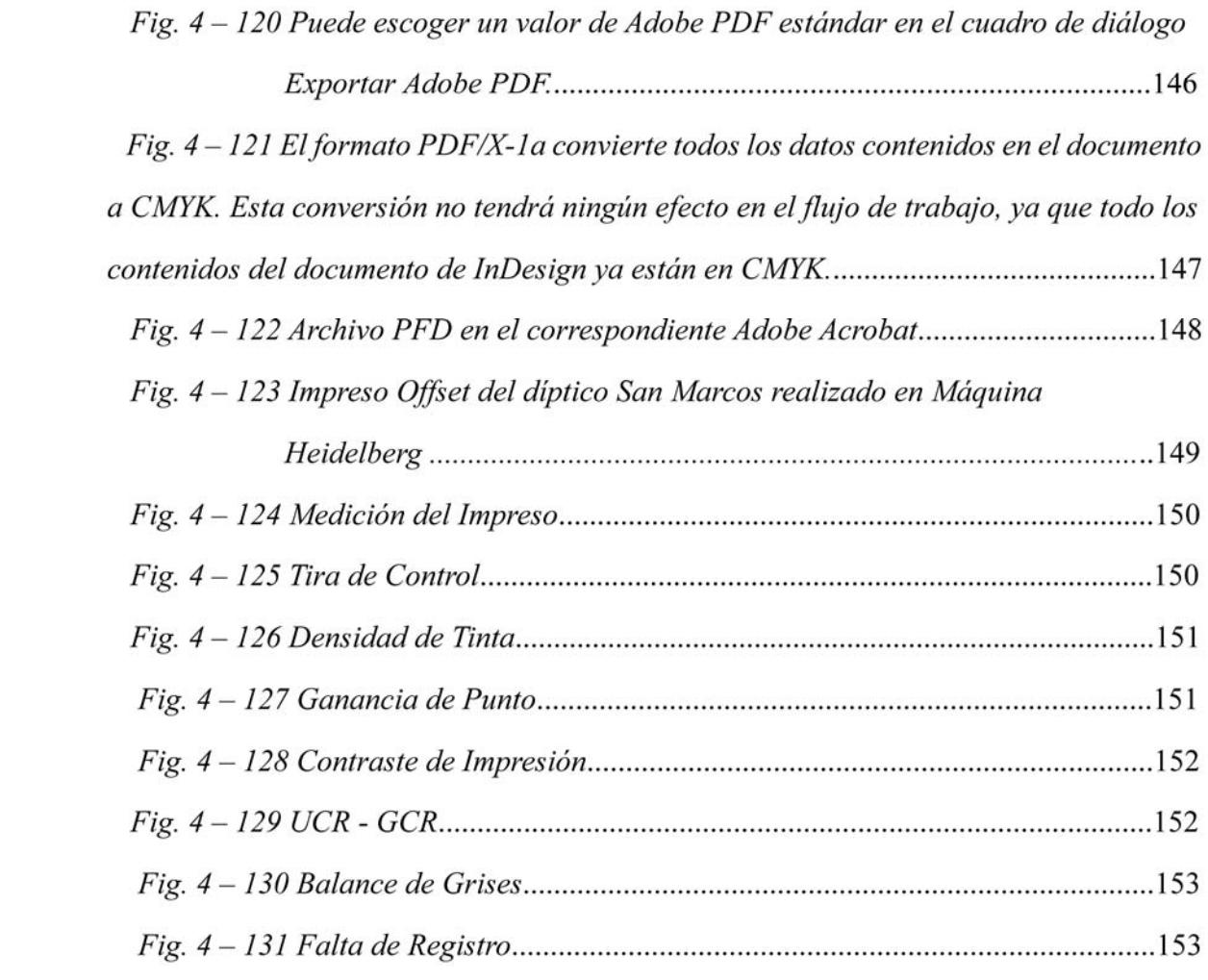

## ÍNDICE DE TABLA

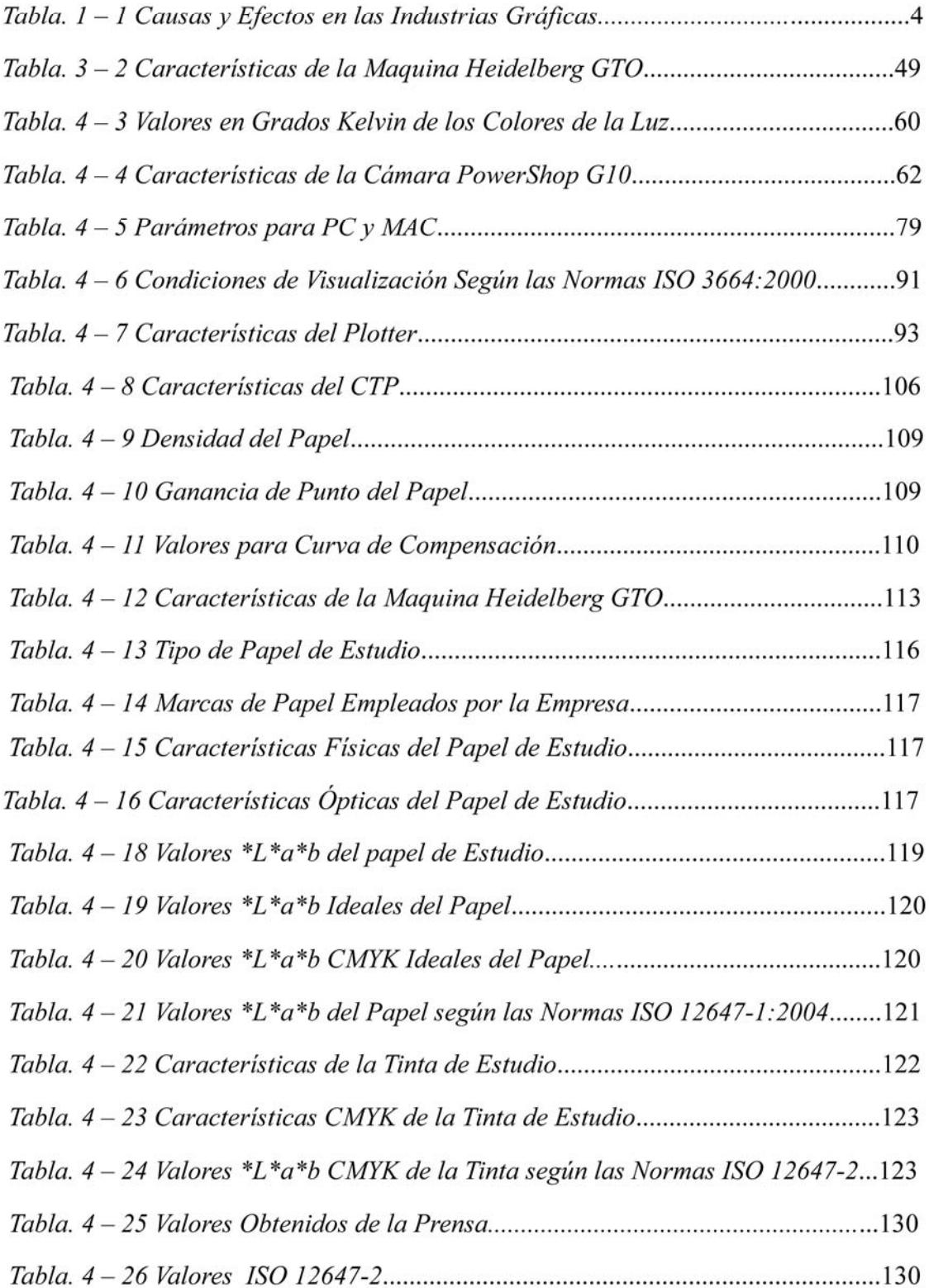

### **INTRODUCCIÓN**

La sociedad en la actualidad, demanda calidad en todas sus manifestaciones; su logro se constituye en una necesidad y en un problema a la vez, ya que a pesar de su importancia crítica, permanece aún sin resolver. Esto es uno de los grandes motivos para que la calidad dentro de las empresas graficas haya concitado la atención de los especialistas.

Este proyecto pretende mostrar el nivel de los procesos del control de calidad en administración del color en el flujo de producción prensa comercial Heidelberg de las empresas graficas en el Ecuador, señalando algunos problemas básicos y mostrando los procedimientos a realizar para su estudio y análisis. La realización de este proyecto tiene como cometido dar a conocer qué es la calidad y quién la define. Identificar los principales parámetros a medir, controlar de los insumos e identificar los principales puntos controlar en pre-prensa y durante la impresión.

Para lograr este fin debe ser estudiado el manejo del control de calidad de los archivos digitales a enviar a la prensa, el debido manejo del control de calidad de las maquinarias de impresión y el control de calidad del producto realizado. El mal envió de los archivos, defectuosidad de las tintas y el mal manejo de la maquinaria; son otros problemas que afectan el rendimiento del control de calidad del flujo de producción dentro de las empresas gráficas en el país.

A través de este proyecto se darán recomendaciones sobre cómo se puede revertir esta situación en el Ecuador, proponiendo soluciones para mejorar la calidad de impresión gráfica y minimizar las problemáticas sociales que aquejan al medio impreso.

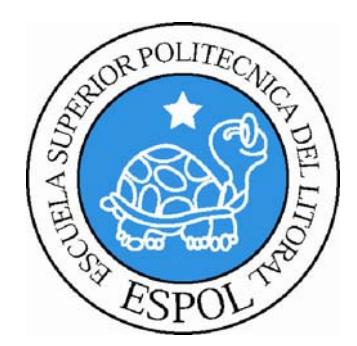

# **CAPÍTULO 1 ANTECEDENTES**

### **1. ANTECEDENTES GENERALES**

El control de calidad dentro de los medios impresos en Ecuador es bajo, debido a la falta de guías que permitan desarrollar de una forma optima el proceso de impresión en imprentas grandes e imprentas pequeñas y en la mayoría de las empresas gráficas el concepto de calidad es muy abstracto y queda sometido a los criterios de cada profesional.

Ante este panorama incierto, la solución es desarrollar un manual guía indispensable para el desarrollo de una impresión de calidad. Por ello, el propósito debe ser el dar a conocer el correcto control que se debe realizar durante todo el proceso de impresión, partiendo desde el desarrollo del archivo digital, su paso por la prensa y su finalización. Para lograr este objetivo tenemos la colaboración de la imprenta gráfica IMPRENTA OFFSET y de la IMPRENTA METRO que nos permitieron realizar el estudio y análisis de sus maquinarias y correspondiente flujo de trabajo del cual se partirá para realizar este proyecto.

Este tópico busca desarrollar el debido control en la administración del color en el medio impreso; este es el punto de partida que nos motiva realizar un Manual Administración del Color en el Flujo de Producción Prensa Comercial Heidelberg dirigido a todas las empresas gráficas en el Ecuador así como el garantizar a todos los ciudadanos una impresión de calidad.

## **1.1 SITUACIÓN ACTUAL. 1.1.1 PRESENTACIÓN DEL PROYECTO**

Debido a la falta de realización de un manual guía que ayude al desarrollo correcto del proceso de impresión. Se decidió por medio de este tópico el realizar un manual administración del color en el flujo de producción prensa comercial Heidelberg que explique la correcta dirección del control de calidad en una prensa, para ello se realizo el estudio y análisis de la situación actual de una empresa gráfica, en la cual se podrá demostrar y aplicar el debido proceso de control de calidad en su flujo de trabajo.

### **1.1.2 DELIMITACIÓN**

Previo a la realización de este proyecto se lleva a cabo una investigación, que tiene como objetivo compilar la mayor cantidad de información, referente a los temas a tratar en este proyecto; para así dar a conocer la realidad sin desvirtuar ningún avance positivo, ni tampoco subestimar los diversos problemas que sigue enfrentando la industria gráfica.

### **1.1.3 MOTIVACIÓN**

Debido a los diversos problemas que enfrentan las industrias gráficas en el país y a su vez a los diseñadores gráficos al realizar un diseño para ser impreso en offset se, originó la idea de dar a conocer las soluciones a esta problemática; investigando, analizando y poniendo en práctica junto con especialistas la correcta administración de color para la obtención de colores predecibles de un dispositivo a otro.

En el siguiente cuadro se muestran las causas y efectos de los distintos problemas que afectan a las industrias gráficas.

| <b>Causas</b>                              | <b>Efectos</b>                                                                                                 |  |  |  |
|--------------------------------------------|----------------------------------------------------------------------------------------------------|--|--|--|
| Criterios distintos de cada<br>profesional | No se posee un estándar adecuado en el<br>manejo de los archivos digitales.                                    |  |  |  |
| Condiciones del área de<br>trabajo         | Diferentes condiciones del área de<br>trabajo provocan diferente percepción del<br>color. (digital e impreso)  |  |  |  |
| Calibración de los equipos                 | La falta de calibración de equipos<br>provoca un impreso de distinto color a lo<br>visto en la pantalla.       |  |  |  |
| <b>Calidad consistente</b>                 | El no poseer una consistencia del color<br>provoca desperdicio, variante de color en<br>el impreso.            |  |  |  |
| Capacitación del personal                  | La falta de capacitación constante del<br>personal hace que este no avance con la<br>tecnología del día a día. |  |  |  |

*Tabla. 1 – 1 Causas y Efectos en las Industrias Gráficas*

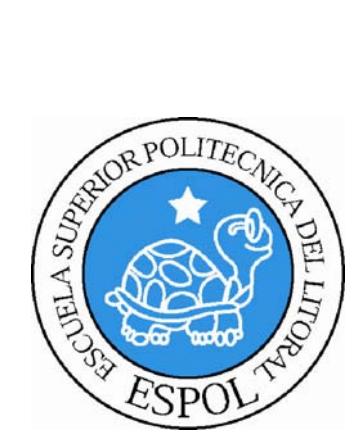

# **CAPÍTULO 2 PROPUESTA**

## **2. PROPUESTA. 2.1. OBJETIVOS GENERALES.**

Dar conocer el concepto de calidad y sus principales variables que influyen en la impresión offset, su medición y su control.

### **2.2. OBJETIVOS ESPECÍFICOS.**

Entender qué es la calidad y quién la define. Identificar los principales parámetros a medir, controlar de los insumos e identificar los principales puntos a controlar en preprensa y durante la impresión.

### **2.3. MARCO CONCEPTUAL.**

El origen de este proyecto surge de la apreciación de los especialistas, industrias gráficas y criterio propio de los diseñadores gráficos sobre la falta del desarrollo de una guía del control de calidad que pueda ser manejada por los diseñadores y prensistas dado a que muchos de ellos realizan el proceso de impresión de una forma empírica. Este es el motivo por el cual, se indagó el tema antes mencionado, para brindar una información veraz, clara y objetiva acerca del correcto manejo del control de calidad en proceso de impresión de una prensa comercial.

### **2.4 SOLUCIÓN PROPUESTA.**

Una vez reconocido los problemas que aquejan a las industrias graficas y sus diferentes causas y efectos, se desarrolló este proyecto que informará y mostrará el correcto manejo del desarrollo del control de calidad paso a paso dentro de la situación actual de una empresa gráfica.

### **2.4.1 ¿QUE ES CALIDAD?**

La palabra **calidad** tiene múltiples significados. Es un conjunto de propiedades inherentes a un objeto que le confieren capacidad para satisfacer necesidades implícitas o explícitas. La calidad de un producto o servicio es la percepción que el cliente tiene del mismo, es una fijación mental del consumidor que asume conformidad con dicho producto o servicio.

Por ello para obtener productos y servicios de calidad, debemos asegurar su calidad desde el momento de su diseño. Un producto o servicio de calidad es el que satisface las necesidades del cliente, por esto, para desarrollar y lanzar un producto de calidad es necesario:

- Conocer las necesidades del cliente.
- Diseñar un producto o servicio que cubra esas necesidades.
- Realizar el producto o servicio de acuerdo al diseño.
- Conseguir realizar el producto o servicio en el mínimo tiempo y al menor coste posible.

#### **2.4.2 SITUACION DEL MERCADO**

En la actualidad en el ecuador existe un aproximado de 198 imprentas entre autorizadas y no autorizadas por el SRI de las cuales 134 pertenecen a la provincia del guayas, correspondiendo a Guayaquil 129 imprentas de las cuales solo 14 de ellas en la ciudad de Guayaquil según el INEC implementan las normas de control de calidad.

Conociendo estas cifras aproximadas podemos entender la problemática que enfrentan las industrias gráficas sean estas grandes o pequeñas al no implementar un manual guía que permita mejorar su funcionamiento.

Es recomendable implementar normas de calidad como lo son las normas ISO las cuales permiten la implementación de parámetros establecidos para un mejor funcionamiento y una mejor calidad en la presentación de los productos y en su correspondiente flujo de desarrollo.

Este proyecto tiene como objetivo proporcionar información actualizada y ampliar la capacidad informativa sobre los procesos y dinámicas de la industria gráfica ecuatoriana.

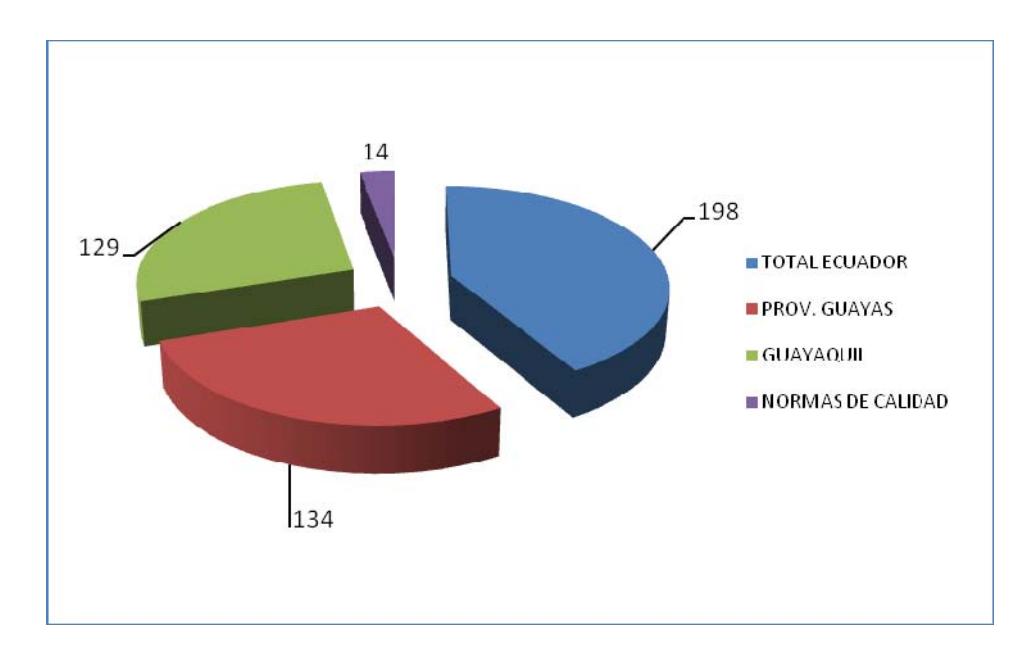

*Fig. 2 – 1 Situación del Mercado* 

#### **2.4.3 DEFINICION DE CALIDAD**

La definición de calidad desde el punto de vista de los especialista es mantener durante todo el sistema de impresión una consistencia en el color, que este sea predecible, que sea, lo más cercano posible a lo que se envía desde el programa de diseño a utilizar.

Es el mantener una eficiencia durante todo el proceso de impresión, evitando tener desperdicios, fallas en el impreso, repeticiones constantes, etc. Logrando con ello tener un impreso limpio y consistente.

### **2.4.4 NORMAS DE CONTROL DE CALIDAD**

La norma de control de calidad que es recomendable aplicar para la impresión offset comercial de pliego y rotativa es el ISO 12647 – 2:2004. "Tecnología Gráfica – control de procesos de producción en la separación de color de los medios tonos, pruebas e impresión: **Procesos litográficos offset".**

La ISO 12647-2 es una herramienta para la estandarización del proceso de impresión offset desde la pre impresión hasta la máquina, especifica la máxima diferencia de color entre la prueba y el impreso, dando las pautas para conseguir la mínima diferencia de color en:

- La imprenta
- El color del soporte (tonalidad del papel según coordenadas  $L^*, a^*, b^*$ )
- Los colores del juego de tintas (coordenadas  $L^*, a^*, b^*$ )
- Incremento del valor tonal (ganancia de punto)

#### **2.5 PORQUE CAMBIAN LOS COLORES**

Los colores cambian dado a que todos los dispositivos operan dentro de sus propios espacios de color, que son el rango de colores capaces de reproducir. No existe ningún dispositivo capaz de reproducir todo el rango de colores visible por el eje humano, ni existen dos dispositivos que tengan el mismo espacio de color.

- Escáneres y cámaras producen diferentes valores RGB para un mismo objeto
- Cada monitor muestra diferentes valores RGB
- Dos prensas no producen el mismo color CMYK para el mismo archivo CMYK

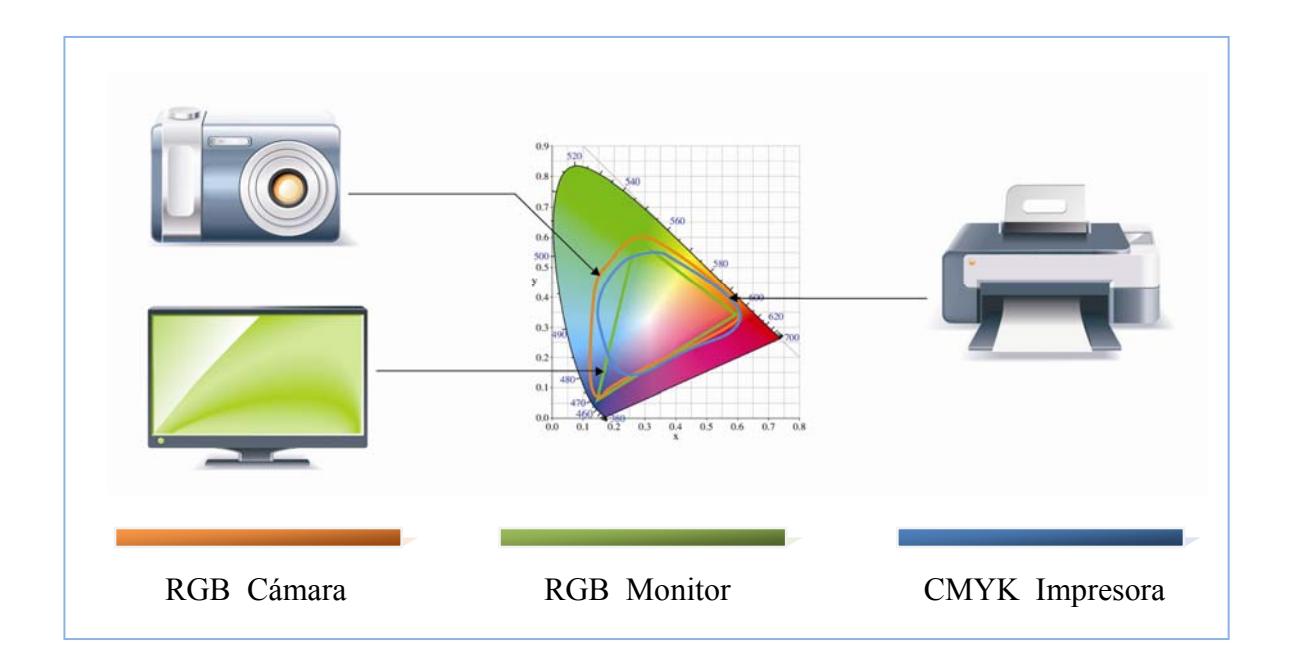

*Fig. 2 – 2 Espacios de Color de los Dispositivos* 

### **2.5.1 QUE ES GESTIÓN DEL COLOR**

La gestión de color es producir resultados de color consistentes, predecibles y repetibles de un mecanismo de reproducción a otro, para evitar que exista un caos de color al momento de enviar a los diferentes equipos el diseño a impresión.

Se necesita de la gestión del color para superar las limitaciones de los sistemas de reproducción de color, para la obtención de un color predecible, para tener una vista en pantalla del producto impreso, obtener una prueba fiable de los datos digitales y para verificar el software que nos diga exactamente a qué se parece el original. Si no se toma en cuenta estos puntos importantes en la gestión del color nuestro resultado será el no deseado.

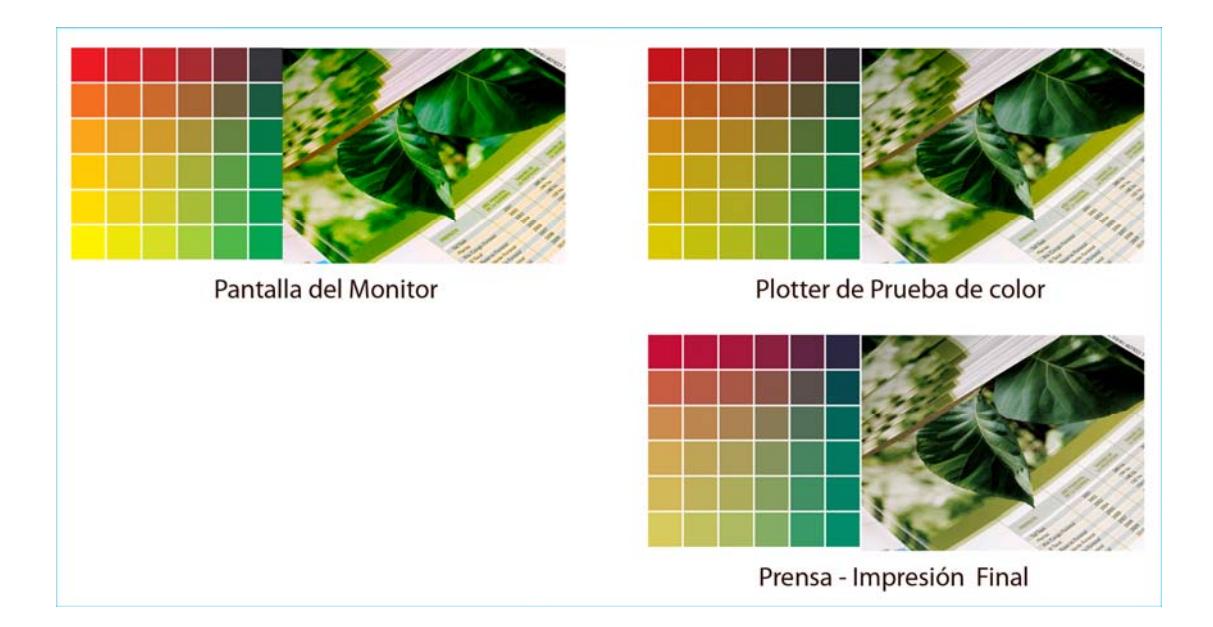

*Fig. 2 – 3 Gestión del Color* 

Es por ello que los sistemas de gestión del color (CMS) realizan dos tareas fundamentales:

- Asignan un valor de "color independiente" a nuestros números RGB o CMYK
- Cambian los números RGB o CMYK que enviamos a nuestros diversos dispositivos para que todos produzcan los mismos colores.

La gestión de color introduce una interpretación intermedia de los colores deseados, denominada espacio de conexión de perfil, o PCS.

- Cada enlace describe el comportamiento de la reproducción del color de un dispositivo.
- Este enlace se llama perfil del dispositivo.
- Los perfiles de los dispositivos y el PCS son dos de los cuatro componentes clave en todos los sistemas de administración del color.

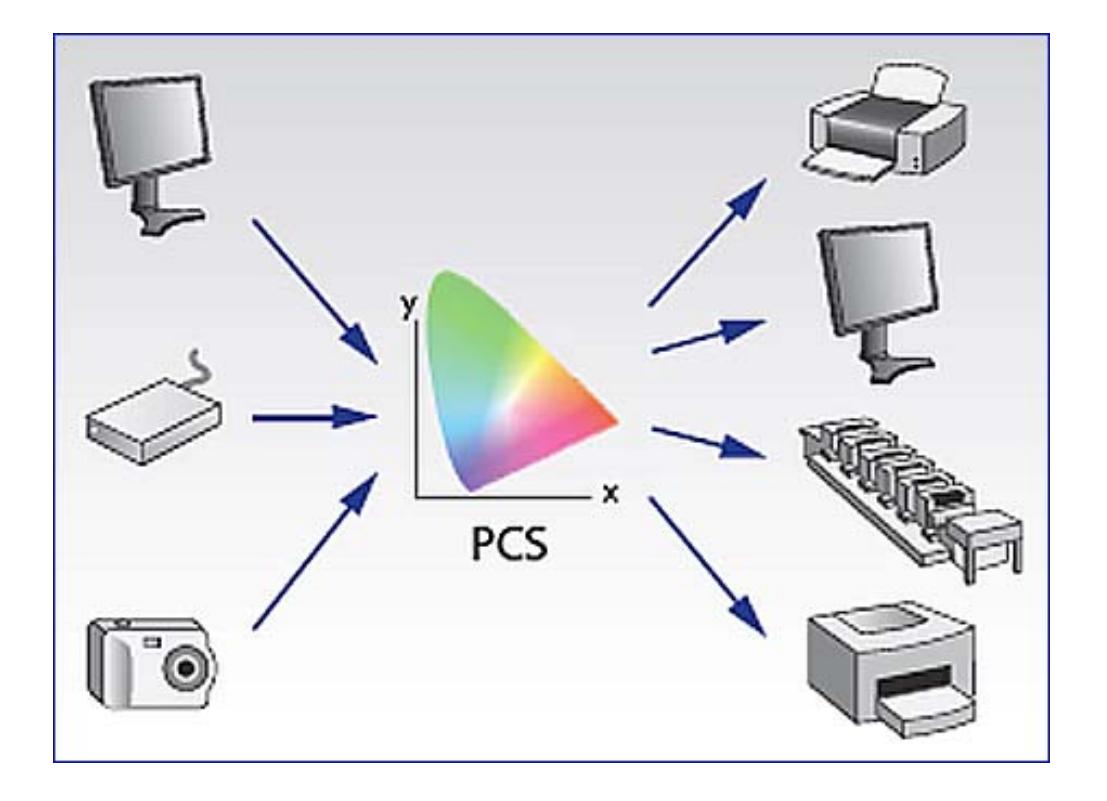

*Fig. 2 – 4 Espacios de Conexión de Perfil* 

### **2.5.2 COMPONENTES DEL COLOR MANAGEMENT SYSTEM**  Todos los sistemas de administración (CMS) basados en el ICC usan cuatro componentes básicos:

**1.- EL PCS:** Es el espacio de referencia estándar, independiente del dispositivo, del que parte o al cual llega el proceso de transformación de los datos de color. Puede ser L\*a\*b\* o CIE XYZ. Actúa como traductor universal que facilita la conversión del espacio de color de origen al de destino y definen los colores tal y como los vemos realmente. Las etiquetas que figuran dentro de los perfiles se usan en un PCS para pasar del origen al destino.

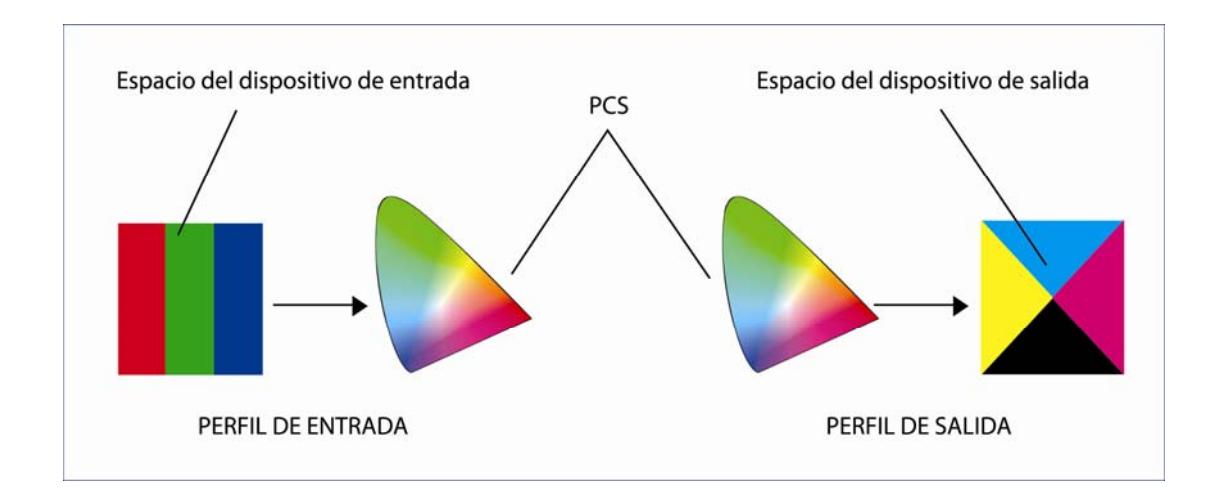

*Fig. 2 – 5 El PCS* 

#### **ESPACIO DE COLOR CIE LAB**

El espacio de color Lab es realmente color. Son números que representan sensaciones.

El color es una sensación mental, se produce en nuestro cerebro en respuesta a las mezclas de luces que recibe nuestro cerebro. Para que exista color necesitamos: una fuente de luz, un objeto y un observador.

El modelo CIE Lab (y CIE xyz) es independiente del dispositivo.

• Los colores Lab son un rango de números asignado a sensaciones reales.

• Cada número Lab (P. Ej. 50, 40, 25) describe una muestra concreta (objeto) observada bajo un iluminante a 5000ºK (fuente de luz) a una distancia estándar (que proyecta un punto de tamaño concreto en la retina) por una persona (observador) media.

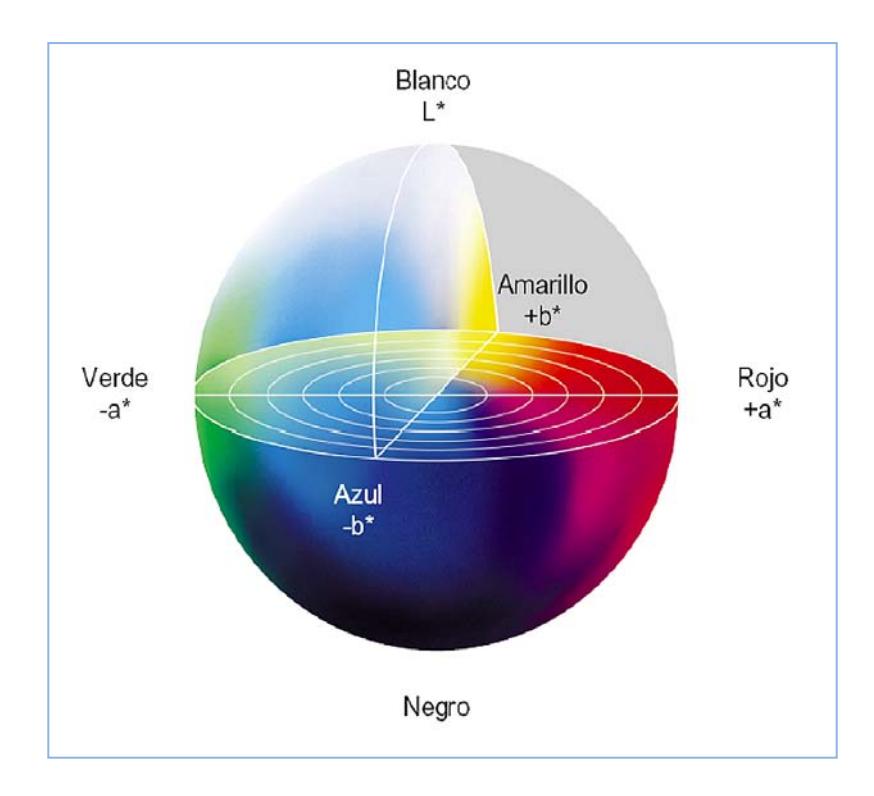

*Fig. 2 – 6 Espacios de Color CIE LAB* 

**2.- LOS PERFILES DE COLOR:** Son pequeños archivos digitales que muestran cómo reproduce el color un dispositivo concreto. Un perfil describe la relación entre las señales RGB o CMYK del dispositivo y el color que realmente producen es decir que sirven para describir el espacio de color del dispositivo al CMS.

Los perfiles son una tabla de consulta con un conjunto de entradas que contiene los valores de la señal de control del dispositivo (números RGB o CMYK) y otro conjunto que contiene los colores reales, expresados en el PCS (CIE XYZ o CIE LAB), que producen esas señales de control.

El perfil da significado a los valores RGB o CMYK. Los valores RGB o CMYK puros son ambiguos, ya que producen colores diferentes cuando los enviamos a los distintos dispositivos.

| R   | G   | B   | X   | y   | ٧   |
|-----|-----|-----|-----|-----|-----|
| ٥   | Ο   | ٥   | ٥   | ٥   | ٥   |
|     |     |     |     |     |     |
| 12  | 58  | 134 | O,3 | O,1 | 0,2 |
|     |     |     |     |     |     |
| 255 | 120 | 74  | 0,7 | 0,2 | 0,4 |
|     |     |     |     |     |     |
| 255 | 255 | 255 | 0,9 | 0,1 | 0,6 |
|     |     |     |     |     |     |

*Fig. 2 – 7 Perfiles de Color* 

Los perfiles se consiguen con la calibración y perfilado, mediante herramientas compatibles con ICC. También contienen datos como los referentes a preferencias de CMM, propósito de procesamiento y versión del PCS.

Los perfiles incluyen además distintas tablas que se usan para los procesos de traslado del color.
Recordemos que un perfil no altera el comportamiento de un dispositivo, simplemente describe dicho comportamiento.

• La conversión de colores siempre necesita dos perfiles, un perfil de origen y otro perfil de destino.

- El perfil de origen señala al CMS los colores reales que contiene el documento
- El Perfil de destino indica al CMS qué conjunto nuevo de señales de control se requiere para reproducir esos colores reales en el dispositivo de destino.

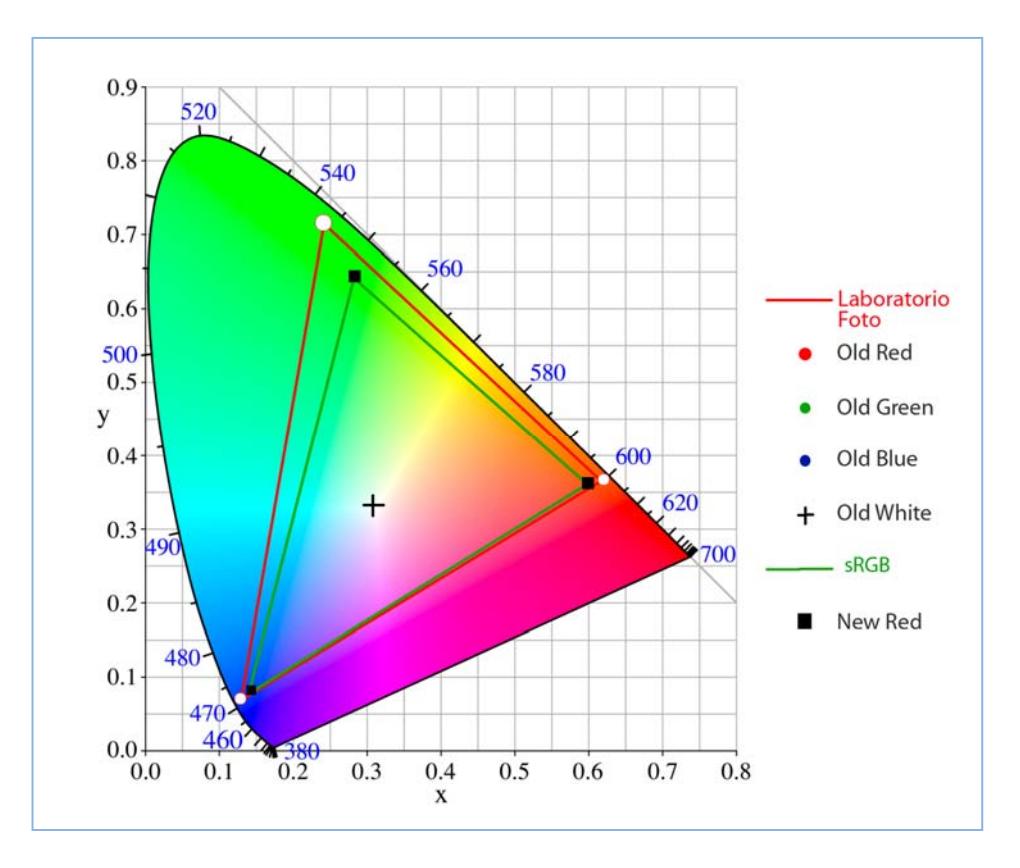

*Fig. 2 – 8 Conversión de Colores* 

### **EL ICC (INTERNATIONAL COLOR CONSORTIUM)**

El Consorcio Internacional de color es una organización fundada por los principales productores de software y hardware cuyo objetivo es desarrollar y mantener un sistema de gestión de color estandarizado.

El ICC trabaja de forma que un perfil de color sea un archivo de texto que cuantifica el número y desviaciones de color de un periférico en particular. Traslada cada equipo a un espacio de color (Gamut), común.

Recomendando los siguientes tipos diferentes de perfiles:

- Perfiles de entrada (scnr), diseñados especialmente para escáneres y cámaras digitales.
- Perfiles de visualización (mntr) para monitores.
- Perfiles de salida (prtr) para impresoras y vídeos.

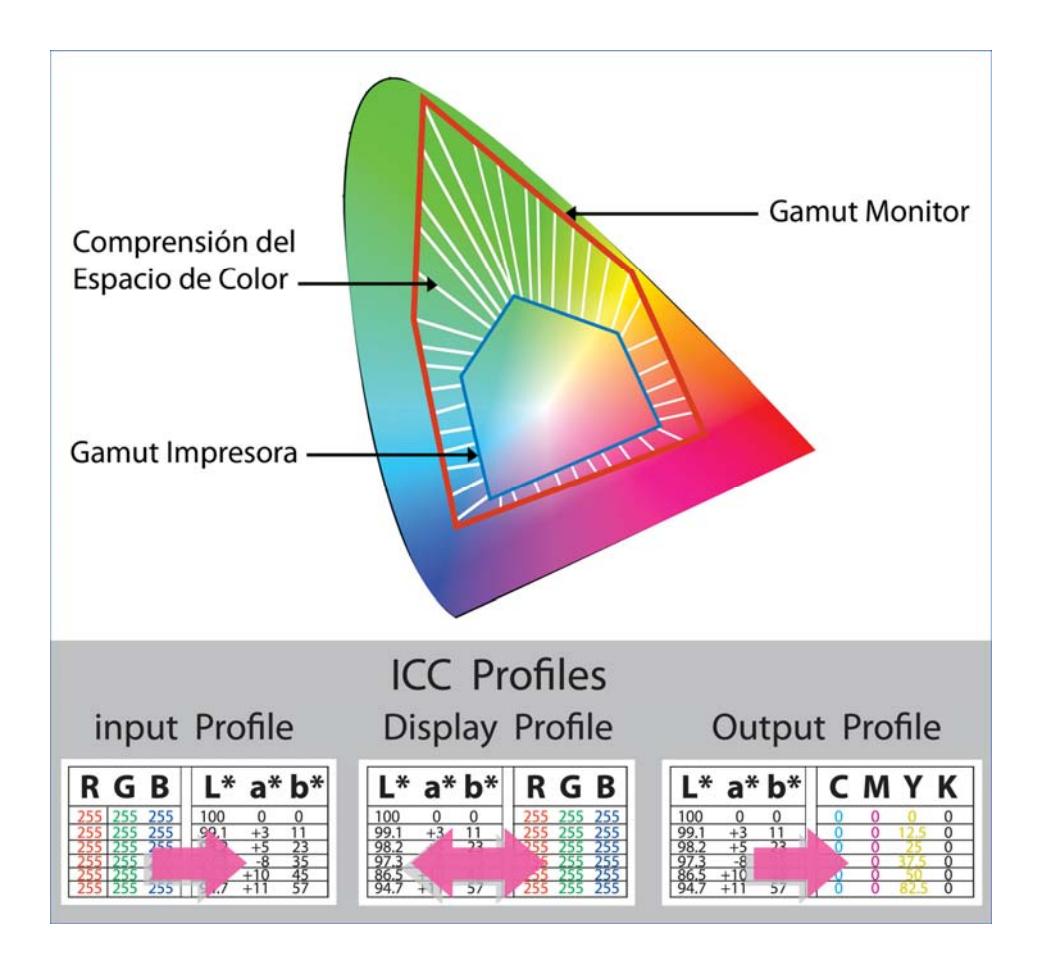

*Fig. 2 – 9 Perfiles ICC.* 

**3.- EL CMM (MÓDULO DE ADMINISTRACIÓN DEL COLOR):** El módulo de administración del color, o CMM, es el "motor" del software que convierte los valores RGB o CMYK usando los datos de color de los perfiles.

El CMM se refiere a las tablas de los perfiles que describen cómo se hace la conversión. Permite elegir varios CMM dependiendo del sistema operativo y el software utilizado.

• No solo es necesario al convertir, también para mostrar las imágenes correctamente en pantalla o hacer conversiones mediante un controlador de impresión.

• Existen diferentes CMM desarrollados por Apple, Adobe, Kodak, Microsoft, etc. Se pueden seleccionar en ciertos programas.

• El motor Adobe (ACE, Adobe Color Engine) sólo puede emplearse en programas de Adobe.

Un perfil no puede contener la definición del PCS para toda combinación posible de números RGB o CMYK, por lo que el CMM debe calcular los valores intermedios, el CMM es quien realiza realmente las conversiones.

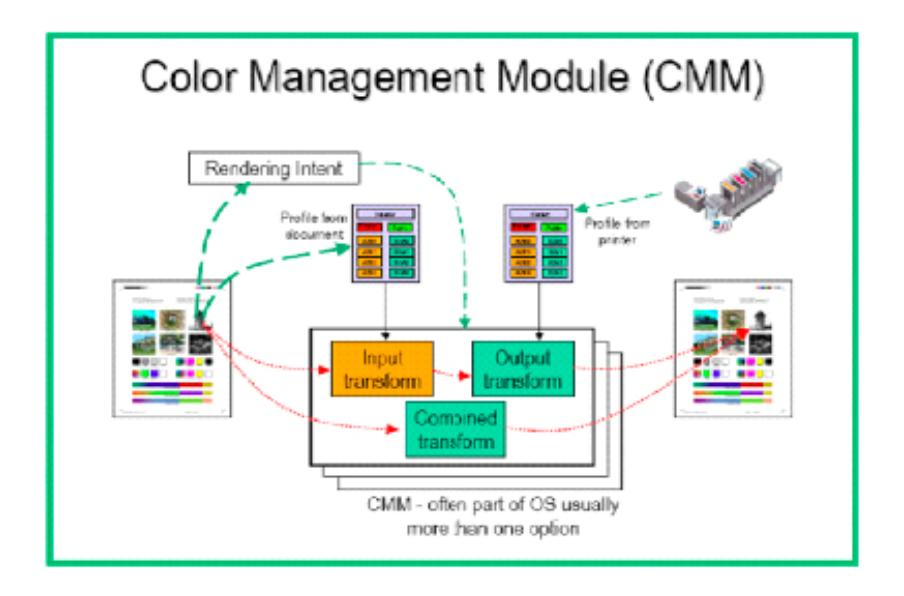

*Fig. 2 – 10 El Color Management Module.* 

**4.- SISTEMA DE PROCESAMIENTO DEL COLOR:** Se refiere a cómo el CMM trata los colores fuera de gama al convertir elementos de un espacio de color a otro.

La especificación ICC define cuatro propósitos de procesamientos diferentes: perceptual, colorimétrico relativo, saturación y colorimétrico absoluto.

Cada dispositivo puede reproducir una determinada gama de colores. Así, en su perfil ICC correspondiente, describirá una gama concreta. Se basa en el concepto de asignación de gama de colores. Por ejemplo, al imprimir un documento previamente visto en un monitor, la gama del archivo original o fuente tiene que encajar dentro del espacio de color del dispositivo de salida o destino. (En este caso, la impresora).

El propósito de procesamiento determina cómo el CMM traslada los colores de un dispositivo a otro.

Los siguientes cuatro propósitos de procesamiento siguen varios requisitos para crear imágenes:

**EL PROCESAMIENTO PERCEPTUAL.** Mantiene las relaciones de color adaptando al espacio de destino todo el espacio de la fuente. Incluye los colores que están en la gama de la fuente. Consigue los resultados más agradables y se suele recomendar para imágenes de tono continuo y fotografías. (Es decir, cuando no se necesita reproducir los matices de forma exacta).

**EL PROPÓSITO DE SATURACIÓN**. Reproduce la saturación relativa de los colores de gama a gama. Ofrece los resultados más vivos y brillantes. Recomendado para empresas y gráficos vectoriales.

**COLORIMÉTRICO RELATIVO.** Cambia sólo los colores que se salen de la gama del dispositivo de destino. Los colores se adaptan al punto blanco del perfil de destino. El blanco más blanco del espacio correspondiente a la fuente se asigna al blanco más blanco del espacio de destino. Mantiene los colores dentro de la gama. Por eso, suele ofrecer unos resultados más atractivos que el propósito perceptual.

**COLORIMÉTRICO ABSOLUTO.** Relaciona los colores de la gama con exactitud. Reproduce el punto blanco del perfil de la fuente en el dispositivo de destino. Lo que hace es identificar los colores que se salen de la gama con el tono más parecido. Es perfecto para usarlo con colores propios y exclusivos, como el azul LaCie o el rojo Coca-Cola. Es especialmente útil para pruebas de impresión. Sobre todo cuando la unidad en el que se hacen cuenta con una gama más amplia que el resultado final.

### **2.5.3 DIAGRAMA DE TRABAJO**

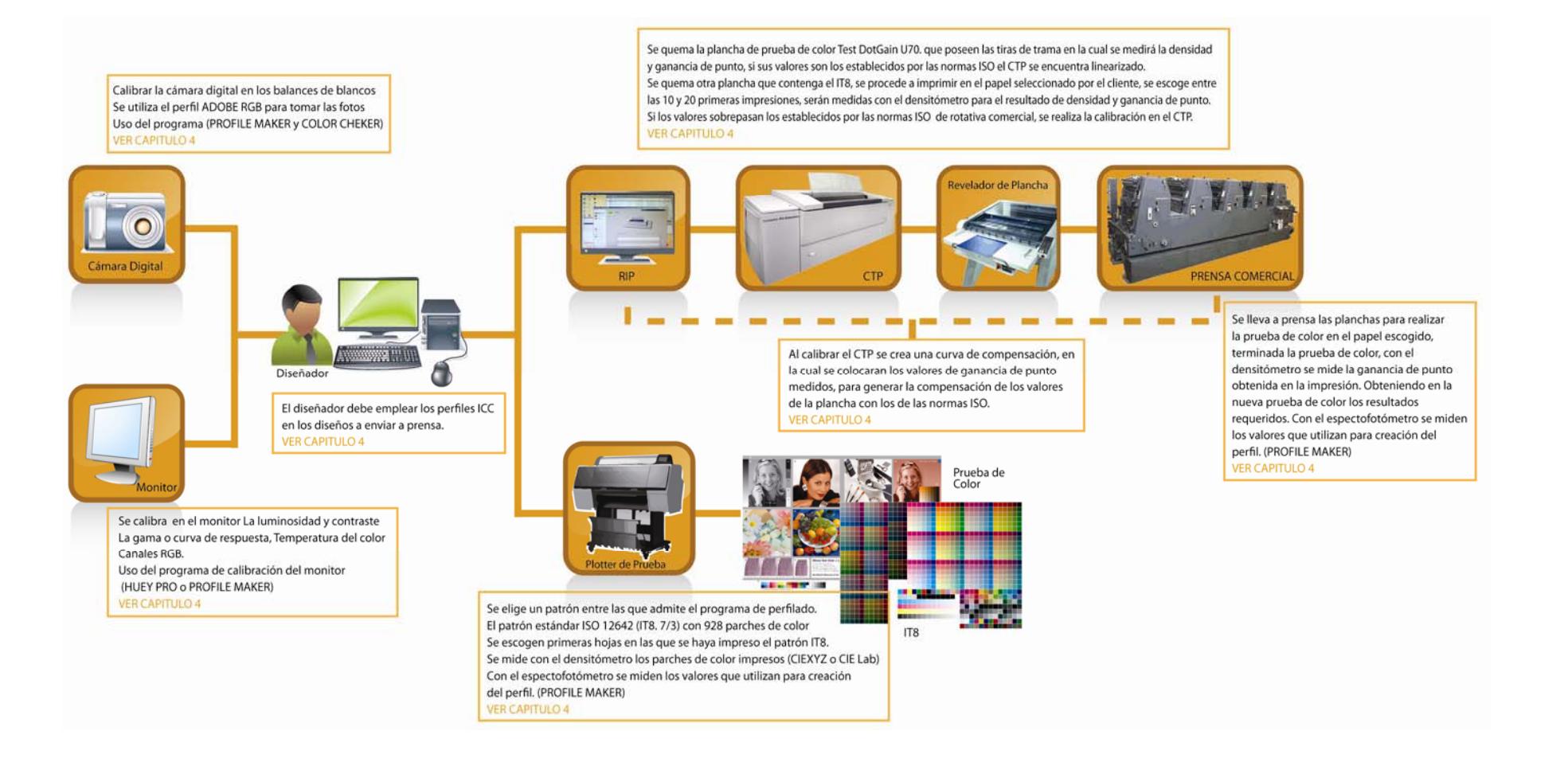

## **2.5.3 DIAGRAMA DE TRABAJO**

Para emplear la gestión de color se debe tomar en cuenta el correcto proceso de calibración y linearización de los equipos de resolución de entrada y de resolución de salida en los cuales se implementara los perfiles acordes a cada uno de ellos:

**1.-** Los dispositivos de resolución de entrada como la cámara digital y el monitor poseen valores RGB y se los calibra de la siguiente forma:

**CÁMARA DIGITAL:** Para calibrar la cámara se debe ajustar los balances de blancos con ello se evita que los tonos blancos sean muy azulados, rojizos o amarillosos dependiendo en donde se ha tomado la foto. Se puede implementar el perfil ADOBE RGB de la cámara o generarlo con el COLOR CHEKER y el PROFILE MAKER.

**MONITOR:** Se debe calibrar en el monitor la luminosidad y contraste, la gama o curva de respuesta, temperatura del color y los canales RGB. Se crea e implementa el perfil por medio del programa HUEY PRO o PROFILE MAKER.

**2.-** El diseñador debe implementar los perfiles ICC en los diseños a enviar a prensa, para que al igual que los otros dispositivos, este se encuentre con una gestión de color estandarizada.

**3.-** Los dispositivos de resolución de salida como la impresora, el plotter, el CTP y Prensa poseen valores CMYK y se los lineariza y calibra de la siguiente forma:

**IMPRESORA y PLOTTER:** Se establece cuál es la máquina y el papel que se van a perfilar, se implementa el programa e instrumento (Densitómetro y Espectrofotómetro) que servirá para la linearización del mismo, se imprime el patrón IT8 estándar ISO 12642 (IT8. 7/3) con 928 parches de color con el papel elegido.

 Luego de ello se toma las primeras impresiones de prueba y se miden los parches de color con le densitómetro para saber los resultados de densidad y ganancia de punto del plotter, con el espectrofotómetro se miden los valores que se utilizaran para la creación del perfil.

Se crea el perfil con el programa escogido PROFIL MAKER, en esa fase es donde se indican los límites de tinta, el trazado del mapa del gamut y el algoritmo de la generación del negro.

**CTP- RIP y PRENSA:** Se quema la plancha de prueba de color Test DotGain U70. que poseen las tiras de trama en la cual se medirá la densidad y ganancia de punto, si sus valores corresponden con los establecidos por las normas ISO de control de calidad se puede afirmar que el CTP se encuentra debidamente linearizado.

Se quema las planchas que contengan el IT8 estándar ISO 12642 (IT8. 7/3) con 928 parches de color, se procede a imprimir el IT8 en el papel elegido por el cliente, se escoge entre las 10 y 20 primeras impresiones, las cuales serán medidas con el densitómetro para obtener el resultado de densidades y ganancia de puntos. Si los valores de ganancia de punto sobrepasan los valores establecidos por la norma ISO de rotativa comercial, se realiza el proceso de calibración en el CTP, creando una curva de compensación la cual compensaría dichos valores con los establecidos por las normas de calidad ISO obteniendo con ello una adecuada estandarización.

Una vez calibrado el CTP-RIP se lleva a prensa las planchas para realizar la prueba de color en el papel escogido, terminada la prueba de color, con el densitómetro se mide la ganancia de punto obtenida en la impresión la cual debe estar acorde a las normas establecidas de ganancia de punto según las normas ISO.

Finalizado la calibración del CTP y el proceso de impresión del cual se obtuvo resultados positivos, se realiza la medición del IT8 con el espectrofotómetro y el PROFILE MAKER para la creación del perfil que será utilizado en la maquina Heidelberg GTO con el tipo de papel seleccionado por el cliente, este perfil se lo incrusta en los programas utilizados por el departamento de diseño.

## **2.5.4 PERFILES DE ENTRADA**

Todos los escáneres y cámaras digitales poseen perfiles de entrada que leen los colores en RGB. Un perfil de entrada es unidireccional. Permite la conversión desde las coordenadas del dispositivo a las absolutas, ya que el escáner o la cámara es siempre un dispositivo de entrada u origen, nunca uno de destino.

Como el perfil de entrada es siempre un perfil de origen, los propósitos de conversión no desempeñan un papel y sólo hay una conversión, que se puede especificar con una tabla (de RGB o CMYK a Lab o XYZ) o con un algoritmo (perfil del matriz, desde RGB a XYZ).

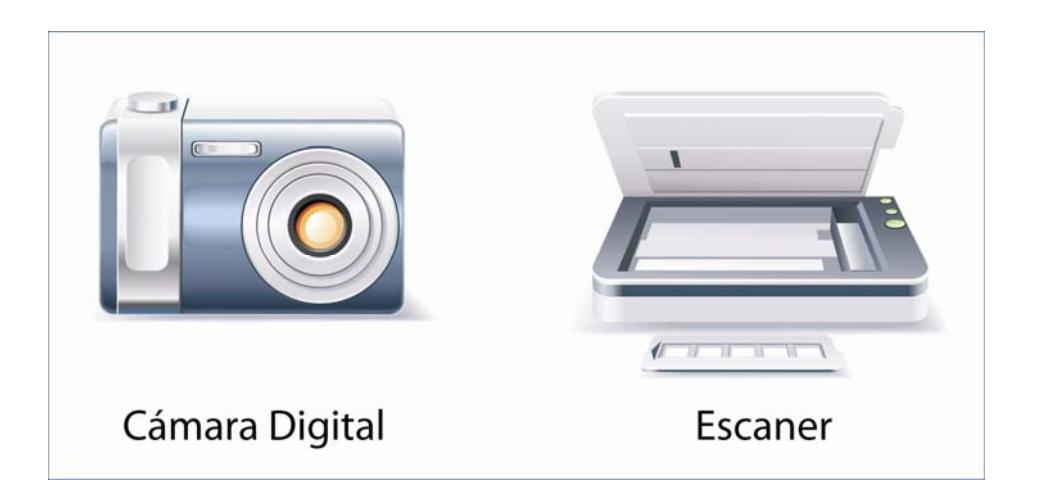

*Fig. 2 – 11 Perfiles de Entrada* 

La forma de definir un perfil de entrada para la cámara digital es:

- Calibrar la cámara digital en los balances de blancos
- Se utiliza el perfil ADOBE RGB para tomar las fotos
- Uso del programa de calibración (COLOR CHEKER y PROFILE MAKER)
- Comparar los valores objetivos con los valores reales
- Comprobar y usar el perfil dentro del flujo de trabajo
- Realizar una prueba para verificar el perfil entrega los resultados requeridos.

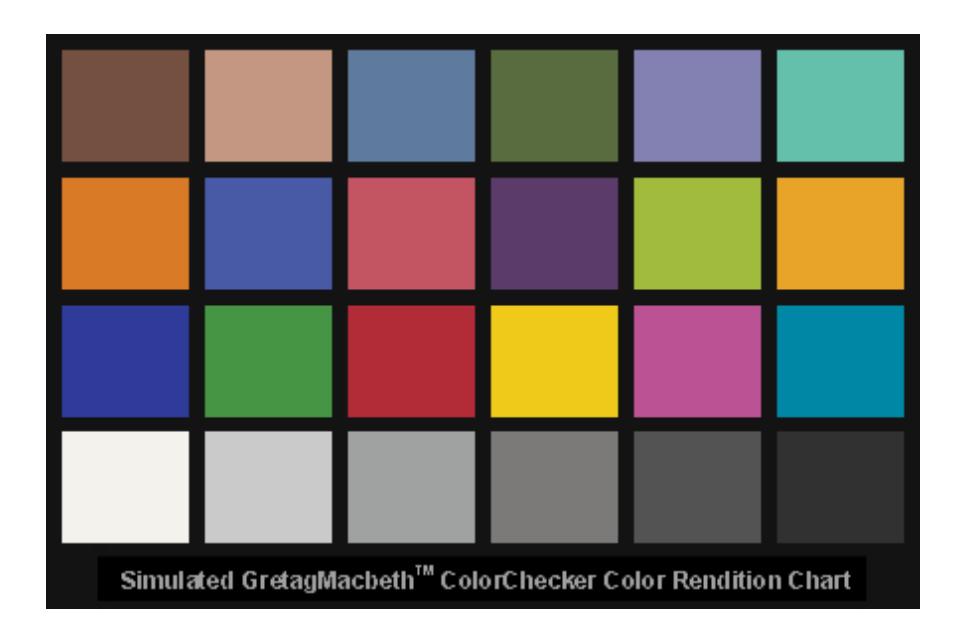

*Fig. 2 – 12 Cartilla ColorCheker* 

La forma de definir un perfil de entrada para el escáner es:

- Calibrar el escaner
- Escanear un patrón como lo es el ISO 12641 (IT8. 7/1 and 2) y
- Fichero con datos del patrón del fabricante
- Uso del programa de calibración (PROFILE MAKER)
- Comparar los valores objetivos con los valores reales
- Comprobar y usar el perfil dentro del flujo de trabajo
- Realizar un prueba para verificar el perfil entrega los resultados requeridos

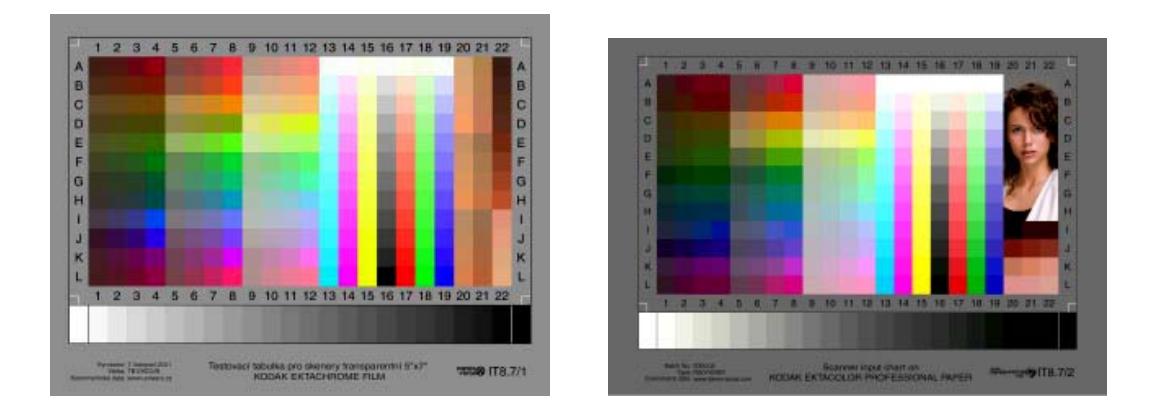

*Fig. 2 – 13 Patrón ISO 12641 (IT8. 7/1 and 2)* 

Teniendo definidos los perfiles, logramos ajustar el escáner y la cámara digital, esto sirve para poder determinar el color de origen de la imagen escaneada y de la fotografía digital obteniendo con ello una correcta estandarización del color.

### **2.5.5 PERFILES DEL MONITOR**

Para obtener un color exacto y preciso el primer paso es calibrar el monitor creando su propio perfil de color ICC. La calibración permite reajustar sus principales parámetros para conseguir que se mantenga en un estado óptimo. Los parámetros a calibrar son los siguientes:

- **Luminancia (Brillo)**: entre 80 y120 cd/m2.
- **Contraste:** Cada vez es más común encontrar monitores con auto contraste.
- El nivel de negro. Es el paso más difícil de todos y es el voltaje mínimo de la señal que se envía a la pantalla.
- **Temperatura de color**: 5000ºk. (Pre-ajustes o ajustes RGB) D50
- **Gama**: 1.8 curva de respuesta.
- Canales RGB

Realizado estos pasos se procede a crear el perfil del monitor midiendo varios aspectos del mismo, como la pureza del blanco, el color de los primarios (rojo, verde y azul) o la curva de respuesta (gamma).

- Uso del programa de calibración del monitor (HUEY PRO o PROFILE MAKER)
- Proceso de gestión del color, valores de los parches de color son leídos por el software (HUEY PRO o PROFILE MAKER)
- Se establece una relación entre los valores RGB enviados al monitor y los valores medidos
- Se crea el perfil de color
- Guardar su perfil en el flujo de trabajo, comprobándose y aplicándose.
- Realizar una prueba para su comprobar que funciona sin problemas

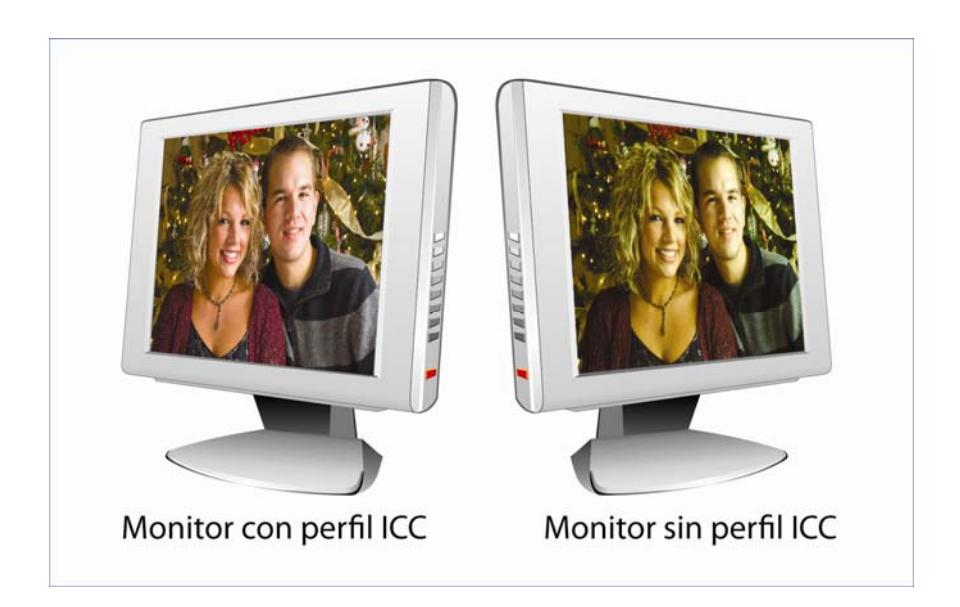

*Fig. 2 – 14 Perfiles del Monitor* 

La mayoría de programas (software) y calibradores (hardware) permiten calibrar y medir para poder crear un perfil del monitor. La gran diferencia entre ambos es que en los primeros se ajustan pero no miden algunos parámetros (como la gamma), mientras que en los segundos se ajusta y posteriormente mide.

Con ambos procesos combinados logramos ajustar un monitor, esto sirve para que se comporte en todo momento igual para poder confiar en lo que vemos en él**.** 

# **2.5.6 PERFILES DE IMPRESORA O PLOTTER DE PRUEBA Y ROTATIVA.**

Una prensa offset es un dispositivo de salida similar al resto de las máquinas de imprimir, incluidas las impresoras de consumo. Por eso la técnica aplicable a sus perfiles de color como dispositivos de impresión es la misma.

Un perfil de color ICC es como hacer una fotografía del comportamiento de un dispositivo de impresión con un tipo de papel, una lineatura y una generación del negro concretos. Por eso, para poder usar ese perfil de color ICC, es imprescindible que las condiciones de impresión se mantengan iguales. Para poder perfilar un dispositivo de impresión se puede proceder de dos formas que son:

- La búsqueda de alcanzar las prestaciones máximas y
- La búsqueda de alcanzar unas prestaciones estandarizadas.

Con las prestaciones máximas se conseguirá el máximo que la máquina puede dar de sí como por ejemplo, el máximo gamut en la reproducción del color.

Tales condiciones podrían no estar conformes con ninguna normativa internacional, lo que haría que los intercambios de información y la recepción de trabajos sean más complejos.

Al estandarizar el comportamiento no se podrá obtener el máximo de la máquina, pero se tendrá la ventaja de la estandarización. En lo referente a la impresión en litografía offset, el estándar internacional es la norma ISO 12647-2.

La creación del perfil para rotativa e impresora de prueba consta de cuatro pasos:

## **1.- PREPARACIÓN:**

- Se establece cuál es la máquina y el papel que se van a perfilar. El perfil sólo será válido para esa máquina con ese papel.
- Se adquiere el programa adecuado para la creación del perfil de esa máquina offset (PROFILE MAKER) y el instrumento de medición (espectrofotómetro y densitómetro) adecuado al programa.

# **2.- IMPRESIÓN DEL PATRÓN ESTÁNDAR (CMYK)**

- Se elige un patrón entre las que admite el programa de perfilado.
- El patrón estándar ISO 12642 (IT8. 7/3) con 928 parches de color. Otros IT8 recomendados son: Altona Measure 1v1a, IT8 7/3 CMYKsep, IT8 7/4 Visual.
- Se imprime el patrón IT8 con el papel elegido.

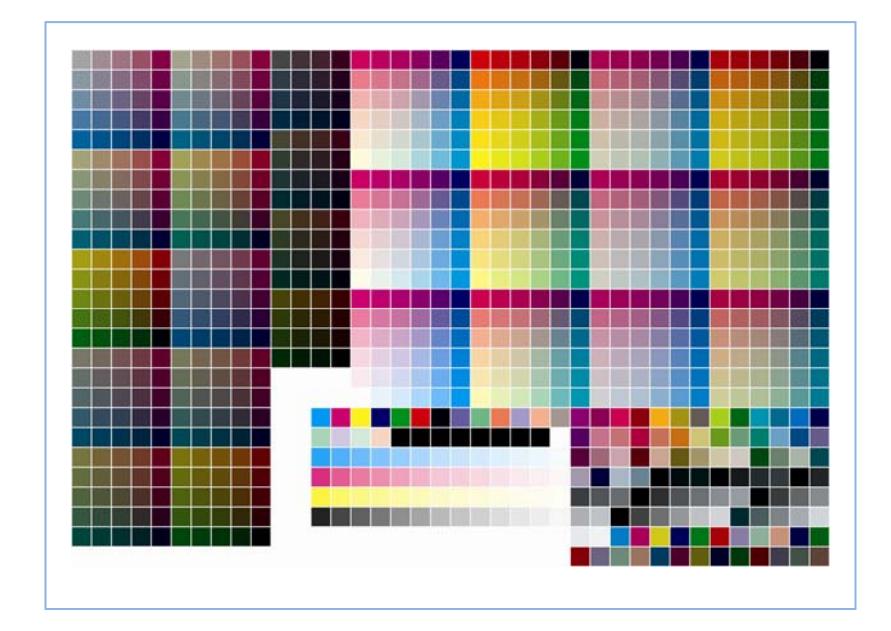

*Fig. 2 – 15 Perfiles del Plotter y Rotativa* 

### **3.- LINEARIZACIÓN DE LA MÁQUINA**

- Se escogen las primeras hojas en las que se haya impreso el patrón IT8.
- Si la máquina no es especialmente uniforme en su funcionamiento, conviene escogerlas repartidas a lo largo de la tirada. Si la máquina funciona de manera bastante uniforme, conviene elegirlas entre aquellas que hayan salido mejor.
- Se miden con el densitómetro los parches de color impresos (CIEXYZ o CIE Lab) obteniendo los valores de densidad y ganancia de punto. Los datos pasan al programa de creación del perfil.

### **4.- CREACIÓN DEL PERFIL**

- Se mide los parches del IT8 con el equipo (Espectrofotómetro) del programa escogido (PROFILE MAKER), cuyos datos automáticamente son analizados por el programa escogido para la creación del perfil de la maquina en mención. En esa fase es donde se indican los límites de tinta (que se establecen en la puesta a punto ya sea en condiciones óptimas o estandarizadas), el trazado del mapa del gamut y el algoritmo de la generación del negro.
- Conviene hacer varios perfiles con diversas generaciones del negro. Cuando se vayan a usar se escogerá en cada caso el perfil con los mejores resultados.
- Obtenido el perfil que será utilizado en la maquina Heidelberg GTO con el tipo de papel seleccionado por el cliente, este perfil se lo incrusta en los programas utilizados por el departamento de diseño.

Se puede perfilar los dispositivos de prueba de color si estas maquinas al perfilarse simulan perfectamente el dispositivo final de impresión.

Es recomendable aplicar la gestión de color estandarizada por la norma ISO 12647-2, que representa un estándar reconocido internacionalmente. De esta forma podemos ofrecer unos resultados de impresiones previsibles, reproducibles y de alta calidad.

### **VENTAJAS**

Las principales ventajas de usar un flujo de trabajo con gestión del color son:

- Resultados previsibles mediante la simulación de los resultados de impresión esperados con ayuda de dispositivos calibrados adecuadamente (monitor, dispositivo de prueba, etc.).
- Ahorro de tiempo y costos al eliminar las impresiones de prueba.
- Ya no es necesario que el cliente confirme la impresión.
- Proceso estandarizado desde la creación hasta el producto acabado.
- Resultados reproducibles desde la prueba hasta la impresión.
- La norma ISO puede comprobarse de forma vinculante en cualquier momento (por ejemplo, con la tira UGRA/FOGRA CMYK-TIFF V2.Oa).

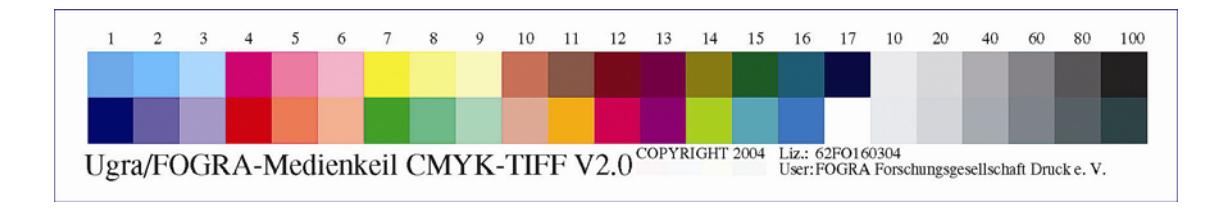

*Fig. 2 – 16 Tira UGRA/FOGRA CMYK – TIFF V2.Oa* 

## **2.5.7 GAMUT DE COLOR**

Es el conjunto de colores distintos que un dispositivo es capaz de reproducir o percibir, el gamut es igual al espacio de color de ese aparato o sensor y se puede representar mediante un cuerpo tridimensional. El gamut máximo es el espacio de color perceptible por el ojo humano medio (ya que el color es en sí una forma de la percepción humana mediante el sentido de la vista).

Un dispositivo capaz de reproducir menos tonos de color que otro tiene un gamut más reducido. Cuando un color no es reproducible o perceptible se dice que está fuera de gamut ejemplo, el rojo puro que pertenece al modelo de color RGB (*Red Green Blue*, es decir Rojo, Verde, Azul) está fuera de gama en el modelo de color CMYK (*Cian Magenta Yellow and Key*, es decir Cian, Magenta, Amarillo, y negro).

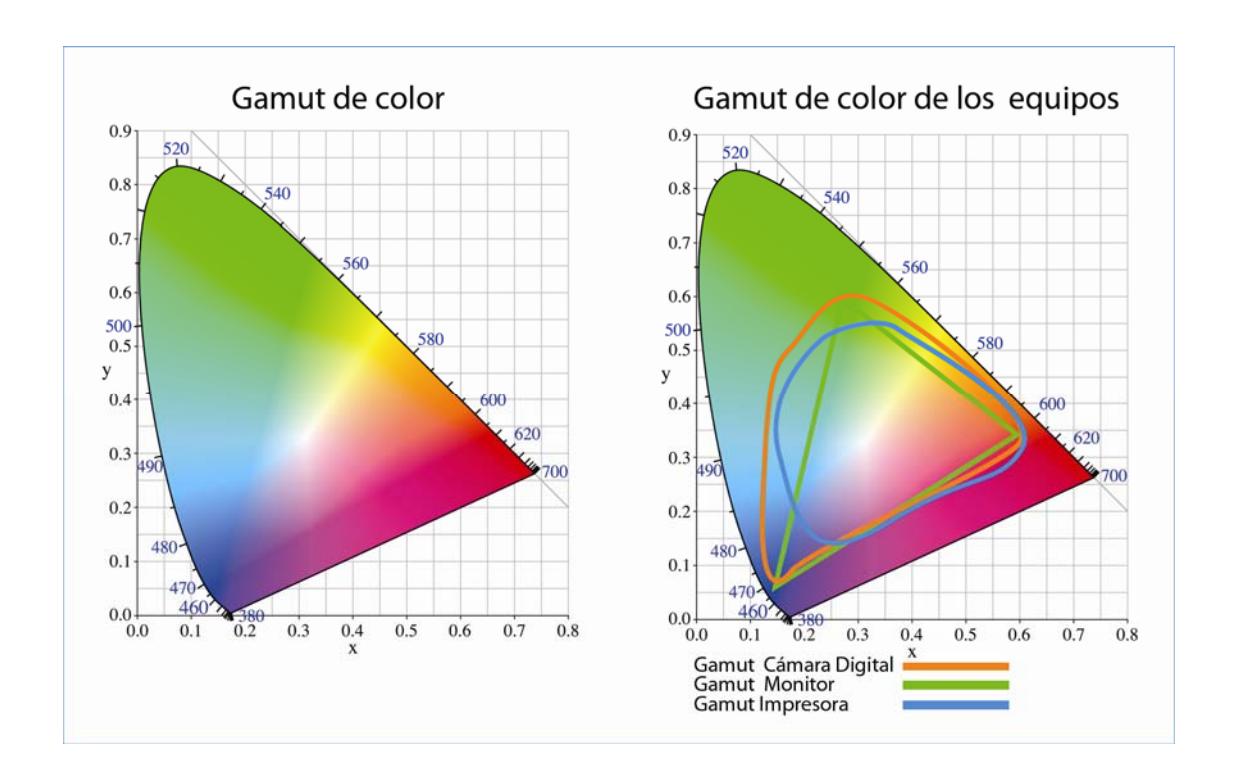

*Fig. 2 – 17 Gamut de Color* 

El modelo de color más conveniente para el proceso digital de imagen es el modelo RGB, la imagen impresa requiere transformar la imagen del espacio de color original RGB al espacio de color CMYK puesto que en este proceso los colores RGB están fuera de la gama del espacio de color CMYK. Los colores RGB que están fuera de gama se deben convertir en valores aproximados que estén dentro de la gama CMYK.

Para obtener un gamut de color que sea reproducible de un dispositivo a otro se debe realizar la calibración de los dispositivos de entrada como los de salida e implementar los perfiles ICC dado a que su objetivo es desarrollar y mantener un sistema de gestión de color estandarizado logrando con ello trasladar cada equipo a un espacio de color (Gamut), común, es decir que se crea una compensación entre el gamut de color del monitor y el gamut de color de la rotativa e impresora logrando con ello obtener un color predecible y reproducible del impreso visto en el monitor.

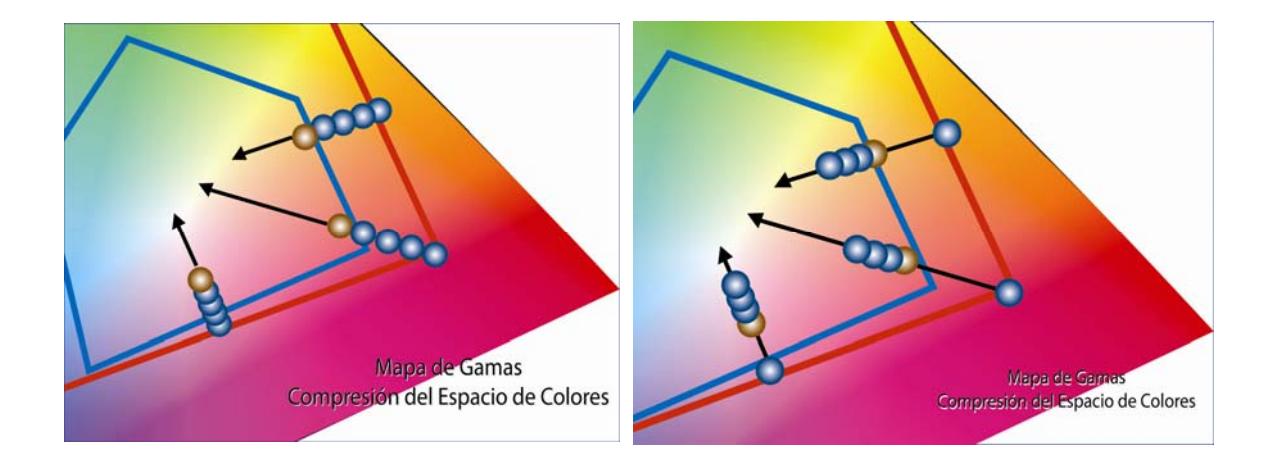

*Fig. 2 – 18 Compensación del Espacio de Colores* 

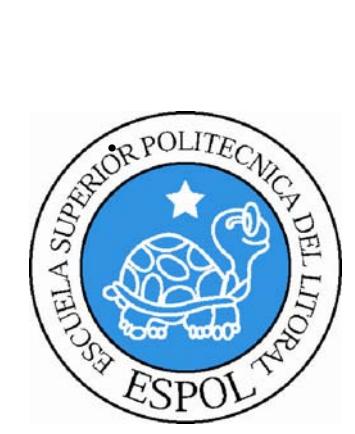

**CAPÍTULO 3 PLANTEAMIENTO DEL PROBLEMA**

# **3. PLANTEAMIENTO DEL PROBLEMA. 3.1 PROBLEMÁTICA ACTUAL**

Para la realización de este proyecto se conto con la colaboración de las imprentas: IMPRENTA OFFSET e IMPRENTA METRO que nos permitieron realizar el análisis y estudio de sus equipos de trabajo, desde el departamento de diseño hasta las maquinas offset de impresión. Actualmente constan con el siguiente flujo de trabajo.

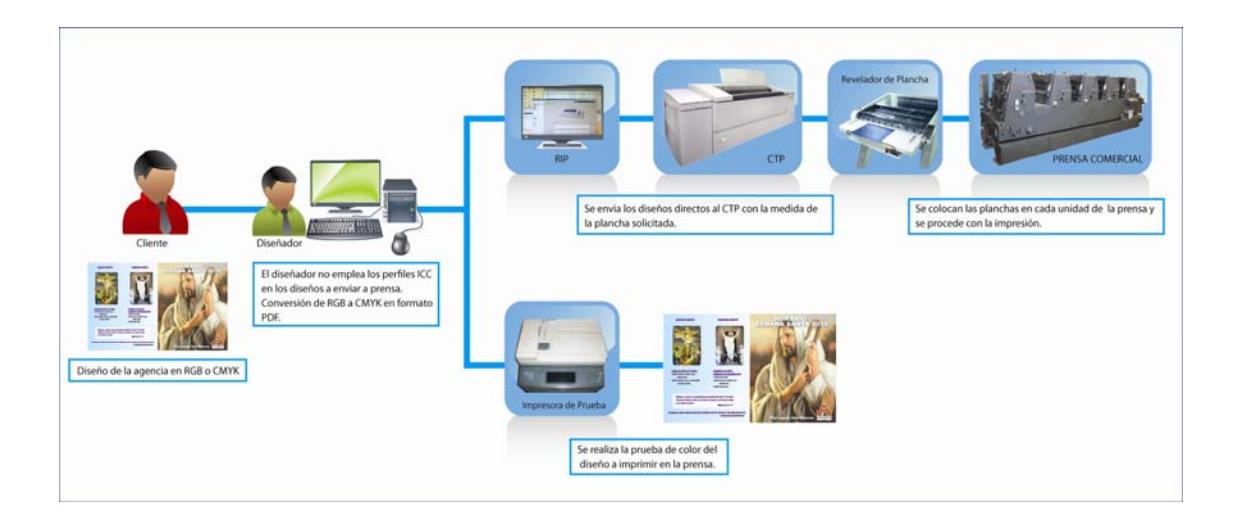

*Fig. 3 – 19 Flujo de Trabajo de la Empresa* 

A pesar de que su flujo de trabajo a funcionado durante un largo tiempo es recomendable implementar una adecuada estandarización del color lo cual permitirá que sus equipos funcionen a toda su capacidad y a su vez tendrán mejor calidad en el color de sus impresos.

Los equipos que utilizan el departamento de diseño, en su mayoría no constan con la debida calibración de monitores, cámara digital e impresora.

La iluminación de la sala no debe de poseer dominantes por lo cual su color debe ser neutro como él gris, la luz del área de trabajo debe ser de 5000 grados kelvin (luz amarillenta, D50, sol, norma para pre prensa). O de 6500 grados Kelvin (luz menos amarillenta que el D50 y es definida como D65)

El departamento de diseño no implementa los perfiles ICC, Los perfiles ICC permiten trasladar cada equipo a un espacio de color común, también permiten ver y ajustar el diseño en general a las necesidades de la rotativa a imprimir, es decir nos permiten saber cómo saldrá el resultado final del impreso en el papel solicitado por el cliente visto desde el monitor.

Los monitores deben poseer un fondo gris neutro en la pantalla lo cual evita la influencia de otros colores sobre el resultado visto del diseño en la pantalla.

El área establecida para las maquinas de prensa mide aproximadamente 10 x 20 es decir 120 m2 lo cual permite tener cerca los suministros necesarios para el funcionamiento de la maquina Heidelberg GTO, cada máquina de prensa está a cargo de dos operarios los cuales controlan las mediciones de las pruebas de color como del impreso final, los cuales no poseen de los equipos adecuados para la medición de ganancia de punto como de trama lo cual hace que la experiencia y conocimientos de color sean su herramienta de trabajo.

Para la medición de los impresos es recomendable usar de un densitómetro el cual les permite tener un control más exacto en la medición del impreso. Tanto el departamento de diseño como el de prensa no poseen los colores adecuados para las paredes del área de trabajo lo cual puede influir en los colores vistos en el monitor como en el impreso, es recomendable que tanto el departamento de diseño como el prensa implementen un color gris neutro para evitar la influencia de otro color.

Por ello se debe de emplear la gestión de color requerida según las normas de *calidad ISO 12647 – 2* las cuales permiten obtener una estandarización en todos sus equipos de resolución de entrada y resolución de salida.

Las ventajas inherentes a la implementación de esta normativa son varias, pero sobre todo se centran en el concepto de ESTANDARIZACION, que permite asegurar que el comportamiento de máquina se halla enmarcado en parámetros controlados que responden según unas especificaciones establecidas y detalladas en la propia norma ISO 12647- 2.

La implementación de esta normativa posee algunas ventajas como son:

**1. NORMALIZAR** el proceso de impresión asegurando homogeneidad en la reproducción

**2. DETERMINAR** posibilidades de reproducción asegurando la reproducción del producto

**3. PERMITIR** el empleo de perfiles ICC, estándar de mejoración para área de Preimpresión

**4. MEJORAR** la repetición de trabajos determinada por la homogeneidad en el proceso

**5. MEJORA** de la **CALIDAD** final del producto

**6. ESTABILIDAD** en la capacidad de reproducción del color en máquina

**7. CONTRIBUCION** al sistema de **CALIDAD** y desarrollo de procedimientos técnicos.

La implementación también conlleva algunas ventajas de ámbito comercial-estratégico para la empresa ya que a través de los documentos que se generan y procedimientos de trabajo nuevos se mejoran los flujos de trabajo de la empresa y es posible asegurar una calidad del producto final a nuestro cliente.

Es recomendable implementar la certificación de las normas ISO 12647-2 es básicamente una auditoría técnica. Este proceso implica la realización de unos test específicos de análisis que sirvan para validar que la empresa tiene capacidad, conocimientos y un método de trabajo que garantice una impresión en base a los parámetros y tolerancias de la normativa.

# **3.2 GARANTIZACIÓN DEL COLOR**

Nuestro propósito para obtener una adecuada administración del color, es el garantizar que los impresos a realizar sean de colores consistentes, repetibles y predecibles de un mecanismo de reproducción a otro, recomendado a su vez la implementación de las *normas ISO 12647-2* para impresión offset comercial de pliego y rotativa.

Para ello se realizará:

- El estudio y análisis del flujo de trabajo de la prensa.
- Calibración y linearización de los equipos de resolución de entrada y de resolución de salida utilizados por la empresa para la elaboración de sus productos.
- Condiciones de luz en el área de trabajo, tanto en el departamento de diseño como en el departamento de maquinas en donde se encuentran ubicadas las prensas Heidelberg GTO F y Heidelberg Sormz.
- Creación e implementación de perfiles ICC para los software que utilizan el departamento de diseño de la empresa.
- Medición y creación de curvas de compensación, ganancia de punto y densidad.

Optimizando por medio de estos puntos el flujo de trabajo y la calidad de productos elaborados por la empresa IMPRENTA OFFSET.

## **3.3 PROGRAMAS A UTILIZAR**

Para la garantización de colores consistentes, repetibles y predecibles se utilizaran los siguientes equipos operacionales:

**EQUIPO OPERACIONAL SOFTWARE:** Para calibración y linearización de los equipos: COLOR CHEKER para cámara digital

HUEY PRO y PROFILE MAKER para monitor e impresora o plotter

**EQUIPO OPERACIONAL HARWARE:** Para calibración y linearización de la prensa: DENSITOMETRO para medición de plancha y papel

ESPECTOFOTÓMETRO para medición del color

# **3.4 OBJETIVOS A LOGRAR**

El objetivo es proporcionar información actualizada desde el punto de vista del diseñador gráfico del correcto funcionamiento de una prensa comercial Heidelberg así como de las variables positivas que se pueden obtener en la práctica al implementar las adecuadas condiciones de iluminación, el correcto proceso de calibración de los dispositivos e implementación de los perfiles ICC para su debida estandarización del color, tanto en la pre prensa como el prensa.

# **3.5 IMPRESIÓN OFFSET COMERCIAL 3.5.1 DEFINICIÓN**

La impresión offset comercial es un método de reproducción de documentos e imágenes sobre papel o materiales similares. La impresión offset es un método de impresión indirecta, ya que se pasa indirectamente de la plancha de aluminio al caucho para después pasar al papel (u otro sustrato) ejerciendo presión entre el cilindro porta caucho y el cilindro de presión (conocido también como cilindro de impresión o de contrapresión).

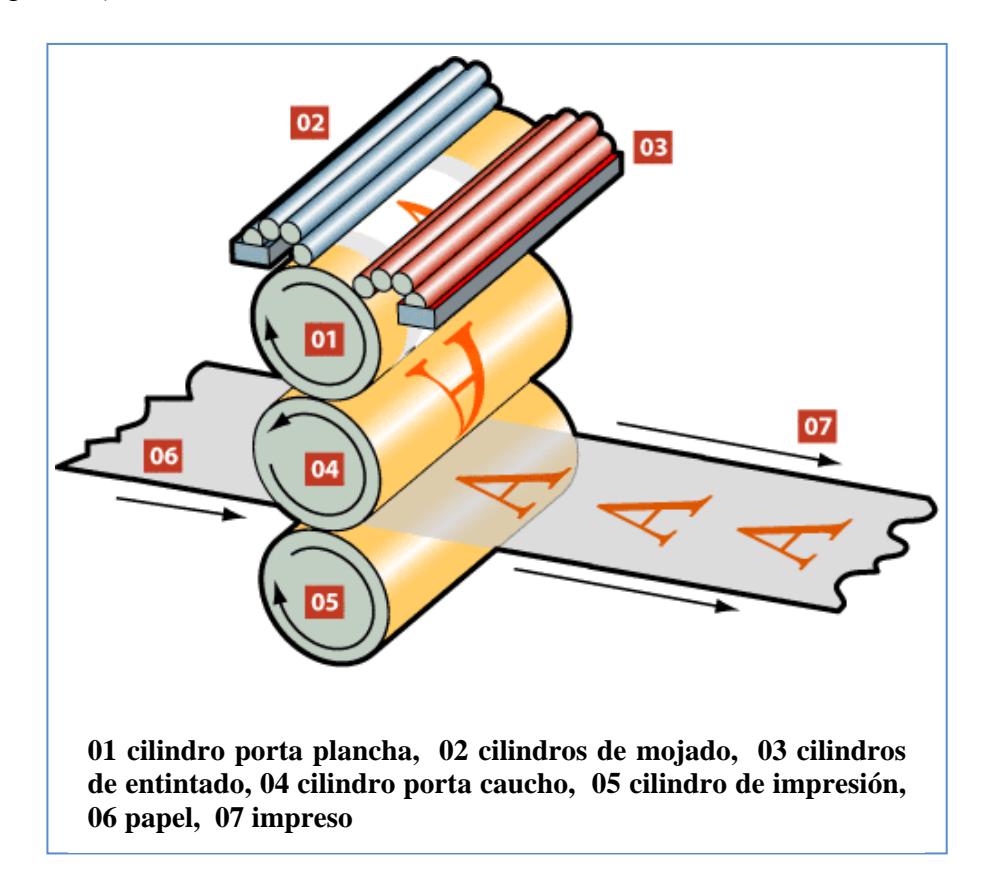

*Fig. 3 – 20 Impresión Offset* 

## **3.5.2 PROCESO**

La impresión **offset** comercial se realiza mediante planchas metálicas (generalmente de aluminio) tratadas y fijadas sobre cilindros, de modo que hay una plancha por cada color que se quiera representar (cian, magenta, amarillo y negro). Obteniendo de este modo un papel impreso con imágenes a todo color superponiendo, mediante varias pasadas, las distintas tintas sobre el soporte.

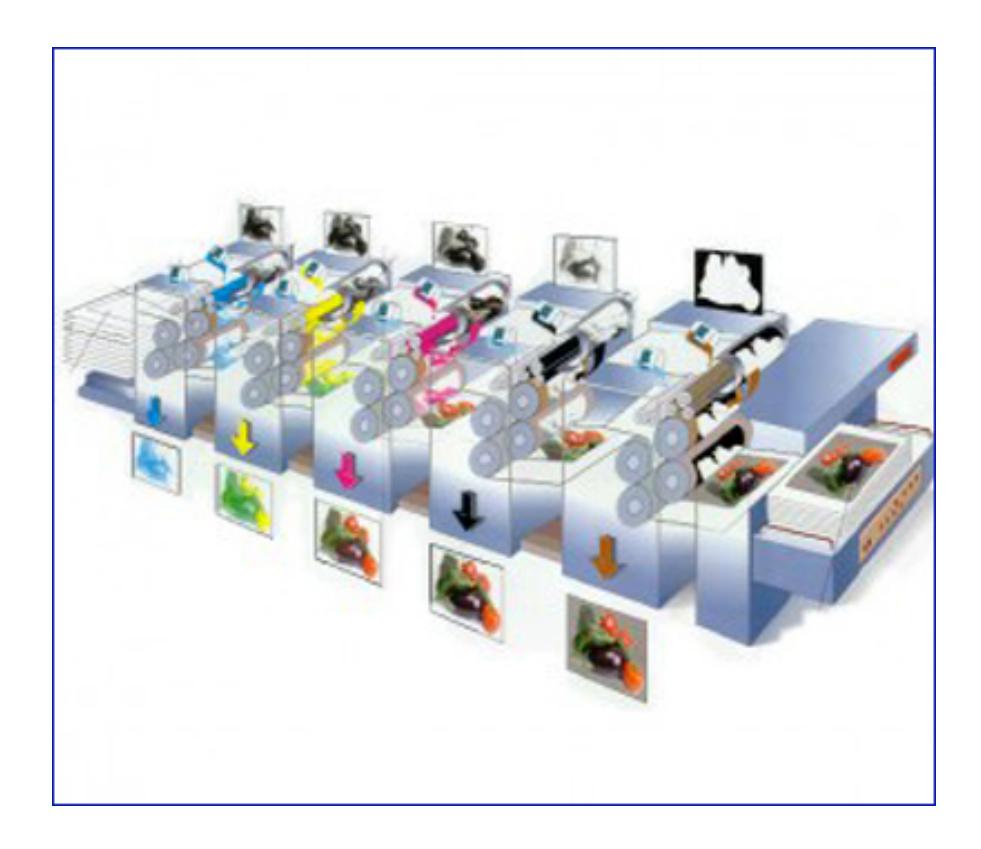

*Fig. 3 – 21 Proceso de Impresión Offset* 

- Se prepara la plancha. Tiene zonas que repelen el agua y zonas que la admiten o atraen. Las zonas que la repelen serán las que tomen la tinta (que es de tipo graso).
- La plancha se coloca sobre el cilindro porta plancha (01) y se engancha el papel (06) al sistema.
- Una vez en marcha, los cilindros de mojado (02) humedecen con una solución especial las zonas de la plancha que deben rechazar la tinta. Las zonas que se van a imprimir están preparadas para rechazar el agua y quedan sin humedecer.
- La plancha sigue girando hasta llegar a los cilindros de entintado (03), que depositan una tinta grasa en la plancha. Como el agua repele la tinta, la plancha sólo toma tinta donde se va a imprimir (o sea: en las zonas no "mojadas").
- La plancha, ya entintada, sigue girando y entra en contacto con el cilindro porta caucho (o4), cuya superficie de caucho o similar es la mantilla. La imagen queda impresa de forma invertida (en espejo) en ese cilindro, que gira en sentido contrario a la plancha.
- El papel (06) pasa entre el cilindro porta caucho y el cilindro de impresión (05), que sirve para presionar el papel contra la mantilla.
- El papel recibe la imagen de tinta de la mantilla, que la traspasa ya en forma correcta (sin invertir), y sale ya impreso (07).

Ese proceso imprime un color. Cada sistema de cilindros/plancha/mojado/entintado es un cuerpo de rotativa capaz de imprimir un color. Para imprimir cuatro colores hacen falta cuatro cuerpos, aunque las variantes y posibilidades son muy numerosas.

Este tipo de impresión es el más utilizado en las grandes tiradas de volumen, debido a sus evidentes ventajas de calidad, rapidez y costo, lo que permite trabajos de grandes volúmenes de impresión a precios muy reducidos.

## **3.6 FLUJO DE TRABAJO DE LA MAQUINA DE ESTUDIO**

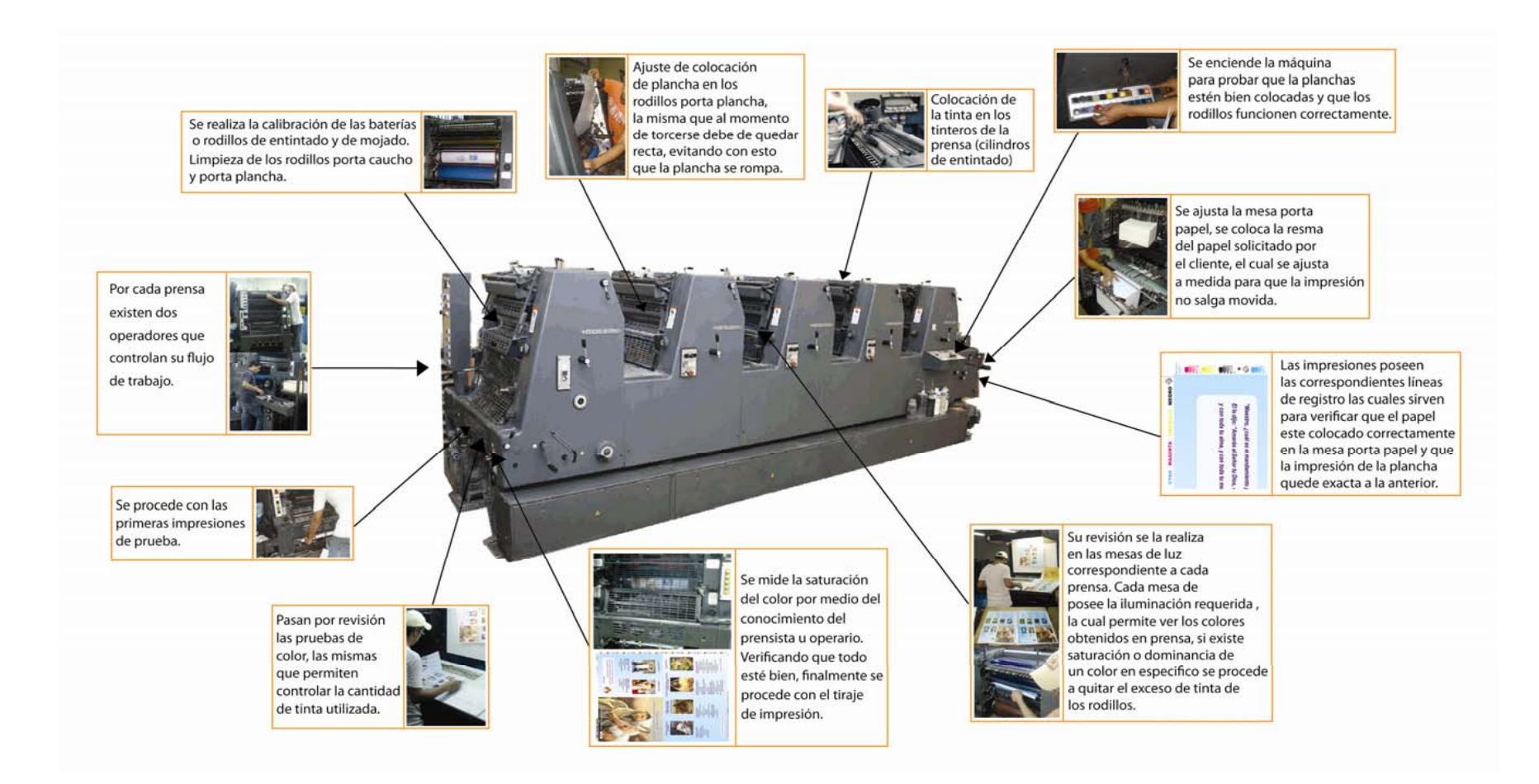

## **3.6 FLUJO DE TRABAJO DE LA MAQUINA DE ESTUDIO**

Actualmente la empresa cuenta con tres maquinas de impresión offset comercial las cuales poseen y comparten el siguiente flujo de trabajo:

- Se realiza la calibración de las baterías o rodillos de entintado y de mojado.
- La franja del sistema de mojado máximo debe estar a 5 mm, al sobrepasarse se calibra la batería o rodillos de mojado dado a que esto pude dañar los rodillos de entintado.
- Limpieza de los rodillos porta plancha.
- Ajuste de colocación de plancha en los rodillos porta plancha, la misma que al momento de torcerse debe de quedar recta, evitando con esto que la plancha se rompa.
- Limpieza de la plancha con un paño húmedo.
- Se enciende la máquina para probar que la planchas estén bien colocadas y que los rodillos funcionen correctamente
- Colocación de la tinta en los tinteros de la prensa (cilindros de entintado)
- Se ajusta la mesa porta papel, se coloca la resma del papel solicitado por el cliente, el cual se ajusta a medida para que la impresión no salga movida.
- Por cada prensa existen dos operadores que controlan su flujo de trabajo.
- Se procede con las primeras impresiones de prueba.
- Pasan por revisión las pruebas de color, las mismas que permiten controlar la cantidad de tinta utilizada.
- Su revisión se la realiza en las mesas de luz correspondiente a cada prensa.
- Cada mesa de posee la iluminación requerida , la cual permite ver los colores obtenidos en prensa, si existe saturación o dominancia de un color en especifico se procede a quitar el exceso de tinta de los rodillos.
- Las impresiones poseen las correspondientes líneas de registro las cuales sirven para verificar que el papel este colocado correctamente en la mesa porta papel y que la impresión de la plancha quede exacta a la anterior.
- Se mide la saturación del color por medio del conocimiento del prensista u operario.
- Verificando que todo esté bien, finalmente se procede con el tiraje de impresión.

## **3.7 MODELO DE MAQUINA**

El modelo de la maquina que poseen la empresa gráfica IMPRENTA OFFSET de donde se partió el estudio y análisis para el desarrollo de este manual, es una Heidelberg Modelo GTO- F 52 de 5 colores de reproducción de documentos e imágenes sobre papel o materiales similares. Con tamaño de formato máximo de papel 36 cm x 52 cm o 14 1/8 x 20 1/2. Área de impresión de pliego es de 32.5 cm x 45 cm incluyendo guías de corte el área destinada para el diseño es de 30.5 cm x 43 cm.

Con velocidad continua de 3500 mínimo a 8000 máxima por hora de impresión de pliego. La maquina Heidelberg GTO F 52 permite impresiones en cuatricromía por que posee 5 unidades de colores sucesivos. Cuatro de las primeras sirven para impresión en cuatricromía como CMYK (Cian – Azul, Magenta - Rojo, Yellow - Amarillo y Black – Negro) y la quinta unidad sirve para añadir un color especial como lo es el PANTONE.

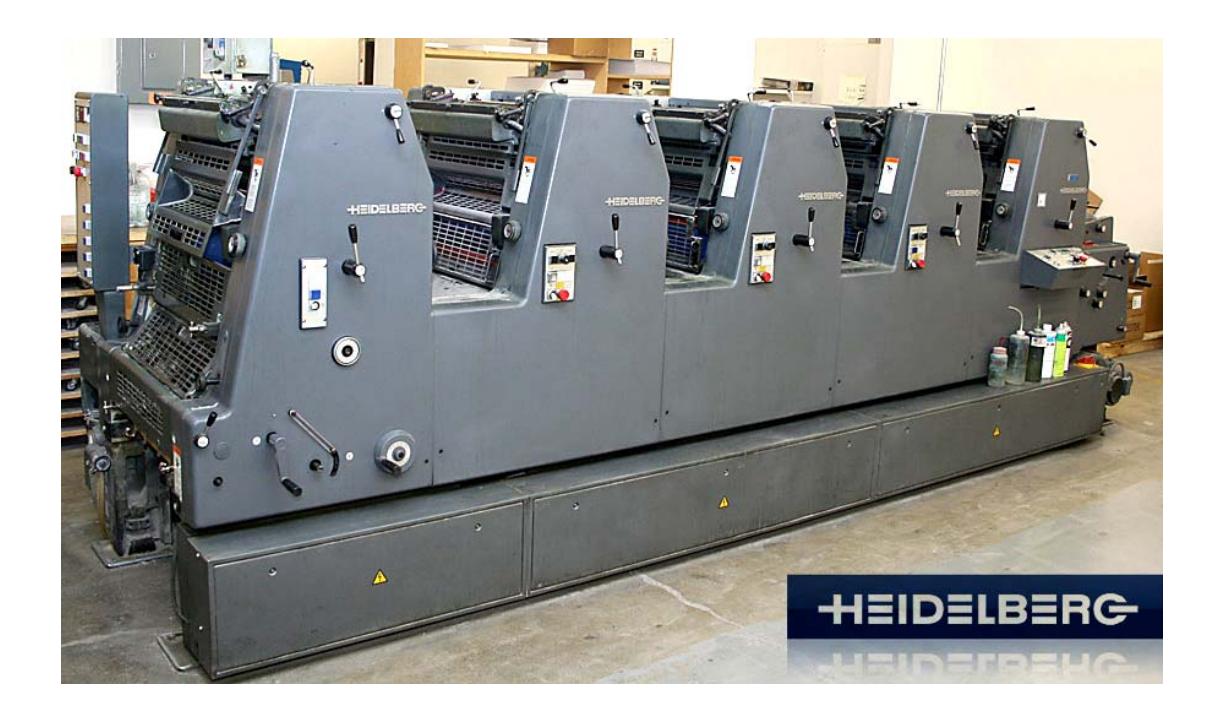

*Fig. 3 – 22 Maquina Heidelberg GTO* 

Los colores CMYK son colores de proceso es decir son reproducidos mediante sobreimpresión de puntos (tramados) de cyan, magenta y amarillo (CMY), estas tintas pueden representar un gran número de diferentes colores. Las tintas CMY son traslucidas y absorben algunos colores y reflejan otros. Los colores PANTONE o colores Spot se imprimen con tintas preparadas especialmente (se puede elegir entre miles de colores spot). Cada color Spot se reproduce utilizando una .nica plancha de impresión. Una tinta plana impresa al 100% es un color sólido, se obtienen muy buenos efectos utilizando gradaciones de esta tinta en diferentes porcentajes. Son colores sólidos especiales que permiten obtener un color específico sin necesidad de descomponerlo como se lo realiza al pasarlo a CMYK.

Posee su propia mesa de luz, la cual tiene una iluminación de 5000 grados kelvin, esta mesa se la utiliza para la revisión de los colores de los impresos.

Consta de sus correspondientes botones controladores de flujo de impresión y de las palancas o manivelas para su manejo manual.

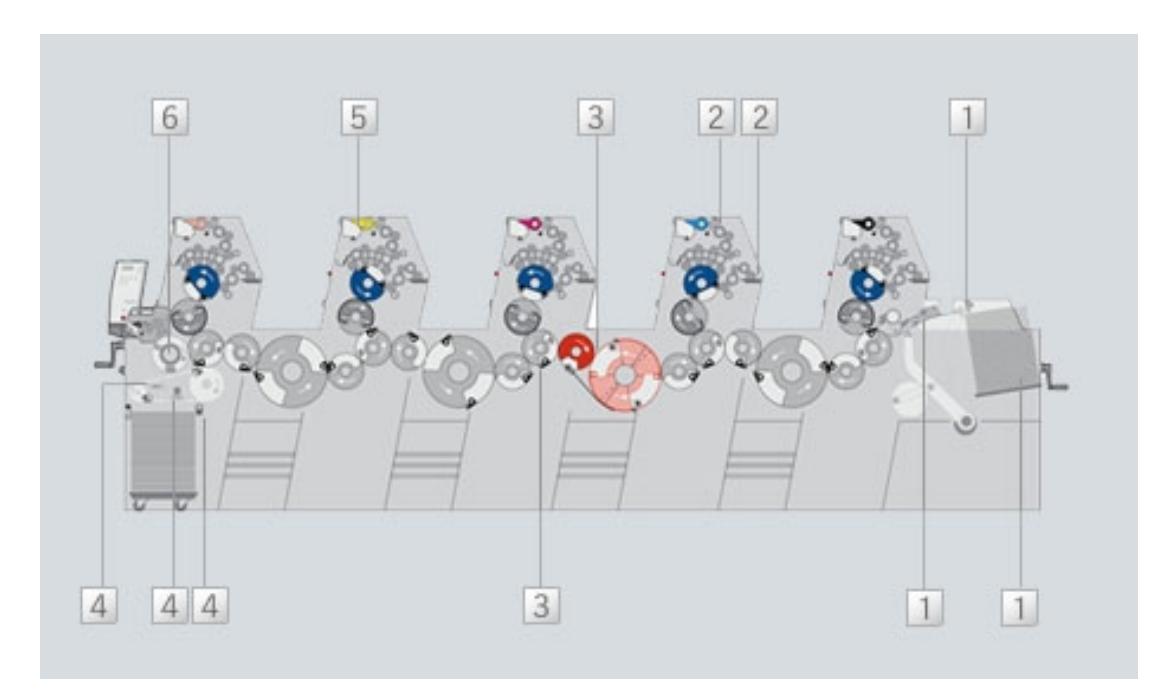

*Fig. 3 – 23 Descripción de la Maquina* 

Dispositivo de pre apilado integrado.

Flexible marcador de pliegos sueltos con sencillo ajuste.

Vigilancia de pliegos mediante control de fallo de hoja y pliego oblicuo.

Grupo humectador continuo directo

Dispositivo de inversión para impresión de cara o cara y retiración (opcional)

 Cilindros impresores situados después de la inversión con revestimiento especial del cilindro

Freno de pliegos para una exacta salida (opcional en un color)

Aparato pulverizador de paso

Ventiladores de la salida para hacer más seguro el depósito del pliego

Tintero

 Dispositivos especiales para numeración, perforación e impresión adicional en una pasada.

## **3.7.1 CARACTERISTICAS**

El modelo de máquina de estudio posee las características generales y características técnicas:

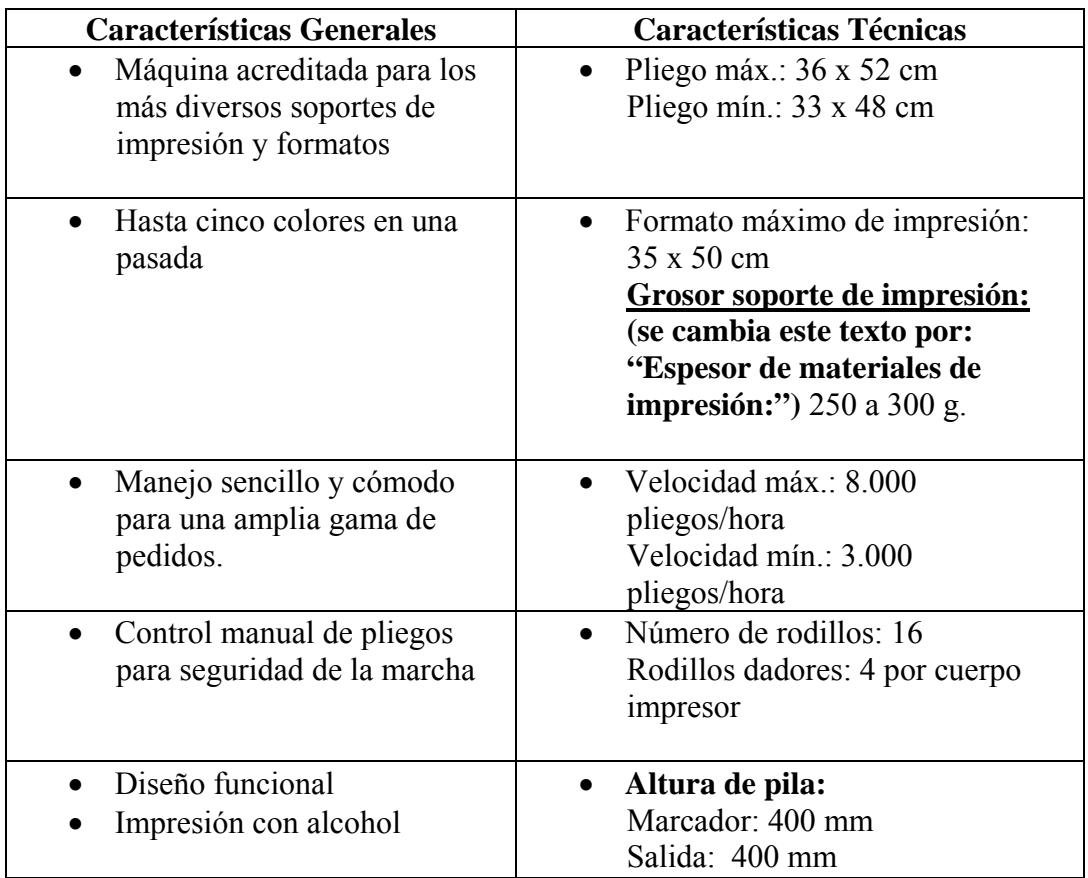

### *Tabla. 3 – 2 Características de la Maquina Heidelberg GTO*

## **3.7.2 ASEGURAMIENTO DE LA MAQUINA**

La máquina de estudio debe poseer el adecuado proceso de aseguramiento de sus partes, esto permite tener un mejor funcionamiento del mismo, para ello se debe tener en cuenta el aseguramiento de las siguientes partes:

### **1.- SISTEMA DE HUMECTACIÓN**

- Revisión de buen contacto de los rodillos mojadores.
- Comprobar la limpieza de la cubeta de mojado y de los rodillos mojadores
- Comprobar la buena circulación de agua

### **2.- SISTEMA ENTINTADOR**

- Comprobar que no exista salto en los movimientos del rodillo.
- Comprobar huella de rodillo entintador sobre plancha de 2 a 6 mm según diámetro (252 a 100 mm)
- Comprobar dureza superficial de los rodillos

#### **3.- CUERPO IMPRESOR**

- Comprobar el buen estado superficial de la mantilla.
- Comprobar el desarrollo (altura) de los cilindros
- Comprobar la compresión de la mantilla con la plancha (0.10 a 0.15 mm)

#### **4.- TIRAJE OFFSET, AJUSTES DE LA PRIMERA HOJA (ASPECTO FISICO).**

- Registro exacto.
- Comprobación de la dirección de fibra de papel
- Posición encuadrada de la imagen
- Ausencia de motas o puntos superiores a 0.1 mm

### **5.- MANTENIMIENTO DE CALIDAD DURANTE EL TIRAJE**

- Control de cada 500 a 2000 hojas impresas según el caso
- Seguir controlando la densidad del papel
- Mantenimiento del registro
- Seguir controlando los colores directos mediante el colorímetro
- Verificar la ausencia de deslizamiento: Diferencia de densidad entre líneas horizontales y líneas verticales de la tira de control, inferior a 0,05.
- Ausencia de motas o puntos blancos  $> a 0.1$  mm
- Ausencia de repintado
- Ausencia de manchas de aceite
- Ausencia de arrancado

# **3.7.2.1 MANTENIMIENTO PREVENTIVO DE LA MAQUINA**

Se debe realizar el correcto proceso de mantenimiento de la maquina dado a que esto no permite tenerla en optimas condiciones operacionales. Para realizar su mantenimiento diario se debe tener en cuenta lo siguiente:

- Limpieza de los rodillos
- Limpieza de la batería de entintado
- Limpieza de los rodillos de agua y de las cubiertas de los mojadores
- Limpieza general de la maquina tanto de polvo y tinta
- pH del agua
- Conductividad del agua
- Lubricación principal

Para realizar su mantenimiento semanal se debe tener en cuenta lo siguiente:

- Lubricación principal
- Presiones de los rodillos entre ellos
- Limpieza y presión de las pinzas de papel
- Presión de los rodillos con la plancha
- Uniformidad en el comportamiento de la mantilla
- Revisión de los niveles de aceite
- Comprobación de la compresión entre plancha y mantilla
- Limpieza del circuito de agua
- Pinza de papel
- Comprobación del estado de las cubiertas de los mojadores
- Limpieza de la maquina en general
- Limpieza de los filtros
- Limpieza de toda el área de alrededor de la maquina

Para realizar su mantenimiento mensual se debe tener en cuenta lo siguiente:

- Comprobación de la dureza de los rodillos
- Engrase de los apoyos de los cilindros
- Reajuste de los niveles de todos los rodillos
- Comprobación del paralelismo de los cilindros
- Limpieza de los cilindros a fondo
- Limpieza de todos los motores y sus elementos externos
- Comprobación de la sensibilidad de los detectores de hoja

La limpieza semanal debe incluir la aplicación de los reactivos químicos apropiados para limpiar y quitar el brillo de los rodillos. Los limpiadores de este tipo han sido diseñados para retirar de los rodillos la contaminación que no se disuelve, proveniente del papel y las tintas, que se introduce dentro de las fibras del rodillo y ocasiona la condición de la superficie de los rodillos conocida como rodillos glaseados o brillosos. Los rodillos brillosos son una de las causas principales del endurecimiento del caucho de los mismos.

Cada seis meses o un año sería recomendable llevar a cabo un análisis de prueba de la máquina. Para esto se utiliza un test de prueba diseñado para analizar el estado mecánico, analizar las características de impresión y proporcionar datos precisos de administración de color, con el fin de linearizar y calibrar la prensa para los procesos de CTP y de pruebas. Los materiales nuevos o diferentes también se deben probar en este momento, para minimizar la cantidad de tiempo que la prensa pueda estar sin producir. Es necesario contar con ayudas efectivas para controlar el proceso, reducir el tiempo de arreglo de la máquina, eliminar el desperdicio y las reclamaciones de los clientes.

### **3.7.3 CONDICIONES ACTUALES DE FUNCIONAMIENTO**

El departamento de prensa funciona actualmente en un espacio de trabajo de 10 x 12 es decir 120 m2 en el cual se encuentran ubicadas las maquinas Heidelberg GTO 52 y Heidelberg Sormz bicolor, cada una posee su propia mesa de luz para la revisión del color de los impresos, las mesas de luz trabajan con 4 luces fluorescentes de neón de 20 w que corresponde a una iluminación de 5500 grados kelvin.

El departamento de prensa trabaja con luces de neón blancas de 120 w su instalación consta de un juego de 20 luces de 2, ubicadas en el techo del departamento de prensa. El grado de iluminación empleada en el departamento de prensa corresponde a una iluminación de 6500 grados kelvin.

El departamento de diseño trabaja con luces de neón blancas de 120 w su instalación consta de un juego de 4 luces de 2, ubicadas en el techo del departamento de diseño. El grado de iluminación empleada en el departamento de diseño corresponde a una iluminación de 6500 grados kelvin.

El uso de colores claros en las paredes de los departamentos de diseño como de prensa puede influir en la revisión de los colores vistos en el monitor como en el impreso. Ambos departamentos poseen paredes de color verde claro y celeste medio.

No implementan perfiles ICC en los equipos utilizados por la empresa, como en el manejo de los diseños.

Cada máquina es manejada por dos prensistas u operarios los cuales realizan la gestión del color basada en su experiencia y conocimientos en color, esto les permite saber con certeza la presencia de colores dominantes los cuales pueden afectar los tonos originales requeridos en el diseño a imprimir.

Si existe dominante de un solo color en el diseño se procede a parar el proceso de impresión y a su vez se quita el exceso de tinta del rodillo que posea la dominante de color por medio de un pliego de papel, el cual es colocado en el rodillo de entintado.

El manejo de las maquinas es manual, lo cual permite manipular el proceso de impresión, control de tinta, atoramiento de papel, daños de los rodillos etc.

Las maquinas funcionan de acuerdo al debido manejo que le proporciona el prensista u operario el cual posee los conocimientos y criterio necesario para su correcta calibración y control de su flujo de impresión.

El tipo papel a utilizar sea este estucado o no estucado (couche, bond, cartulina) se trae de las bodegas, el mismo que posee el gramaje y color seleccionado por el cliente.

Las tintas a emplear se encuentran cerca de las prensas, facilitando al prensista u operario el tiempo de búsqueda de la misma para proceder con su colocación en los tinteros de la maquina.

Terminado el proceso de impresión se coloca los impresos en un área de secado, el cual ayudara al rápido proceso de secado de las tintas.

Finalizado el proceso de secado se lleva a refilar el impreso en la cortadora, si es un troquel pasa a la troqueladora para su debido acabado.

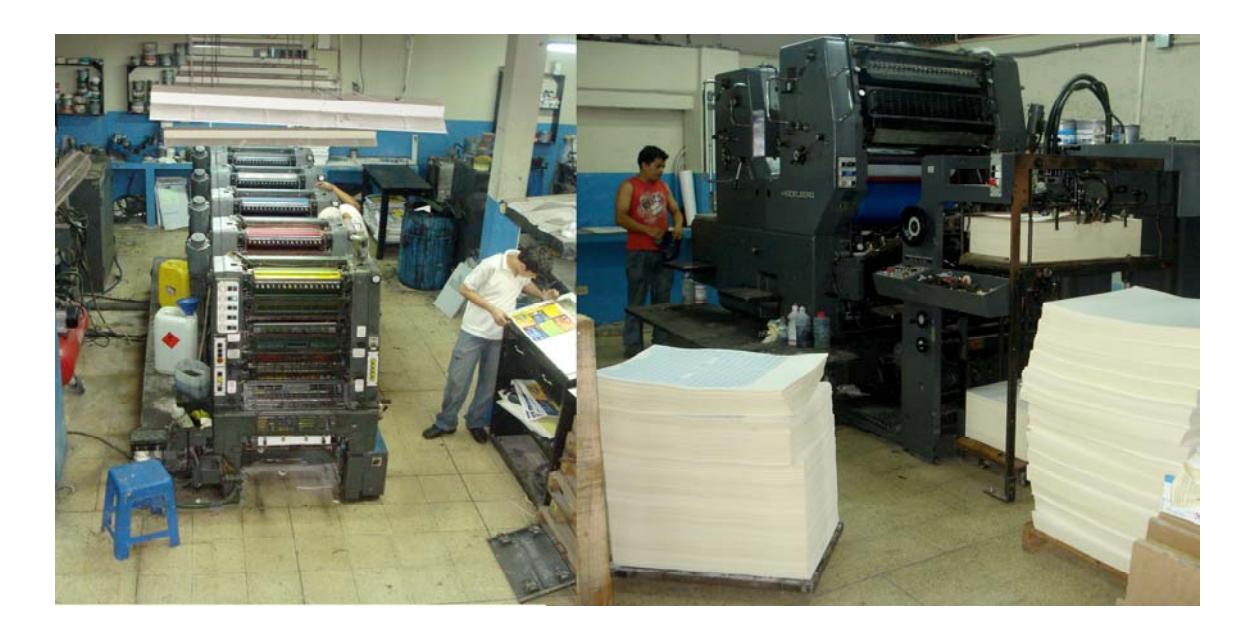

*Fig. 3 – 24 Condiciones de Funcionamiento* 

# **3.7.4 CONDICIONES IDEALES DE FUNCIONAMIENTO PARA LOGRAR UN COLOR CONSISTENTE.**

El espacio de trabajo del departamento de maquinas permite que las mismas no se topen entre sí respetando el área de paso, para transito de los prensistas u operadores, mesas de luz y suministros como el papel y tintas.

La iluminación recomendable para el departamento de diseño como para él de prensa debe ser de 5000 grados kelvin dado que es una luz amarillenta de sol definida como D50 por la ISO (D por Daylight = luz día).

Para pisos y paredes es aconsejable usar colores neutros como el gris, esto evita la influencia de otros colores en la revisión de los impresos.

Es importante usar perfiles ICC en los equipos utilizados dado a que esto permite que todos los dispositivos posean un gamut en común facilitando así la reproducción del color visto anteriormente en pantalla. Así como la implementación de los perfiles ICC en los programas de diseño (Photoshop Illustrator, paquete de adobe en general) utilizados por el departamento de diseño al momento de enviar el archivo al CTP y a su vez a la rotativa de estudio.

Cada prensista u operador a cargo del flujo de impresión debe utilizar el densitómetro el cual permite saber con exactitud los valores de densidad y ganancia de punto de los impresos realizados, por medio de las tiras de color colocadas en los extremos del diseño impreso.

La presencia de saturación del color en los impresos se puede solucionar en prensa manipulando los tinteros o quitando el exceso en los rodillos de entintado, es recomendable solucionar estos problemas directamente en el departamento de diseño, los cuales podrán manipular el color que presenta molestias en prensa.

Es aconsejable que antes de realizar un tiraje se verifique que los componentes de la maquina funcionen correctamente para evitar problemas en el momento de impresión.

Los prensistas u operadores deben poseer conocimientos en gestión del color lo cual les permite tener el criterio necesario para controlar la calibración y flujo de impresión del equipo.

El papel a utilizar debe poseer los valores Lab, brillo, blancura ISO y gramaje recomendados por las normas ISO 12647 – 1,2.

Las tintas a utilizar no deben estar cerca de los impresos dado a que pueden mancharlos, es recomendable que sean tintas heatset que están diseñadas para los impresores que requieren de una excelente apariencia y calidad del impreso, las cuales se pueden utilizar principalmente en la impresión de papeles no recubiertos como el bond y los calandreados así como los estucados.

Finalizado el flujo de impresión es aconsejable dejar secar 1 hora los impresos para evitar manchas de tinta de los mismos.

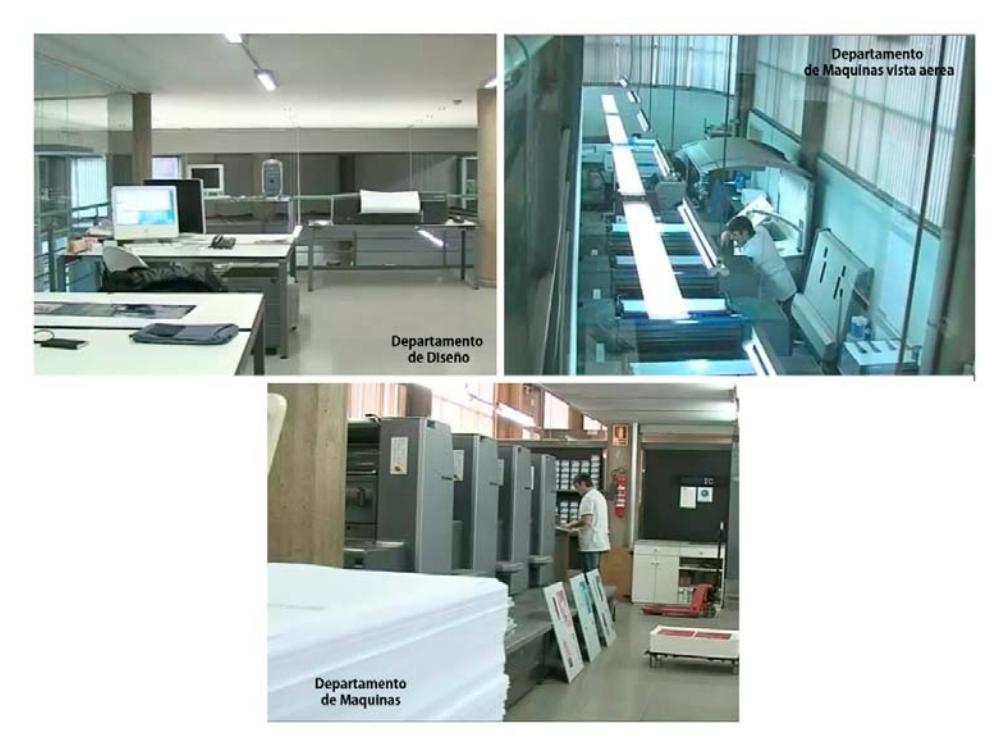

*Fig. 3 – 25 Condiciones Ideales de Funcionamiento* 

# **3. 8 EXPECTATIVAS Y ALCANCE Y DE ESTE PROYECTO. 3.8.1 EXPECTATIVAS FUTURAS**

Dentro de las expectativas que originaron la ejecución de este proyecto están:

- Desarrollar un manual que indique el correcto proceso de control de calidad, a nivel de una guía práctica.
- Dar a conocer desde el punto de vista de un diseñador gráfico el correcto proceso de ejecución de este manual.

## **3.8.2 ALCANCE**

La ejecución de este manual, permitirá determinar los elementos estructurales del flujo de producción prensa comercial, tales como el equipo técnico y humano que participará en ella, así como el correcto proceso de gestión de color que se implementara en el desarrollo del flujo de producción en impresión offset.

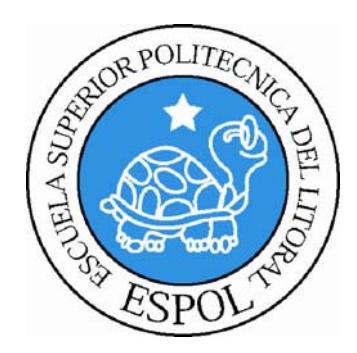

**CAPÍTULO 4 ILUMINACIÓN DEL ÁREA DE TRABAJO, CALIBRACIÓN Y LINEARIZACIÓN DE LOS EQUIPOS** 

# **4. ILUMINACIÓN DEL ÁREA DE TRABAJO**

La calidad de iluminación usada para previsualizar colores es un factor importante, todos los tubos no permiten apreciar todos los colores de un original o de una prueba impresa. La norma ISO 3664:2000 define un valor Lab de 90 como mínimo y 95 como optimo, lo que explica la diferencia de precios entre ambos. Los tubos se deben cambiar después de unas 2500 horas de uso y requieren de 45 mn. Para lograr estabilidad. La empresa actualmente posee en los departamentos de diseño y prensa una iluminación de luces blancas de neón de 120 watts que corresponde a una iluminación con temperatura de color de 6500 grados kelvin.

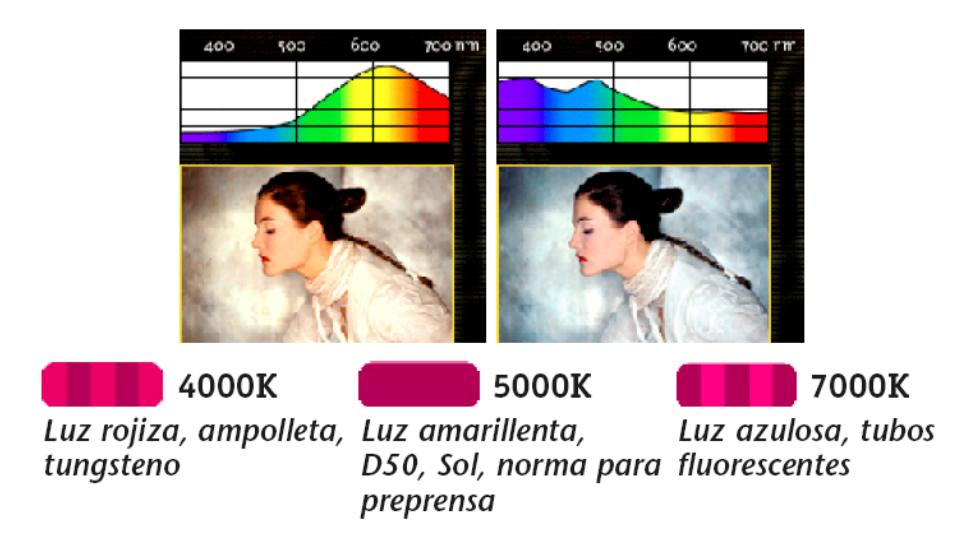

*Fig. 4 – 26 Iluminación del Área de Trabajo* 

La iluminación del área de trabajo (luz de ambiente) en el departamento de diseño debe de estar al 20% de luminosidad del monitor, si el mismo se encuentra ajustado a 70 cd/m2 la luz ambiental debería de estar a 14 cd/m2 que equivale aproximadamente a 50 lx (lux) con temperatura de color D50 equivalente a 5000 grados kelvin.

El exceso de luz en el área de trabajo provoca que los colores en el monitor sean mas desaturados provocando que el color del diseño visto en pantalla sea diferente al diseño impreso.

Es por ello que la iluminación de la sala debe ser uniforme sin dominantes con una luz en un color neutro como 5000 grados kelvin, evitando también los reflejos en la pantalla de sombras de ventanas, lámparas etc. Sin necesidad de cambiar las condiciones de luz.

Tanto paredes y suelo deben de poseer un color neutro se debe evitar salas con paredes en colores verdes, rojas, celestes, amarillas, alfombras rojas, naranjas etc. El fondo del monitor debe poseer un color gris neutro.

El departamento de prensa debe poseer una iluminación estándar con la del departamento de diseño para evitar con ello poseer cambio de color de la prueba en pantalla y del impreso. Es por ello que la iluminación recomendada debe poseer una temperatura de color de 5000 grados kelvin que es la que se aplica para impresión offset. Existen indicadores de luz que permite saber la temperatura de luz empleada en el área de trabajo. Cuando las franjas no son visibles, significa que la temperatura de luz es de 5000ºK.

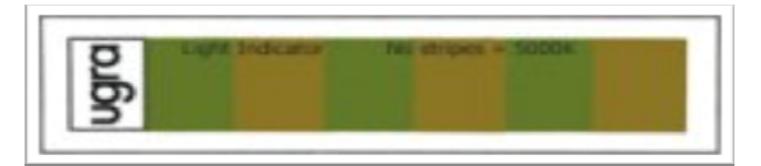

*Fig. 4 – 27 Indicador de Temperatura UGRA* 

|           | <b>COLORES DE LA LUZ</b>                                                              |
|-----------|---------------------------------------------------------------------------------------|
| $\bullet$ | 2500 Kelvin= Luz rojiza de una ampolleta de escritorio                                |
| $\bullet$ | 5000 Kelvin = Luz amarillenta del sol definida como D50 por el ISO D = luz del<br>dia |
| $\bullet$ | 6500 Kelvin = Luz menos amarillenta que el D50 y definida como D65                    |
| $\bullet$ | 7400 Kelvin= Luz azulosa de tubos fluorecentes                                        |
|           | 9400 Kelvin = Luz muy azulosa de pantalla y televisores                               |

*Tabla. 4 – 3 Valores en Grados Kelvin de los Colores de la Luz* 

La iluminación D50 estandar representa el promedio de luz de dia con una temperatura de color de 5003K. Mientras que la iluminación D65 estandar representa el promedio de luz de dia con una temperatura de color de 6504K.

El metamerismo es la propiedad relativa que presentan los colores que bajo un tipo de luz se confunden (parecen el mismo), esto depende de la iluminación y del observador.

### **4.1 CALIBRACIÓN Y LINEARIZACION DE LOS EQUIPOS**

Para lograr que todos los equipos posean una gestión de color estandarizada, se debe calibrar y linearizar cada uno de los dispositivos, logrando con ello obtener un gamut de color en común. Esto permite sacarle el máximo provecho a los dispositivos en relación al color que estos generan.

# **4.2 CALIBRACIÓN DE LA CÁMARA 4.2.1 MODELO**

El modelo de la cámara digital recomendable es CANON POWERSHOT G10 con un sensor de 14,7 megapíxeles, un objetivo gran angular de 5x y la potencia de imagen avanzada y ultrarrápida DIGIC 4 de Canon. La PowerShot G10 supera todas las barreras. La grabación en formato RAW permite un control total de la edición posterior a la captura.

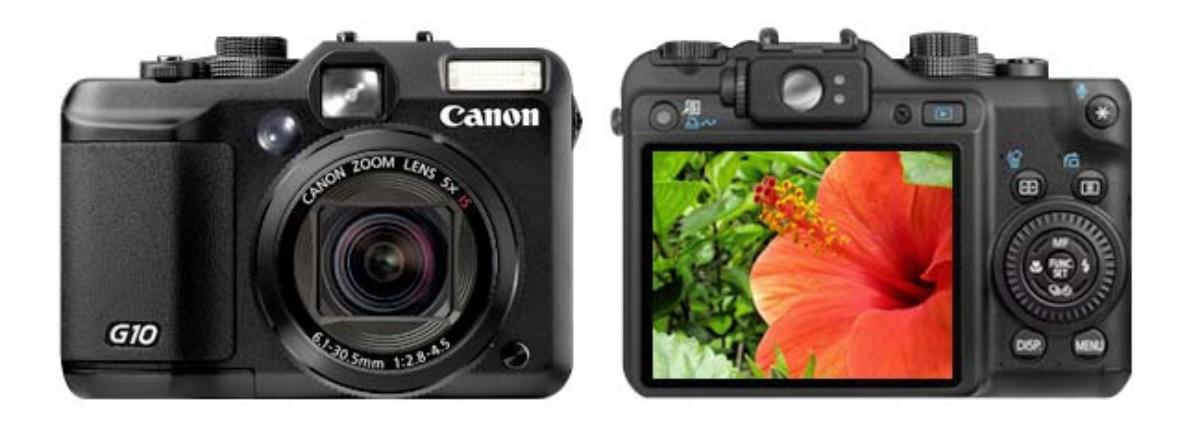

*Fig. 4 – 28 Cámara POWERSHOP G10*

### **4.2.1.1 CARACTERISTICAS**

La cámara digital recomendada posee las siguientes características técnicas:

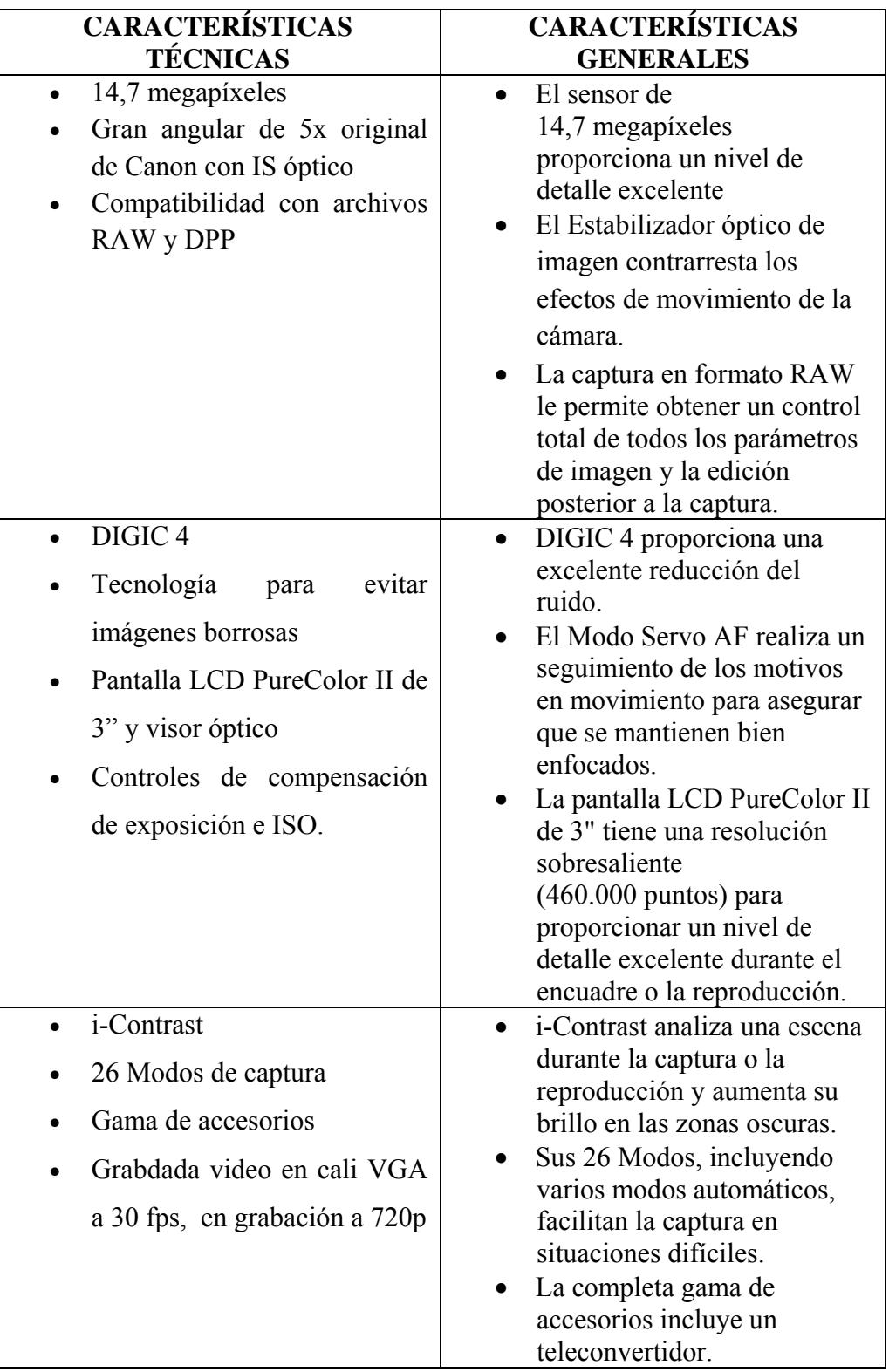

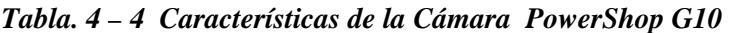

#### **4.2.2 REQUERIMIENTO OPERACIONAL DE SOFTWARE**

Para la calibración y linearización de la cámara se utilizaran los siguientes equipos operacionales:

**EQUIPO OPERACIONAL SOFTWARE:** Para calibración y linearización de la cámara: PROFILE MAKER o EYE ONE X-RITE

**EQUIPO OPERACIONAL HARWARE:** Para calibración y linearización de la cámara:

- Carta Color CHECKER CLASSIC. Contiene 24 parches de color para realizar perfiles.
- Carta de Balance de blancos. Imprescindible para realizar un balance de color antes de empezar una sesión fotográfica en formato jpeg.

### **4.2.2.1 QUE ES EL COLOR CHEKER**

El Color Checker es un tabla (tamaño aprox. A4) de 24 cuadros científicamente escogidos en una amplia gama de colores. Muchos de los cuadrados representan objetos naturales de interés especial, por ejemplo piel humana, el pasto y cielo azul. Estos cuadros no solamente son el mismo color que sus contrapartes, también reflejan la luz de la misma manera que todas las partes del espectro visible. Le ayudará a determinar el verdadero balance de color.

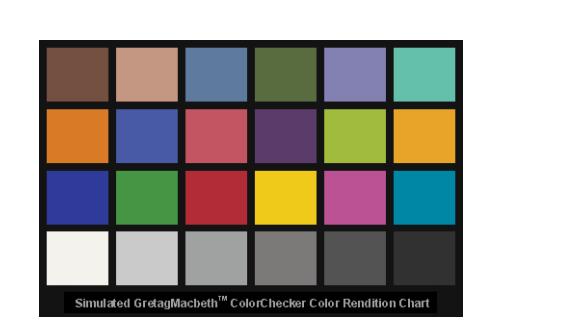

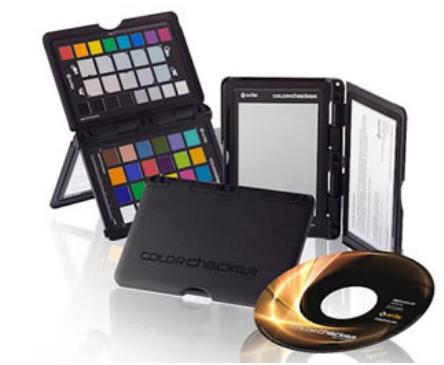

*Fig. 4 – 29 Modelos de ColorCheker*

La escala de grises sobre la fila inferior indica claramente cuando una foto está sub expuesta o sobre expuesta. Esta fila tiene cuatro niveles de grises neutros entre un cuadro blanco y uno negro.

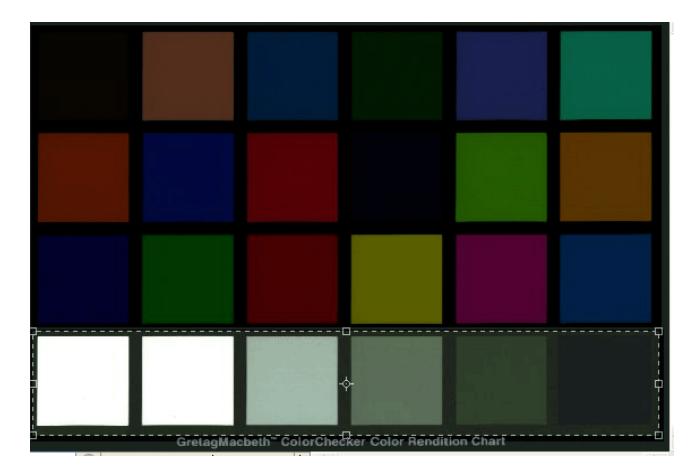

*Fig. 4 – 30 ColorCheker Niveles de Grises*

En la segunda fila de abajo hacia arriba tenemos todos los colores del espectro RBG y CMYK. Podemos ver claramente que son Rojo, azul y verde para RGB y Amarillo, magenta y cian para CMYK.

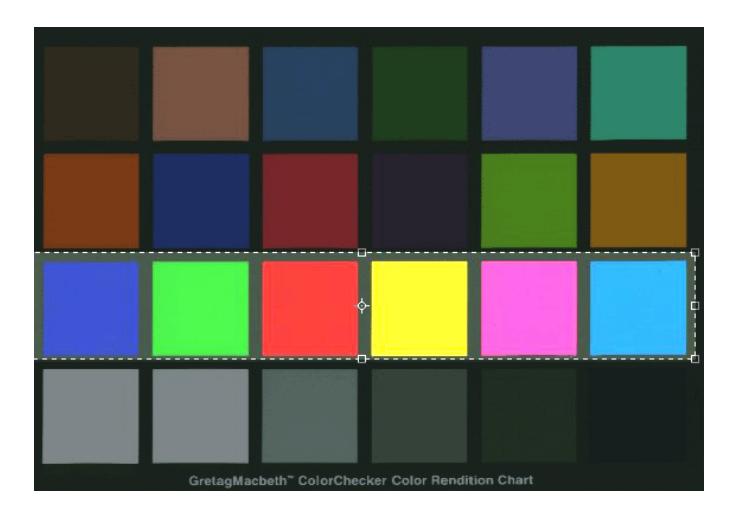

*Fig. 4 – 31 ColorCheker Colores del Espectro RGB - CMYK*

De las primeras dos filas, los dos primeros cuadros representan los tonos de piel y el resto de cuadros son los colores secundarios y de objetos naturales como el verde del follaje, el cielo, etc.

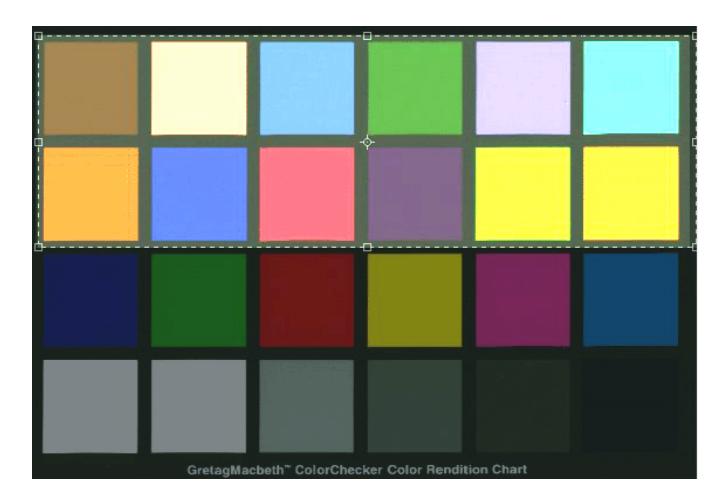

*Fig. 4 – 32 ColorCheker Colores Piel y Secundarios* 

ColorChecker fue diseñado específicamente para encontrar las necesidades de la fotografía digital. Los fotografos pueden verificar y comparar la reproducción digital de una escena verdadera o un modelo de prueba, hacer un balance del blanco o configurar la cámara con perfiles desde un software.

## **4.2.2.2 QUE ES EL PROFILE MAKER**

Es un sistema completo, sofisticado y robusto software para la edición de perfiles ICC. Con soluciones intuitivas y de altísimo nivel para control de color, sirve para la creación de perfiles ICC para monitores, escáneres, y cualquier otro tipo de periférico de salida.

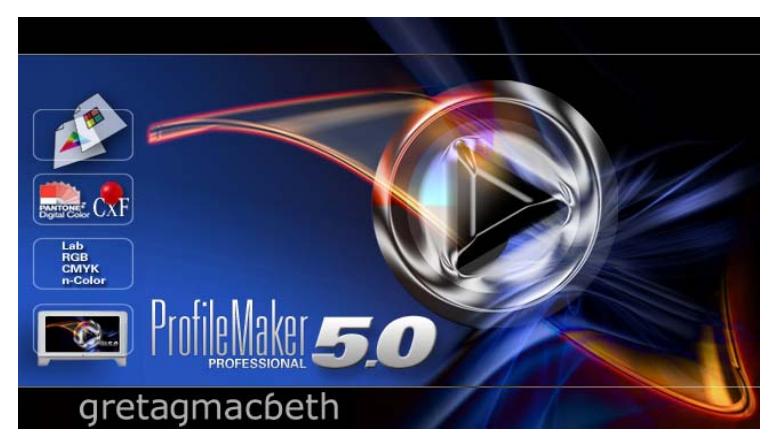

*Fig. 4 – 33 ProfileMaker* 

## **4.2.3 PROCESO DE CALIBRACIÓN DE LA CÁMARA**

La gestión de color pasa desde la toma o adquisición de la imagen pasando por la visualización en el monitor y llegando hasta la copia impresa. Teniendo en cuenta estos puntos, empezamos con la calibración de la cámara, realizando la toma fotográfica del objeto o la persona junto la carta de balance de blancos. Imprescindible para realizar un balance de color antes de empezar una sesión fotográfica en formato jpeg, raw o dng.

**FORMATO RAW:** Cada uno de los píxeles de las cámaras digitales captura únicamente información de colores básicos: rojo, verde, azul (o en algunas cámaras, cian). Éstos son los datos sin procesar que se almacenan en formato RAW. Para obtener la imagen final, es necesario realizar algunas operaciones destinadas a rellenar los datos de los demás colores y que cada píxel tenga una dotación de colores completa.

**FORMATO DNG:** El negativo digital (DNG) es un formato de archivo disponible de forma pública es decir es abierto que cualquier software puede leerlo, diseñado para los archivos sin procesar que generan las cámaras digitales.

**FORMATO JPEG:** El formato JPEG es un compresor de información de la fotografía que permite que esta tenga toda la información ya revelada a diferencia del RAW que es un negativo que solo se revela al abrirlo en el programa a utilizar.

Si no se obtiene la carta de balance de blancos se puede realizar la calibración por medio de la toma fotográfica de un papel blanco bond o cartulina.

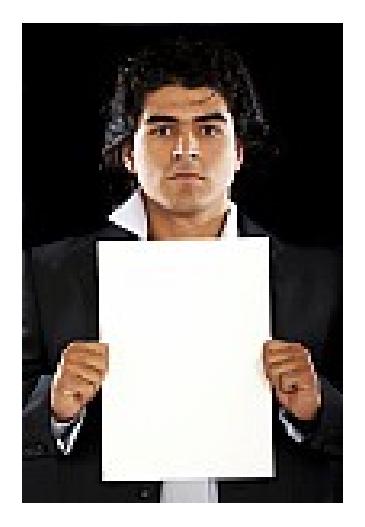

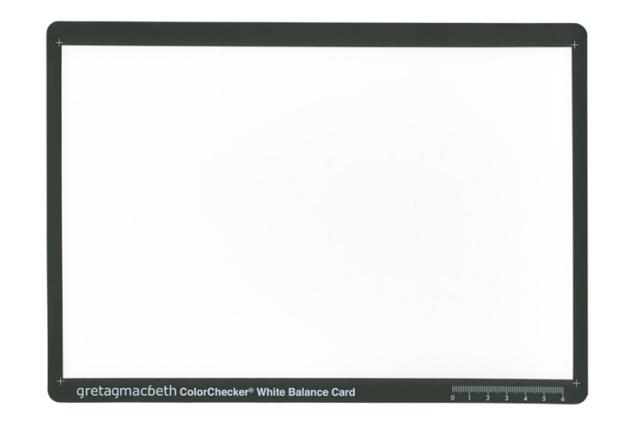

*Fig. 4 – 34 Calibración de la Cámara*

Una vez realizada la toma se guarda esa información en la opción de balance de color/ajuste de la cámara, permitiéndonos tener un equilibrio en los tonos blancos evitando que estos sean azulados, rojizos o amarillos.

Se procede con la instalación del software del Profile Maker, el cual nos permite calibrar la cámara y crear su perfil. El módulo de cámara digital funciona como el módulo de escáner, pero incluye dos características que mejoran los perfiles de cámara:

- Suaviza el perfil para compensar el ruido en la fotografía y
- Engloba matemáticamente los colores que pueden aparecer en la escena y que no se muestran en el gamut de color del destino.

El primer paso es realizar unas fotografías (antes, durante o después) de la sesión, a la carta Color Checker Passport o Classic (no es indispensable que sea del mismo modelo). La exposición debe ser lo más precisa posible, para evitar sub o sobreexposición.

Una vez tenemos la foto (en Raw, Dng o Jpeg) con la carta Color Checker Classic, procederemos a usarla con el software a emplear.

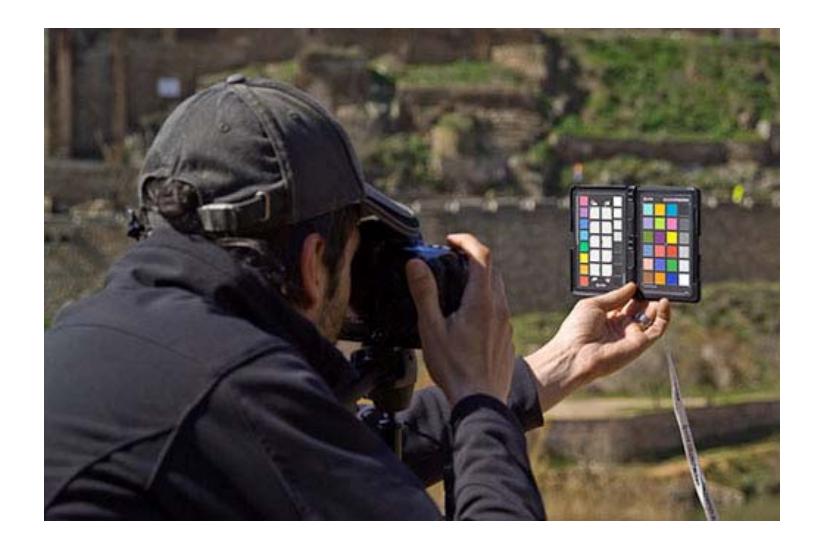

*Fig. 4 – 35 Toma Fotográfica de la Cartilla ColorCheker Passport* 

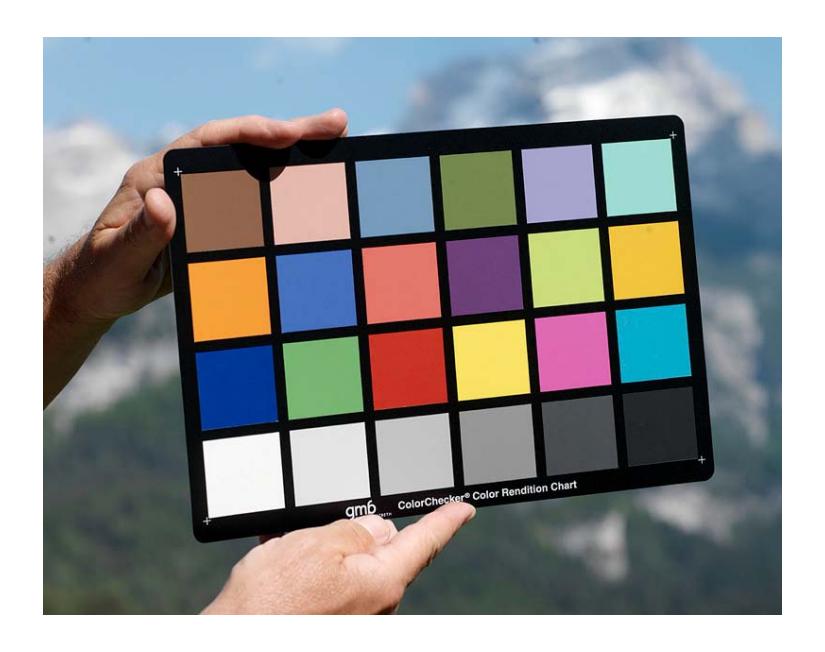

*Fig. 4 – 36 Toma Fotográfica de la Cartilla ColorCheker Classic* 

**1.-** Seleccione el archivo de referencia del destino capturado en el Profile Maker. Si ha adquirido un destino nuevo, el archivo de referencia debe estar en la carpeta Profile Maker 5 > Reference Files> Scanner.

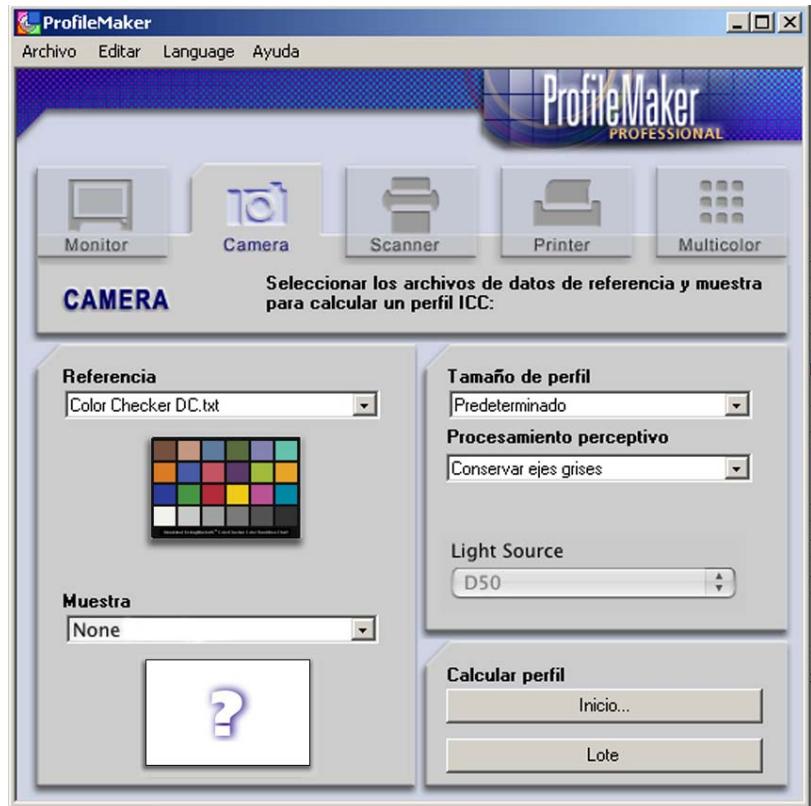

*Fig. 4 – 37 ProfileMaker Búsqueda de Fotografía* 

**2.-** Arrastrar la foto que contenga la carta de color, al software Profile Maker, se le adapta el tamaño para que solo salga la cartilla del Color Cheker.

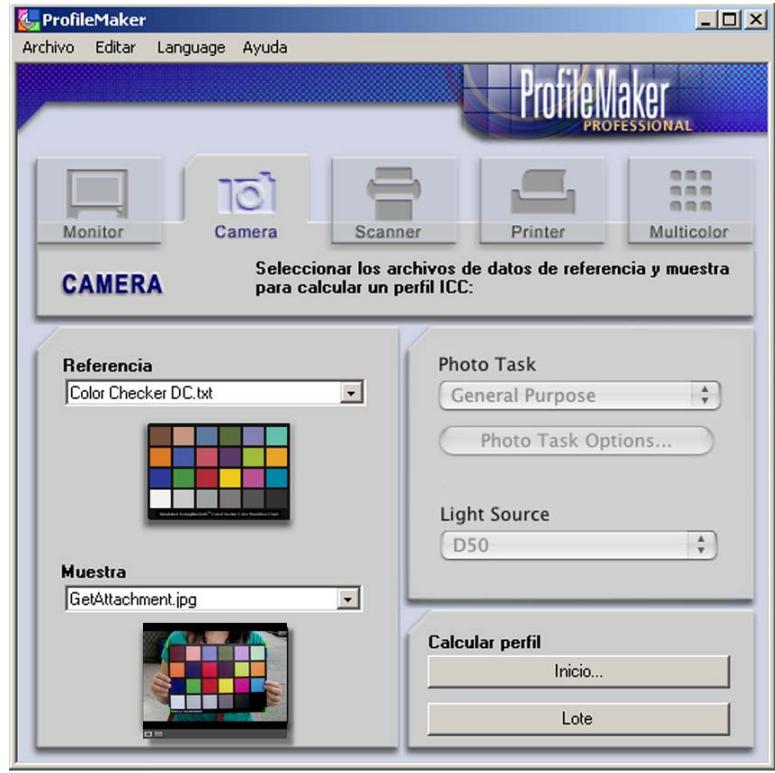

*Fig. 4 – 38 ProfileMaker Adaptación de Fotografía*

**3.-** Adaptado el tamaño de la cartilla del Color Cheker de la fotografía tomada, se procede a crear el perfil. Haga clic en Inicio para guardar y empezar el cálculo del perfil. En caso de que la cámara admita perfiles ICC, puede utilizar el perfil en el programa de captura de la cámara o asignarlo a Photoshop mediante el comando Imagen > Asignar perfil.

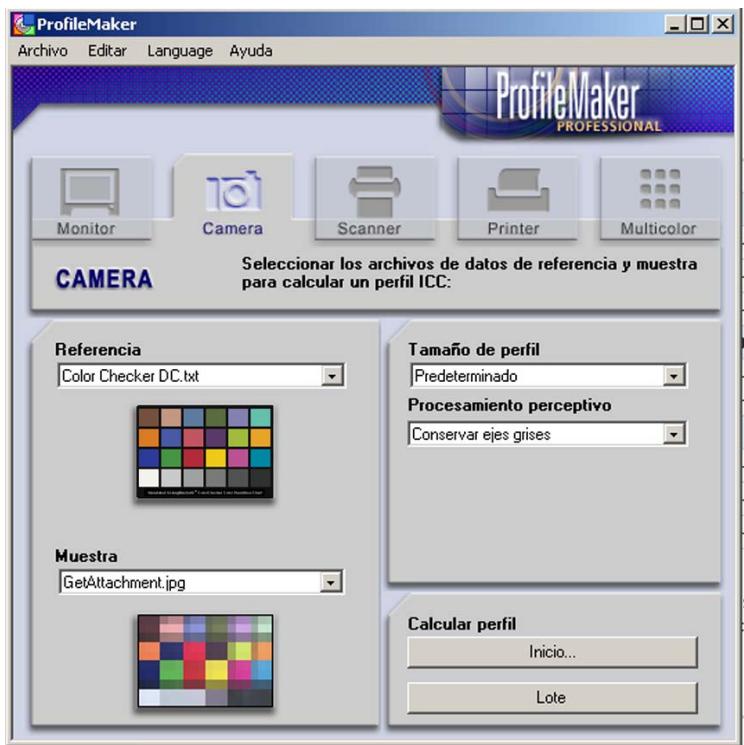

*Fig. 4 – 39 ProfileMaker Creación del Perfil*

**4.-** Terminado el proceso se guarda el perfil creado, y se lo carga en el Photoshop o en el Adobe en general.

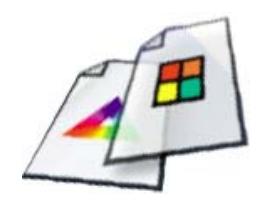

6131\_S.ICC Standard Picture Style

*Fig. 4 – 40 Perfil de la Cámara*

**5.-** Cerraremos la aplicación Profile Maker. Y, si está abierto, reiniciamos el Photoshop, para que actualice sus perfiles con el nuevo que acabamos de crear.

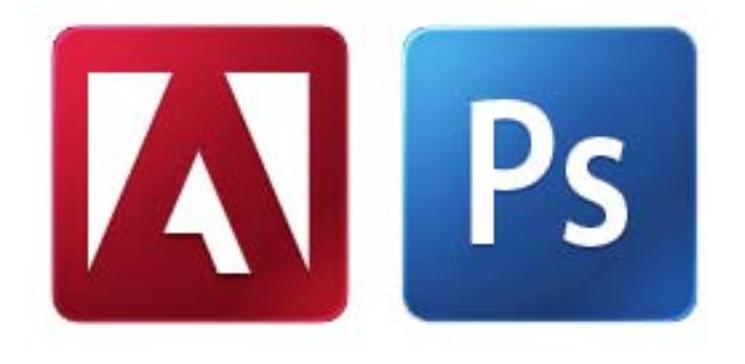

*Fig. 4 – 41 Aplicación del Perfil en Adobe y Adobe Photoshop* 

Posteriormente, solo tendremos que ir a perfil de cámara o a ajustes preestablecidos, y seleccionar el del perfil. La diferencia reside en que en ajustes preestablecidos podemos guardar más ajustes (balance de color, saturación, corrección de aberración cromática, etc.). Si no se puede obtener el software del Profile Maker para su calibración, se procede con la calibración de balance de blancos en la cámara realizando la toma fotográfica del objeto o la persona junto la carta de balance de blancos o de un papel blanco en algunas cámaras digitales disponen de configuraciones del balance de blancos con valores por defecto que se pueden seleccionar en sus menús.

Estas configuraciones de balance de blancos suelen ser las siguientes:

- Interiores o tungsteno: Se ajusta el balance de blancos asumiendo que se encuentra en un espacio iluminado por luz incandescente (bombillas) o halógena.
- Soleado: Se ajusta asumiendo que se encuentra en el exterior con un tiempo soleado o nublado de gran luminosidad.
- Nublado: Se ajusta asumiendo que se encuentra en el exterior en condiciones de sombra o de cielo muy cubierto.
- Fluorescente: Se ajusta asumiendo que se encuentra en un espacio iluminado por luz fluorescente.

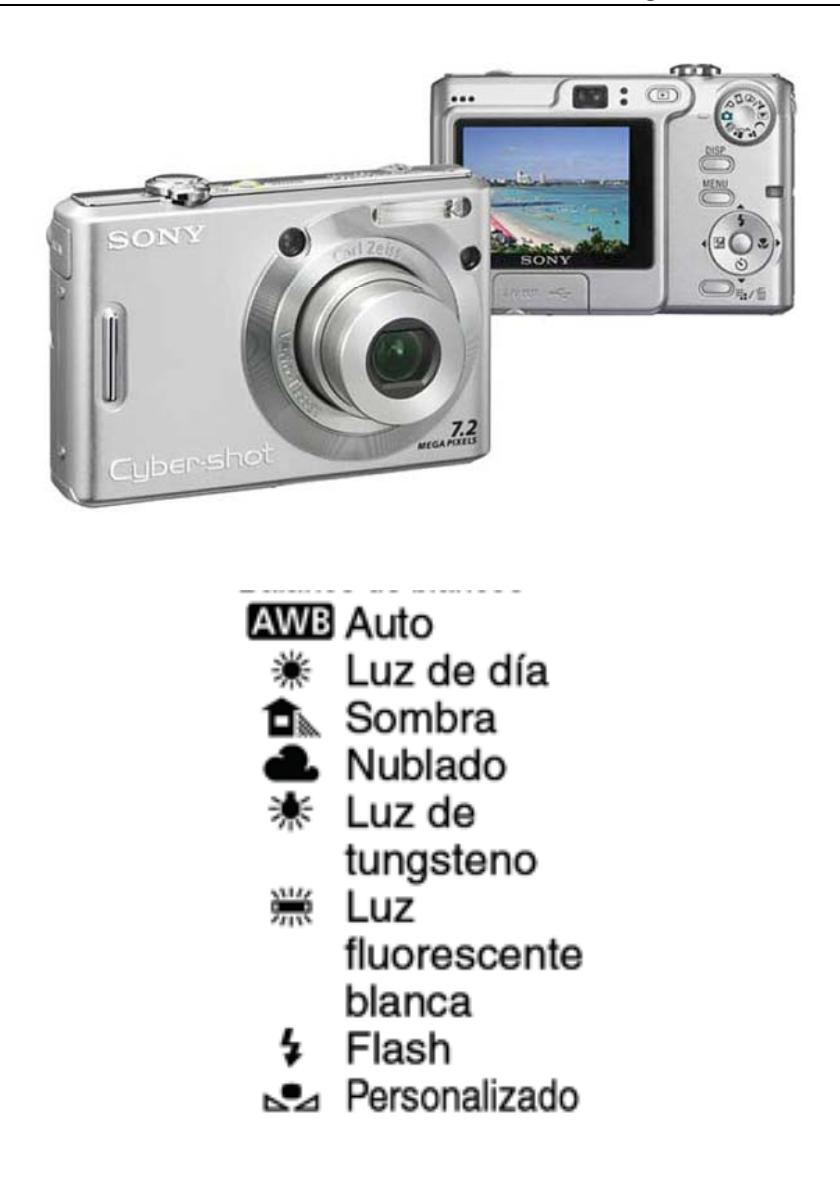

*Fig. 4 – 42 Configuración de los Balances de Blancos sin ProfileMaker* 

El ajuste manual del balance de blancos en las cámaras digitales actuales es bastante sencillo. Basta con enfocar un objeto de color blanco (un papel, por ejemplo) y pulsar el botón de calibración de blancos.

 De este modo la ganancia de las tres componentes de color se ajustará automáticamente para dar el mismo nivel de señal bajo estas condiciones de iluminación, obteniendo de este modo en nuestra imagen unos colores próximos a los reales de la escena fotografiada.

Se procede a guarda la información en balance de color/balances de la cámara, se escoge el perfil ADOBE RGB de la cámara, el cual se guarda en la opción de perfiles, luego de ello se lo aplica para todas las fotos a realizar.

Se debe de tener en cuenta el tipo de luz a utilizar ya que si es una fotografía tomada en exteriores la iluminación puede variar. Una vez realizadas las fotografías se las abre en el programa bridge que viene en el paquete de adobe- adobe photoshop y se procede con su correspondientes ajustes.

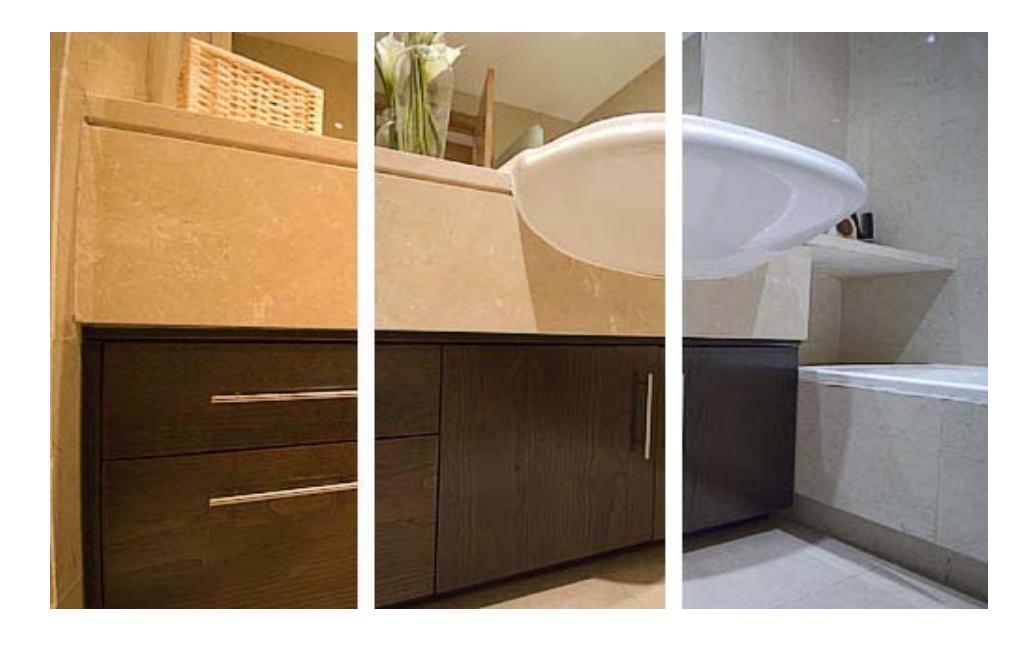

*Fig. 4 – 43 Ajustes de Blancos* 

# **4.3 CALIBRACIÓN DEL MONITOR 4.3.1 MODELO**

El modelo de monitor utilizado es un LG LCD W1742S con peso de 3Kg (6.61 lbs) con CD-ROM y tarjeta Intel(R) Graphics Media Accelerator Driver, calidad del color de 32 bits, resolución total de pantalla 1440 x 900, frecuencia optima 60 Hz, cable de alimentación, cable de señal 15 pin y rango de inclinación -5grados a 20 grados.

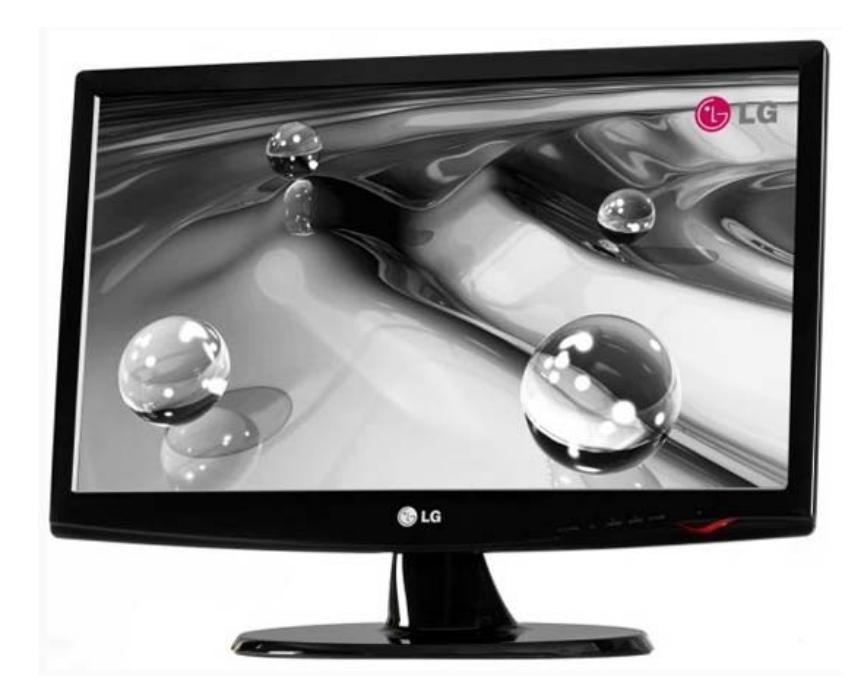

*Fig. 4 – 44 Monitor LG LCD W1742S* 

#### **4.3.2 REQUERIMIENTO OPERACIONAL DE SOFTWARE**

Para la calibración y linearización el monitor se utilizara los siguientes equipos operacionales:

**EQUIPO OPERACIONAL SOFTWARE:** Para calibración y linearización de la monitor: HUEY PRO

**EQUIPO OPERACIONAL HARWARE:** Para calibración y linearización de la monitor: Calibrador HUEY PRO

### **4.3.2.1 QUE ES EL HUEY PRO**

Es un sistema de calibración de monitores que sirve para que los colores que ves en el monitor sean más apegados a los que se imprimen.

Este nuevo y excelente producto conserva la forma y la facilidad de uso exclusivas que convirtieron a la gama HUEY en un éxito instantáneo, pero también incluye varias características que satisfarán las necesidades de los usuarios para los que el color es fundamental.

El sistema HUEY PRO ofrece personalización de brillo y contraste, un control directo de los ajustes de gamma y punto blanco y, además, soporte para varios monitores.

### **CARACTERÍSTICAS DEL PANTONE HUEY PRO:**

- Colorímetro para la calibración de monitores CRT y LCD
- Facilidad de uso, calibración efectiva en pocos minutos
- Ajuste automático del monitor a tiempo real para adaptarse a las condiciones cambiantes de la luz ambiental
- Compatible con ordenadores con dos monitores
- Opciones de personalización de los valores de brillo y contraste
- Posibilidad de seleccionar varias gamas y temperatura de color
- Compatibilidad con Windows Vista, Windows XP y monitores MAC.

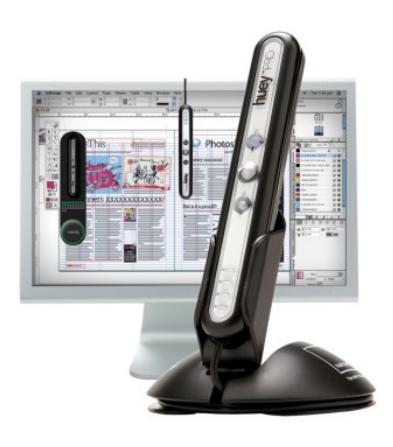

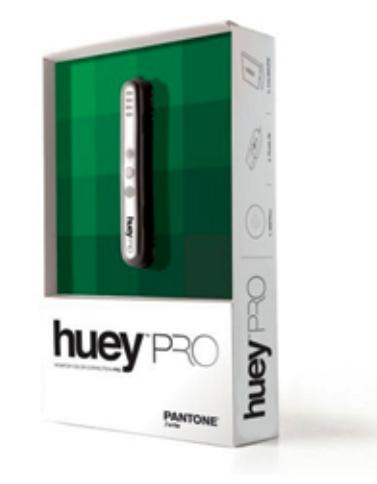

*Fig. 4 – 45 Calibrador de Monitor HUEY PRO* 

su calibración:

### **4.3.3 PROCESO DE CALIBRACIÓN DEL MONITOR**

El monitor es el dispositivo más importante de toda la cadena de producción ya que nos permite ver cómo será el resultado de nuestro archivo impreso, es por ello que se debe calibrar y linearizar el monitor para tener una estandarización del color en común.

Es necesario calibrar el monitor dado a que muchos modelos de monitores poseen diferentes valores RGB logrando con ello que la imagen sea vista distinta a como se ve en nuestro monitor y por el envejecimiento de las partículas de fosforo del mismo. Para realizar la calibración del monitor debemos realizar los siguientes pasos previos a

**1. CALENTAR EL MONITOR:** El comportamiento del monitor debe ser estable antes de calibrar. Por eso debemos dejarlo encendido (de forma continua) unos 30 minutos (si es uno tradicional de tubo de rayos catódicos: TRC) o unos 10 (si es una pantalla plana o de un portátil: LCD). Así nos aseguramos de que la pantalla ha alcanzado su punto "normal". Ajustar su resolución de 75 (Hz) a 85 (Hz) y profundidad

del color de 16.7 Mill. Al calibrar el monitor se debe evitar influencias magnéticas.

**2. DESACTIVAR EL SALVAPANTALLAS:** Debemos desactivar cualquier salvapantallas o desactivación para ahorro de energía del monitor o del ordenador que pudiera haber. Una vez terminado el proceso de calibración podemos reponerlos. Debe poseer un fondo de pantalla neutro ejemplo RGB 127, 127 y 127. La pantalla deberá tener una apariencia constante en las cuatro esquinas.

**3. VOLVER A VALORES "DE FÁBRICA":** En un monitor que nunca se haya caracterizado con un calibrador o del que no se esté seguro de cuánto se haya alterado sus parámetros, lo mejor es usar los botones del monitor para devolverlo a sus valores "de fábrica". Si el monitor ha sido perfilado antes, no hace falta.

**4. LIMPIAR LA PANTALLA:** Si el monitor está en un entorno de trabajo con cierta suciedad, conviene limpiar la pantalla con el procedimiento no agresivo que usemos habitualmente. En caso de duda, apáguelo y mire su superficie.

**5. DESACTIVAR ALTERACIONES DE LA TARJETA GRÁFICA:** En el menú de Propiedades de la tarjeta gráfica (Clic con el botón derecho del ratón sobre el escritorio: "Propiedades - Configuración - Opciones avanzadas - Color"), se debe desactivar cualquier alteración de los valores de salida que pudiera haberse hecho (especialmente curvas de gamma o similares). Los perfiles de color de la zona "Administración del color" no hacen falta tocarlos. El calibrador los desactivará cuando lo necesite. Si se calibrar con un punto blanco de 5000º K y el monitor dispone de ajustes prefijados de ese valor, es buena idea seleccionarlos en los mandos del monitor. Si al tocar para eliminar valores, los colores cambiaron, se debe reiniciar el aparato.

Los parámetros de calibración de monitor son los siguientes:

**Luminancia (Brillo)**: entre 80 y120 cd/m2.

**Contraste:** Cada vez es más común encontrar monitores con auto contraste. El nivel de negro. Es el paso más difícil de todos y es el voltaje mínimo de la señal que se envía a la pantalla.

**Temperatura de color**: 5000ºk. (Pre-ajustes o ajustes RGB) D50

**Gama**: 1.8 curva de respuesta.

Comenzamos con el proceso de calibración por medio del calibrador HUEY PRO, recuerda observar la siguiente tabla:

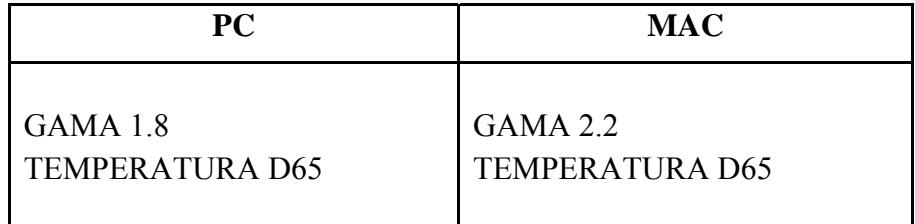

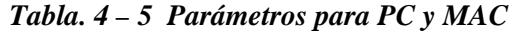

Si actualmente se está trabajando con parámetros diferentes, se debe ajustar manualmente D50 = a 5000 grados kelvin.

**1.-** Instalamos el software de calibración de monitor

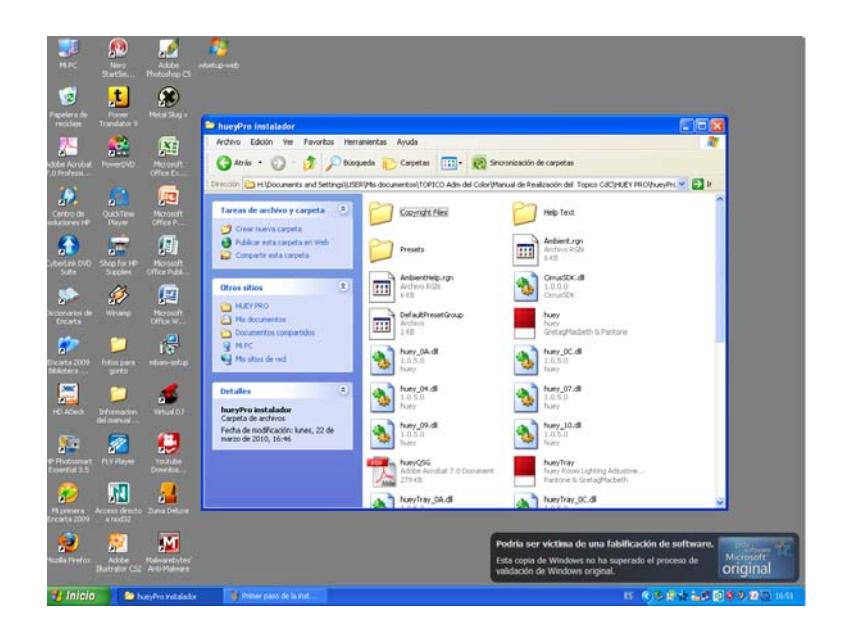

*Fig. 4 – 46 Instalación del Calibrador HUEY PRO* 

**2.-** Inicio de la aplicación del HUEY PRO

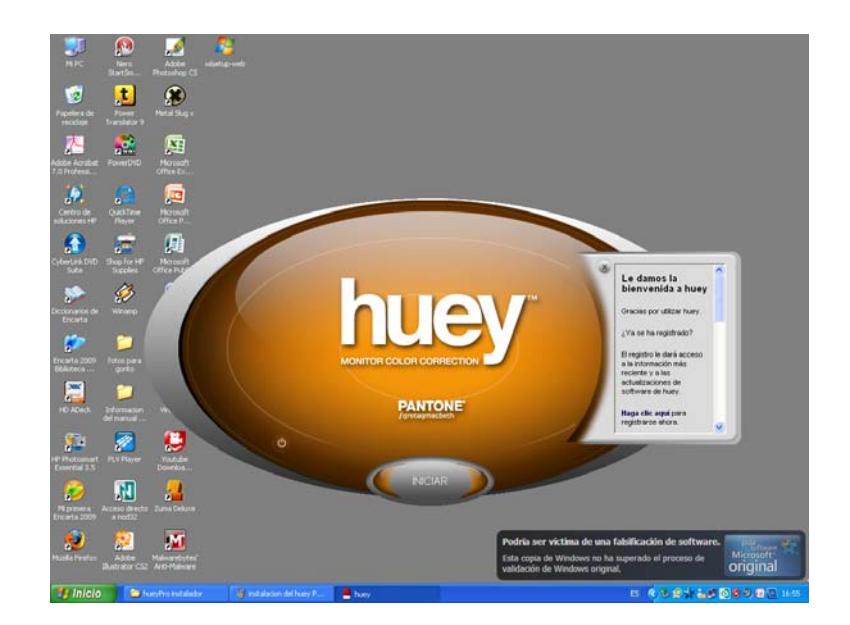

*Fig. 4 – 47 Inicio de HUEY PRO* 

**3.-** Selección del modelo de monitor a calibrar.

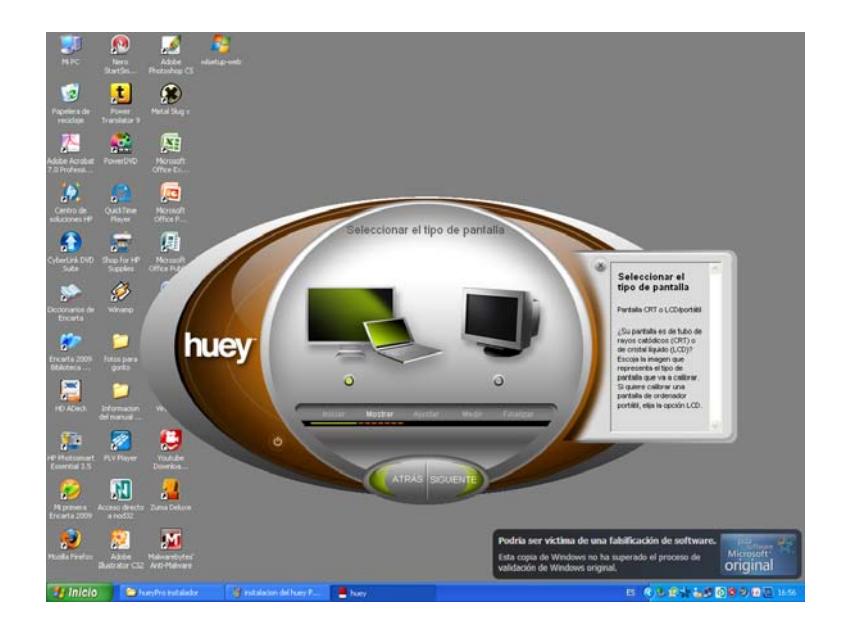

*Fig. 4 – 48 Selección de Modelo de Monitor* 

**4.-** Ajustes de medición de luz de la sala por medio del HUEY PRO

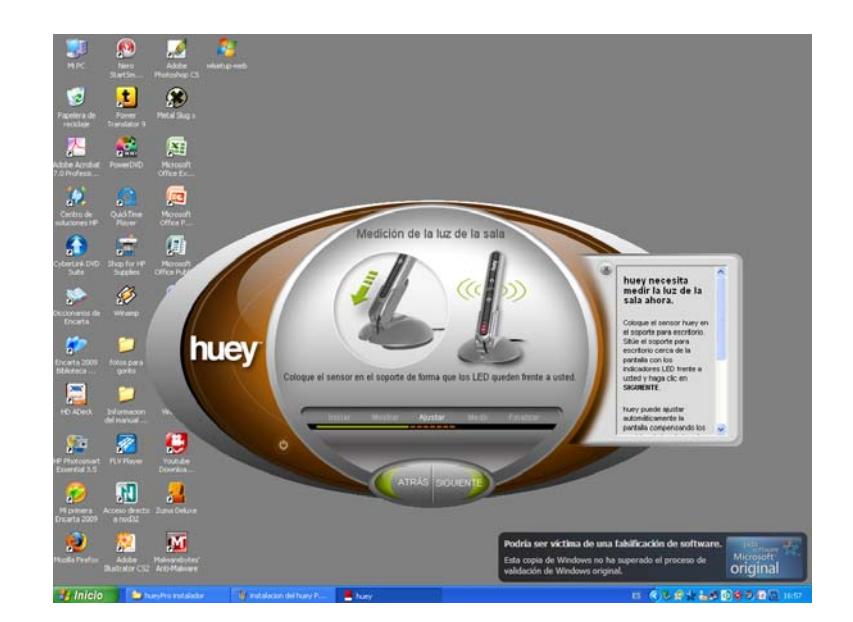

*Fig. 4 – 49 Ajustes de Luz de la sala* 

**5.-** Colocación del HUEY PRO en la pantalla del monitor.

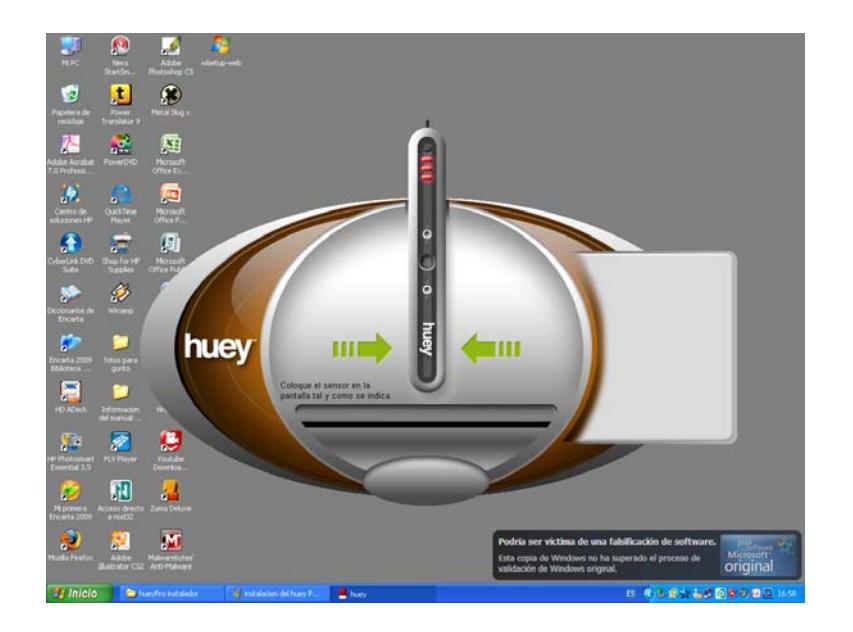

*Fig. 4 – 50 Colocación del HUEY PRO en Pantalla* 

**6.-** Medición del HUEY PRO colocado en pantalla.

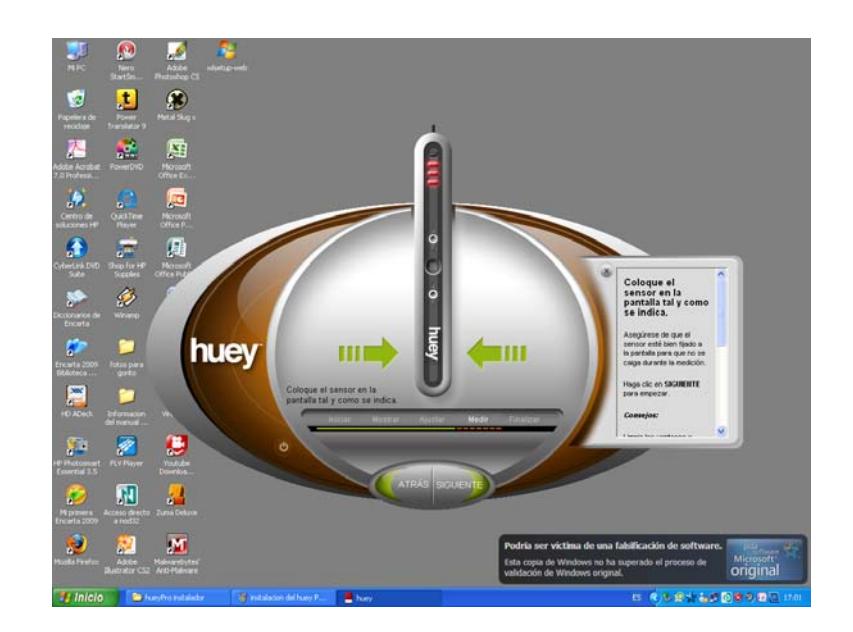

*Fig. 4 – 51 Medición del HUEY PRO en Pantalla* 

**7.-** Medición y Ajuste de los colores del HUEY PRO en pantalla. Realiza una revisión de parches de color azul, verde y rojo, así como parches de escala de grises, el tiempo aproximado de calibración es de 1.5 minutos.

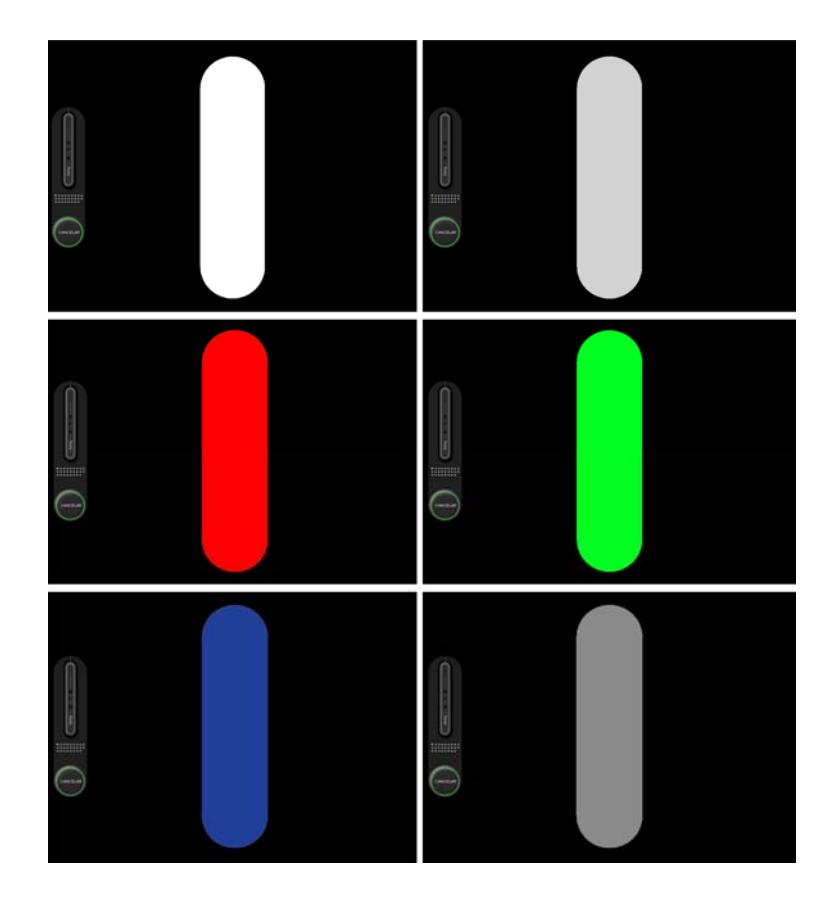

*Fig. 4 – 52 Medición y Ajustes de Color en Pantalla* 

**8.-** Finalización de la calibración con HUEY PRO en pantalla, quitarlo de la pantalla.

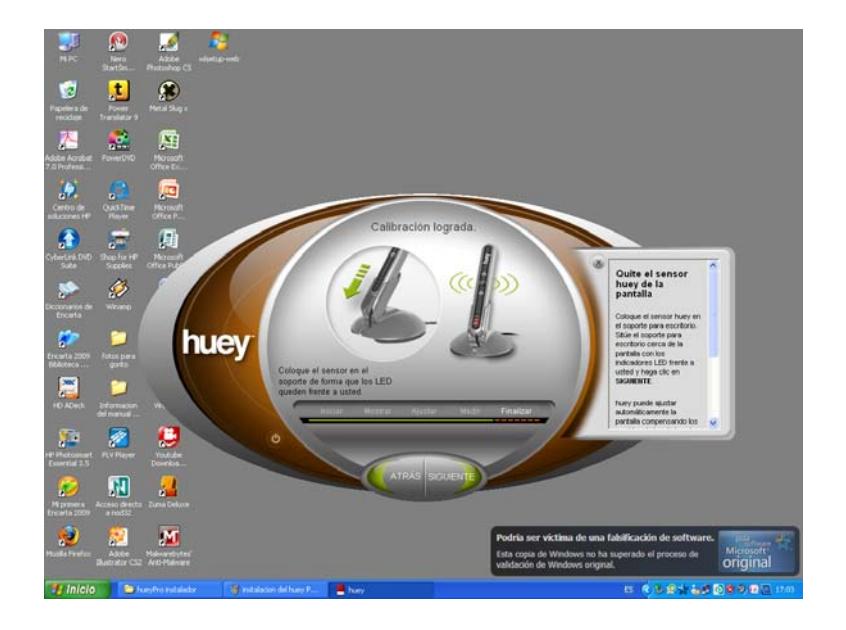

*Fig. 4 – 53 Finalización de Calibración* 

**9.-** Demostración del proceso de calibración con HUEY PRO, corrección del color.

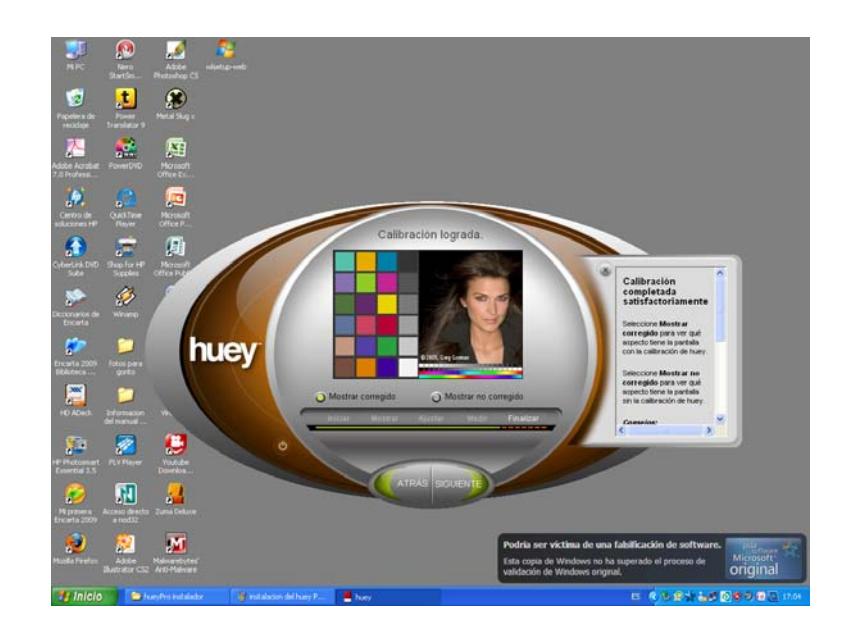

*Fig. 4 – 54 Corrección del Color* 

**10.-** Selección de configuración de color.

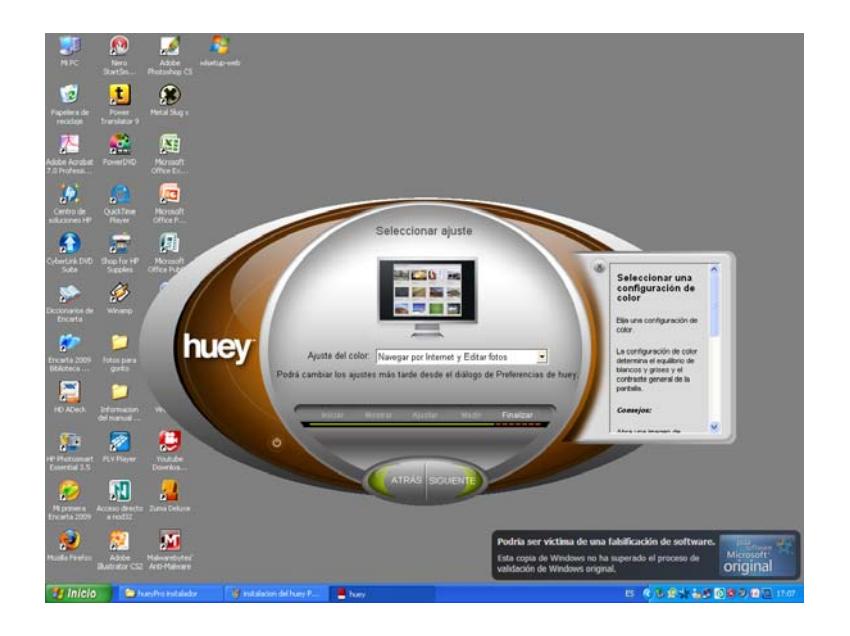

*Fig. 4 – 55 Configuración del Color* 

**11.-** Selección de configuración de color según el uso que se dé al monitor.

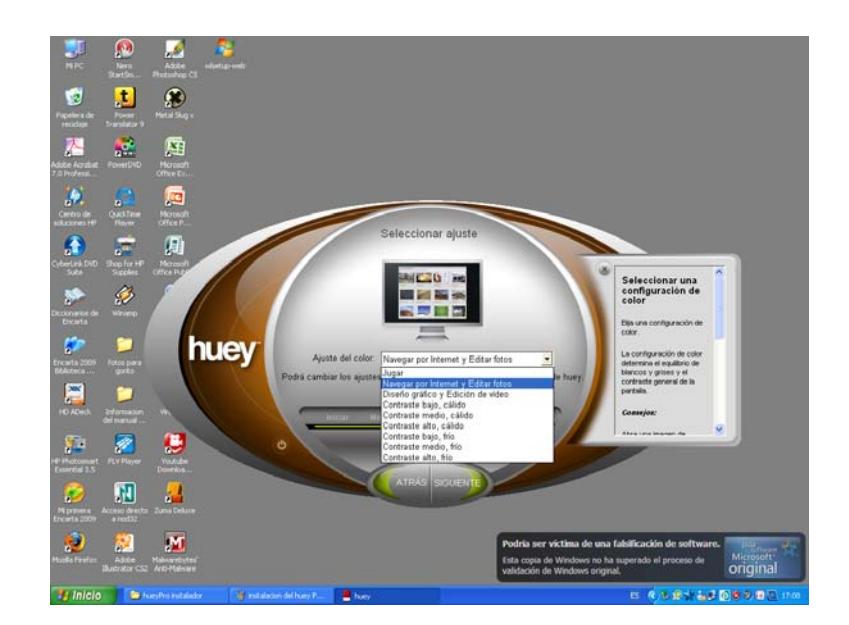

*Fig. 4 – 56 Selección de Configuración del Color* 

**12.-** Proceso de calibración logrado, selecciones si para ajustarla a la luz de ambiente.

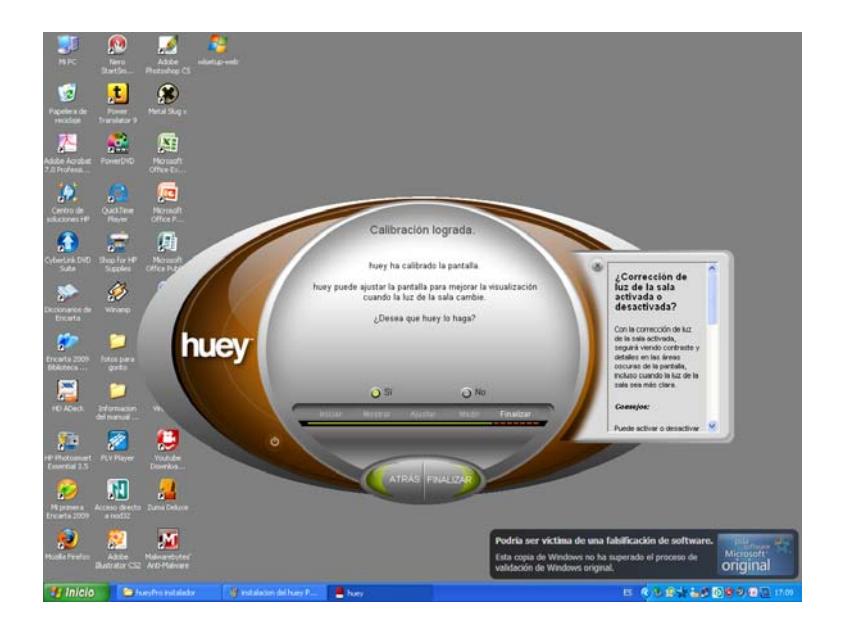

*Fig. 4 – 57 Finalización de la Calibración* 

Una vez realizada la calibración procedemos a verificar el perfil que ha creado el programa HUEY PRO en nuestro monitor, comprobando y aplicándolo en nuestro flujo de trabajo, una vez realizado esto se procede con las pruebas de color del mismo.

La activación del perfil se realiza de la siguiente manera:

#### **1.- CONFIGURANDO EL MONITOR:**

Para configurar nuestro monitor, hacemos clic con el puntero del mouse con el botón derecho en cualquier parte de nuestro escritorio, y seleccionamos "Propiedades" como vemos en la imagen:

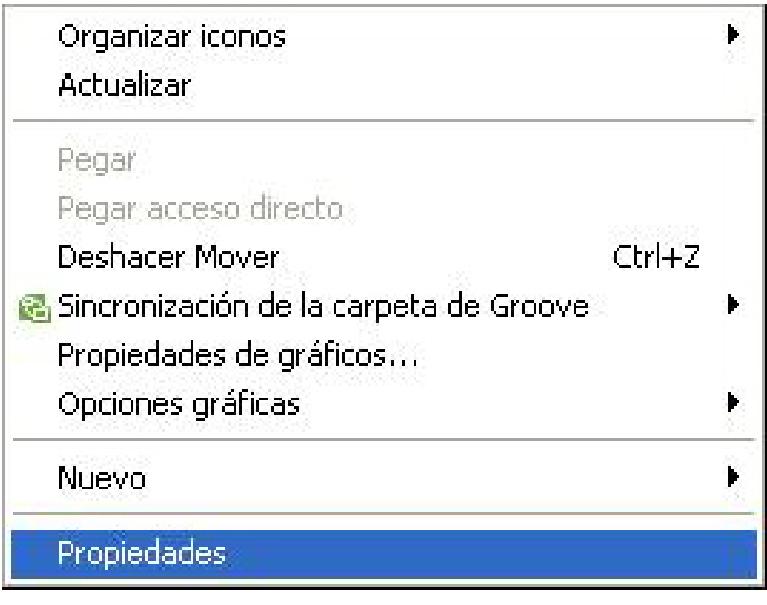

*Fig. 4 – 58 Activación del Perfil Aplicación Propiedades*
A continuación seleccionamos el apartado de configuración de las propiedades de pantalla:

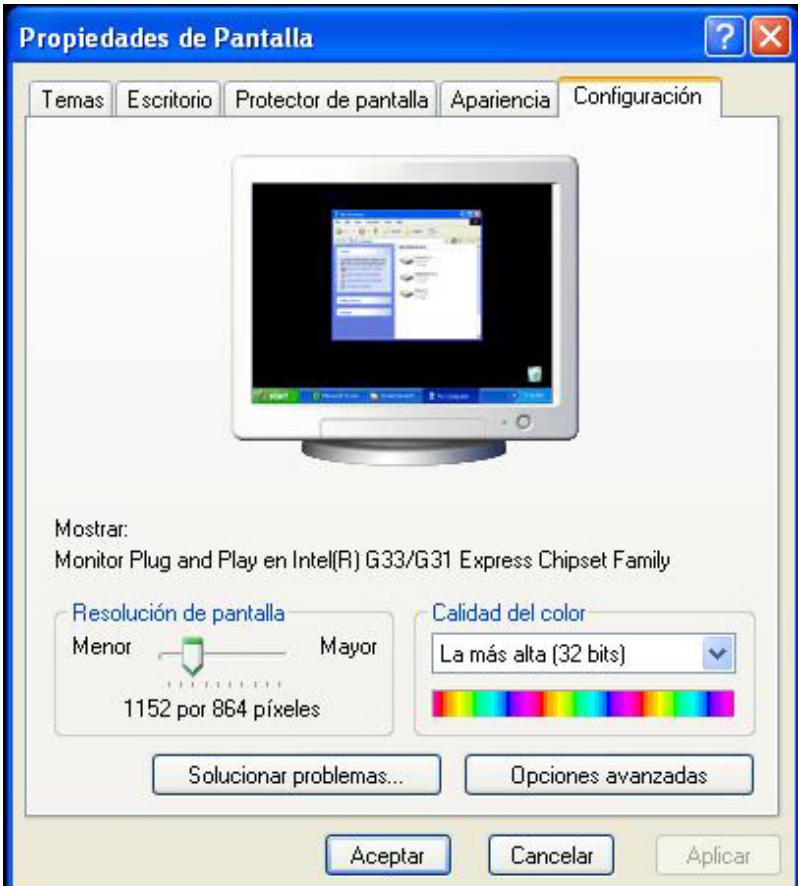

*Fig. 4 – 59 Ventana Configuración* 

En este apartado podemos configurar la resolución de colores, que dependiendo de nuestro monitor puede soportar 16 bits, 24 o 32 Bits y en algunos casos más de 48 Bits (especialmente monitores LCD) , mientras más alta la resolución mas verdaderos los colores (que es lo recomendable para tener más fidelidad de color en las impresiones), pero se consumen más recursos del sistema, también podemos configurar nuestra área de pantalla, en la cual veremos a mayor o menor tamaño nuestros iconos y programas en pantalla, teniendo más espacio para trabajar, por regla general se aconseja configurar esto como sigue:

**1.**- Monitor de 14 o 15" a 800 X 600 píxeles y 16 Bits (32 o más para la mejor fidelidad de color)

**2.-** Monitor de 17" o 19" a 1024 x 768 Píxeles y 16 o 32 Bits (o más para mejor fidelidad de color)

**3.-** Monitor de 21" y más a 1280 x 1024 Píxeles o más y 32 o 48 Bits (si el monitor lo soporta para una mejor fidelidad de color).

En algunos casos , se configurara a 640 x 480, en los monitores de 14" o 15" pero en este caso se recomienda configurarlo así solo si no se visualizan los menús e iconos correctamente ( muy pequeños) y no como en resolución de 800 X 600 Píxeles que es la ideal para este tamaño de monitor.

Después de haber configurado la resolución y el tamaño de pantalla, oprimimos el botón "Avanzada" en la parte inferior derecha de el apartado "configuración" y nos aparecerá un menú como el siguiente:

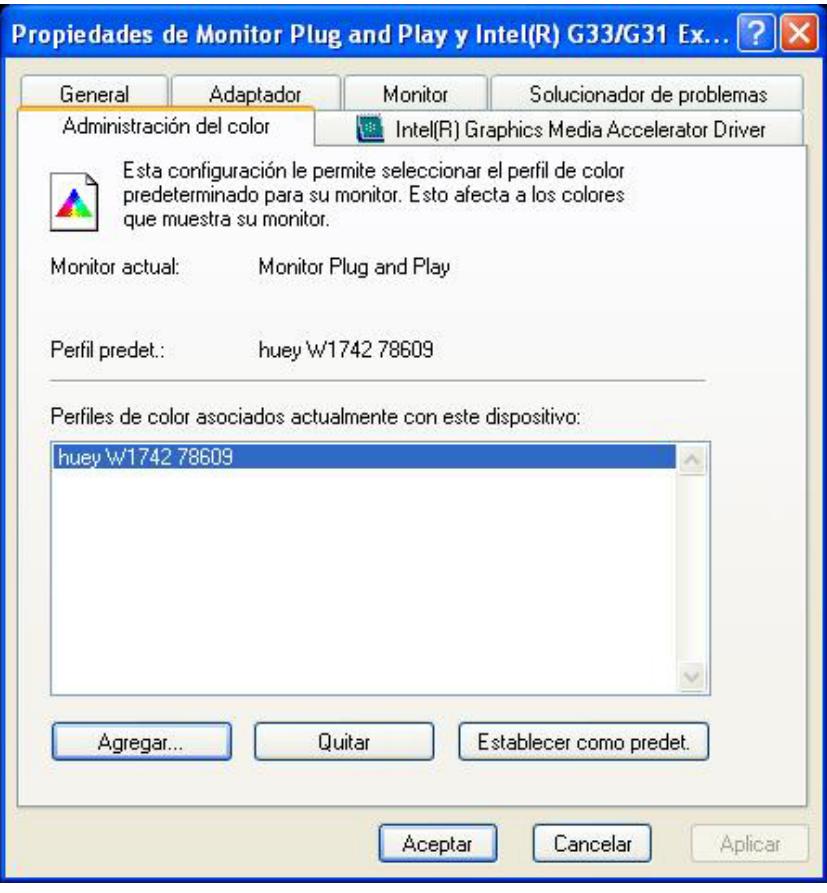

*Fig. 4 – 60 Ventana Administración del Color Perfil de monitor* 

Dependiendo del tipo de tarjeta o chip y controlador de vídeo que tengamos instalado en nuestro sistema, aparecerán otros apartados o pueden no aparecer los mismos, pero el que si aparecerá invariablemente será el de "administración de Color", seleccionamos este apartado, y si no tenemos instalado ningún perfil como predeterminado, oprimiremos el botón - Agregar, y aparecerá una ventana para agregar perfiles de color como la siguiente:

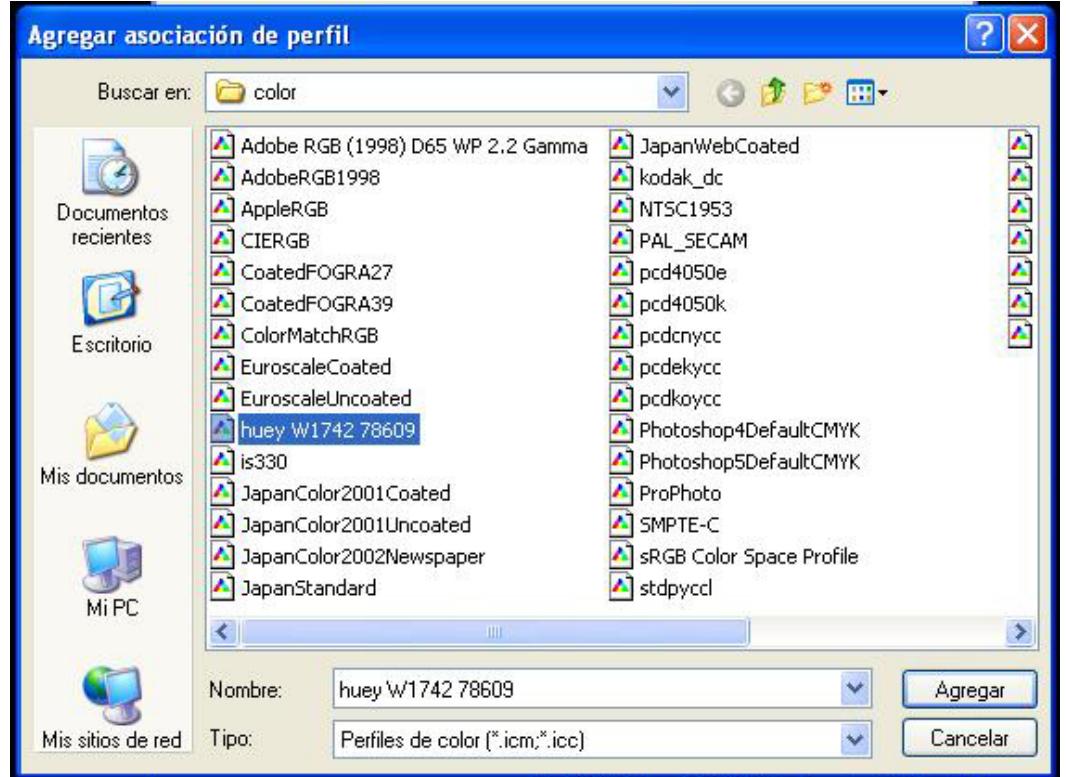

*Fig. 4 – 61 Agregar Asociación de Perfil* 

En ella seleccionamos el perfil de color que más nos convenga, después aceptamos y listo nuestro monitor ya está configurado con un perfil de color, en caso de tener instalado más de un perfil pues seleccionaremos el perfil que deseamos y oprimimos el botón "predeterminado" para que sea el que use el sistema de forma predeterminada en todas las aplicaciones que usemos.

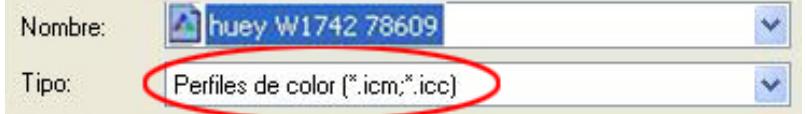

*Fig. 4 – 62 Perfil del monitor* 

Debemos de aclarar que los monitores crean los colores combinando: Amarillo, Azul, Rojo y Verde y sus diferentes intensidades, para los colores de impresión, la impresoras combinan Cyan, Amarillo y Magenta, por sobreposición de puntos en variedad de combinaciones con cantidades variables de tinta para crear cualquier color virtualmente y dependiendo de la capacidad del software que estemos utilizando así serán las limitantes de color que tendremos.

Es recomendable que al calibra nuestros equipos estos posean la normativa **ISO 3664:2000** fija los parámetros de calibración de monitores y las condiciones ambientales de visualización de monitores, impresos y transparencias.

| Iso 3664:2000        | <b>Iluminante</b> | <b>Tolerancia</b> | <b>Nivel de</b> | <b>Condiciones</b> |
|----------------------|-------------------|-------------------|-----------------|--------------------|
| condiciones          |                   | de                | luminancia      | ambientales        |
| de                   |                   | cromaticidad      |                 |                    |
| visualización        |                   |                   |                 |                    |
| <b>Monitor Color</b> | D <sub>65</sub>   | 0.25              | 80 > 120        | Neutro; Gris       |
|                      |                   |                   | cd/m2           | o Negro.           |
|                      | 6500°K            |                   |                 | Luminancia         |
|                      |                   |                   |                 | ambiente           |
|                      |                   |                   |                 | $<64$ lux          |
| Impresos $(P1)$      | D50               | 0.005             | 2000 lux        | Superficie         |
|                      |                   |                   |                 | Neutra Mate        |
| Condiciones          | 5000°k            |                   | $+/- 250$ lux   |                    |
| Análisis             |                   |                   |                 | $<\!\!60\!\%$      |
| Transparencias       | D <sub>50</sub>   | 0.005             | 12700 lux       | Superficie         |
| (T1)                 |                   |                   |                 | Neutral            |
|                      | 5000°k            |                   | $+/- 160$ lux   |                    |
|                      |                   |                   |                 |                    |
| Impresos $(P2)$      | D50               | 0.005             | 500 lux         | Superficie         |
|                      |                   |                   |                 | Neutra Mate        |
| Condiciones          | 5000°k            |                   | $+/- 125$ lux   | $<60\%$            |
| normales             |                   |                   |                 | Reflectancia       |

*Tabla. 4 – 6 Condiciones de Visualización Según las Normas ISO 3664:2000*

# **4.4 LINEARIZACIÓN Y CALIBRACIÓN DEL PLOTTER DE PRUEBA.**

### **4.4.1 MODELO**

El modelo de plotter recomendado para la impresión de las pruebas de color es EPSON STYLUS PRO 7900 de inyección de tinta ancho de impresión 203.2 mm resolución 2880 x 1440 puntos por pulgada puerto USB y tarjeta de red compatible con Windows y Mac. EPSON STYLUS PRO 7900 establece el nuevo estándar en impresión profesional con su gama de colores ampliada y un diseño robusto de alta productividad.

Utiliza la tinta UltraChrome HDR, con 11 cartuchos, entre los cuales el Naranja y el Verde. El resultado es un porcentaje más alto de precisión en la reproducción del color, y una máxima expresión para aplicaciones gráficas y fotográficas.

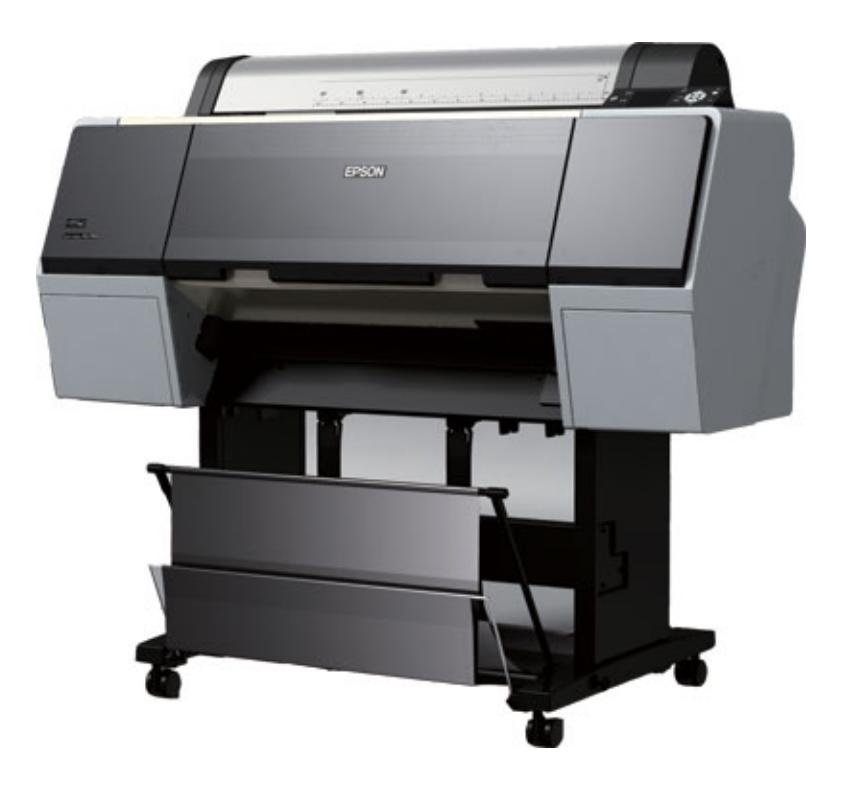

*Fig. 4 – 63 Plotter EPSON STYLUS PRO 7900*

## **4.4.1.1 CARACTERISTICAS**

El plotter recomendado posee las siguientes características generales y técnicas:

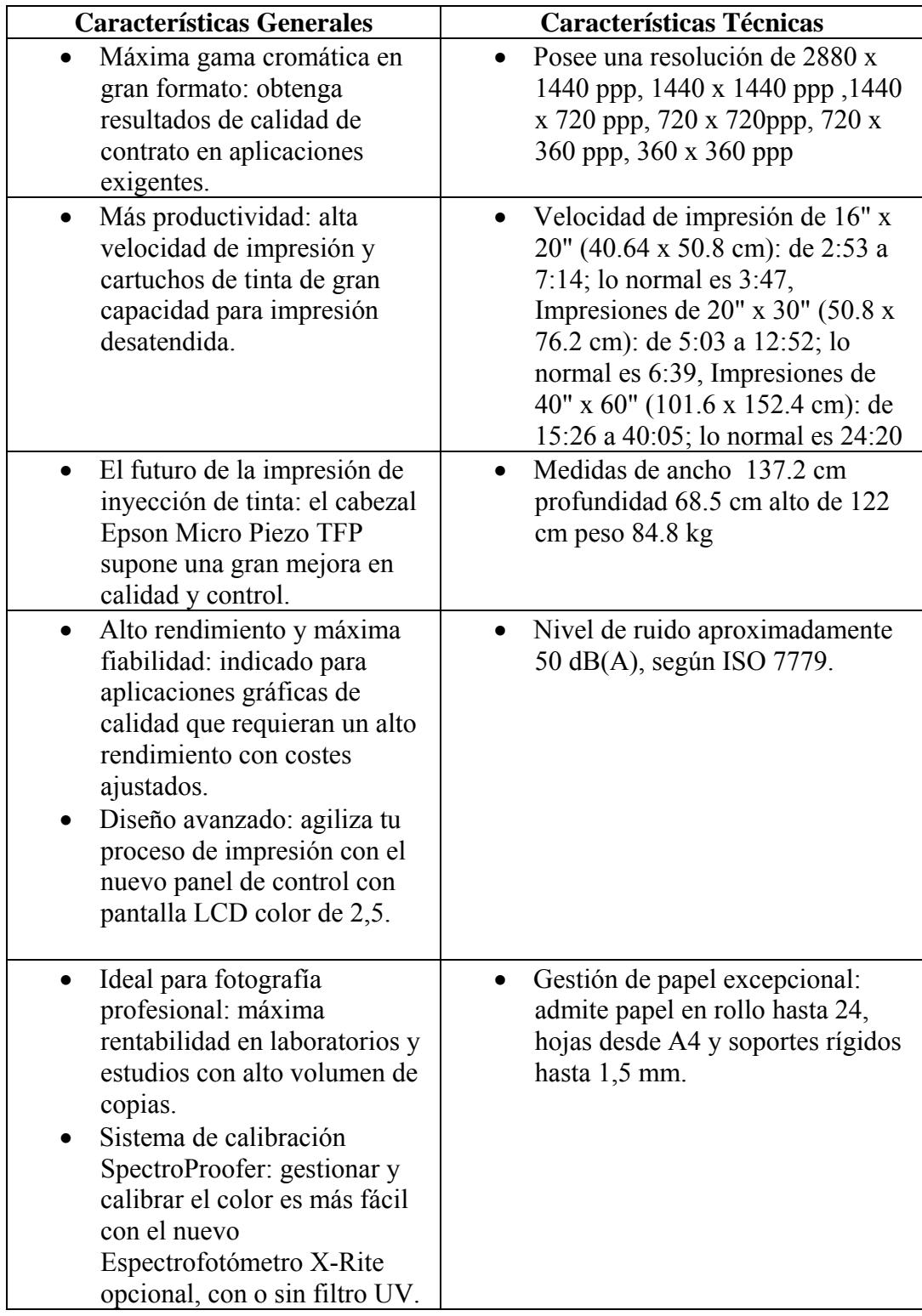

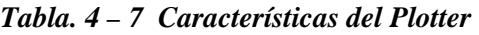

#### **4.4.2 REQUERIMIENTO OPERACIONAL DE SOFTWARE**

Para la calibración y linearización el monitor se utilizara los siguientes equipos operacionales:

**EQUIPO OPERACIONAL SOFTWARE:** Para linearización y calibración del plotter de prueba de color: PROFILE MAKER

**EQUIPO OPERACIONAL HARWARE:** Para linearización y calibración del plotter de prueba de color: PROFILE MAKER y ESPECTOFOTOMETRO

#### **4.4.2.1 QUE ES EL ESPECTOFOTOMETRO**

Para profesionales de la gestión del color como fotógrafos, diseñadores y otros profesionales del color. El espectrofotómetro Eye-OnePro realiza lecturas de alta calidad y calibración de precisión en el color; contiene el software Eye-One Match de fácil uso. Con la alta resolución espectral interna de 3,3 nm, detecta incluso las desviaciones de color más pequeñas. Dispone de iluminación circular para que la dirección de posicionamiento del espectrofotómetro no sea crítica. Esto es muy importante en la medición de substratos no estucados. Para garantizar en cada momento la máxima exactitud de medición, está integrada la referencia del blanco. La calibración del blanco se efectúa automáticamente sin la intervención del operador.

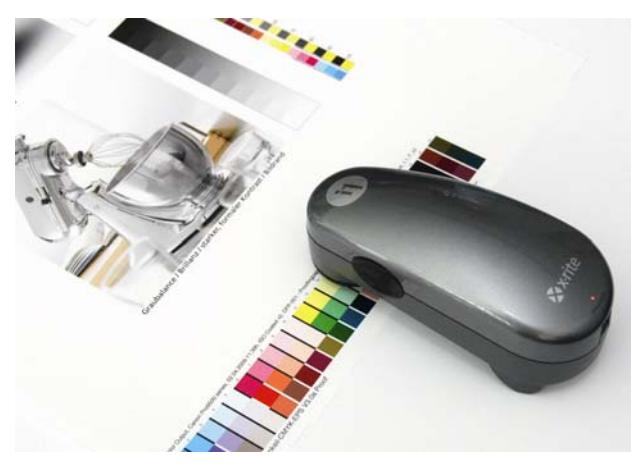

*Fig. 4 – 64 Espectofotometro EYE-ONE PRO*

## **4.4.3 PROCESO DE LINEARIZACIÓN DEL PLOTTER DE PRUEBA.**

La linearizacion y calibración del Plotter de prueba de color es un requisito previo que se debe realizar para poder simular los resultados del impreso. Para el proceso de linearización y calibración de tener en cuenta lo siguiente:

#### **1.- PREPARACIÓN:**

- Se establece el plotter y el papel que se van a perfilar. El perfil sólo será válido para ese plotter con ese papel.
- Se verifica el tamaño suficiente de espacio de color del dispositivo de prueba.
- Estabilidad del mismo con relación a los suministros, hardware, entorno y software.
- Se verifica la calidad con relación al perfil, espacio de color imprimible, resolución, velocidad, manejo, fiabilidad y reproductividad.
- Se adquiere el programa adecuado para la creación del perfil del plotter y el instrumento de medición (espectrofotómetro) adecuado al programa.

Las condiciones de medidas colorimétricas según la norma ISO 12647-1 y 2 recomiendan que tengan una calibración de blanco absoluto, D50 de fuente de luz, no poseer filtro polarizado y soporte negro.

#### **2.- PROCESO DE LINEARIZACIÓN**

**1.-** Se procede con la impresión del IT8, se hace uso completo de la calidad del color del plotter de prueba, tanto en densidad de masa consistente, incremento constante de valores tonales, balances de grises consistentes, es decir se lo imprime a la máxima calidad.

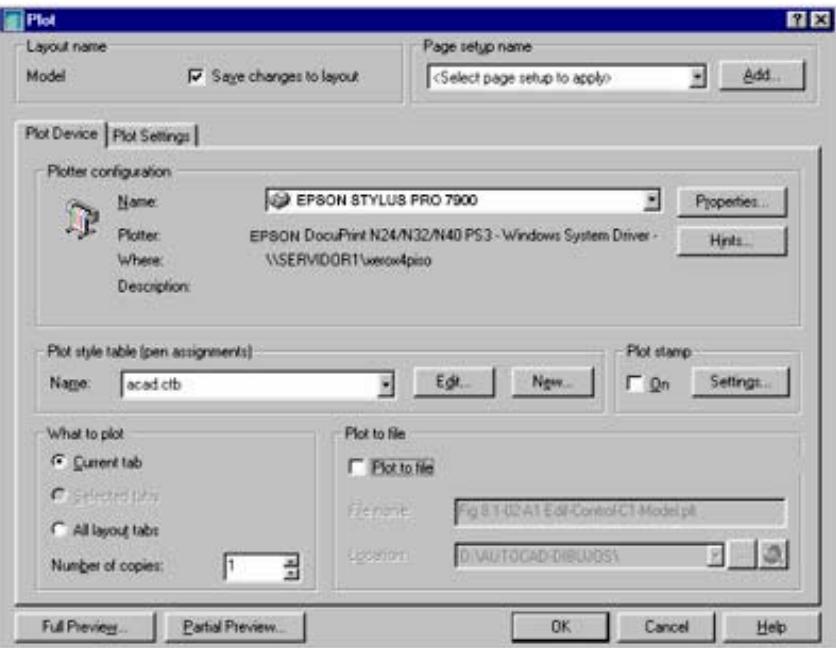

*Fig. 4 – 65 Incremento de Valores Tonales en el Plotter*

**2.-** Se saca el perfil desde el software de gestión Profile Maker que permite crear perfiles estandarizados ICC para todo tipo de dispositivo.

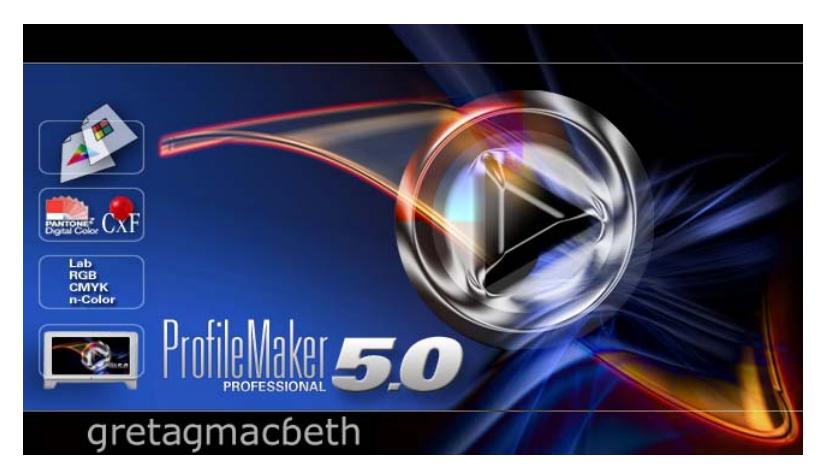

*Fig. 4 – 66 Software de Gestión Profile Maker*

**3.-** Se dejar secar los parches completamente, anotar los parámetros de impresión, es decir, anotar el fabricante y tipo de plotter, tintas, resolución, lineatura, nombre del perfil, fecha, hora y condiciones de medición. Finalizado este procedimiento se procede a medir con el espectofotómetro cada parche de color del IT8 impreso en el plotter.

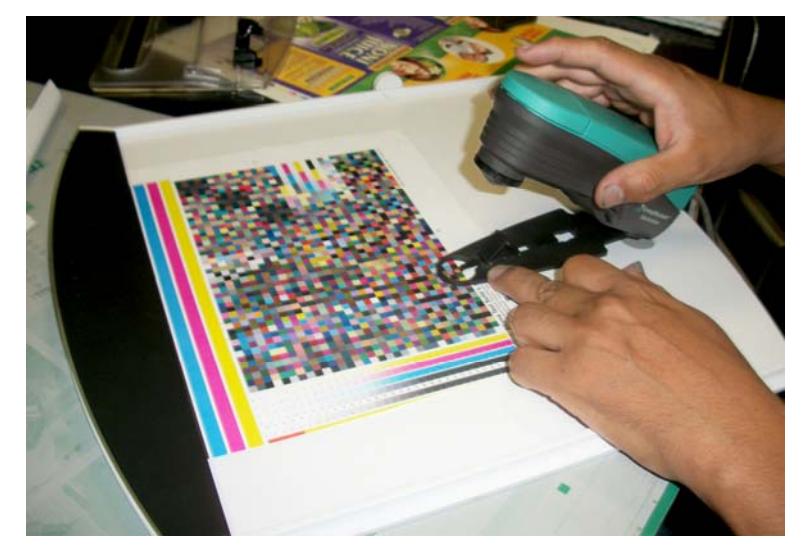

*Fig. 4 – 67 Medición del IT8 con el Espectofotometro*

**4.-** El Profile Maker calcula los datos del patrón impreso uno por uno, hasta llegar a compararlos con aquellos que están preestablecidos.

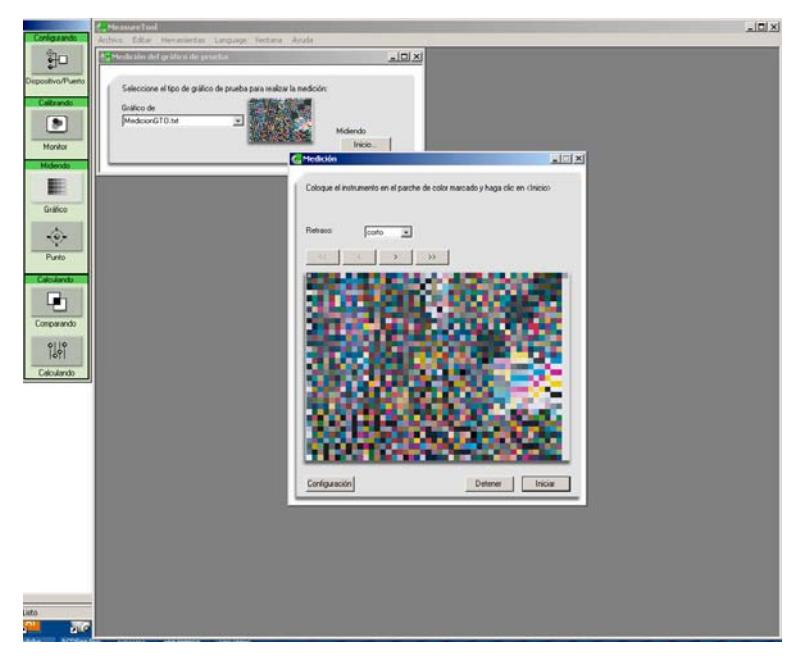

*Fig. 4 – 68 Cálculo de los Datos con el Profile Maker*

**5.-** Una vez terminado el cálculo de los parches del IT8, se abre en el Profile Maker el patrón IT8 establecido y se compara con el patrón medido por el espectrofotómetro.

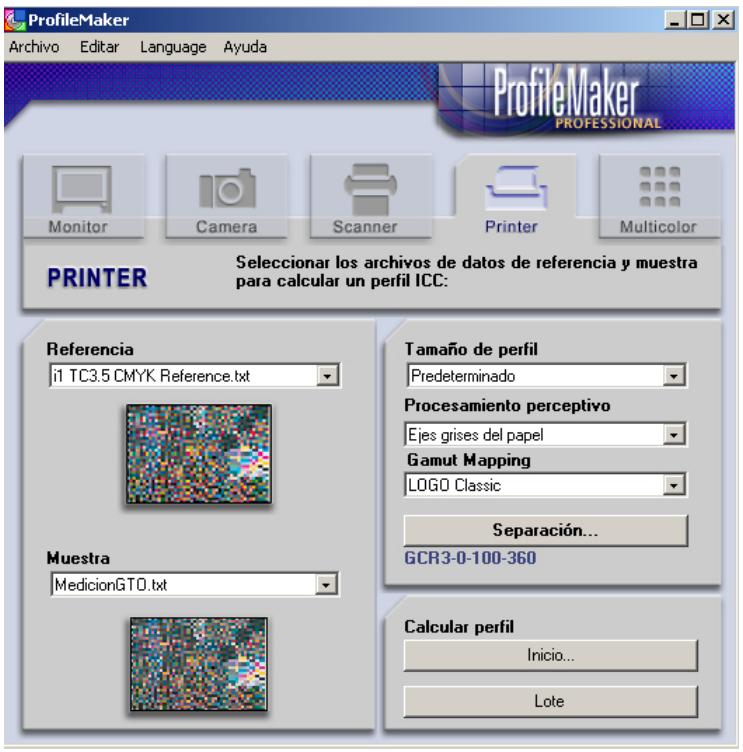

*Fig. 4 – 68 Comparación del IT8 Estandarizado del Profile Maker con el IT8 Medido con el Espectrofotómetro*

**6.-** Se verifica los parámetros requeridos como el tamaño del perfil, procesamiento perceptivo, gamut de color y separación.

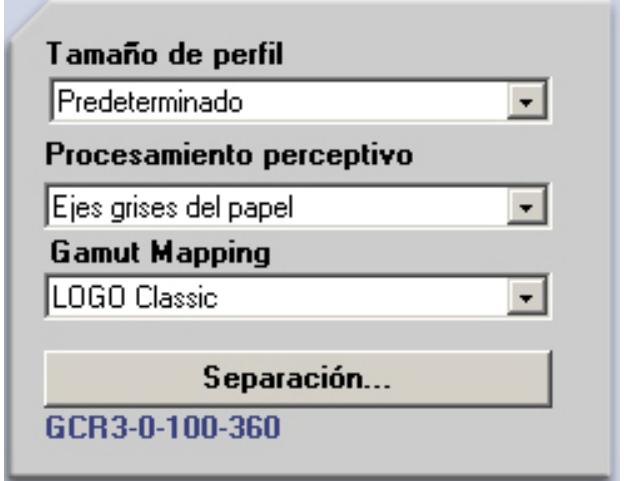

*Fig. 4 – 69 Verificación de los Parámetros Requeridos*

**7.-** El tamaño del perfil se lo utiliza para verificar las medidas del IT8 requerido.

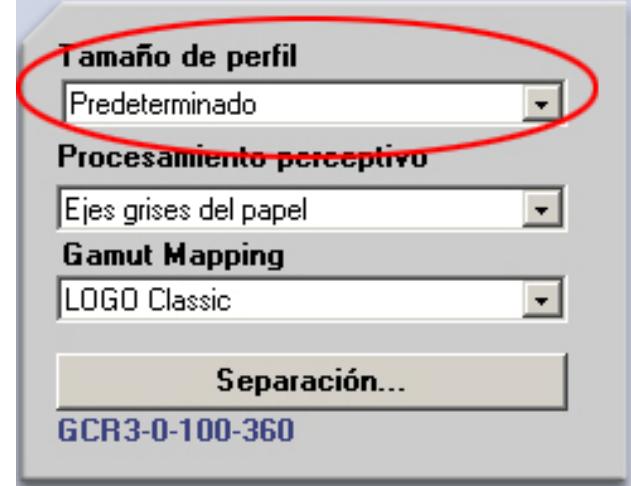

*Fig. 4 – 70 Tamaño del Perfil*

**8.-** El módulo de impresora utiliza dos tipos de procesamiento perceptivo. El gris neutro neutraliza el matiz de color del papel, como por ejemplo un papel amarillento o de color amarillo pálido; el gris papel preserva el matiz. Ambas configuraciones tendrían casi el mismo aspecto en un papel blanco neutro.

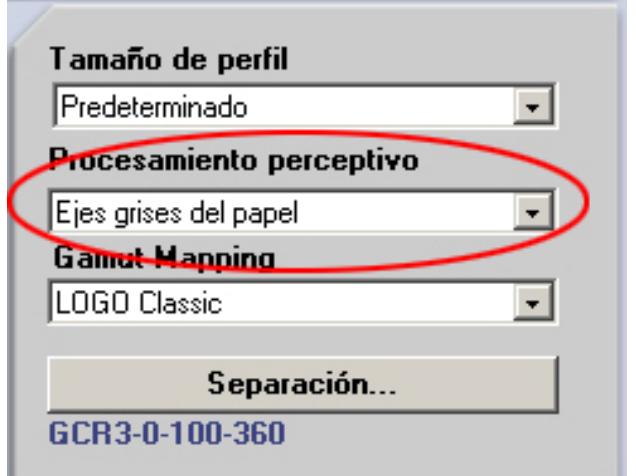

*Fig. 4 – 71 Procesamiento Perceptivo*

**9.-** La asignación de gamut posee tres algoritmos que afectan al modo en que un espacio de color, como un espacio de trabajo estándar, se convierte en otro, como un gamut de plotter:

- LOGO Clásico es el algoritmo utilizado en ProfileMaker 3, y mantiene la precisión de tonalidad y luminosidad en detrimento de la saturación.
- LOGO Croma Plus se desarrolló para ProfileMaker 4, para usuarios que desean una mayor saturación de color en posible detrimento de la precisión de la tonalidad.
- LOGO Colorful se desarrolló para ProfileMaker 5, para usuarios que desean la máxima saturación de color.

Durante la linearización del plotter se utilizo el algoritmo LOGO Clásico, dado a que permite la precisión de tonalidades y luminosidad.

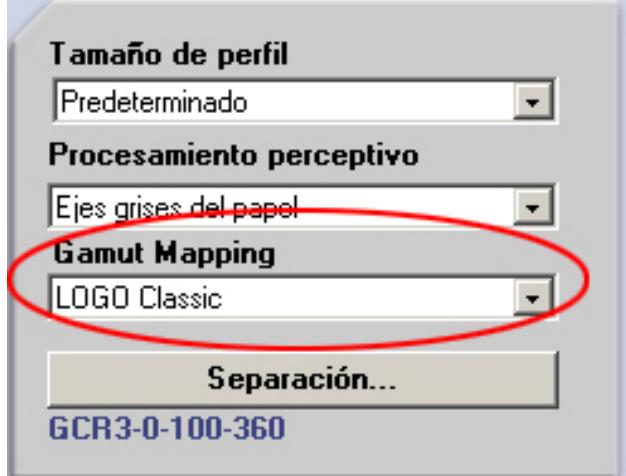

*Fig. 4 – 72 Gamut Mapping*

**10.-** Una vez establecido los parámetros requeridos, se hace clic en el botón Separación para crear la configuración de separación de colores del plotter. El cuadro de diálogo emergente Predefinido incluye una configuración genérica para los diferentes procesos de impresión (offset, huecograbado, inyección de tinta, etc.).

Se puede personalizar cada una de las configuraciones predefinidas mediante la configuración de los valores de Separación (GCR, UCR), Negro Inicio, Negro máximo y CMYK-max (cobertura de tinta total). El botón Neutralizar neutraliza la sombra en función de las lecturas de colores del gráfico de prueba. La opción Ancho negro permite reducir el negro. Generando el perfil para el plotter deseado.

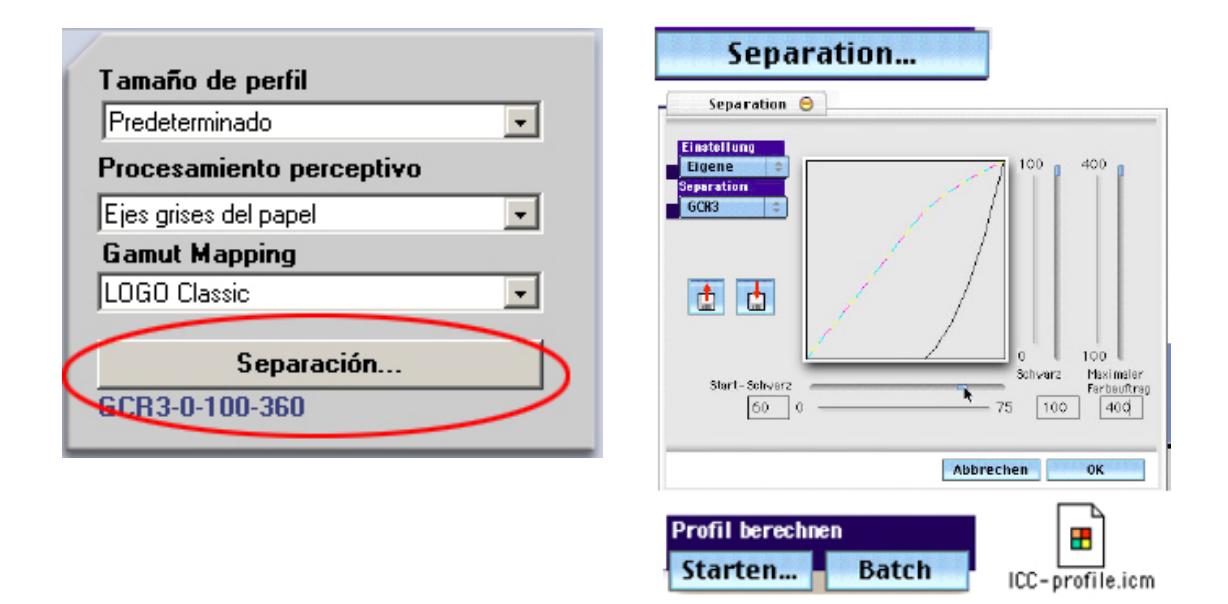

*Fig. 4 – 73 Configuración de Separación de Colores*

**11.-** Terminado el proceso se guarda el perfil creado, y se lo carga en el Photoshop o en el paquete de Adobe en general. Para implementarlo, se marca el perfil y se hace clic derecho, se escoge la primera opción – instalar perfil y automáticamente el perfil queda incrustado.

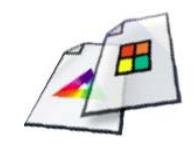

Epson GenM generic matt paper.icm *Fig. 4 – 74 Perfil del Plotter*

#### **3.- COMPROBACIÓN DEL PERFIL ICC EN EL PLOTTER**

**1.-** Se procede a ir al menú "Inicio" - configuración - Impresoras y seleccionamos el plotter que deseamos configurar.

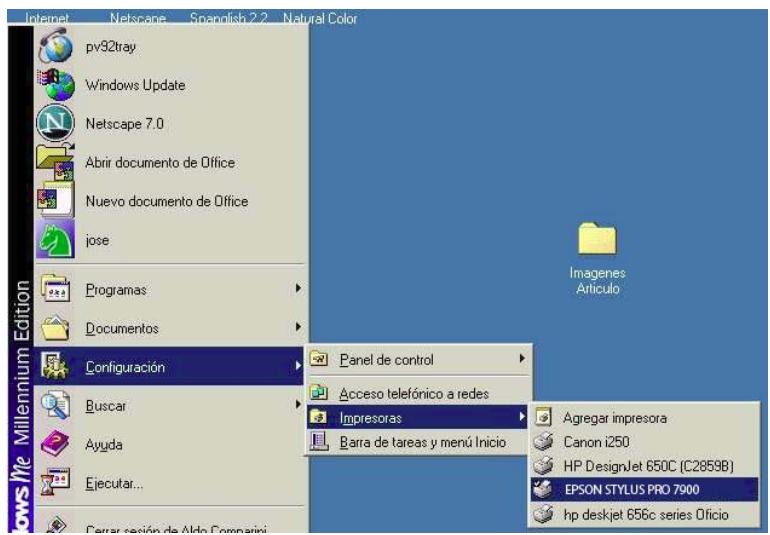

*Fig. 4 – 75 Comprobación del Perfil*

**2.-** Al seleccionar el plotter, vamos al menú "impresora o plotter" y seleccionamos la opción "Propiedades", es recomendable tener como "predeterminada" la impresora que se va a configurar, ya que esto nos permitirá trabajar con cualquier aplicación con la configuración que hemos definido de forma predeterminada (automática), tal como vemos en la imagen de abajo que esta seleccionada la opción "predeterminada"

| Documento Ver<br>Ayuda<br>Impresora          |       |             |          |                |
|----------------------------------------------|-------|-------------|----------|----------------|
| Pausar la impresión<br>$\vee$ Predeterminado | stado | Propietario | Progreso | Iniciado a las |
| Purgar documentos de impresión               |       |             |          |                |
| Propiedades                                  |       |             |          |                |
|                                              |       |             |          |                |

*Fig. 4 – 76 Selección de la Opción Propiedades*

Al seleccionar esta opción nos aparecerá una ventana de propiedades del plotter, en este caso solo vamos a definir el perfil de color, en el apartado "administración de color", pero es importante que tengamos configurado en la propiedades de la impresora una buena calidad de impresión, no podemos esperar tener una buena calidad de impresión si tenemos seleccionada la calidad de impresión en "borrador" o con poca tinta, es decir que debemos tener bien configurado las características de impresión en "Normal" o "Buena" como mínimo, también es recomendable usar papel de calidad para tener buenos resultados, es recomendable usar papel poco poroso con poco grado de alcalinidad, ya que esto también afecta a los colores impresos, por ello se debe usar papel especial para impresión.

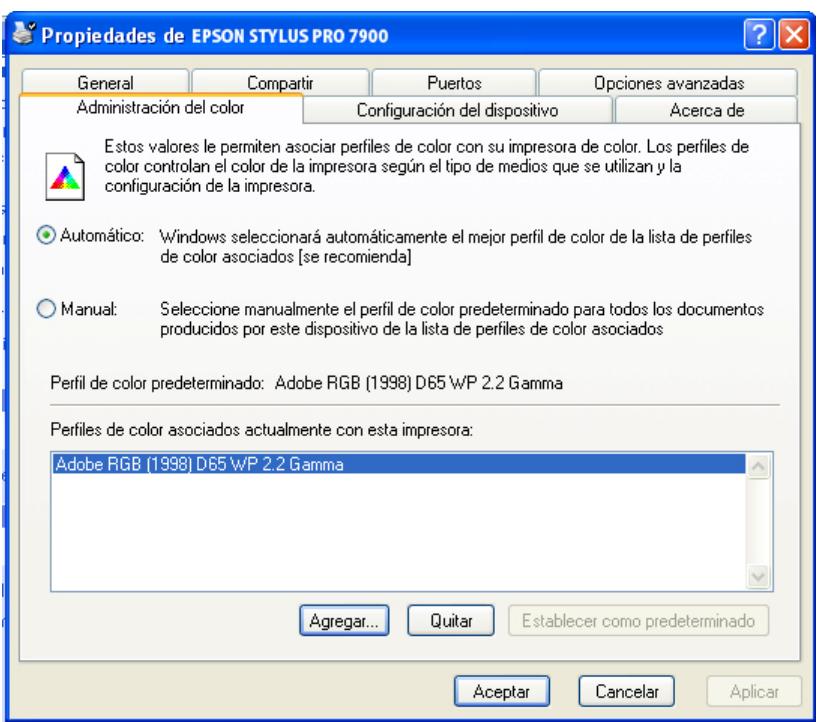

*Fig. 4 – 77 Selección de la Opción Propiedades – Administración del Color*

**3.-** En ella seleccionamos el apartado "administración de Color", generalmente encontraremos instalado un perfil predeterminado que es el del plotter, bien ahora podemos seleccionar el perfil, así que oprimimos el botón "Agregar".

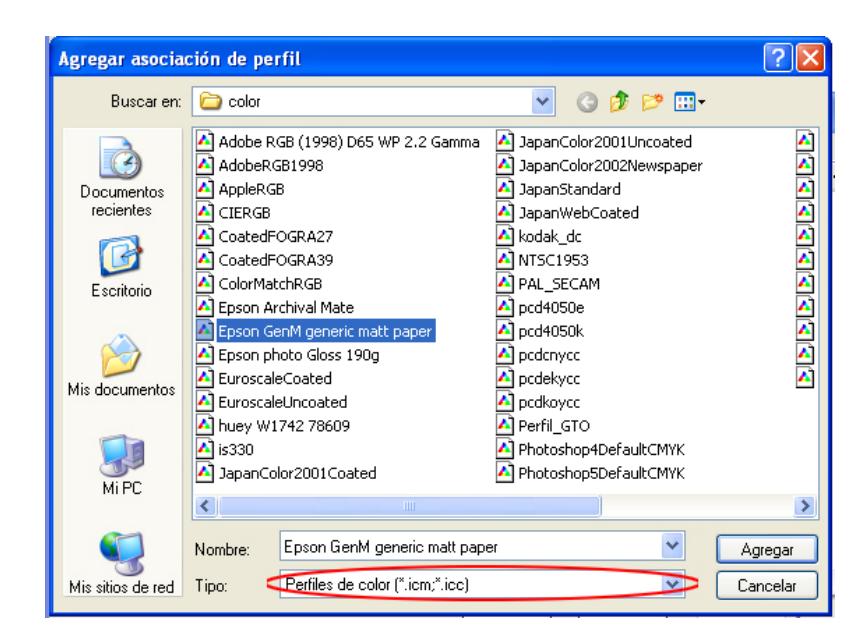

*Fig. 4 – 78 Selección de la Opción Propiedades – Administración del Color*

**4.-** Se procede a oprimir el botón de Agregar y oprimimos "Aceptar", si el perfil es compatible con el plotter tendremos configurado el perfil de color en nuestro sistema, tanto en el monitor como en la impresora, de no ser compatible probaremos con otro perfil de color repitiendo la misma operación descrita anteriormente.

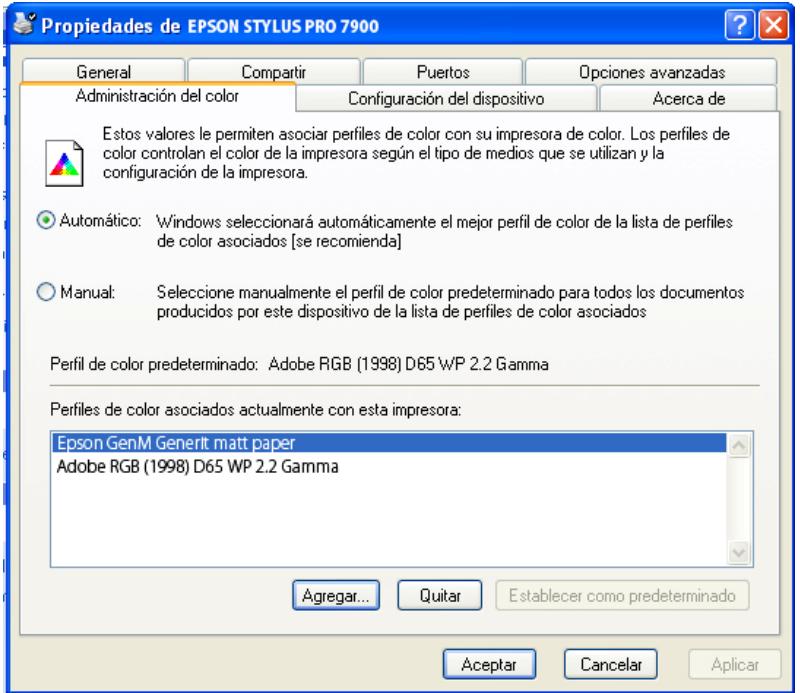

*Fig. 4 – 79 Selección del Perfil Creado*

# **4.5 LINEARIZACION Y CALIBRACIÓN DEL CTP 4.5.1 MODELO DE CTP**

El modelo de CTP que utiliza actualmente la IMPRENTA METRO es KODAK TRENDSETTER 400 III QUANTUM que sirve para quemar las planchas que serán utilizadas en la rotativa de estudio. Los CTP TRENDSETTER constituyen una tecnología de confianza, actualmente incorporan además las siguientes capacidades adicionales: Hardware y software actualizados para prolongar el ciclo de vida de esta contrastada plataforma; mayor fiabilidad y facilidad de servicio, para una mayor disponibilidad; y espacio en planta compacto, que permite un uso eficiente del espacio.

Los dispositivos KODAK TRENDSETTER 400 III QUANTUM utilizan exposición térmica Incluso con grandes tramados, reproduce los más mínimos detalles de luz y sombras, con una reproducción precisa del color y el tramado. El sistema de exposición proporciona un grado de consistencia entre pruebas, entre planchas y entre máquinas distintas que es inigualable en el sector.

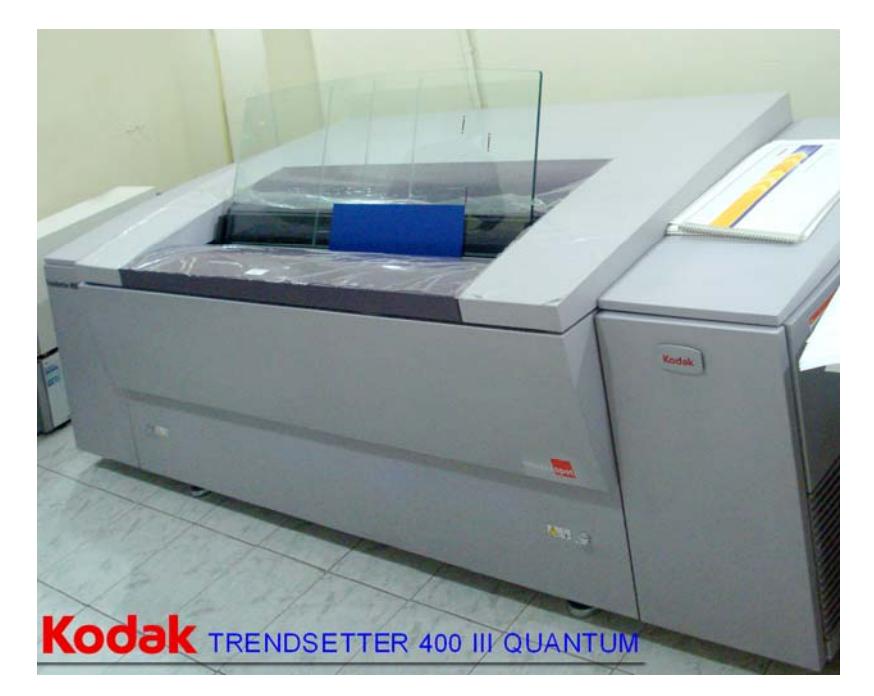

*Fig. 4 – 80 CTP Kodak Trendsetter 400 III Quantum*

## **4.5.1.1 CARACTERISTICAS**

El plotter recomendado posee las siguientes características generales y técnicas:

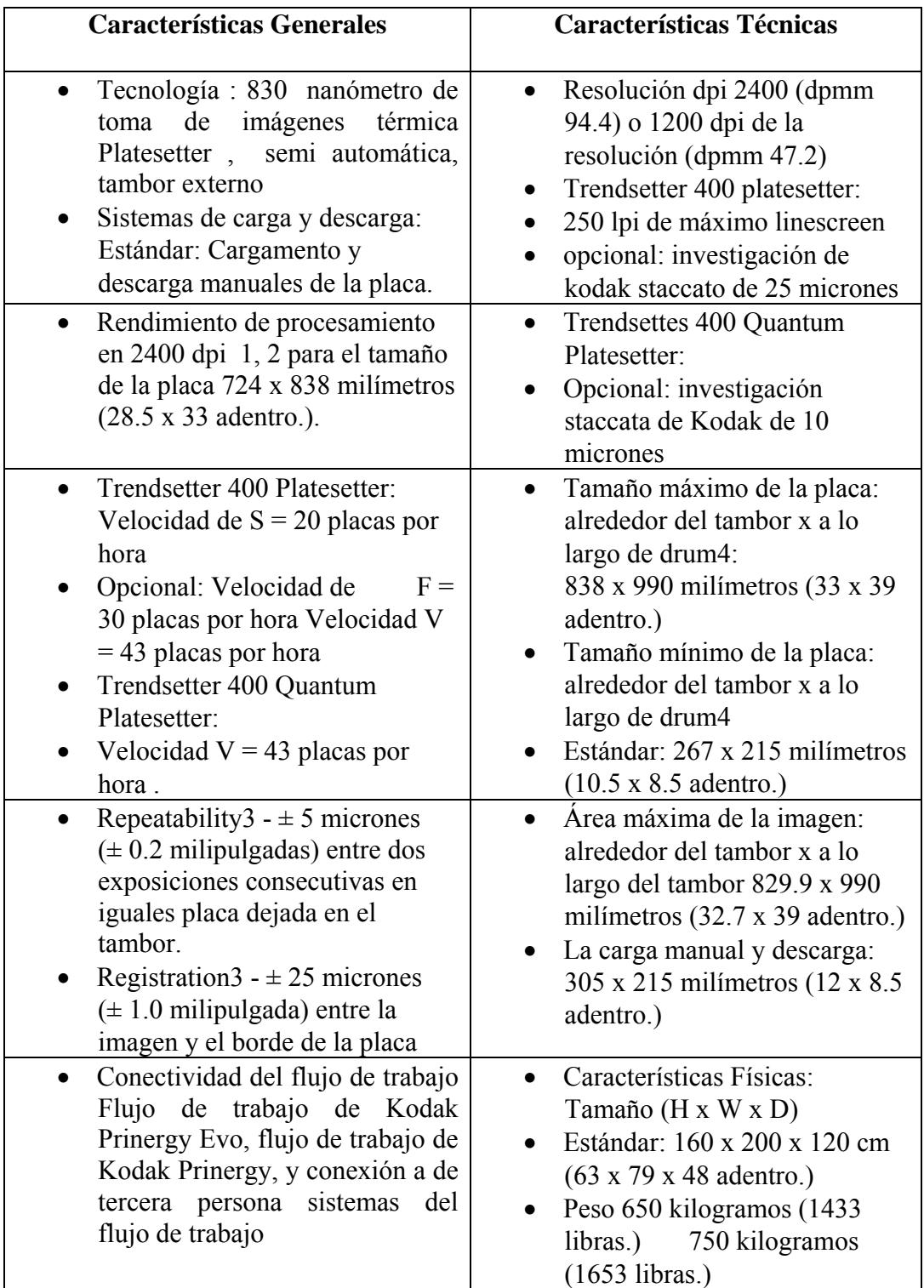

*Tabla. 4 – 8 Características del CTP* 

## **4.5.2 PROCESO DE LINEARIZACIÓN Y CALIBRACIÓN DEL CTP**

Para comprobar que este linearizado correctamente el CTP procedemos a la impresión de una plancha de prueba que tiene como nombre Test DotGain U70 en la cual mediremos una de las tiras de trama para el control de la medición de la plancha.

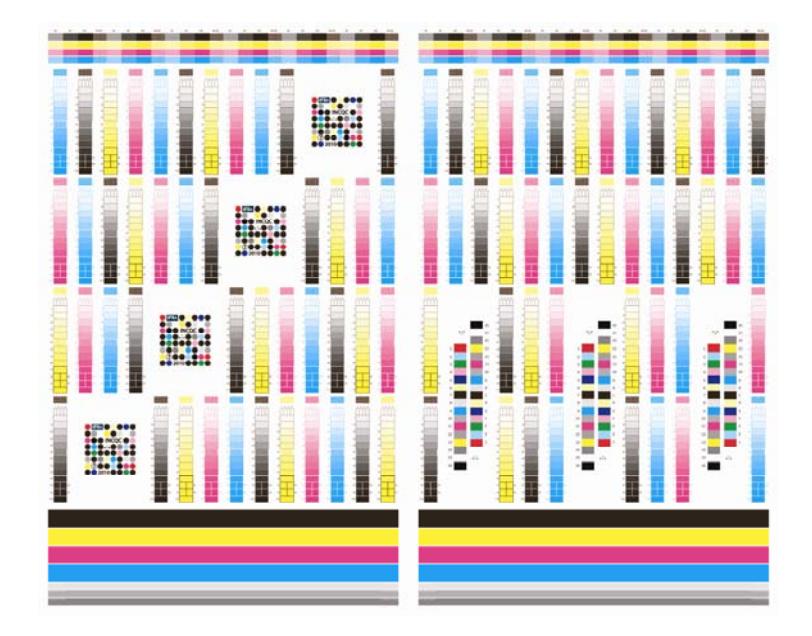

*Fig. 4 – 81 Test DotGain U70*

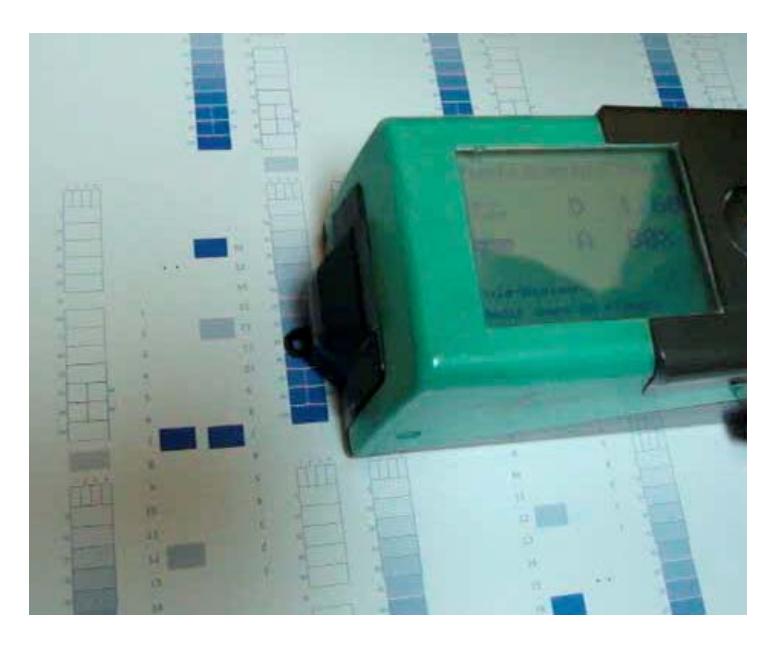

*Fig. 4 – 82 Medición de tiras de control con densitómetro*

Como resultado de la medición se pudo obtener que el CTP se encuentre en buen estado ya que los porcentajes están dentro del estándar oficial de medición de las tiras de trama, es decir que los resultados obtenidos en la plancha de estudio no están fuera de los porcentajes establecidos.

Los valores obtenidos son los siguientes:

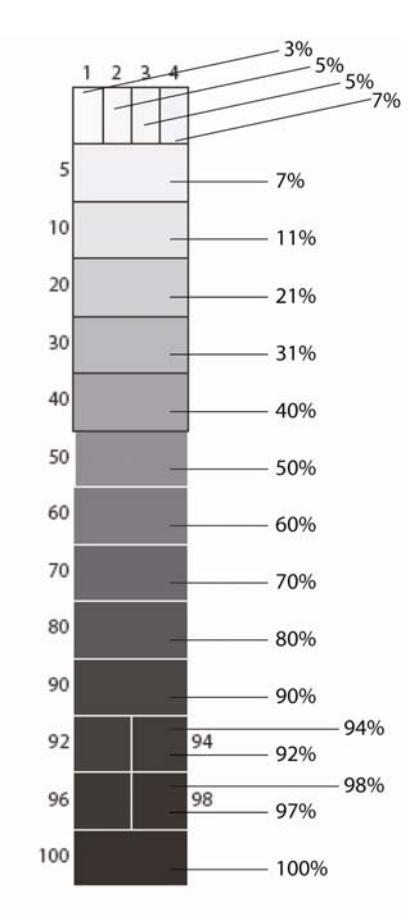

*Fig. 4 – 83 Porcentajes obtenidos de la medición*

Una vez finalizado el proceso de quemado y revelado de las planchas que contienen la prueba de color y el It8, se procede a colocar las 4 planchas una a una en sus respectivas unidades de la máquina Heidelberg GTO.

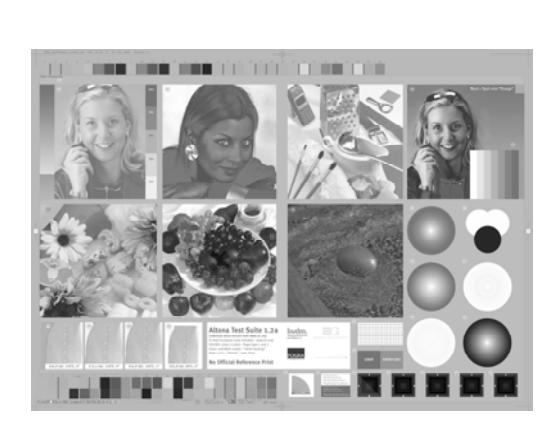

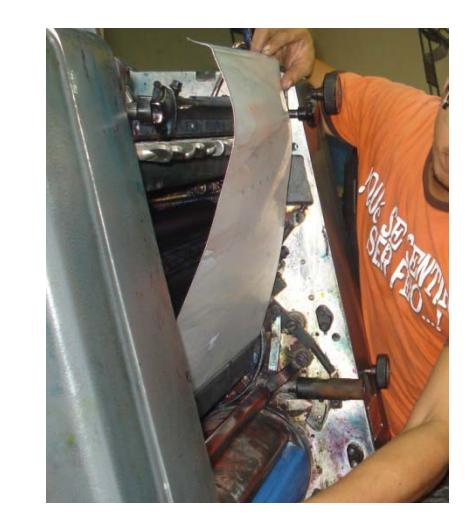

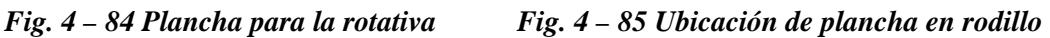

El siguiente paso a realizar es la impresión, la misma que posee las tiras de control de trama y densidad para que sean medidas con el densitómetro. Obteniendo como resultado los siguientes valores:

| <b>TIPO DE PAPEL</b>         | <b>DENSIDAD</b> |             |  |     |  |  |  |
|------------------------------|-----------------|-------------|--|-----|--|--|--|
|                              |                 |             |  |     |  |  |  |
| Papel Couche<br><b>NEVIA</b> | 0,99            | $\cdot$ 09. |  | ,54 |  |  |  |

*Tabla. 4 – 9 Densidad del Papel* 

| <b>TIPO DE PAPEL</b>         | <b>GANANCIA DE PUNTO al 40%</b> |       |       |       |  |  |  |
|------------------------------|---------------------------------|-------|-------|-------|--|--|--|
| <b>IMRESIÓN FINAL</b>        |                                 |       |       |       |  |  |  |
| Papel Couche<br><b>NEVIA</b> | $40.7\%$                        | 27.9% | 24.8% | 32.4% |  |  |  |

*Tabla. 4 – 10 Ganancia de Punto del Papel* 

## **4.5.3 CURVAS DE COMPENSACIÓN**

En la tabla de ganancia de puntos de valor tonal de entrada al 40% el resultado de los valores sobrepasan los estándares establecidos por las normas ISO, donde recomienda que la ganancia de puntos deba ser aproximada al 16%. Dado a que los resultados son elevados se procede a la calibración del CTP para el tipo de prensa de estudio, Heidelberg GTO; es decir, este porcentaje sirve para crear las curvas de compensación. Esto lo logramos restando el resultado de ganancia de puntos obtenidas para el porcentaje establecido por las normas ISO, y ese resultado se lo ubica en los ficheros de la tabla de compensación correspondiente a cada color (cuatricromía CMYK).

|   | $40.7\% - 16\%$<br>$=$ | 24.7% |
|---|------------------------|-------|
| M | $27.9\% - 16\%$<br>$=$ | 11.9% |
|   | $24.8\%% - 16\% =$     | 8.8%  |
|   | $32.4\%% - 16\% =$     | 16.4% |

*Tabla. 4 – 11 Valores para Curva de Compensación* 

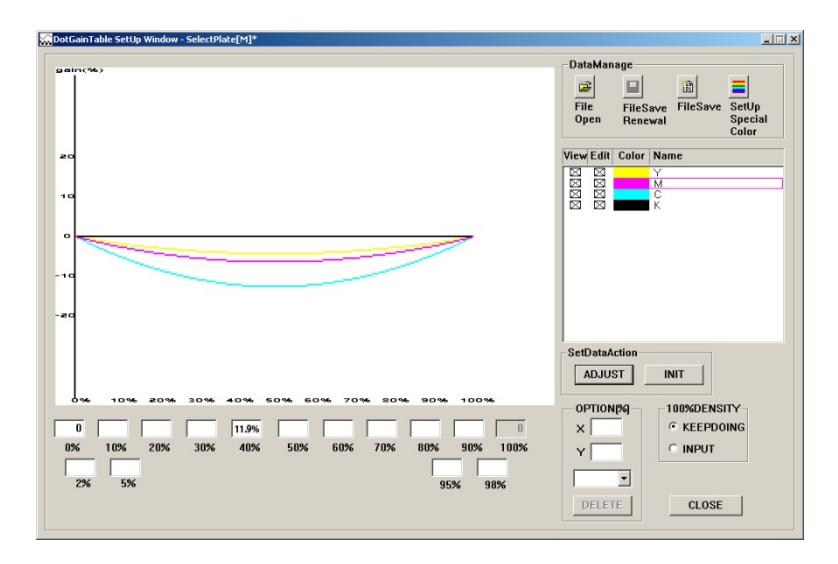

*Fig. 4 – 86 Tabla de compensación de curvas*

Una vez ubicado los porcentajes en cada casilla correspondiente a cada color se presiona el botón "ajustar" y éste software crea automáticamente las curvas de compensación para la prensa generando un archivo, el cual se guarda en los ficheros del programa para ser utilizado posteriormente.

El operador encargado del CTP, realiza la búsqueda del archivo generado para la máquina GTO y una vez encontrado se procede a incrustar y automáticamente se puede observar que dicho archivo posee las curvas de compensación antes generadas.

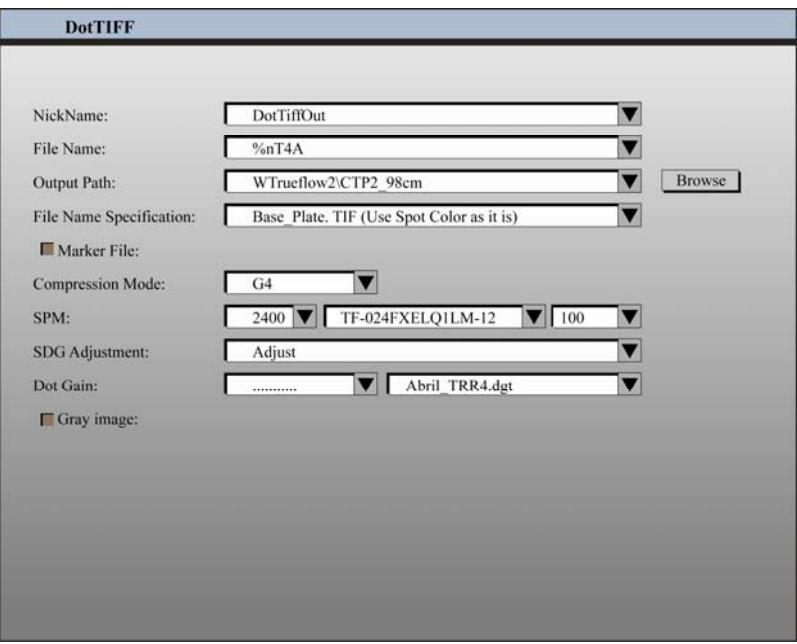

*Fig. 4 – 87 Ventana de archivo generado por CTP*

Finalmente se procede a quemar las planchas de las pruebas del color e It8, dado a que las curvas creadas están compensadas y los equipos calibrados correctamente.

# **4.6 LINEARIZACIÓN Y PERFIL DE LA ROTATIVA. 4.6.1 MODELO DE ROTATIVA**

El modelo de la maquina que poseen es Heidelberg Modelo GTO- F 52 de 5 colores de reproducción de documentos e imágenes sobre papel o materiales similares. Con tamaño de formato máximo de papel 36 cm x 52 cm o 14 1/8 x 20 1/2. Área de impresión de pliego es de 35 cm x 50 cm.

Con velocidad continua de 3500 mínimo a 8000 máxima por hora de impresión de pliego. La maquina Heidelberg GTO F 52 permite impresiones en cuatricromía por que posee 5 unidades de colores sucesivos. Cuatro de las primeras sirven para impresión en cuatricromía como CMYK (Cian – Azul, Magenta - Rojo, Yellow - Amarillo y Black – Negro) y la quinta torre sirve para añadir un color especial como lo es el PANTON.

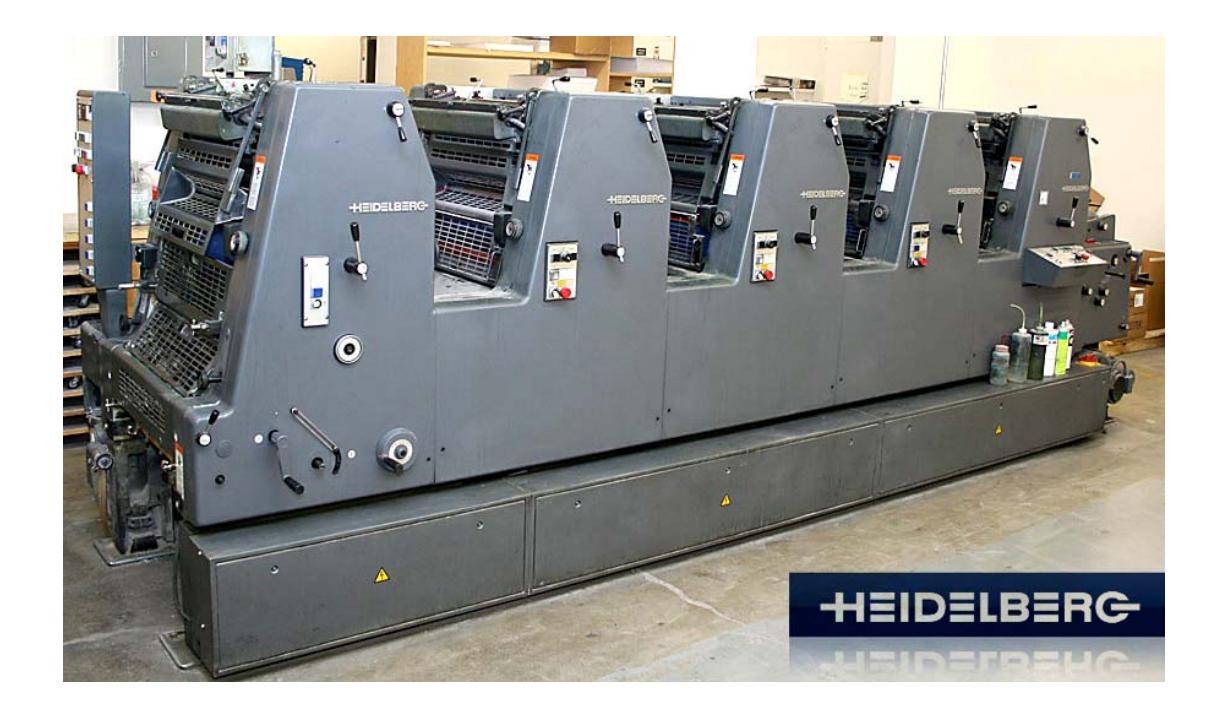

*Fig. 4 – 88 Modelo de maquina* 

## **4.6.1.1 CARACTERISTICAS**

El modelo de máquina de estudio posee las características generales y características técnicas:

![](_page_133_Picture_145.jpeg)

#### *Tabla. 4 – 12 Características de la Maquina Heidelberg GTO*

## **4.6.2 REQUERIMIENTO OPERACIONAL DE HARDWARE**

Para la linearización y calibración de CTP y Rotativa se utilizaran los siguientes equipos operacionales:

**EQUIPO OPERACIONAL SOFTWARE:** Para linearización y calibración del CTP y Rotativa: PROFILE MAKER

**EQUIPO OPERACIONAL HARWARE:** Para linearización y calibración del CTP y Rotativa: DENSITOMETRO y ESPECTROFOTOMETRO

#### **4.6.2.1 QUE ES EL DENSITOMETRO**

El densitómetro es un aparato práctico que sirve para la medición de las densidades e incremento de puntos de trama. Permite ver los resultados de medición de densidad de las capas cromáticas. Los sistemas de salida digital pueden ser controlados y calibrados. Las variaciones cromáticas no perceptibles a simple vista se hacen menores gracias a la función de densidad. Esta permite la apreciación objetiva de las pruebas y tiradas.

![](_page_134_Picture_8.jpeg)

*Fig. 4 – 89 Densitometro*

Cálculo del aumento de los puntos de la trama. De ese modo se pueden comprobar los factores influyentes como la naturaleza de la plancha de impresión, del caucho que transfiere, y del papel a imprimir. Permite el cálculo y el control de los valores correctos de incremento durante la primera impresión, el sistema le exige al usuario medir el blanco del papel, la masa de tinta y hasta tres parches de trama. Con la rueda de mando se pueden controlar pasos individuales en el ciclo ej. Una segunda medición del 80 %.

La curva característica de impresión o el resumen de funciones pueden ser representadas gráficamente en el visualizador de alta resolución y a continuación ser impresas directamente. Unas manipulaciones sencillas hacen que su trabajo sea más fácil y más rápido. El cabezal de medición sale al pulsar un pulsador, sin ejecutar otros movimientos basculantes. La medición se efectúa con exactitud y en el punto correcto, siempre de forma visible. Los datos de la secuencia de medición aparecen en el visualizador a simple vista.

![](_page_135_Picture_3.jpeg)

![](_page_135_Picture_4.jpeg)

*Fig. 4 – 90 Lecturas del Densitómetro*

Lograda la calibración del CTP y finalizado el proceso de quemado de las planchas, se procede a colocarlas una a una en sus respectivas unidades de la máquina Heidelberg GTO y continuamente al flujo de impresión. Durante el proceso de impresión se debe tener en cuenta el tipo de papel en el que se realizara la prueba de color e IT8.

## **4.6.3 TIPO DE PAPEL DE ESTUDIO**

La empresa actualmente trabaja con los tipos de papel estucados como lo son el couche o coated y uncoated así como papel bond que son de textura porosa y cartulinas plegables y couche cuyos formatos y gramajes que emplean actualmente son:

![](_page_136_Picture_201.jpeg)

#### *Tabla. 4 – 13 Tipo de Papel de Estudio*

El papel utilizado para la realización de las pruebas de color, IT8 e impresión final del diseño, es BOND de 70 gramos, papel couche de 120 gramos y cartulina plegable de 250 gramos, los cuales fueron seleccionados para el tiraje de impresión.

Las marcas de papel que emplean para el tiraje de impresión son las siguientes:

*Informe Materia de Graduación Manual Administración del Color en el Flujo de Producción Prensa Comercial Heidelberg - Control de Calidad* 

![](_page_137_Picture_171.jpeg)

*Tabla. 4 – 14 Marcas de Papel Empleados por la Empresa* 

La marca Maule se emplean actualmente para el tiraje de impresión, por su buen precio, rigidez y calidad al igual que las marcas Nevia y Propal. El papel elegido para su estudio y análisis es el couché 120 gramos marca NEVIA cuyas características físicas y ópticas son las siguientes:

![](_page_137_Picture_172.jpeg)

#### **1.- CARACTERISTICAS FISICAS:**

*Tabla. 4 – 15 Características Físicas del Papel de Estudio* 

#### **2.- CARACTERISTICAS OPTICAS:**

![](_page_137_Picture_173.jpeg)

*Tabla. 4 – 16 Características Ópticas del Papel de Estudio* 

Las características dadas permiten al cliente saber, el tipo de material en que se realizará el tiraje de impresión deseado. Una vez que el cliente seleccione el material a emplear, el departamento de prensa implementa el tipo de papel seleccionado para el tiraje de impresión de prueba de color e impresión final.

Se debe tomar en cuenta los tamaños de formatos a emplear en el proceso de impresión, él prensista determinará la mejor forma de evitar desperdicios de papel. Se puede emplear las normas de formato de papel establecidas y apartir de las mismas, se puede adaptar los formatos al tamaño de impresión que permite la maquina Heidelberg GTO. Entre las normas establecidas por la ISO 216 en tamaño de formatos tenemos los siguientes tamaños:

|      | А-                       | В-                                   | c.               | D-               | E-                                |
|------|--------------------------|--------------------------------------|------------------|------------------|-----------------------------------|
|      | 4-0 1682 $\times$ 2378   |                                      |                  |                  |                                   |
|      | $2-0$ 1189 $\times$ 1682 |                                      |                  |                  |                                   |
| $-0$ | $841 \times 1189$        | $1000 \times 1414$ 917 $\times$ 1297 |                  |                  |                                   |
| $-1$ | $594 \times 841$         | $700 \times 1000$                    | $648 \times 917$ | $545 \times 779$ |                                   |
| $-2$ | $420 \times 594$         | $500 \times 700$                     | $458 \times 648$ | $385 \times 545$ |                                   |
| $-3$ | $297 \times 420$         | $350 \times 500$                     | $324 \times 458$ |                  | $272 \times 385$ 400 $\times$ 560 |
| $-4$ | $210 \times 297$         | $250 \times 350$                     | $229 \times 324$ |                  | $192 \times 272$ 280 $\times$ 400 |
| $-5$ | $148 \times 210$         | $175 \times 250$                     | $162 \times 229$ |                  | 136 × 192 200 × 280               |
| $-6$ | $105 \times 148$         | $125 \times 175$                     | $114 \times 162$ | $96 \times 136$  | $140 \times 200$                  |
| $-7$ | $74 \times 105$          | $88 \times 125$                      | $81 \times 114$  | $68 \times 96$   |                                   |
| $-8$ | $52 \times 74$           | $62 \times 88$                       | $57 \times 81$   |                  |                                   |
| $-9$ | $37 \times 52$           | $44 \times 62$                       | $40 \times 57$   |                  |                                   |
|      | $-10$ 26 $\times$ 37     | $31 \times 44$                       | $28 \times 40$   |                  |                                   |

Series ISO/DIN A÷E, medidas en mm

*Tabla. 4 – 17 Normas ISO 216 para las Medidas del Papel* 

Las normas de calidad *ISO 216* que especifica los formatos de papel y es usada actualmente en muchos países del mundo. La norma *ISO 216* equivale a la *DIN 476.*

Es recomendable el implementar formatos de papel que estén dentro de las normas de ISO 216, esto permite tener la adecuada estandarización de la materia prima a implementar.

### **4.6.3.1 VALORES \*L \*a \*b DEL PAPEL DE ESTUDIO**

Las coordenadas CIE L<sup>\*</sup>,a<sup>\*</sup>, b<sup>\*</sup> definen un espacio de color en el que se puede representar un color determinado, como la tonalidad del papel.

El color  $L^*a^*b$  consta de "L" un componente de luminosidad o brillo (L) y dos componentes cromáticos: el componente "a" (parte del espectro de colores que va del verde al magenta) y el componente "b"(parte del espectro de colores que va del azul al amarillo).

![](_page_139_Figure_4.jpeg)

*Fig. 4 – 91 Valores \*L\*a\*b del Papel*

El papel implementado para el tiraje de impresión final posee los siguientes valores  $*L *a *b$ :

| <b>TIPOS DE</b><br><b>PAPELES</b> | $L^*a$ | $a^*a$ | $b^*a$ |      | Valores *L*a*b CMYK |      |          |
|-----------------------------------|--------|--------|--------|------|---------------------|------|----------|
|                                   |        |        |        |      |                     |      |          |
| Couche                            | 92     | 00.1   | $-3.7$ | 0.09 | 0.08                | ).06 | $0.08\,$ |

*Tabla. 4 – 18 Valores \*L\*a\*b del papel de Estudio* 

### **4.6.3.2 VALORES \*L \*a \*b IDEALES DEL PAPEL**

Los valores \*L\*a\*b ideales para el papel a utilizar son los siguientes:

![](_page_140_Picture_171.jpeg)

#### *Tabla. 4 – 19 Valores \*L\*a\*b Ideales del Papel*

![](_page_140_Picture_172.jpeg)

Los valores \*L\*a\*b CMYK ideales para el papel a utilizar son los siguientes:

![](_page_140_Picture_173.jpeg)

Es recomendable que la materia prima a utilizar conste con las *normas ISO 12647-2* que da las pautas para conseguir la mínima diferencia de color en:

- La imprenta
- El color del soporte (tonalidad del papel según coordenadas  $L^*, a^*, b^*$ )
- Los colores del juego de tintas (coordenadas  $L^*, a^*, b^*$ )
- Incremento del valor tonal (ganancia de punto)

Se definen 5 tipos de papeles como papeles tipo al objeto de simplificar la producción. Cada uno de esto tipos está definido por las coordenadas CIE L\*,a\*, b\* y el brillo.

| <b>TIPOS DE PAPELES</b>                                |        |         |          |                       | <b>ISO</b>              | Gramaje |
|--------------------------------------------------------|--------|---------|----------|-----------------------|-------------------------|---------|
|                                                        | $L^*a$ | $a^*a$  | $b^*a$   | <b>Brillo</b><br>$\%$ | <b>Blancura</b><br>$\%$ | g/m2    |
| 1: couché brillante sin                                | 93-95  | $0-0$   | $-3(-2)$ | 65                    | 89                      | 115     |
| madera                                                 | 92-94  | $0 - 0$ | $-3(-2)$ | 38                    | 89                      | 115     |
| 2: couché opaco sin<br>madera                          | 87-92  | $-1(0)$ | 3(5)     | 55                    | 70                      | 70      |
| 3: couché brillante para<br>rotativa                   | 92-95  | $0 - 0$ | $-3(-2)$ | 6                     | 93                      | 115     |
| 4: no couche y blanco<br>5: no couché y<br>amarillento | 88-90  | $0 - 0$ | 6(9)     | 6                     | 73                      | 115     |
| <b>Tolerancia</b>                                      | $+/-3$ | $+/-2$  | $+/-2$   | $+/-5$                |                         |         |
| Papel de referencia                                    | 94,8   | $-0,9$  | 2,7      | 70 a 80               | 78                      | 150     |

*Tabla. 4 – 21 Valores \*L\*a\*b del Papel según las Normas ISO 12647-1:2004* 

Las coordenadas CIE L\*,a\*, b\* se miden con un espectrofotómetro según la *ISO 12647-1:2004:* 

- Iluminante D50
- Observador 2°
- Geometría 45/0
- Fondo Blanco/Negro

El brillo se mide según *ISO 8254-1:2003*, método TAPPI con brillómetro Lehman (TAPPI 75°) Se debe de tener en cuenta los valores L\*a\*b\* aplicados en la materia prima a utilizar dado a que ello influye en el resultado final de impresión tanto en la prueba como en la ganancia de puntos.

#### **4.6.3.3 TIPO DE TINTA DE ESTUDIO**

La tinta con la que han trabajado en la empresa durante 5 años hasta la actualidad es tinta Epple Magnum Print la cual se concibe como serie universal moderna con gran alcance de uso posible. La velocidad del impacto de tinta magnun print hace posible su impresión en todos los tipos destacados de papel.

La escala de colores de impresión magnun print satisface los requisitos del estándar de ISO 2846-1. Su fuerza y durabilidad del color permiten guardar en la rotativa e impresión todas las condiciones del estándar de ISO 12647-2 del lado del color para obtener tan bien un equilibrio gris muy neutral.

Las tintas empleadas poseen las siguientes características:

| <b>CARACTERISTICAS</b>                                          |   |
|-----------------------------------------------------------------|---|
| Rápido envolvimiento                                            | 4 |
| Limpieza                                                        | 4 |
| Firmeza                                                         | 3 |
| <b>Brillo</b>                                                   | 3 |
| • Absorción                                                     | 3 |
| $S+W$ convenientes                                              | 2 |
| proceso de secado<br>IR<br>recomendable                         | 3 |
| Caja estable                                                    | 2 |
| $5 =$ excelente $4 =$ muy bueno $3 =$ bueno $2 =$ satisfactorio |   |

*Tabla. 4 – 22 Características de la Tinta de Estudio* 

![](_page_143_Picture_91.jpeg)

#### *Tabla. 4 – 23 Características CMYK de la Tinta de Estudio*

Los valores recomendables \*L\*a\*b de las tintas según las normas ISO 12647-2 son los siguientes:

|                  | TIPO DE PAPEL 1 Y 2 |                        |      |                |  |  |  |  |
|------------------|---------------------|------------------------|------|----------------|--|--|--|--|
|                  | $\mathcal{C}$       | M                      | Y    | K              |  |  |  |  |
| $*_{\mathrm{L}}$ | 54                  | 46                     | 88   | 16             |  |  |  |  |
| $a^*a$           | $-36$               | 72                     | $-6$ | $\overline{0}$ |  |  |  |  |
| $\ast b$         | $-49$               | $-5$                   | 90   | $\theta$       |  |  |  |  |
|                  |                     |                        |      |                |  |  |  |  |
|                  |                     | <b>TIPO DE PAPEL 3</b> |      |                |  |  |  |  |
|                  | $\mathcal{C}$       | M                      | Y    | K              |  |  |  |  |
| $*_{\mathbf{L}}$ | 55                  | 46                     | 84   | 20             |  |  |  |  |
| $a^*a$           | $-36$               | 70                     | $-5$ | $\theta$       |  |  |  |  |
| $*b$             | $-44$               | $-3$                   | 88   | $\overline{0}$ |  |  |  |  |
|                  |                     |                        |      |                |  |  |  |  |
|                  |                     | <b>TIPO DE PAPEL 4</b> |      |                |  |  |  |  |
|                  | $\mathcal{C}$       | M                      | Y    | K              |  |  |  |  |
| $*_{\mathrm{L}}$ | 58                  | 54                     | 86   | 31             |  |  |  |  |
| $a^*a$           | $-25$               | 58                     | $-4$ | 1              |  |  |  |  |
| $b^*$            | $-43$               | $-2$                   | 75   | 1              |  |  |  |  |

*Tabla. 4 – 24 Valores \*L\*a\*b CMYK de la Tinta según las Normas ISO 12647-2*
## **4.6.3.4 PRUEBA DE COLOR E IT8**

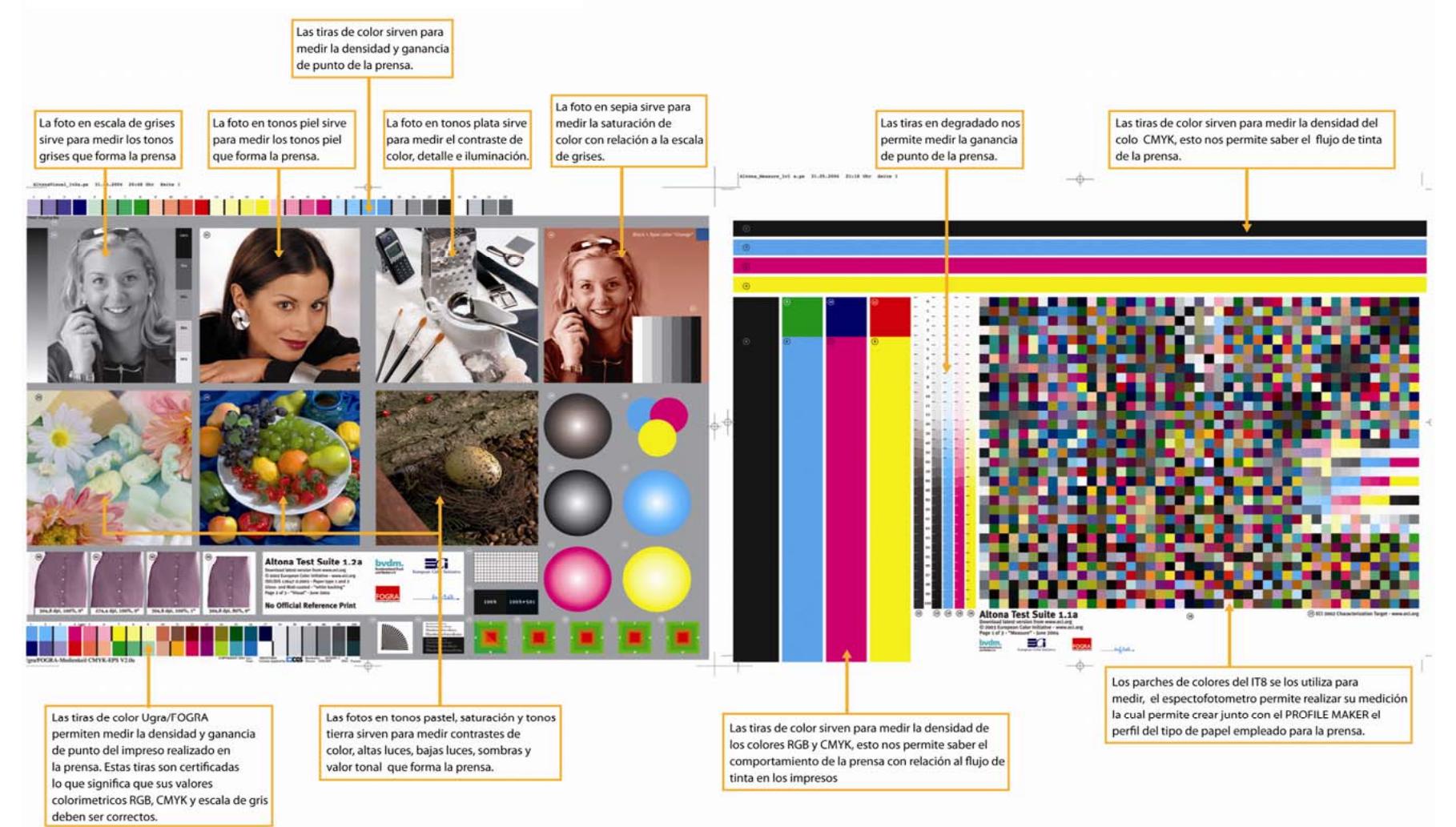

## **4.6.4 PROCESO DE LINEARIZACIÓN DE LA ROTATIVA.**

Realizada la impresión en la máquina Heidelberg GTO, en el papel seleccionado por él cliente, a continuación se mide con el espectrofotómetro los parches de color impresos del IT8, los cuales serán calculados en el programa Profile Maker generando el perfil para la rotativa, cuyo impreso debe ser realizado en el papel seleccionado por el cliente.

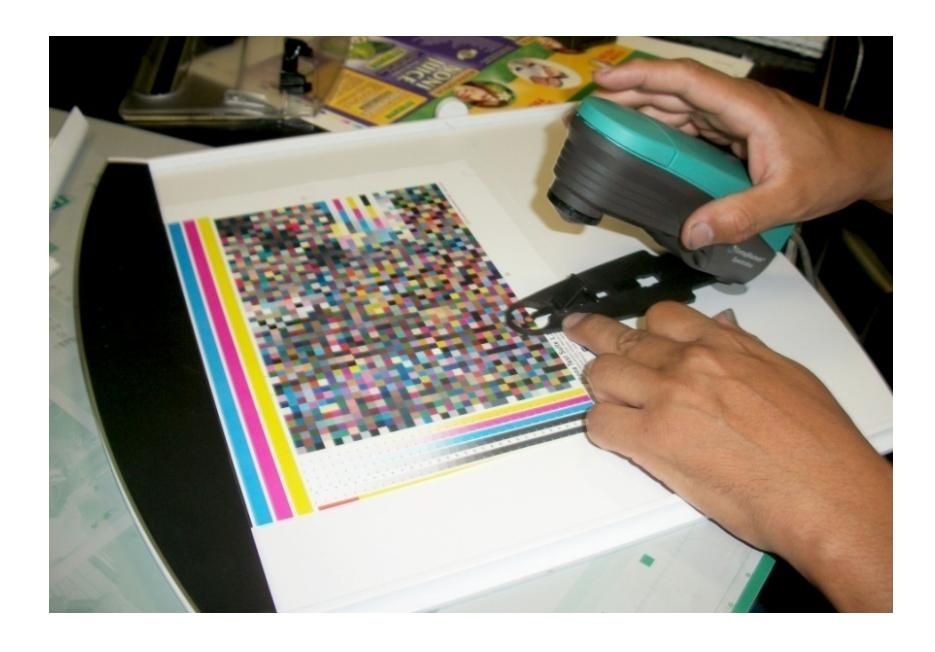

*Fig. 4 – 92 Medición de los parches de color con espectrofotómetro*

El Profile Maker calcula los datos del patrón impreso uno por uno, hasta llegar a compararlos con aquellos que están preestablecidos.

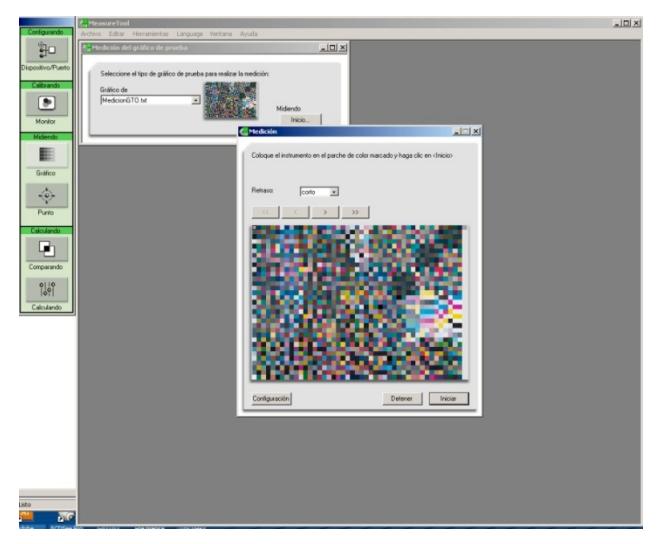

*Fig. 4 – 93 Patrón de color digitalizado*

Terminado el cálculo de los parches del IT8, se abre en el Profile Maker el patrón IT8 establecido y se compara con el patrón medido por el espectrofotómetro.

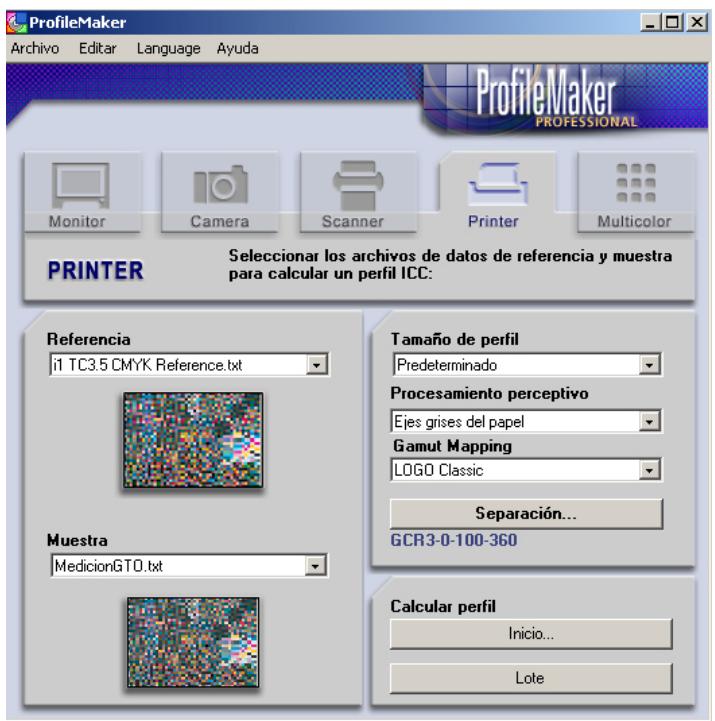

*Fig. 4 – 94 Software Profile Maker con patrón de color*

Se verifica los parámetros requeridos como el tamaño del perfil, procesamiento perceptivo, gamut de color y separación.

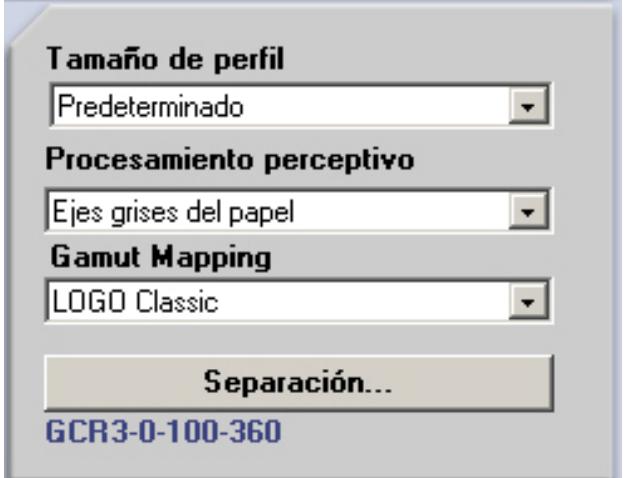

*Fig. 4 - 95 Parámetros requeridos* 

El tamaño del perfil se lo utiliza para verificar las medidas del IT8 requerido.

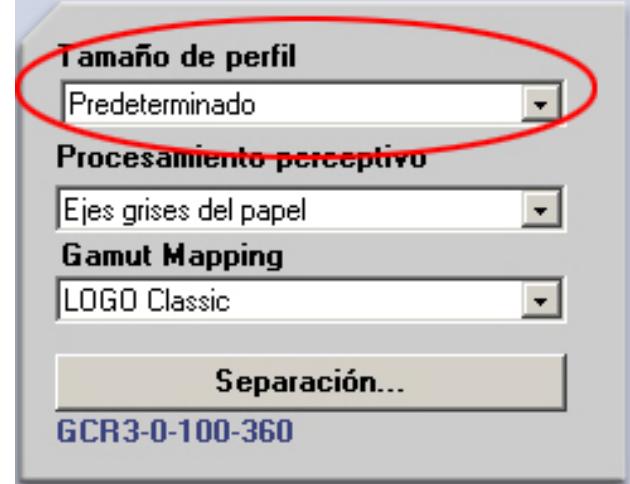

*Fig. 4 – 96 Tamaño del perfil*

El módulo de rotativa utiliza dos tipos de procesamiento perceptivo. El gris neutro neutraliza el matiz de color del papel, como por ejemplo un papel amarillento o de color amarillo pálido; el gris papel preserva el matiz. Ambas configuraciones tendrían casi el mismo aspecto en un papel blanco neutro.

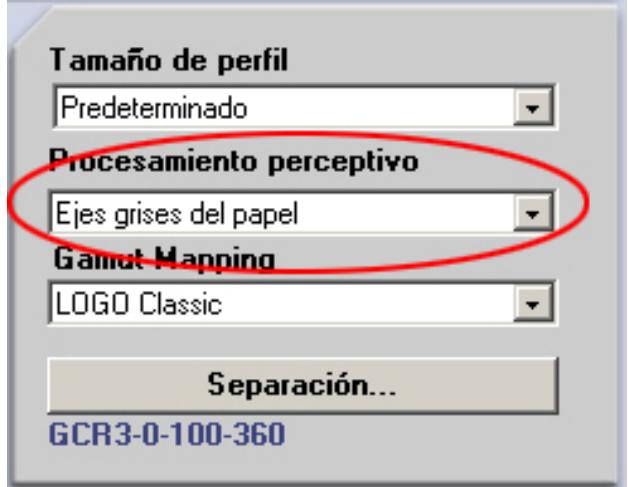

*Fig. 4 - 97 Procesamiento perceptivo*

La asignación de gamut posee tres algoritmos que afectan al modo en que un espacio de color, como un espacio de trabajo estándar, se convierte en otro, como un gamut de rotativa:

- LOGO Clásico es el algoritmo utilizado en ProfileMaker 3, y mantiene la precisión de tonalidad y luminosidad en detrimento de la saturación.
- LOGO Croma Plus se desarrolló para ProfileMaker 4, para usuarios que desean una mayor saturación de color en posible detrimento de la precisión de la tonalidad.
- LOGO Colorful se desarrolló para ProfileMaker 5, para usuarios que desean la máxima saturación de color.

Durante la linearización del plotter se utilizo el algoritmo LOGO Clásico, dado a que permite la precisión de tonalidades y luminosidad.

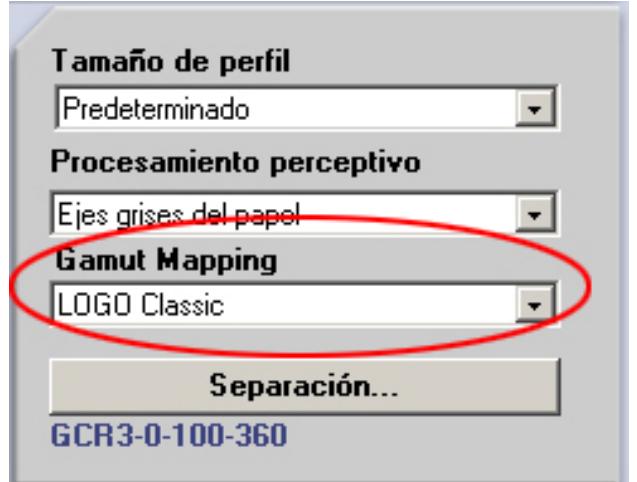

*Fig. 4 – 98 Asignación de gamut*

Ya establecidos los parámetros requeridos, se hace clic en el botón Separación para crear la configuración de separación de colores del plotter. El cuadro de diálogo emergente Predefinido incluye una configuración genérica para los diferentes procesos de impresión (offset, huecograbado, inyección de tinta, etc.).

Se puede personalizar cada una de las configuraciones predefinidas mediante la configuración de los valores de Separación (GCR, UCR), Negro Inicio, Negro máximo y CMYK-máximo (cobertura de tinta total).

El botón Neutralizar neutraliza la sombra en función de las lecturas de colores del gráfico de prueba. La opción Ancho negro permite reducir el negro. Generando el perfil para el plotter deseado.

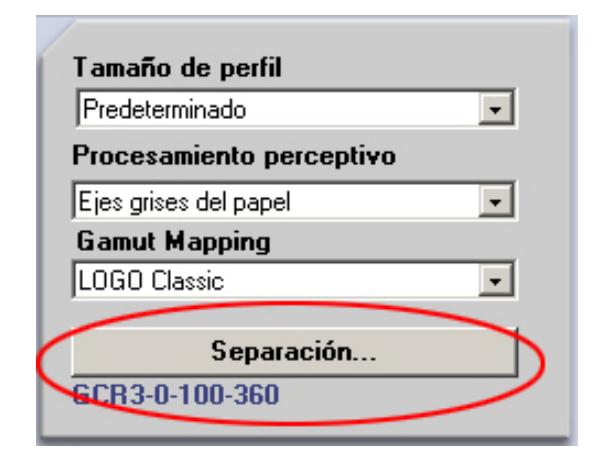

*Fig. 4 - 99 Proceso de separación de color*

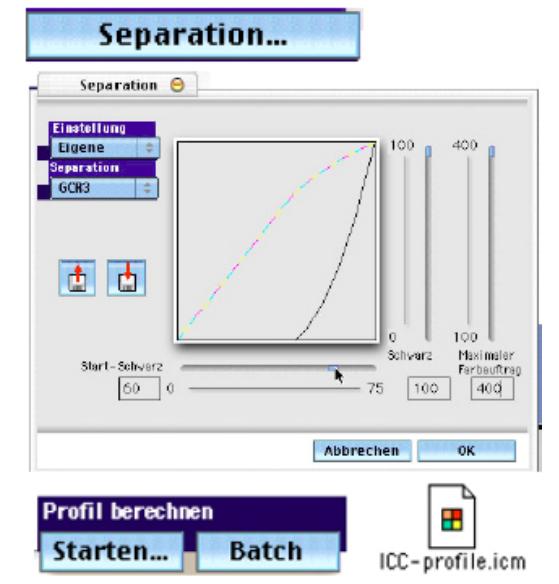

*Fig. 4 - 100 Valores de separación GCR, UCR*

Terminado el proceso se guarda el perfil creado, y se lo carga en el Photoshop o en el paquete de Adobe en general. Para implementarlo, se marca el perfil y se hace clic derecho, escoja la primera opción – instalar perfil ya automáticamente el perfil queda incrustado.

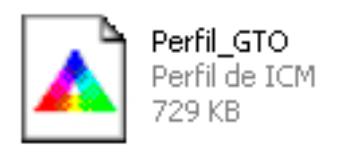

Perfil\_GTO.icc *Fig. 4 – 101 Perfil de la Rotativa Heidelberg GTO*

Implementado el perfil en el programa de Adobe y Adobe Photoshop, se procede a verificar el gamut de color de la prensa con relación al perfil implementado, obteniendo con ello el siguiente resultado.

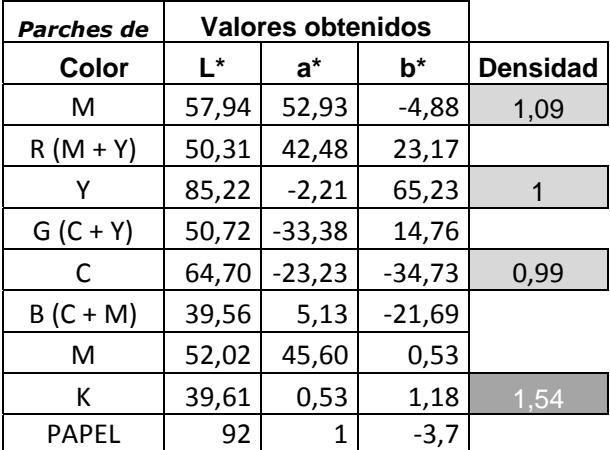

| Parches de  | <b>Valores</b><br><b>ISO</b> |       |       |
|-------------|------------------------------|-------|-------|
| Color       | L*                           | $a^*$ | $b^*$ |
| С           | 57                           | $-23$ | $-27$ |
| М           | 54                           | 44    | $-2$  |
| Υ           | 78                           | -3    | 58    |
| $R(M+Y)$    | 52                           | 41    | 25    |
| $G(C+Y)$    | 53                           | $-34$ | 17    |
| $B(C+M)$    | 41                           | 7     | $-22$ |
| $C + M + Y$ | 40                           | 0     | 1     |
| К           | 36                           | 1     | 4     |
| PAPEL       | 82                           | ი     | 3     |

*Tabla. 4 – 25 Valores obtenidos de la prensa Tabla. 4 – 26 Valores ISO 12647-2* 

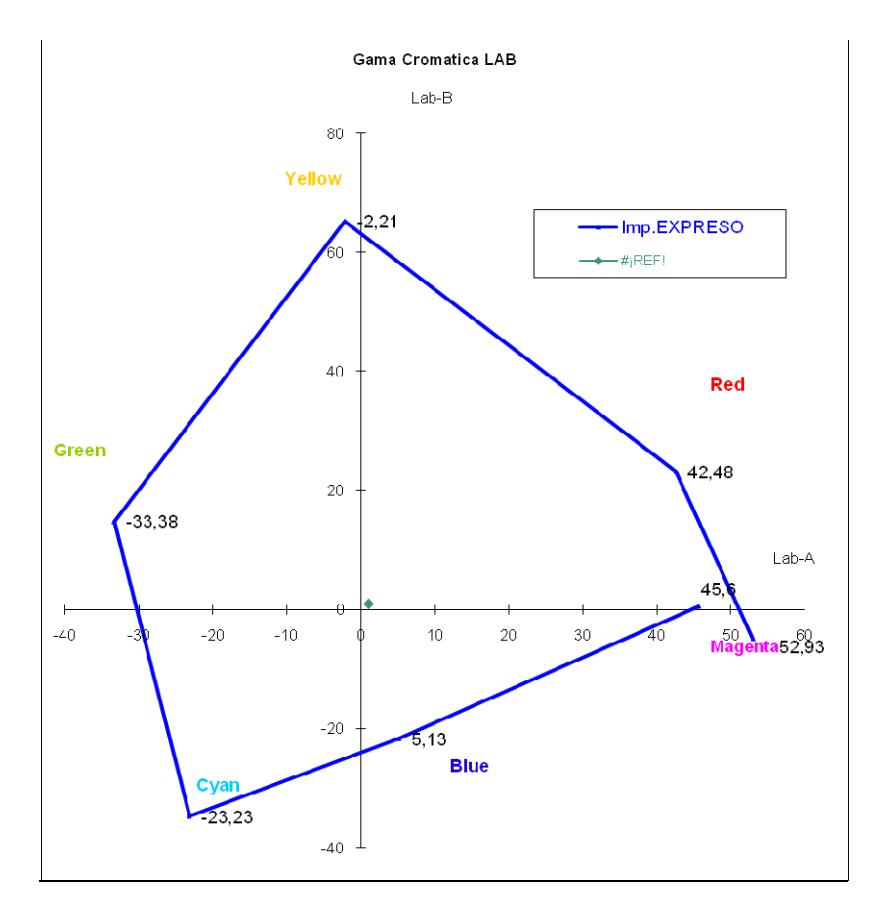

*Fig. 4 – 102 Gamut de color de la Rotativa Heidelberg GTO*

## **4.7 CREACIÓN E IMPLEMENTACIÓN DE PERFILES**

Un documento con datos que describen de forma estandarizada un conjunto de colores llamado espacio de color. Es un elemento fundamental de la gestión de color.

Las más de las veces, los perfiles de color se usan para describir los espacios de color de aparatos concretos. Es decir: Describen cómo representan o entienden el color esos aparatos y lo hacen poniendo sus valores en relación con espacios de color "absolutos". Así, por ejemplo, un perfil de color de una impresora describe los colores que es capaz de representar esa máquina poniendo en relación los colores que forma con sus pigmentos con un espacio de color absoluto.

Los perfiles de color también sirven para describir espacios de color abstractos, es decir: Espacios de color que no describen aparatos concretos sino espacios tridimensionales de color que se usan para el tratamiento del color, como sRGB o AdobeRGB. Es lo que se llaman espacios de color independientes de los dispositivos.

La forma de crear y la estructura interna de los perfiles de color está hoy día normalizada por organismos como CIE o ICC y existen varios tipos de perfiles de color. ICC ha definido 7 tipos de perfiles de los que los más usuales son: Perfiles de entrada, perfiles de salida, perfiles de presentación *(display),* perfiles de espacios de color y perfiles devicelink. Los otros dos (abstractos —que no se deben confundir con los perfiles de espacios de color— y de colores con nombre *(Named color profiles)* son más raros.

### **4.7.1 PROCESO DE DISEÑO**

Se llevará a cabo la realización del proyecto según las características del diseño. En este punto se realiza el arte final del producto, utilizando los distintos programas adecuados para cada tarea, desde la digitalización de las imágenes, la formación, las pruebas de color, la salida a dispositivos, negativos o directo a la placa, hasta la impresión y acabados. En la actualidad los diseñadores envían todo el trabajo prácticamente procesado, dejando a los servicios de pre prensa especializados sólo la tarea de la salida del documento, así como las pruebas de color.

El primer paso depende en la mayoría de los casos, del estilo y de la formación del diseñador. Aplicándose aquí la pate creativa y funcionalidad de la publicación.

El producto a realizar es un folleto (PARROQUIA SAN MARCOS), en el cual encontraremos texto e imágenes, las cuales debemos retocar para obtener un buen resultado y que el cliente quede satisfecho con dicho trabajo.

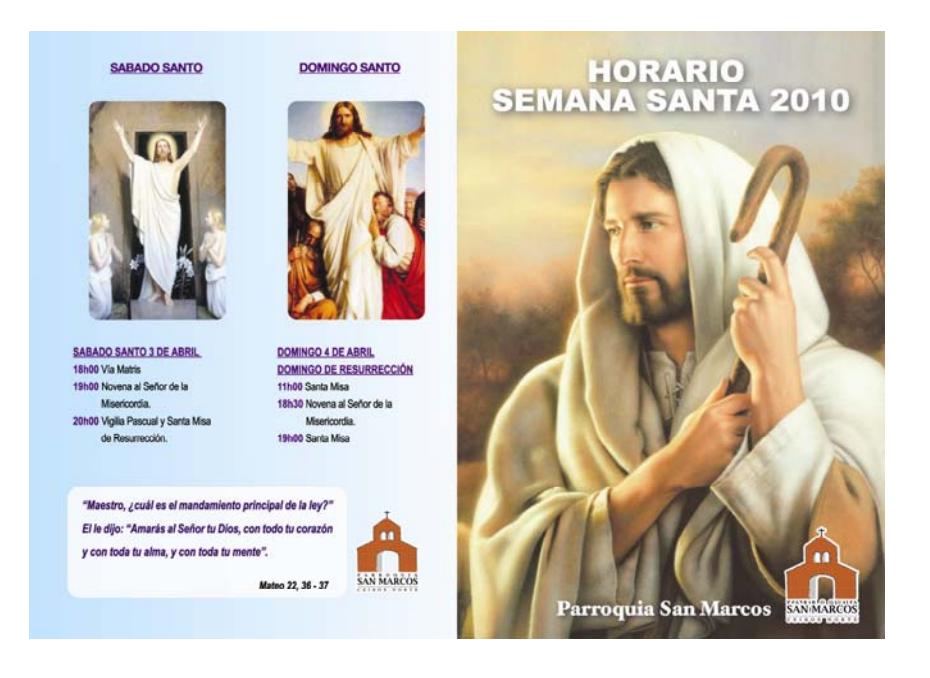

*Fig. 4 – 103 Imagen de tiro del diseño* 

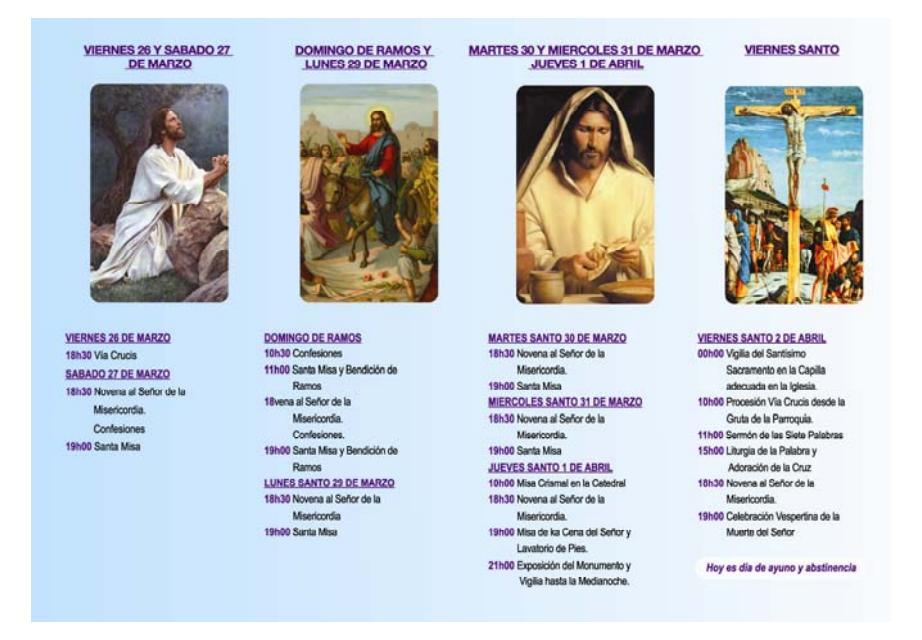

*Fig. 4 – 104 Imagen de retiro del diseño* 

Las imágenes utilizadas fueron obtenidas de la web (internet), sin embargo debemos adecuarlas a ciertos parámetros.

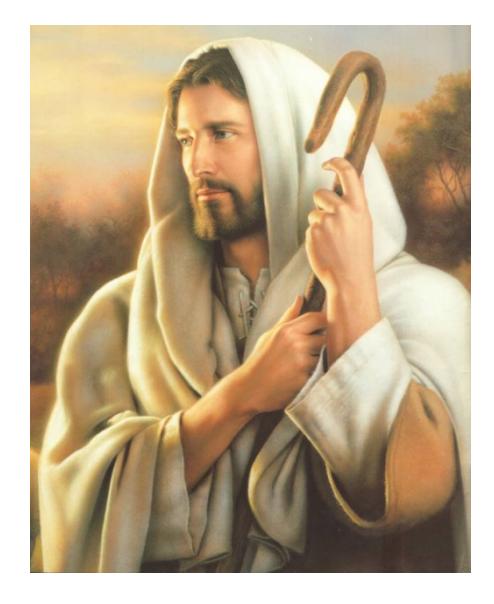

*Fig. 4 – 105 Imagen principal bajada del internet* 

La resolución de las imágenes a usar es de 110 PPI, recordando que el resultado que se obtiene en la impresión del folleto es el doble en DPI. Para obtener negros más brillantes e intensos en plastas de selección de color, es conveniente crear un Negro al 100% y agregar 20% de Magenta y/o Cyan, esto nos dará un negro más intenso, menos cenizo y menos saturado.

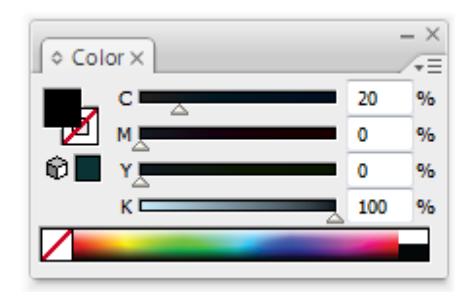

*Fig. 4 – 106 Ventana de color de adobe Photoshop* 

## **4.7.2 INCRUSTACIÓN DE PERFIL EN PHOTOSHOP**

Para la asignación o instalación de un perfil simplemente damos clic derecho al archivo icc (perfil generado por profile maker) y listo, ya lo tenemos instalado en nuestro computador.

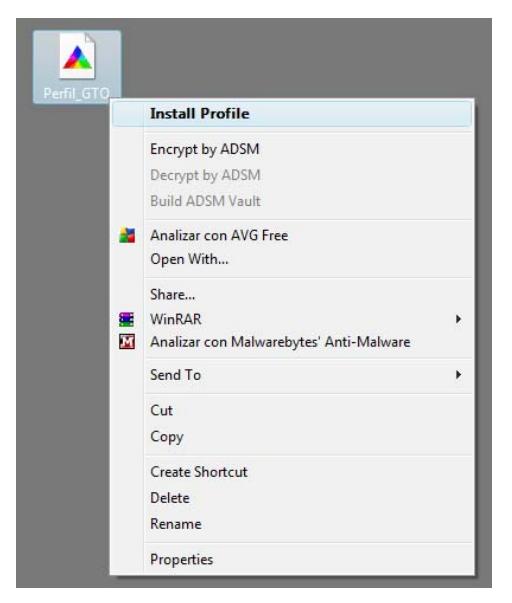

*Fig. 4 – 107 Instalación de perfil en el computador*

## **4.7.2.1 GESTIÓN DE COLOR EN PHOTOSHOP**

El típico sistema de tratamiento de imágenes consiste en aparatos de entrada *(input)* y salida *(output)* como, por ejemplo, escáneres, cámaras digitales, monitores o impresoras. Desgraciadamente, con tal maraña de tipos de aparatos, tecnologías y limitaciones en la reproducción del color, es inevitable que algunos de los dispositivos reproduzcan los colores de forma distinta. En esos casos, el color es "dependiente del dispositivo".

Esto plantea problemas significativos al trabajar con documentos que proceden de aparatos distintos, y los problemas se vuelven mayores cuando ese mismo documento se va a reproducir en distintos tipos de aparatos. Por eso, es esencial establecer algún método que garantice que los colores se reproducirán de forma coherente, igualada y, sobre todo, predecible a lo largo de todo el proceso de tratamiento y reproducción.

Aquí es donde interviene un sistema de administración del color *(colour management system: CMS).* Su misión es preservar la consistencia y fidelidad de los colores en los distintos aparatos que intervienen en el proceso de tratamiento y reproducción.

Un espacio de color independiente de los dispositivos, que en terminología de Adobe, se suele llamar "espacio de trabajo" *(working space)* o espacio de color "de referencia". Perfiles de color para cada dispositivo. Esos perfiles *(profiles)* (de escáner, de cámara, de impresora, etc…) describen la forma en la que cada aparato representa el color.

Un módulo de ajuste del color *(Colour Matching Module: CMM)* que será quien interprete la información que le proporcione cada perfil y quien realizará las transformaciones sobre como hay que tratar cada color con respecto al rango de colores disponibles *(gamut)* en cada dispositivo.

El menú "Edición - Ajustes de color" es el centro de control del sistema de administración del color de Photoshop y, como otros centros de control, puede parecer muy complejo. El cuadro de diálogo y los ajustes de color que vienen de fábrica han cambiado un poco con respecto a versiones anteriores, pero esos cambios son más estéticos que funcionales, por lo que no entraremos mucho en ellos.

Los "Ajustes de color" prefijados que aparecen por primera vez dependen un poco de dónde estés, pero lo más usual es que sean: "valores predeterminados estándar para Europa (o Norteamérica)". Si vas a trabajar sobre todo con documentos destinados a Internet, entonces estos son unos valores perfectamente aceptables. Sin embargo, si lo que vas a hacer es para imprimir, esos ajustes están muy lejos de lo idóneo. Y, si esos "predeterminados estándar" no son ideales, ¿qué lo es? Podría limitarme a decirte: "Escoge 'Valores por defecto pre impresión Europa (o Norteamérica)'", pero así no ayudaría mucho a saber el porqué de esta elección. Así que vamos a examinar a fondo este cuadro de diálogo de "Ajustes de color".

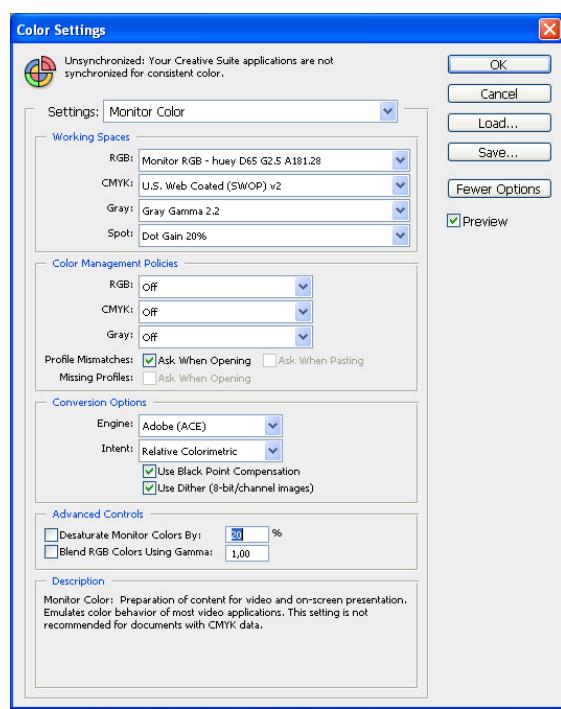

*Fig. 4 – 108 Ventana de color setting donde gestionamos el color*

En el recuadro de color setting encontraremos el área de working spaces (espacio de trabajo) y en la opción CMYK buscaremos y escogemos el perfil instalado anteriormente Perfil\_Gto.icc

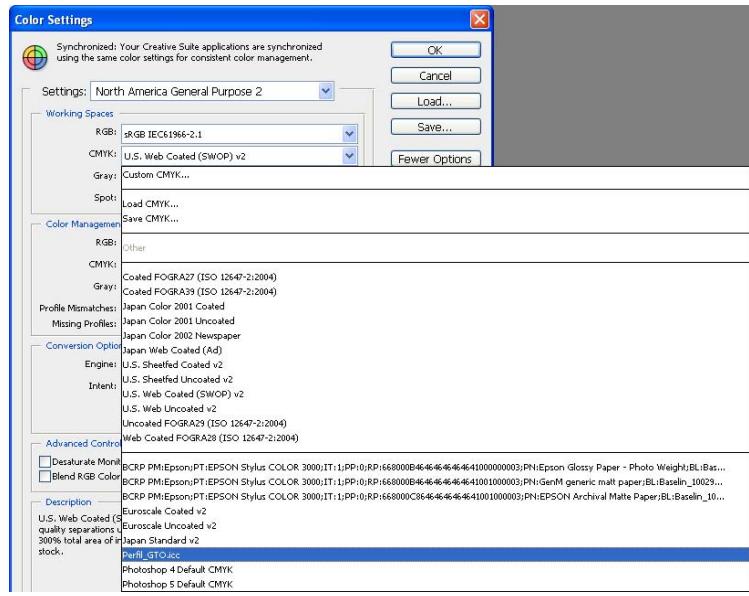

*Fig. 4 – 109 Working spaces (espacio de trabajo), allí escogemos el perfil* 

### **4.7.3 GESTION DE COLOR EN ADOBE**

La gestión del color en Adobe ayuda a conservar el aspecto de los colores al capturar imágenes de orígenes externos. Editar documentos y transferirlos entre aplicaciones de Adobe, y generar la salida de las composiciones terminadas. Este sistema se basa en las conversiones desarrolladas por el Internacional Color Consortium, un grupo responsable de la estandarización de procedimientos y formatos de perfiles para obtener colores precisos y uniformes a lo largo de un flujo de trabajo.

De manera predeterminada, la gestión del color está activada en las aplicaciones de Adobe que la incluyen. Si ha adquirido Adobe Creative Suite, los ajustes de color están sincronizados en todas las aplicaciones para ofrecer una visualización coherente para colores RGB y CMYK. Esto quiere decir que los colores tienen el mismo aspecto independientemente de la aplicación en la que se vean.

Los ajustes de color de Adobe Creative Suite se sincronizan en una ubicación central por medio de Adobe Bridge.

Si decide cambiar los ajustes predeterminados, los valores preestablecidos de fácil uso le permitirán configurar la gestión de color de Adobe para que coincida con las condiciones de salida comunes. También es posible personalizar los ajustes de color para cumplir las exigencias de un flujo de trabajo de color determinado.

Recuerde que el tipo de imágenes con el que trabaja y los requisitos de salida influyen en el modo de utilizar la gestión de color. Por ejemplo, existen diferentes problemas de coherencia del color para un flujo de trabajo de impresión de fotos RGB, un flujo de trabajo de impresión comercial CMYK, un flujo de trabajo de impresión digital RGB/CMYK mixto y un flujo de trabajo de publicación en Internet.

| File  |     |                         | Edit View Stacks Label Tools  |  | Window                                      | Help |
|-------|-----|-------------------------|-------------------------------|--|---------------------------------------------|------|
|       |     | Undo                    |                               |  | $CtrI+Z$                                    |      |
|       | Cut |                         |                               |  | $Ctri+x$                                    |      |
|       |     | Copy                    |                               |  | $CrH+C$                                     |      |
|       |     | Paste                   |                               |  | $Cbrl+V$                                    |      |
|       |     | Duplicate               |                               |  | $Ctrl+D$                                    |      |
|       |     | Select All              |                               |  | Chrl+A                                      |      |
|       |     | Deselect All            |                               |  | Ctrl+Shft+A                                 |      |
|       |     | <b>Invert Selection</b> |                               |  | Ctrl+Shft+I                                 |      |
|       |     | Find                    |                               |  | Ctrl+F                                      |      |
|       |     |                         | Search Adobe Stock Photos     |  |                                             |      |
|       |     |                         | Develop Settings              |  |                                             |      |
|       |     | Rotate 180°             |                               |  |                                             |      |
|       |     |                         | Rotate 90° Clockwise          |  | $Ctr[+]$                                    |      |
|       |     |                         | Rotate 90° Counterclockwise   |  | Ctrl+F                                      |      |
| Dra   |     |                         |                               |  | Generate High Quality Thumbnail Ctrl+Shft+H |      |
|       |     |                         | Generate Quick Thumbnail      |  | Ctrl+Shft+O                                 |      |
| Filte |     |                         | Creative Suite Color Settings |  | Ctrl+Shft+K                                 |      |
|       |     |                         | Camera Raw Preferences        |  |                                             |      |
|       |     | Preferences             |                               |  | Ctrl+K                                      |      |

*Fig. 4 – 110 Desde el menú Edit en adobe Bridge sincronizamos* 

# **4.7.3.1 SINCRONIZACIÓN DE AJUSTES DE COLOR ENTRE APLICACIONES DE ADOBE**

Si la configuración de color no se ha sincronizado, aparece un mensaje de advertencia en la parte superior del cuadro de diálogo Configuración de color de cada aplicación. Adobe recomienda sincronizar los ajustes de color antes de trabajar con documentos nuevos o existentes.

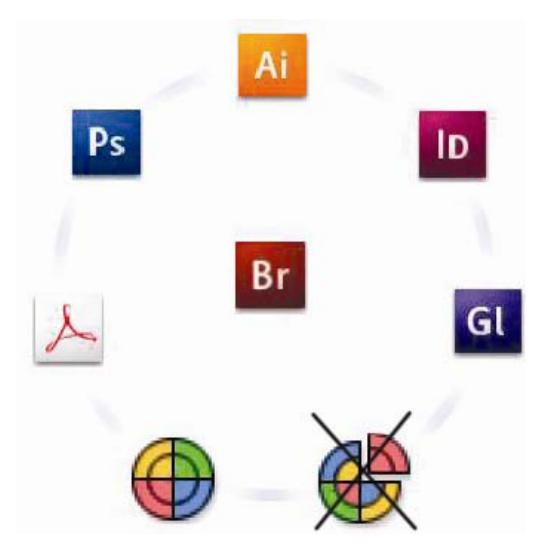

*Fig. 4 – 111 El ícono que tiene la X indica que no está sincronizado el adobe* 

Para abrir Bridge desde una aplicación de Creative Suite, elija Archivo > Examinar. Para abrir Bridge directamente, seleccione Adobe Bridge en el menú Inicio (Windows) o haga doble clic en el ícono de Adobe Bridge (Mac OS).

Seleccione Edición > Ajustes de color de Creative Suite.

Seleccione un ajuste de color en la lista y haga clic en Aplicar.

Si uno de los ajustes predeterminados cumple los requisitos deseados, seleccione Mostrar lista expandida de archivos de ajustes de color para ver más ajustes personalizados, como un archivo que se ha recibido de un proveedor de servicios de impresión, haga clic en Mostrar archivos de ajustes de color guardados.

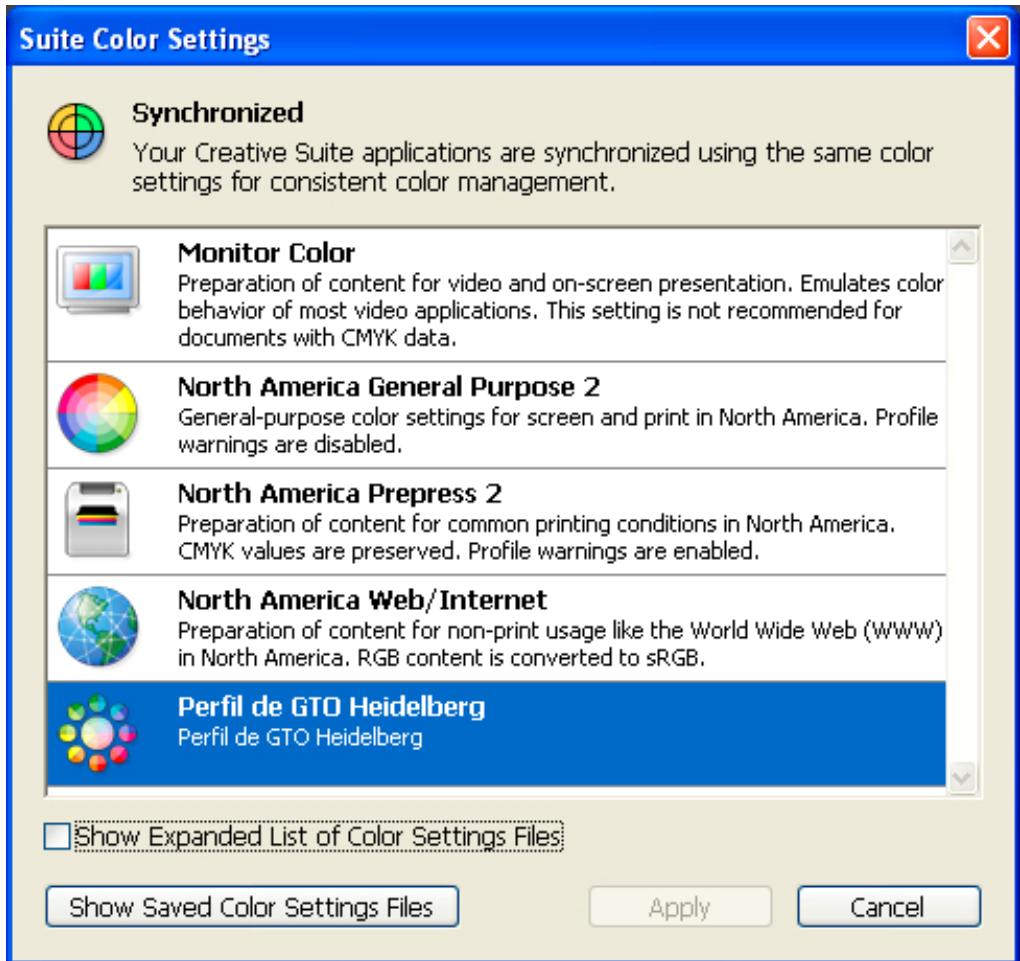

*Fig. 4 – 112 Ventana de adobe Bridge muestra la sincronización efectuada* 

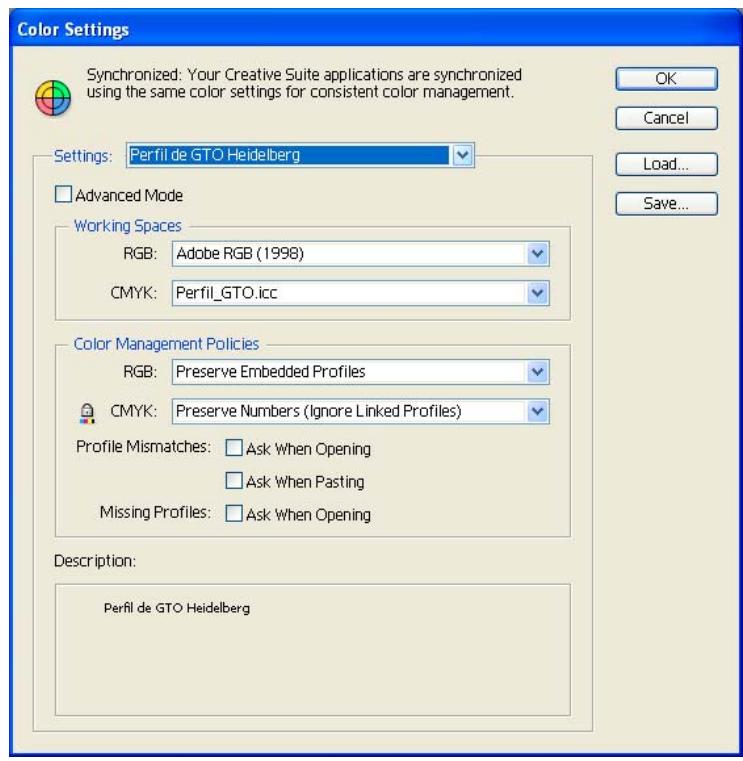

*Fig. 4 – 113 Ventana de adobe Illustrator muestra la sincronización efectuada* 

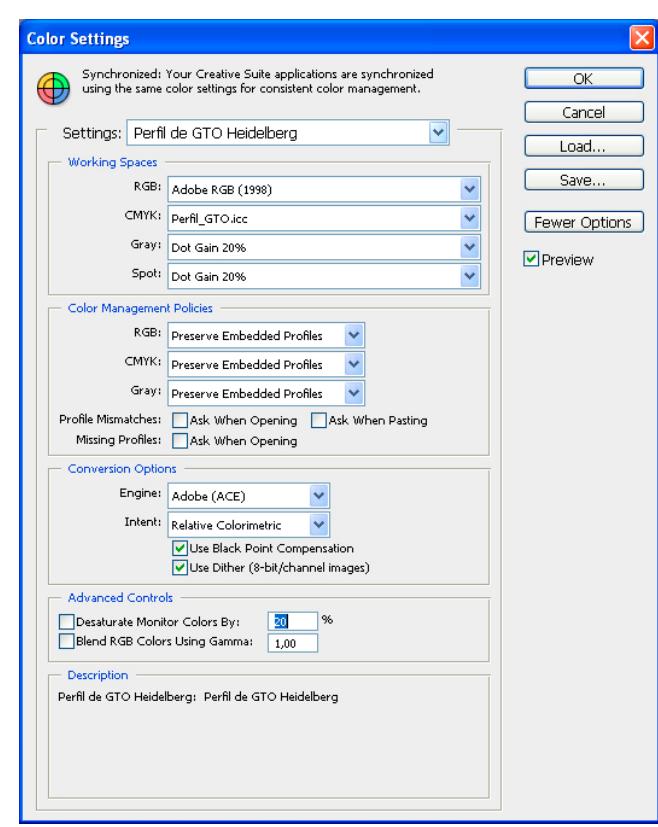

*Fig. 4 – 114 Ventana de adobe Photoshop muestra la sincronización efectuada* 

# **4.7.4 BALANCES DE COLOR GCR – UCR 4.7.4.1 GCR**

Son las siglas de la expresión inglesa Gray Component Replacement (sustitución del componente gris). Es una técnica aplicada en la separación de colores para su impresión.

Consiste en sustituir en todos los colores, siempre que sea posible, aquellos porcentajes de CMY que sumados den un tono neutral (gris) para sustituirlo por tinta negra (K). A diferencia del caso de UCR (la otra técnica que existe en separación de colores), GCR se aplica a todas las zonas de la imagen, sea en sombras, luces o tonos medios.

Una GCR mal aplicada o excesiva (que implica demasiada sustitución de CMY por negro y una pérdida de densidad) hace que las imágenes queden poco saturadas en las sombras.

Una CGR bien aplicada hace que sea más fácil registrar bien las imágenes al imprimir y que las zonas neutrales se mantengan como tales.

Los métodos para aplicar esa GCR varían de fabricante a fabricante. En el caso de Photoshop, se puede especificar cómo debe generarse la plancha del negro (incuyendo una curva), el máximo de tinta negra (en porcentaje), el límite total de tinta (en porcentaje) y la cantidad de UCA.

El otro procedimiento estándar en la separación de colores es UCR. Las ventajas e inconvenientes de aplicar uno u otro dependen del muchos factores, el tipo de imagen incluido.

### **4.7.4.2 UCR**

Son las siglas de la expresión inglesa Under Colour Removal (eliminación del color subyacente). Es una técnica aplicada en la separación de colores para su impresión.

Sólo actúa en las aéreas neutras (grises). Se identifican aquella zonas de la imagen o diseño en las que la mezcla CMY (Cian, Magenta y Amarillo) es neutra o muy cercana al neutro (gris) y se sustituye en lo posible esa mezcla por una cantidad de tinta negra que dé los mismos resultados, pero nunca se eliminan del todo los colores CMY (para que las sombras no pierdan profundidad). La UCR se aplica sobre todo en las zonas de sombras.

La función UCR se mide como un porcentaje total de cobertura de tinta, es decir: Si las cuatro tintas fueran al 100%, darían un 400% (inaplicable en el mundo real por los problemas y costes que causaría). Por eso se puede hablar de UCR con un total de tinta del 280%, por ejemplo. Ese valor total de tinta se calcula sumando los valores máximos de los cuatro colores en las zonas más oscuras de una imagen (tope que no se puede superar).

El tipo de UCR depende del tipo de impresión y del papel que se van a usar. La impresión en papeles más absorbentes y de peor calidad obliga a aplicar valores de UCR menores, lo que implica una intervención más intensa sobre la imagen, que se reproduce inevitablemente peor.

El exceso de UCR (un valor demasiado bajo, que implica demasiada eliminación de CMY) hace que las imágenes queden 'planas', faltas de vida y que aparezca incluso la sensación de ver las sombras en negativo (por falta de tono).

La falta de UCR (un valor alto, que implica poca eliminación de CMY), causará repinte en las impresiones, que las sombras se cieguen perdiendo detalle, alteraciones de tonos, y costes mayores en grandes tiradas.

## **4.8 PROCESO DE RETOQUE DE IMÁGENES**

## **4.8.1 IMAGEN RGB SIN PERFIL**

Procedemos a abrir la imagen el adobe Photoshop en modo RGB sin perfil, al hacerlo aparece un signo #al extremo derecho del nombre del archivo.

– Eso significa que la imagen NO TIENE asignado ningún perfil, por lo que Photoshop no está en condiciones de mostrar colores reales.

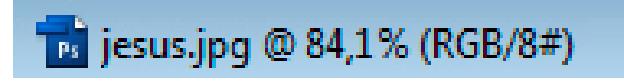

*Fig. 4 – 115 Archivo sin asignar perfil*

Si desea obtener el mismo color que la persona que trabajó la imagen, puede asignarle el perfil sRGB Profile (Perfil por defecto de Photoshop), tal como se muestra en la ilustración a continuación.

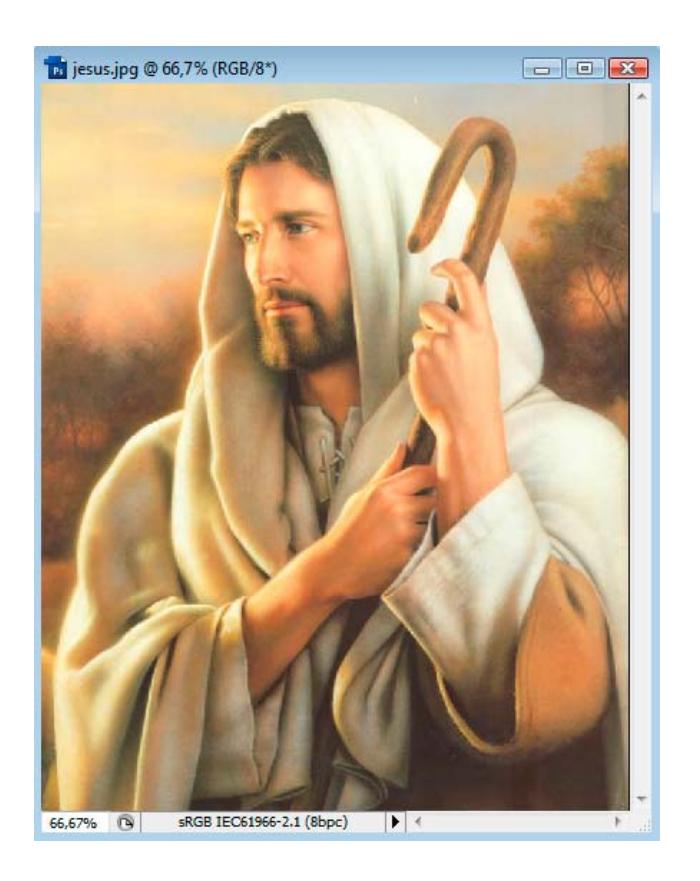

*Fig. 4 – 116 Perfil sRGB Profile asignado* 

Sin embargo, esta primera alternativa no representa la solución optima cuanto la calidad de color, dada la inadecuación de la gama de colores del perfil sRGB para imágenes destinadas a ser impresas.

La mejor opción consiste en asignar el perfil del espacio de trabajo RGB, a saber Perfil GTO.icc, como ya se tiene correctamente seteado el ajuste de color de Photoshop.

Se dará cuenta que la imagen "recupera milagrosamente" colores al asignar el perfil Perfil GTO.icc en lugar del sRGB. Algo fácil de probar activando la pre visualización del cuadro Asignar perfil.

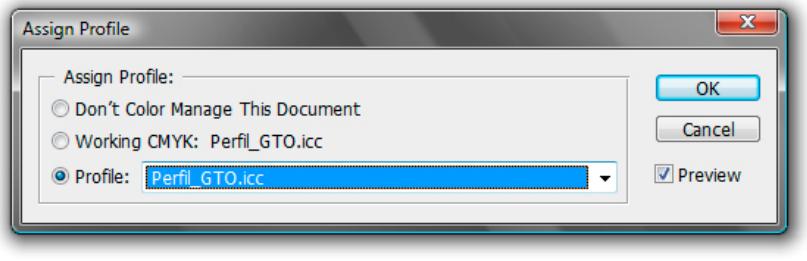

*Fig. 4 – 117 Perfil\_GTO.icc asignado* 

Ahora que la imagen tiene asignado un perfil, Photoshop sabe cómo representar en pantalla los valores de color. Cual sea el perfil asignado a la imagen, siempre conviene asegurarse que representa el origen del color del documento. Es la única forma para enseñar a Photoshop cómo interpretar los valores RGB para visualizar colores reales.

Basta que el perfil asignado al documento este en adecuación con las características de impresión (tipo de prensa y papel) para que no tengamos nada que cambiar. *Dejamos la cosa cómo está!* Por lo contrario, si nos damos cuenta que el perfil asignado al documento no tiene nada que ver con el tipo de prensa y papel con los cuales se imprimirá, es imprescindible volver a separar la imagen al correcto CMYK.

A nosotros nos interesa visualizar en pantalla el matriz impreso, es decir una simulación de la ganancia de punto del papel couché. Asignar un perfil permite tal simulación en pantalla. El hecho de asignar un perfil a una imagen, no modifica los valores de color de sus pixeles, sólo afecta la visualización.

La interpretación que mejor resultado ofrece para separación a CMYK es *relativo Colorimétrico* activando a su vez la opción de *Compensación de punto negro.* También sirve activar la opción *Usar tramado* para obtener óptimos resultados.

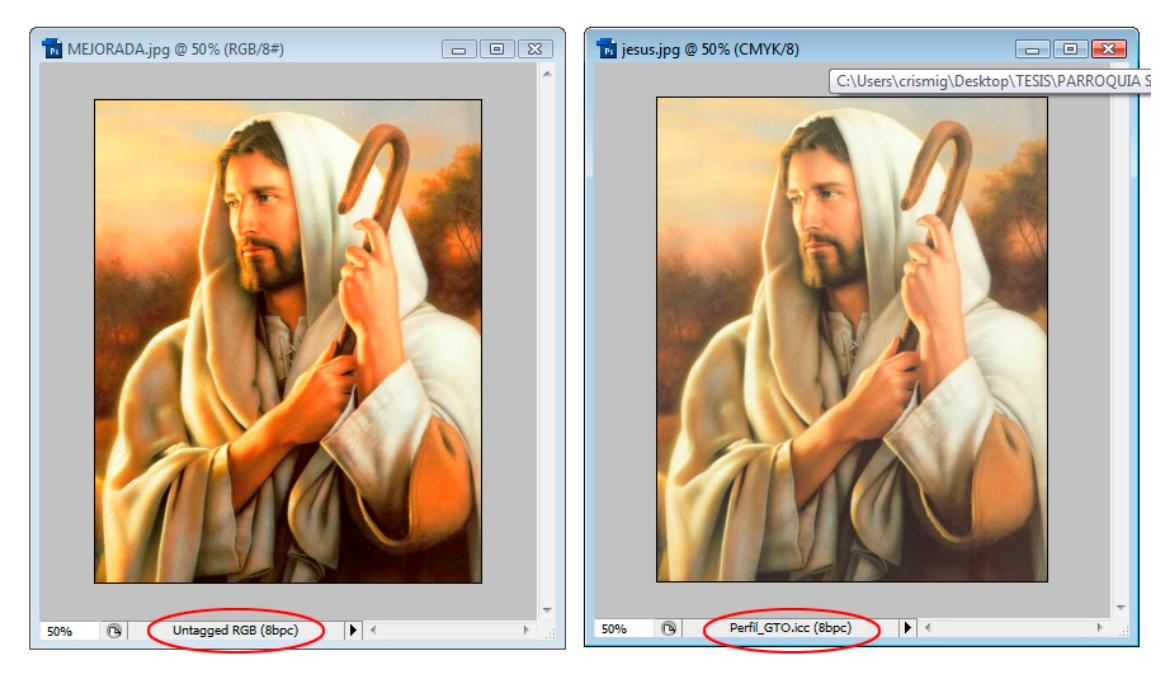

 *Fig. 4 – 118 Archivo sin Perfil asignado Fig. 4 – 119 Archivo con Perfil\_GTO.icc* 

Después de tener todos los equipos calibrados y linearizados correctamente se procede a realizar los pasos antes mencionados como quemar plancha, y efectuar las impresiones del arte final.

Cuando la máquina Heidelberg efectúe las primeras impresiones se realizan las mediciones finales para comparar y comprobar que la resultante es exitosa gracias al arduo trabajo realizado en dicho proceso, de no ser así, el problema ya no sería por los equipos sino más bien por falta de mantenimiento de la máquina Heidelberg proveniente por alguno de los rodillos (desgaste) o descalibración.

## **4.9 PARÁMETROS DE ENVIÓN DEL ARCHIVO PDF A PRENSA**

Para obtener un color más preciso en la salida final, entregue la prueba impresa junto con los archivos electrónicos a su imprenta o bien como archivo PDF. Para crear un archivo PDF en el que todos los contenidos sean CMYK, puede que quiera usar el estándar PDF/X-1a, que no incluye contenidos RGB en los documentos PDF.

Para crear un archivo PDF desde Illustrator realizamos los siguientes pasos:

- **1.** Escoja Archivo > Guardar Como…
- **2.** Seleccione Formato: Adobe PDF, y luego haga clic en Guardar.

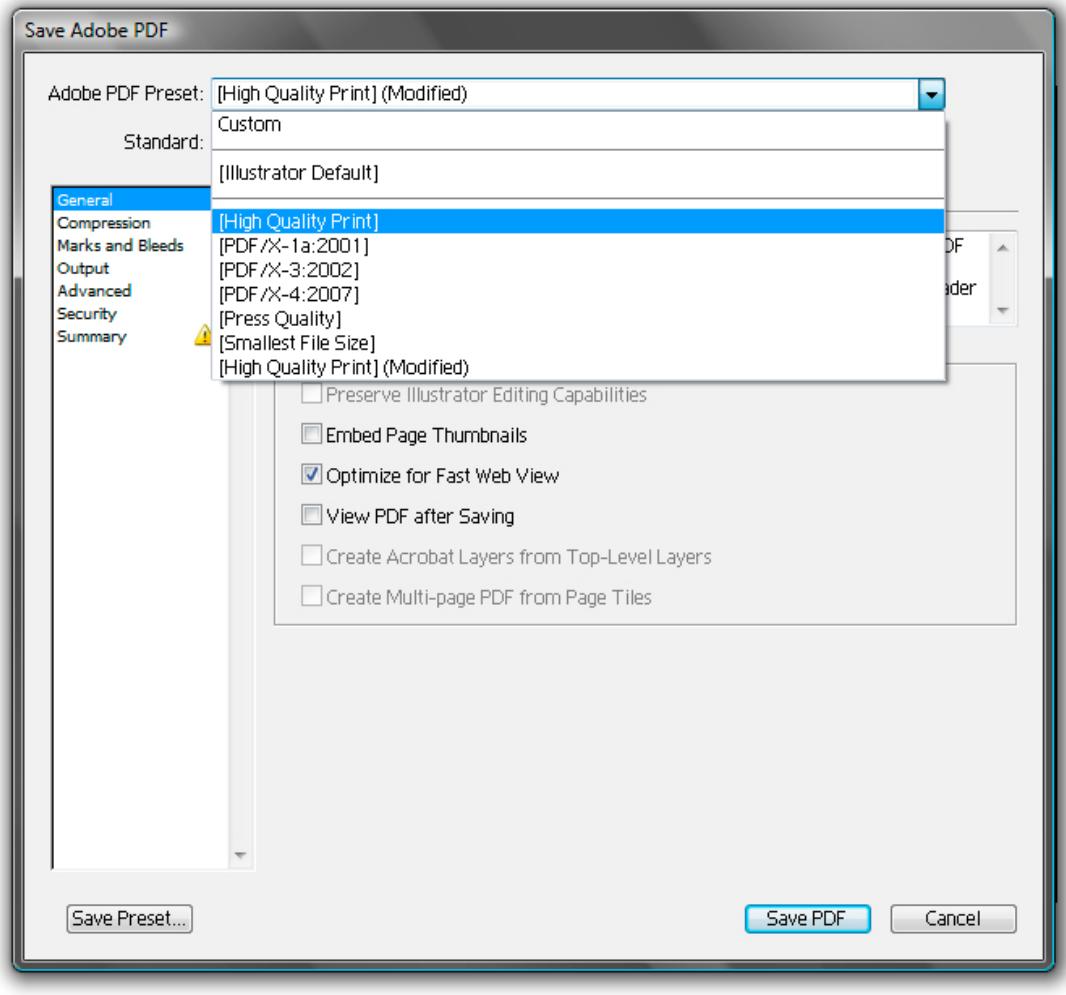

*Fig. 4 – 120 Puede escoger un valor de Adobe PDF estándar en el cuadro de diálogo Exportar Adobe PDF.* 

**3.** En el menú desplegable Valor de Adobe PDF seleccione PDF/X-1a:2001.

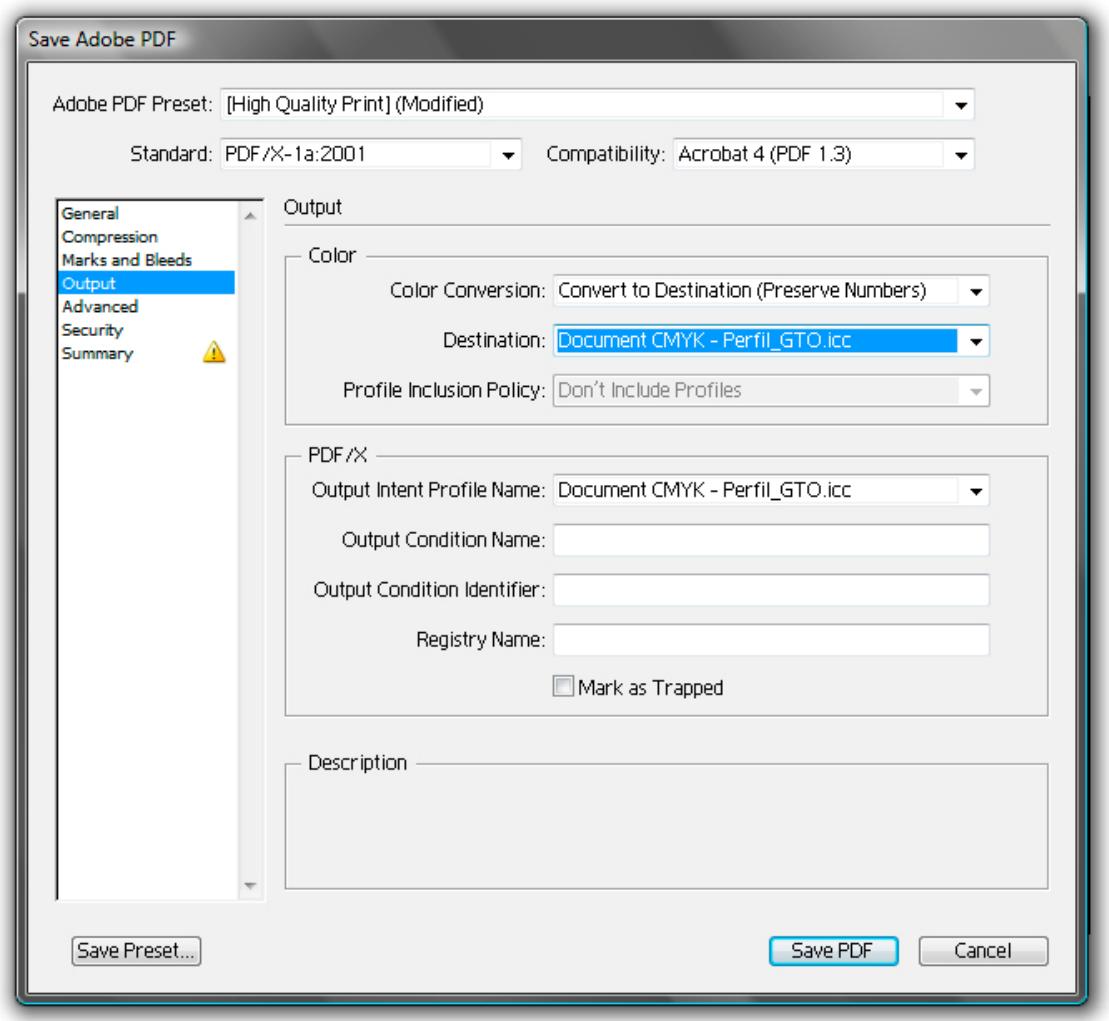

*Fig. 4 – 121 El formato PDF/X-1a convierte todos los datos contenidos en el documento a CMYK. Esta conversión no tendrá ningún efecto en el flujo de trabajo, ya que todo los contenidos del documento de InDesign ya están en CMYK.* 

**4.** Escoja Salida. Como opción predeterminada, los componentes de Adobe Creative Suite 3 determinan la Conversión de color a Convertir a destino (conservar valores) y Destino a CMYK de documento - Perfil\_GTO.icc

*Nota: Para conservar los valores CMYK y evitar conversiones no deseadas, no cambie los ajustes de Salida predeterminados para la Conversión de color y el Destino, que son Convertir a destino (conservar valores) y CMYK de documento - Perfil\_GTO.icc* 

*Nota: El estándar PDF/X-1a no permite perfiles incrustados en el cuerpo del archivo PDF. Sin embargo, sí que requiere que el perfil CMYK usado para crear el documento o una referencia a la condición de impresión estándar sea incluido en el Diccionario de salida deseada del archivo PDF* 

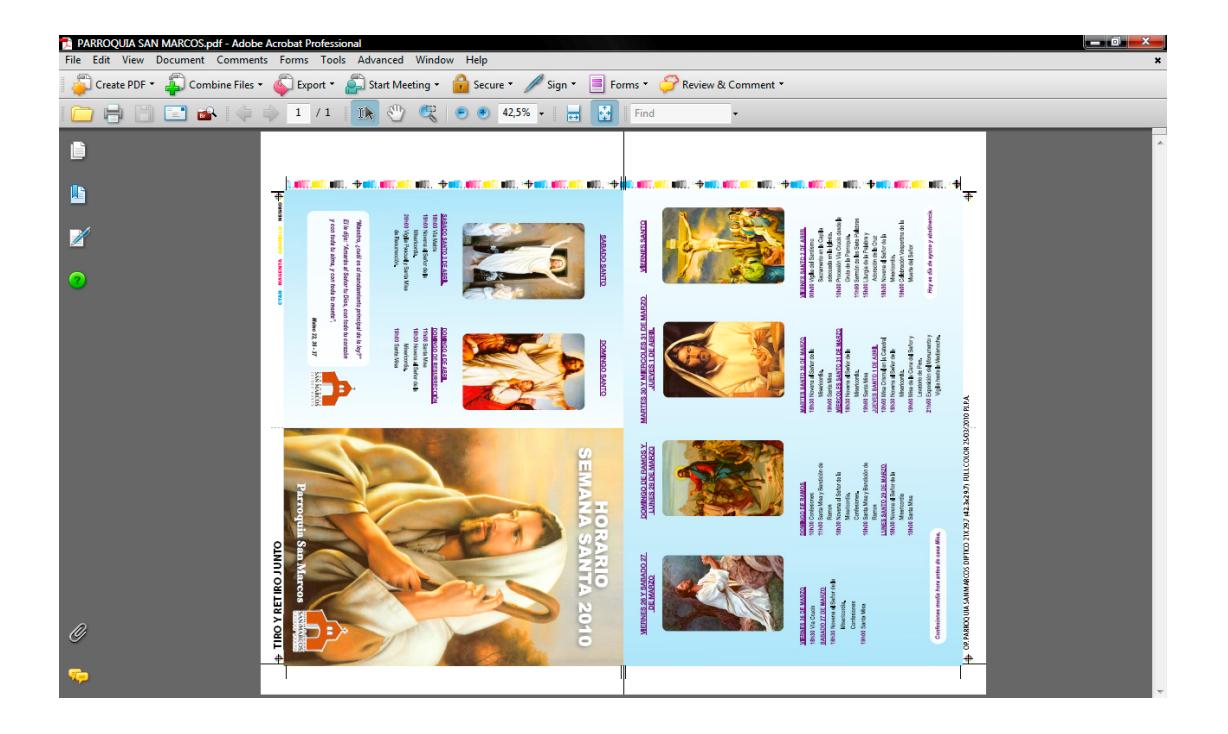

*Fig. 4 – 122 Archivo PFD en el correspondiente Adobe Acrobat* 

## **4.9.1 PRESENTACIÓN FINAL DEL DISEÑO**

Finalmente realizamos la presentación del díptico impreso como producto de un modelo de trabajo a seguir.

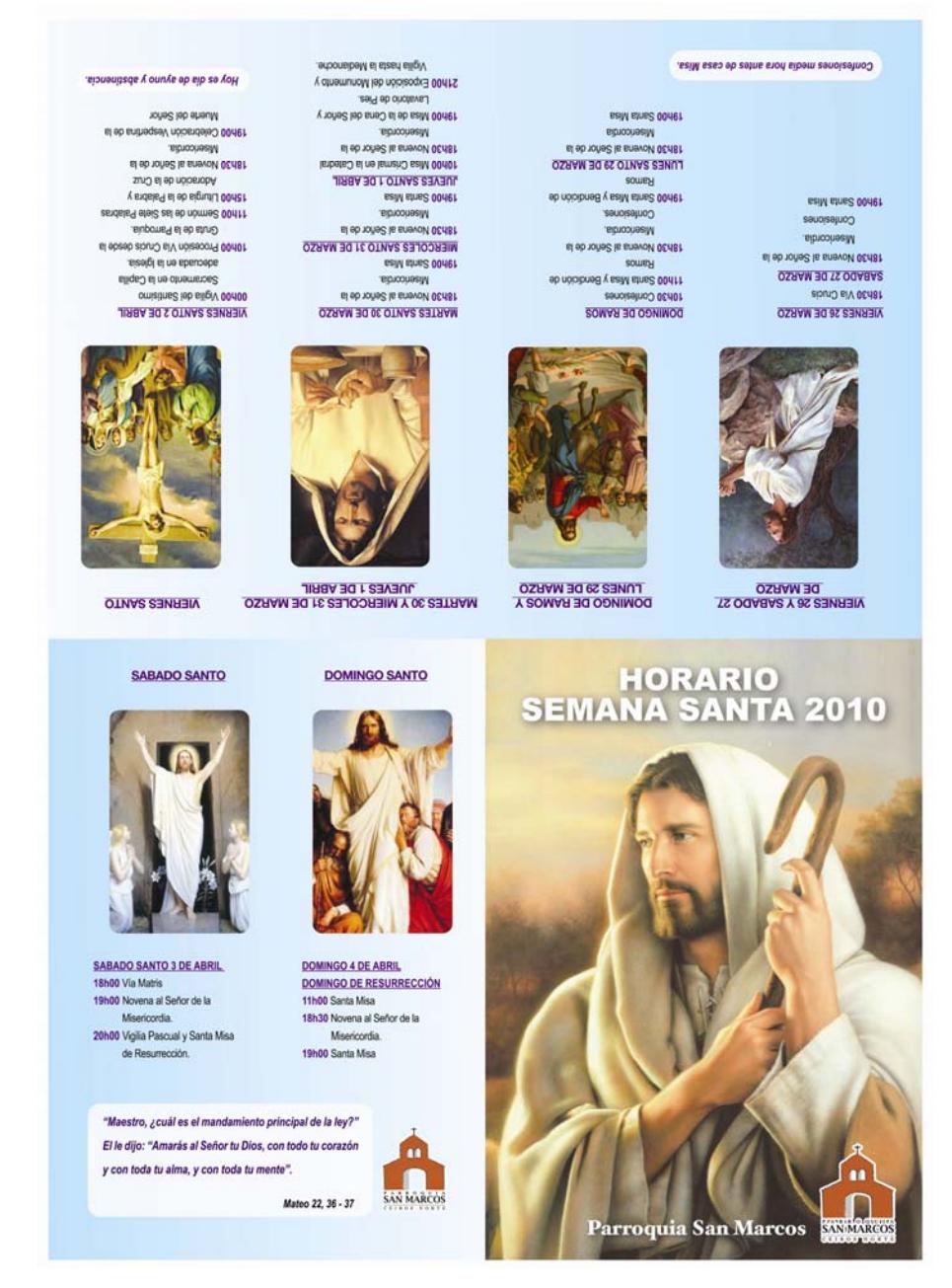

*Fig. 4 – 123 Impreso Offset del díptico San Marcos realizado en Máquina Heidelberg* 

## **4.10 MEDICIÓN DEL IMPRESO – DIPTICO PARROQUIA SAN MARCOS**

Finalizado el tiraje de impresión en la rotativa Heidelberg GTO, el operario a cargo procede con la medición de la prueba, la cual posee todos los parámetros anteriormente mencionados.

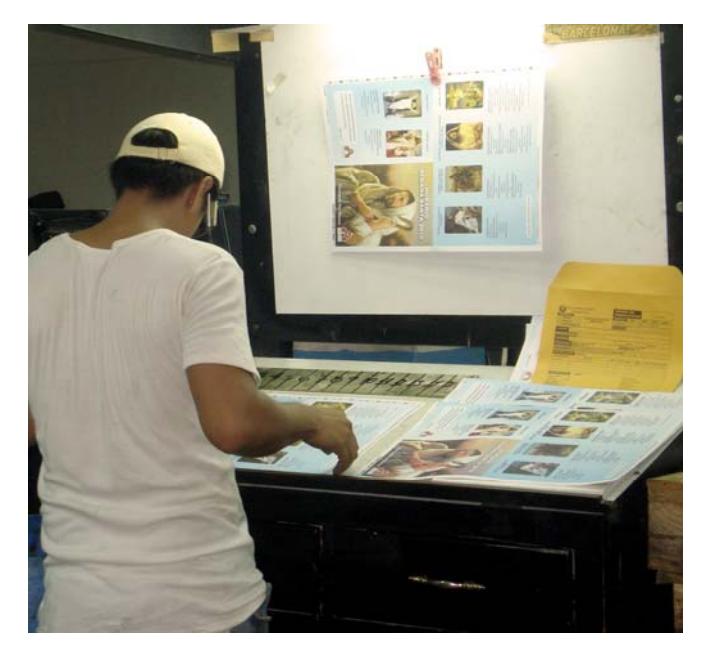

*Fig. 4 – 124 Medición del Impreso*

Las mediciones a realizar en el impreso son las siguientes:

**1.- TIRAS DE CONTROL:** Son una serie de parches de color y tramas diversas ordenadas en forma de tira, que se coloca en los documentos para controlar la calidad de los impresos resultantes. Las tiras de control se sitúan en las zonas marginales de los papeles para que una vez recortados los documentos no se vean o no molesten (cuando son muy pequeñas).

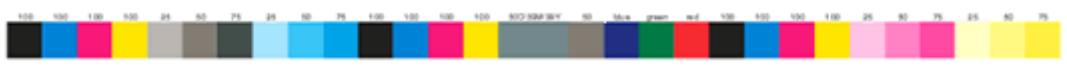

*Fig. 4 – 125 Tira de Control*

**2.- DESNSIDAD DE TINTA:** La densidad en masa se puede valorar en cualquier zona del impreso que tenga un 100% de cobertura pero como norma general se realiza sobre las tiras de control situadas específicamente para ello en los impresos. La densidad varía según el tipo de impresión y según sobre el soporte sobre el cual se realiza la impresión.

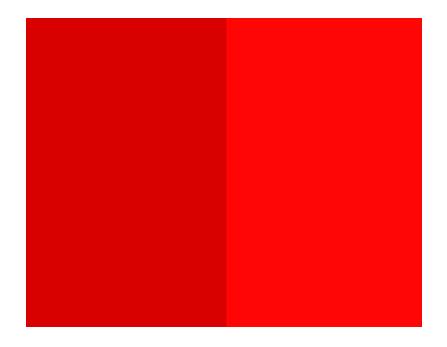

*Fig. 4 – 126 Densidad de Tinta*

**3.- GANANCIA DE PUNTO:** La ganancia de punto es la cantidad que crece un punto cuando la tinta es absorbida por el papel. Incremento inevitable del tramado de los puntos de medio tono a medida que pasan por las distintas etapas de la elaboración de planchas y la impresión.

La ganancia de punto en rotativa comercial de pliego y bobina es del 16% para papeles estucados brillantes (papel tipo 3) y del 20% para papel no estucado blanco y amarillento (papel tipo 4 y 5).

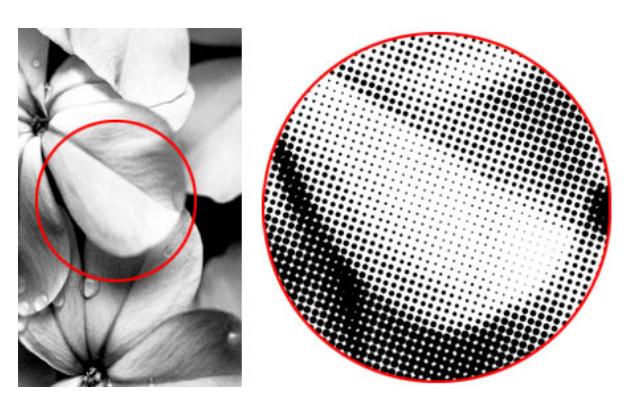

*Fig. 4 – 127 Ganancia de Punto*

**4.- CONTRASTE DE IMPRESIÓN**: El contraste de impresión es una comparación de la densidad de tinta del sólido y la densidad de tinta del tramado de sombra (75% al 85%). Esto lo hace un buen indicador de la calidad de impresión por que el detalle de la sombra brinda información importante. El contraste de impresión se lo utiliza como una guía para mantener un balance adecuado de tinta y agua.

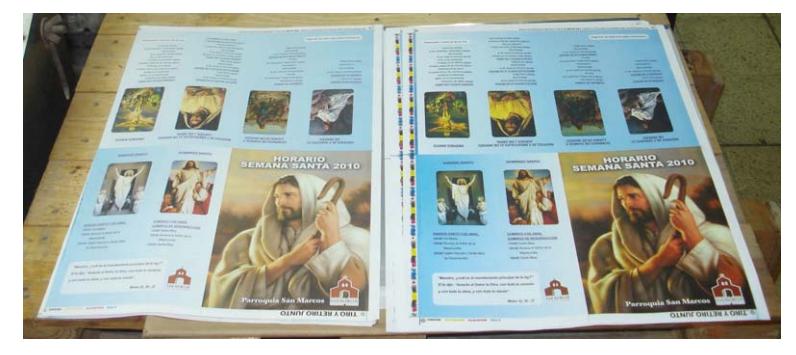

*Fig. 4 – 128 Contraste de Impresión*

**5.- UCR y GCR:** UCR es utilizado primariamente para crear profundidad en sombras y colores neutrales en las imágenes; GCR reemplaza todo el color neutral por el porcentaje apropiado de negro, usando sólo el mínimo porcentaje de cyan, magenta y amarillo. Programas de retoque fotográfico, como Adobe Photoshop, pueden ajustar valores de UCR y GCR de las imágenes escaneadas.

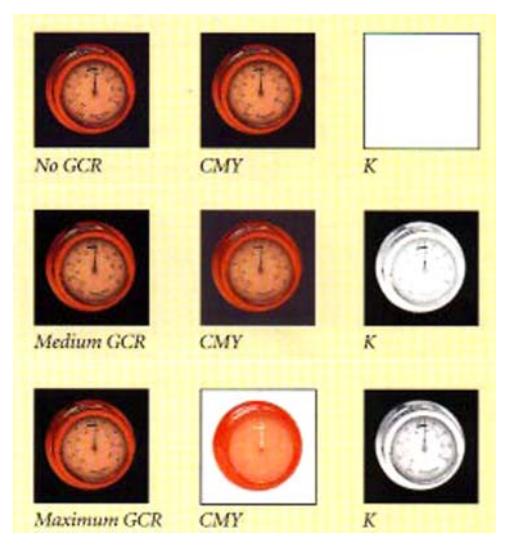

*Fig. 4 – 129 UCR - GCR*

**6.- BALANCES DE GRISES:** Un perfecto equilibrio de grises se hallará cuando la suma de iguales partes de una tríada cromática genere un color acromático perfecto o sin desviaciones de matiz. Es decir, cuando sumando partes iguales de cian, magenta y amarillo, por ejemplo, nos dé un gris neutro. Para medir el balance de grises es necesario estar en un entorno cromático neutro, que además posea una iluminación estándar con luz día.

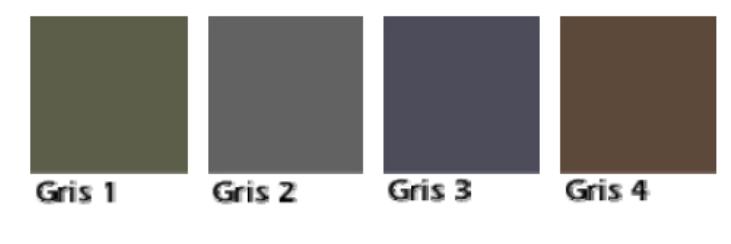

*Fig. 4 – 130 Balance de Grises*

**7.- ERROR DE TONO Y GRISOSIDAD:** Las tintas de impresión no son totalmente puras, poseen una cierta cantidad de color indebido. Este color indebido se relaciona con 2 componentes, lo que denominamos error tonal (variación del tono) y lo que denominamos grisosidad (variación de la luminosidad). Cuando medimos un impreso a través de su tira de control podemos obtener estos valores de error tonal y grisosidad.

**8.- FALTA DE REGISTRO:** El papel muchas veces encoge o mueve si este absorbe humedad o es muy presionado por la prensa. Las chapas de impresión también pueden dilatarse o estar desalineadas.

Estos factores en trabajos multicolores causan impresiones fuera de registro, el resultado son desfasajes, o solapamientos incorrectos de color. Las técnicas de trapping y sobreimpresión ayudan a compensar faltas de registro tolerables.

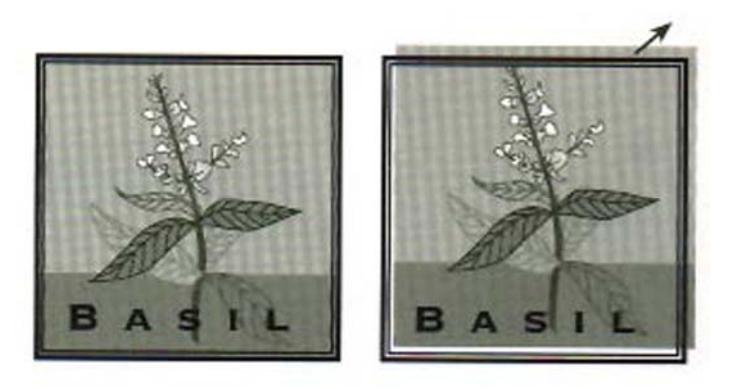

*Fig. 4 – 131 Falta de Registro*

Finalizado la medición del impreso, procedemos a continuar con el tiraje de impresión. Este proceso de medición y revisión de los impresos se debe realizar en el inicio del tiraje, en el intermedio y al finalizar el tiraje, este proceso nos permite obtener los resultados del comportamiento de la rotativa.

#### **4.11 RECOMENDACIONES**

Para obtener una gestión de color estandarizada se recomienda realizar el análisis de la rotativa y demás dispositivos a utilizar.

**Ajustar el impreso de acuerdo a las normas ISO:** Se deben respetar los estándares establecidos de las normas ISO, SWOP, SNAP, FOGRA. Esos estándares contienen valores guías específicos desde el original hasta la copia impreso y permiten establecer valores propios para las densidades de las tintas, usando densitómetros y tiras de control en el diseño de páginas y/o pliegos.

**Chequeo de la prensa:** El enfoque principal de pruebas de impresión, es de promover resultados predecibles en la impresión en forma constante. Objetivo primario es de producir un producto impreso bien registrado, con densidades especificas y un mínimo de desperdicio de materiales.

Para lograr ese objetivo, la estrategia debe ser, de enfocarse primero en el balance de tinta y agua en conjunto con un registro preciso. Un ajuste preciso del sistema de humectación garantiza que la plancha produzca por medio de la mantilla una buena imagen sobre el pliego de papel.

**Preprensa:** Realizar el proceso de calibración de los dispositivos y su correspondiente linearización.

- Calibrar el monitor e iluminación estandarizada del taller
- Generar perfiles en la cámara y monitor,
- Acordar con la agencia el uso de perfiles en sus imágenes,
- Implementar perfiles ICC en los programas de adobe,
- Generar perfiles ICC en los dispositivos de prueba,
- Usar el estándar de norma de calidad ISO 12647-2.
- Capacitar del uso del CTP curva de compensación, reproducción del punto de trama, exactitud de la imagen en la plancha.
- Capacitación en Preprensa, aprender a usar el densitómetro con imágenes, desarrollar técnicas de perfilar imágenes con un buen contraste, técnicas de corrección del color, GCR (gray component replacement) y balance de grises.
- Optimizar la separación de colores (calibración del sistema de preprensa usando estándares industriales como ISO/ SWOP/SNAP/FOGRA). Desarrollar pruebas de impresión, determinar curvas de compensación, valores para contraste relativo de impresión y balance de grises.
- Pruebas de color.
- Atlas de colores
- Establecer una buena comunicación con el cliente.
- Fidelidad del color.
- Pruebas de impresión.
- Introducir elementos de medición de color en los impresos como son el densitómetro y espectrofotómetro
- Durante las pruebas de impresión vamos a imprimir escalas de grises con las mismas densidades en las tres tintas. Ese gris cumple con el balance de grises en las preferencias de Photoshop. Vamos a usar escalas con C 40%, M 30% e Y 30%.

**Calibración de la Preprensa:** El enlace hacia impresión está controlado por las preferencias en Photoshop. Los valores puestos en esas preferencias dan al operador de preprensa la posibilidad de desarrollar confianza entre lo que él ve en el monitor y el producto impreso. Eso va a ayudar en producir más contraste en las imágenes, en conjunto con tonos de piel más limpios y colores más brillantes. Además abre la puerta hacia linajes de impresión más altas.

Vamos a establecer:

- Ganancia de punto controlado en prensas con referencia exacta en la luminosidad de la pantalla del monitor.
- Ajustes exactos para identificar el balance de grises para sus tintas.
- La curva de corrección optima para la tinta negra, logrando buenos detalles en las sombras (UCR/GCR)
- El monto exacto de tinta aplicada hacia el pliego, con fuerza de color equilibrado y optima transferencia

**Capacitación:** Es necesario la capacitación de los operarios en uno o varios de esos tópicos claves mencionados.

## **4.12 CONCLUSIÓN**

Se debe de tomar en cuenta que para realizar un proceso de impresión es importante implementar la gestión de color en todos los dispositivos, esto permite tener mejor calidad en los impresos a entregar a los clientes y sobre todo permite tener el conocimiento del correcto manejo e implementación de la estandarización del color. Gracias a la ayuda de las IMPRENTAS OFFSET y METRO se pudo logara el análisis y practica de los resultados dados durante el proceso de investigación.

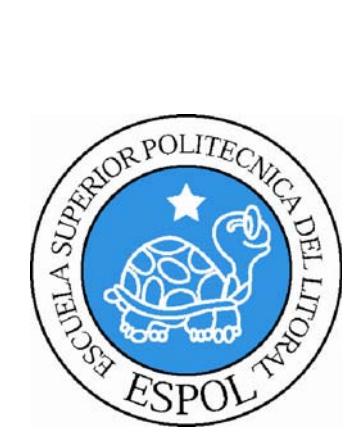

**CAPÍTULO 5 BIBLIOGRAFÍA** 

## **5. BIBLIOGRAFÍA**

#### **INFORMACION DE INVESTIGACIÓN DE UNA ROTATIVA HEIDELBERG GTO**

Imprenta Offset: Gerente General David Guerrero Km. 61/2 Via Daule. Av. Primera Prosperina No 112 - Telfs: 2651800 - 01 - 03 - 04 6001958 – 6001959

#### **INFORMACION DE INVESTIGACIÓN DEL CTP**

Imprenta Metro: Propietario Segundo Guerrero Avenida del Ejercito

#### **INFORMACION GENERAL DE CANTIDAD DE IMPRENTAS EN GUAYAS**

http://www.edina.com.ec/ http://www.inec.gov.ec http://www.paginasamarillas.com/Ecuador/TodoslosEstados/ES/PaginasAmarillas-Ecuador.aspx

#### **NORMAS ISO**

http://es.wikipedia.org/wiki/ISO\_216 http://www.gusgsm.com/estandar\_iso\_litografia http://www.gusgsm.com/perfiles\_offset\_iso http://www.procograf.com/investigacion/cordoba/ISO12647-ES-SAPPI.pdf http://www.gestiopolis.com/recursos/experto/catsexp/pagans/ger/49/iso.htm http://www.iso.org/iso/iso\_catalogue/catalogue\_tc/catalogue\_detail.htm?csnumber=464 86

#### **GESTIÓN DEL COLOR**

http://www.hartmann.es/magh/prepress/workflow/gestion\_color/gestion\_color.pdf http://es.wikipedia.org/wiki/Gesti%C3%B3n\_del\_color http://www.copiasxl.com/colores.html http://www.arvatodigitalservices.com/es/cadena-de-suministro/adquisicionesproduccion-y-acabado/replicacion-de-medios/servicios/gestion-del-color/ http://www.sony.es/product/dsc-w-series/dsc-w55 http://www.desarrolloeconomico.gov.co/index.php?/ http://www.lacie.com/download/whitepaper/wp\_colormanagement\_4\_es.pdf

#### **VIDEOS**

http://www.youtube.com/watch?v=zHvpJ1xpCYE

#### **PERFILES DE ENTRADA**

http://www.gusgsm.com/perfiles\_icc\_entrada\_escaneres\_camaras\_digitales http://www.gestiondecolor.es/calibrador-monitor-c-1 http://www.gusgsm.com/perfiles\_color\_icc\_reproduccion\_visual\_monitores http://www.hugorodriguez.com/calibracion/calibracion\_v2\_01.htm

#### **PERFILES DE ROTATIVA E IMPRESORA DE PRUEBA**

http://www.gusgsm.com/perfiles\_icc\_salida\_dispositivos\_impresion http://images.google.com.ec/imgres?imgurl=http://www.gusgsm.com/files/it873.jpg&i mgrefurl=http://www.gusgsm.com/book/export/html/1&usg= 3RtCp039y7bvO\_gyhV tVIsCP1EQ=&h=235&w=300&sz=34&hl=es&start=1&um=1&itbs=1&tbnid=lx2zwdK tohlVaM:&tbnh=91&tbnw=116&prev=/images%3Fq%3DIT8%2B12642%2B7/3%26u m%3D1%26hl%3Des%26lr%3Dlang\_es%26sa%3DN%26tbs%3Disch:1

#### **GAMUT**

http://www.glosariografico.com/gamut http://es.wikipedia.org/wiki/Gama\_de\_color

#### **DEFINICION DE OFFSET**

http://www.raxadigital.com/definiciones/definicion-de-offset.html http://es.wikipedia.org/wiki/Impresi%C3%B3n\_Offset http://www.gusgsm.com/litografia\_offset http://www.ilustraciongrafica.com/home.htm http://es.wikipedia.org/wiki/Calidad http://es.wikipedia.org/wiki/Impresi%C3%B3n\_Offset http://es.wikipedia.org/wiki/Impresi%C3%B3n\_Offset http://www.elprisma.com/apuntes/curso.asp?id=8309 http://web.archive.org/web/20060430192637/http://www.juanval.net/ganancia\_punto.ht http://www.proyectosfindecarrera.com/definicion/offset.htm

#### **CALIBRACIÓN DE EQUIPOS**

http://www.grafitec.com/ga3/sp/ProfileMaker%205%20para%20embalaje.pdf http://www.grafitec.com/ga3/sp/ProfileMaker%205%20para%20crear%20perfiles%20I CC.pdf http://www.microgamma.com/PDF/MANUALSP.pdf http://www.corona-grafica.com/PDFs/profilemaker%205.pdf http://www.emaser.com/pdf\_mk/color.pdf http://www.indigra.es/pm5\_packaging.pdf http://joanboira.wordpress.com/2010/04/26/creacion-de-un-perfil-de-color-de-camaracon-la-carta-colorchecker-passport-de-x-rite/ http://naturpixel.com/2009/10/15/gestion-de-color-ii-proceso-de-perfilado-paracamaras/ http://joanboira.wordpress.com/2009/06/22/gestion-de-color-i-concepto/ http://www.faq-mac.com/noticias/37456/gestion-color-ii-proceso-perfilado-camarasjuan-boira http://juanfseoane.blogspot.com/2010/04/generar-perfiles-de-color-para-camara.html http://www.gestiondecolor.com/\_gestiondecolor/archivos/342\_es\_CMYK%208.pdf http://www.alicer.es/Paginas/ProgramacionGrafica.aspx

http://www.n260.com/atcrom/color.htm
http://www.i2sdigibook.com/upload/DigiBook\_mag\_no14\_es.pdf http://www.neurtek.com/catalogo/fichas/c\_GreEye-One.pdf http://www.gusgsm.com/creacion\_perfil\_impresora http://www.industriagraficaonline.com/industria/empresas/kodak.php

## **CALIBRACIÓN DE CAMARA DIGITAL**

http://www.periodistases.org/index.php?option=com\_content&view=article&id=4377:c olour-confidence-lanza-la-nueva-solucion-de-calibracion-colorchecker- &catid=66:equipos&Itemid=241

http://images.google.com.ec/imgres?imgurl=http://www.microgamma.com/xrite/colorch ecker/carta\_blanca\_640.jpg&imgrefurl=http://www.microgamma.com/gretagmacbeth/c arta blanca.php&usg= A0ki Eo9UgyxYYTPhiGCiTFIfVo=&h=517&w=640&sz=85 &hl=es&start=14&um=1&itbs=1&tbnid=Sais9mqS3S1T4M:&tbnh=111&tbnw=137&p rev=/images%3Fq%3Dcartilla%2Bde%2Bcolor%2Bchecker%26um%3D1%26hl%3De s%26lr%3Dlang\_es%26sa%3DN%26ndsp%3D18%26tbs%3Disch:1

http://www.microgamma.com/.../carta\_blanca\_640.jpg

http://images.google.com.ec/imgres?imgurl=http://www.ecbloguer.com/entrepixeles/wp content/uploads/2009/09/imagen13.png&imgrefurl=http://www.ecbloguer.com/entrepix eles/%3Fp%3D641%3D1&usg=\_\_V4mDLWn4uB0D1WrAUyqNAPwVppI=&h=783& w=782&sz=572&hl=es&start=35&um=1&itbs=1&tbnid=mGIZJXBjKq3aiM:&tbnh=1 43&tbnw=143&prev=/images%3Fq%3Dcartilla%2Bde%2Bcolor%2Bchecker%26start %3D18%26um%3D1%26hl%3Des%26lr%3Dlang\_es%26sa%3DN%26ndsp%3D18%2 6tbs%3Disch:1

http://www.ecbloguer.com/.../2009/09/imagen-13.png

http://foto.microsiervos.com/software/formato-dng.html

http://www.maestrosdelweb.com/editorial/jpeg/

http://drivers.softpedia.com/es/descargar-Canon-PowerShot-S10-Camera-Twain-

Driver-370-53723.html

http://xritemexico.com.mx/pm5i1.php

http://www.gestiondecolor.es/-c-0/x-rite-carta-colorchecker-sg-digital

http://www.microgamma.com/gretagmacbeth/eye\_one\_pro\_extreme.php

http://www.gestiondecolor.es/descargas/pdf/xrite\_i1XTreme\_es.pdf

http://www.latiendadelcad.com/lista\_prod.asp?p=eye\_one\_xtreme

http://www.microgamma.com/xrite/i1pro\_camara.php

http://www.eci.org/doku.php?id=es:downloads

http://www.hugorodriguez.com/calibracion/gc\_photoshop\_03.htm

### **PAPEL Y TINTA**

http://www.torraspapel.com/Fichas%20Tecnicas/CreatorSand.pdf http://www.torraspapel.com/Fichas%20Tecnicas/CreatorStar.pdf http://www.torraspapel.com/es-

ES/productos/gamasaplicaciones/Paginas/Estucado2caras.aspx

http://www.codispasa.net/index.php?option=com\_djcatalog&view=show&cid=1&Itemi d=44 NEVIA

http://neviapapers.com/digital\_coated.html

http://neviapapers.com/digital\_coated.html

http://www.eppledruckfarben.de/produktinformationen/standardfarbserien/magnum.htm l

http://es.wikipedia.org/wiki/Densit%C3%B3metro

http://www.masqueideas.com/propiedades\_papel.php

http://www.caprockdev.com/herramie.htm

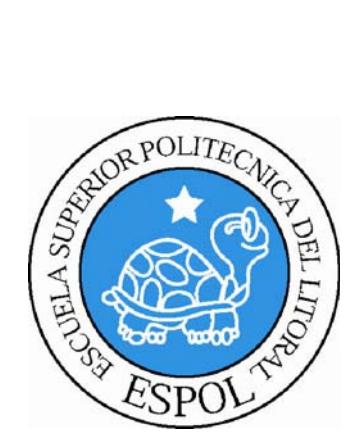

**ANEXO** 

# **TIPO DE PAPEL DE LA EMPRESA**

La empresa actualmente trabaja con los tipos de papel estucados como lo son el couche o coated y uncoated así como papel bond que son de textura porosa y cartulinas plegables y couche cuyos formatos y gramajes que emplean actualmente son:

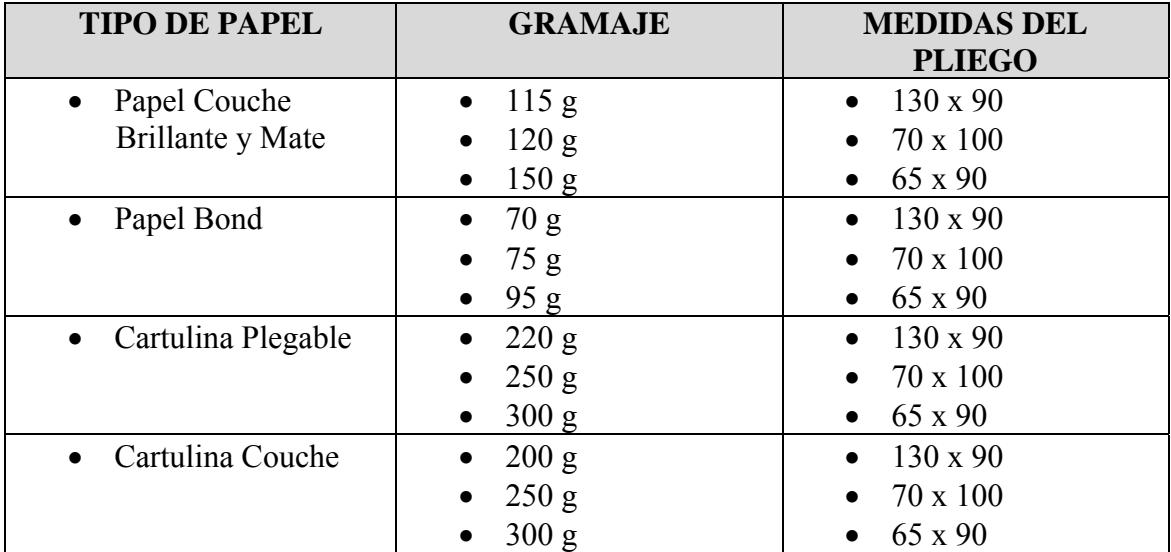

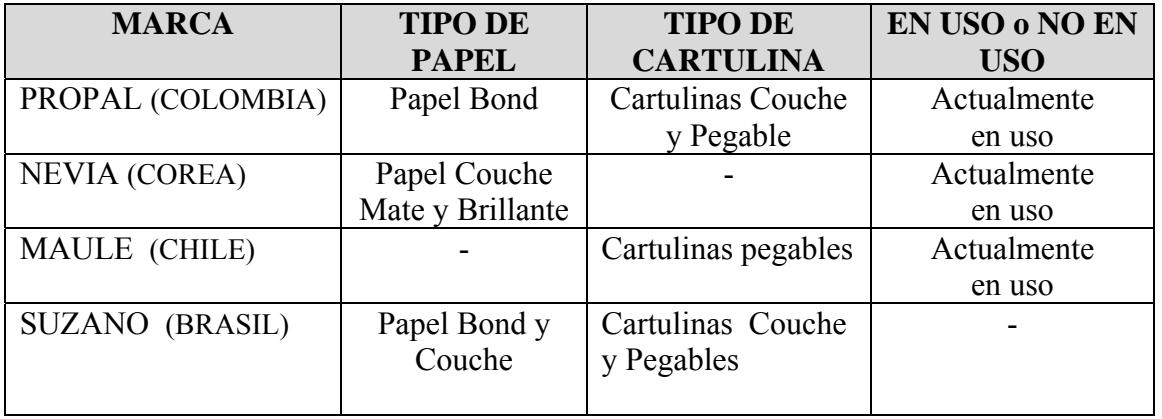

# **1.- CARACTERISTICAS FISICAS:**

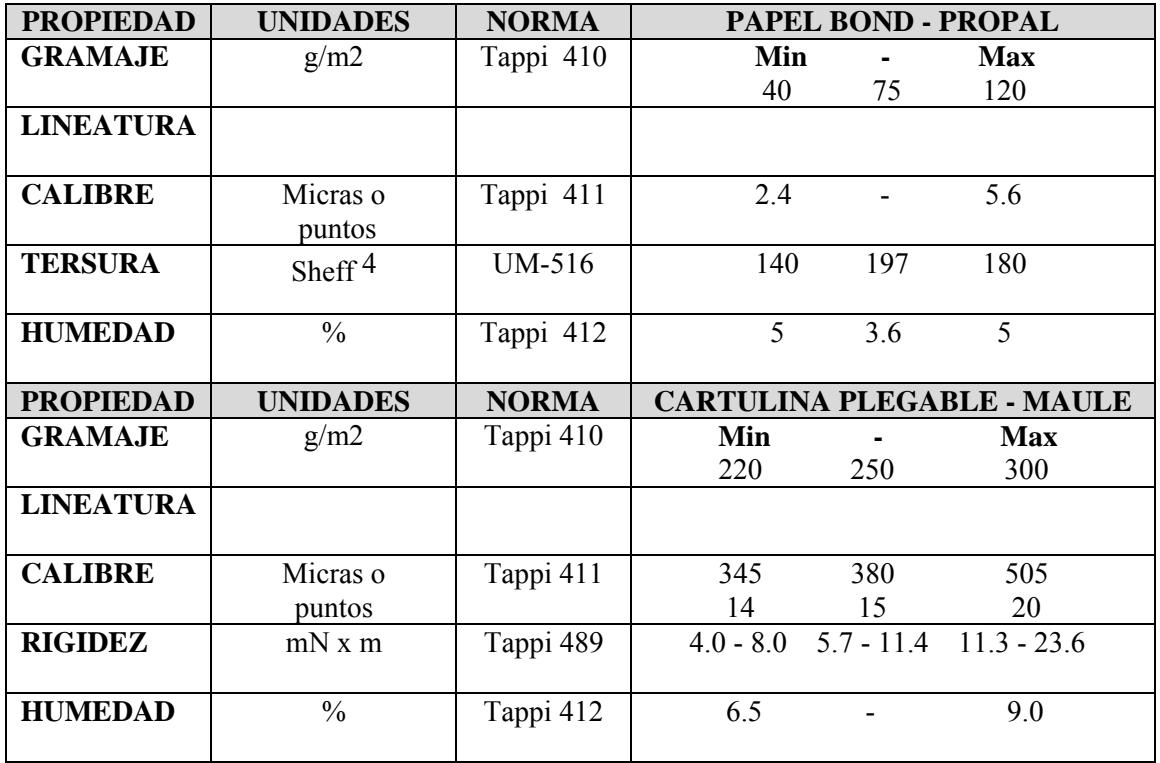

## **2.- CARACTERISTICAS OPTICAS:**

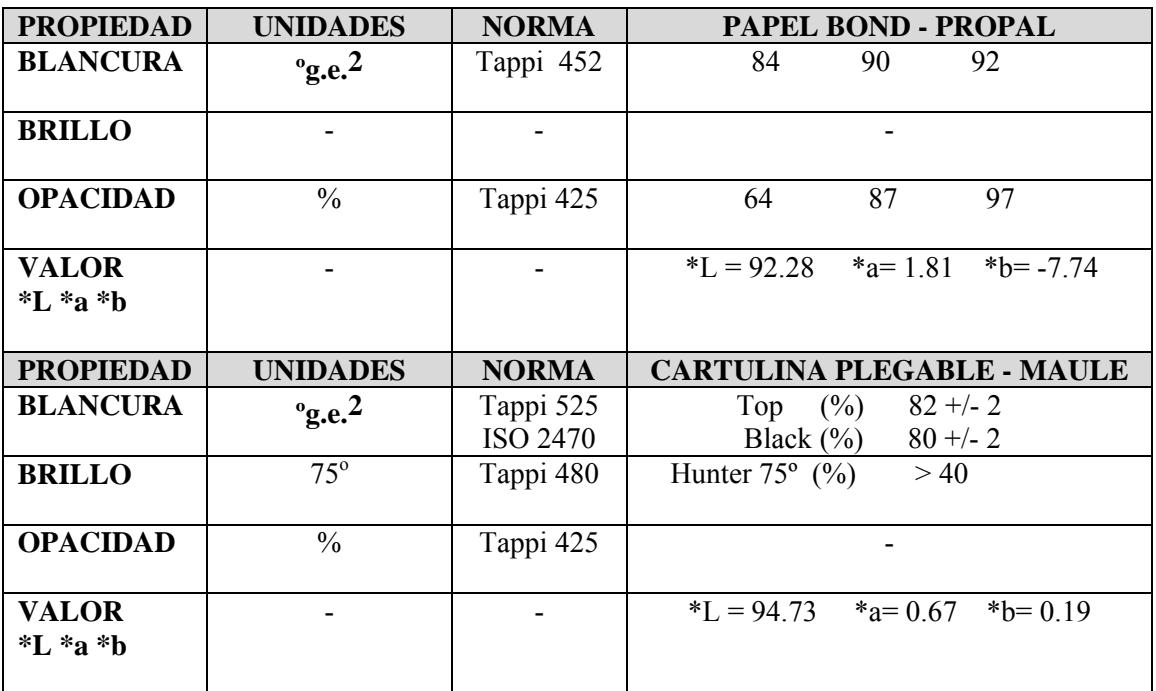

El papel implementado para el tiraje de impresión final posee los siguientes valores \*L \*a \*b:

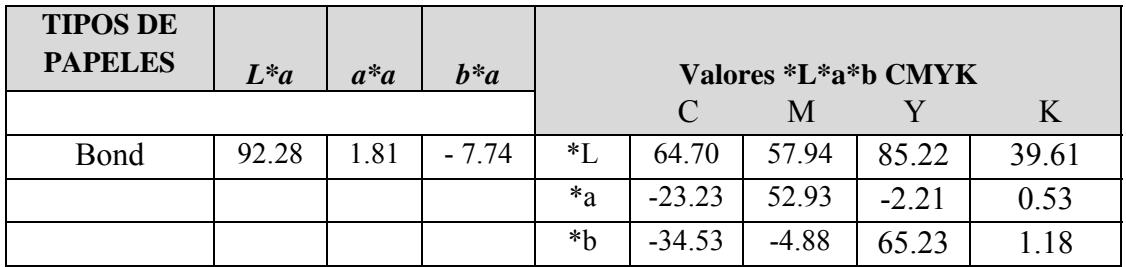

Los valores \*L\*a\*b ideales para el papel a utilizar son los siguientes:

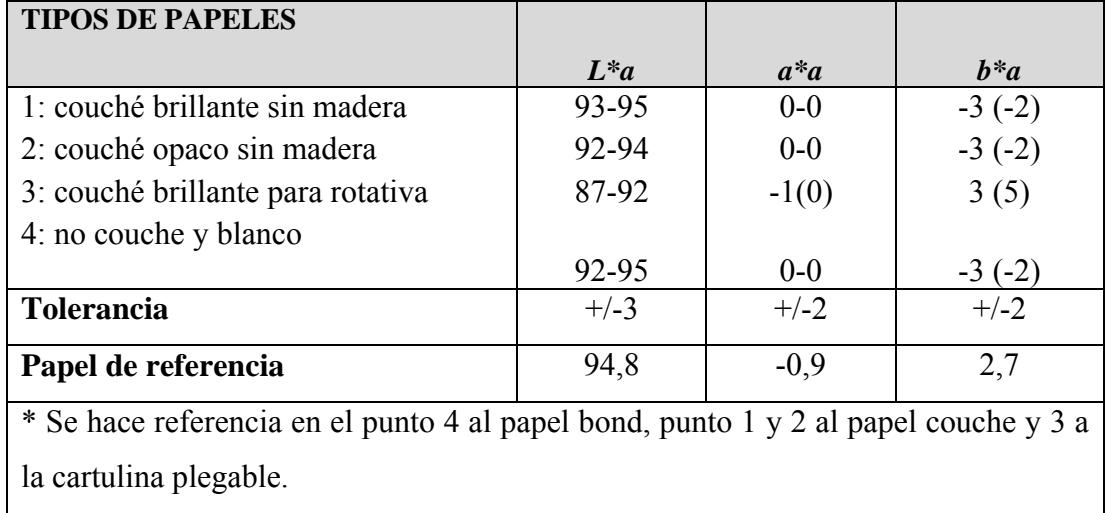

Los valores \*L\*a\*b CMYK ideales para el papel a utilizar son los siguientes:

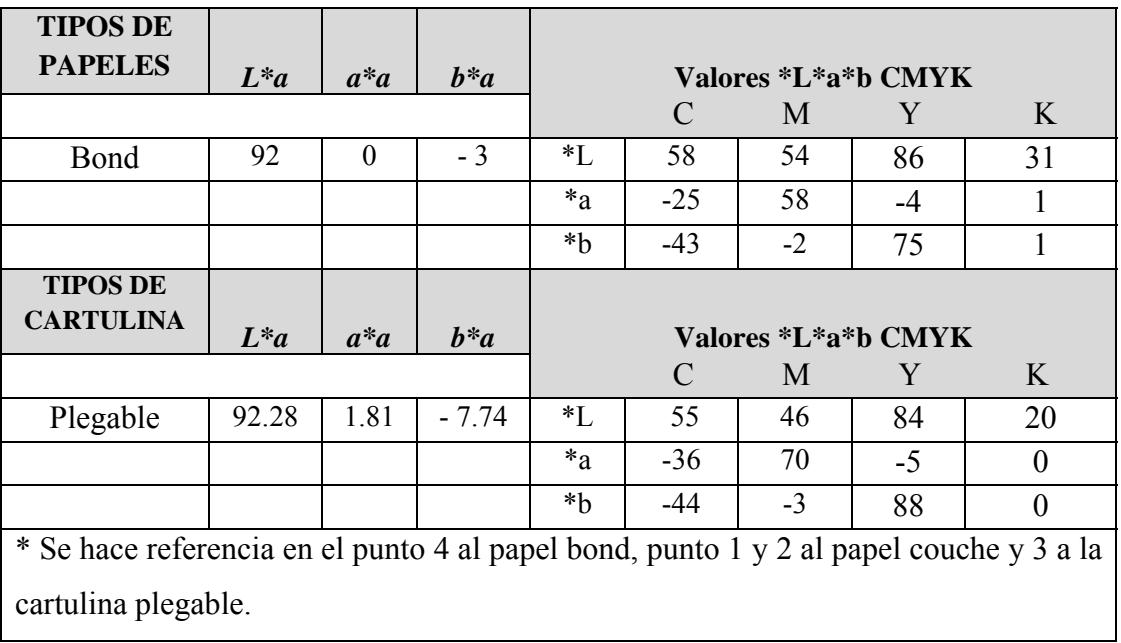

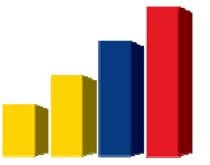

### FECHA: Guayaquil, 26 de Febrero del 2010

#### ASUNTO: **Números de imprentas autorizadas.**

A través del presente le comunico a usted sobre las labores y actividades de las imprentas en el cual INEC realiza investigaciones, dichas empresas son autorizadas por el SRI.

Debo indicar que en total son 14 en Guayaquil, estas empresas tienen empleados mayores a 10, las que tienen menores a 10 no se les investiga.

Particular que le informo a usted para los fines pertinentes.

Atentamente,

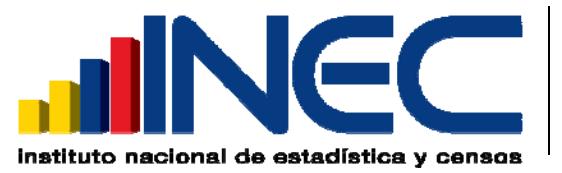

Dirección Regional del Litoral Hurtado 1001 y Tungurahua Telfs.: (593-4) 2362 697 / 2362 787 Fax: (593-4) 2450 374 e-mail: regional\_litoral@inec.gov.ec www.inec.gov.ec Guayaquil - Ecuador